# **ПРЕОБРАЗОВАТЕЛИ ЧАСТОТЫ С ВЕКТОРНЫМ УПРАВЛЕНИЕМ СЕРИИ С 100/200**

# **РУКОВОДСТВО ПО ЭКСПЛУАТАЦИИ**

г. Москва, Зеленоград

# **ПРЕДИСЛОВИЕ**

Благодарим за то, что вы выбрали векторный преобразователь частоты серии С100/200.

В этом руководстве приводятся указания по правильной и безопасной эксплуатации, установке, электрическому подключению, плановому техническому обслуживанию, а также список характеристик и параметров, мер предосторожности и т.д.

Внимательно изучите настоящее руководство перед началом эксплуатации изделия. Неправильное обращение с изделием может привести к сбоям в работе, отказу, сокращению срока службы, порче оборудования или серьезной травме персонала.

Настоящее руководство входит в комплект поставки преобразователя частоты. Бережно храните его в местах, доступных для технического и обслуживающего персонала. Компания ОптимЭлектро сохраняет за собой право изменять характеристики, параметры и размеры изделий, а также вносить изменения в содержание настоящего руководства без предварительного уведомления. Цитирование или копирование, частичное или полное, без предварительного разрешения строго запрещены.

Компания ОптимЭлектро не несет ответственность за неточности или опечатки, которые могут содержаться в настоящем руководстве.

# **ОГЛАВЛЕНИЕ**

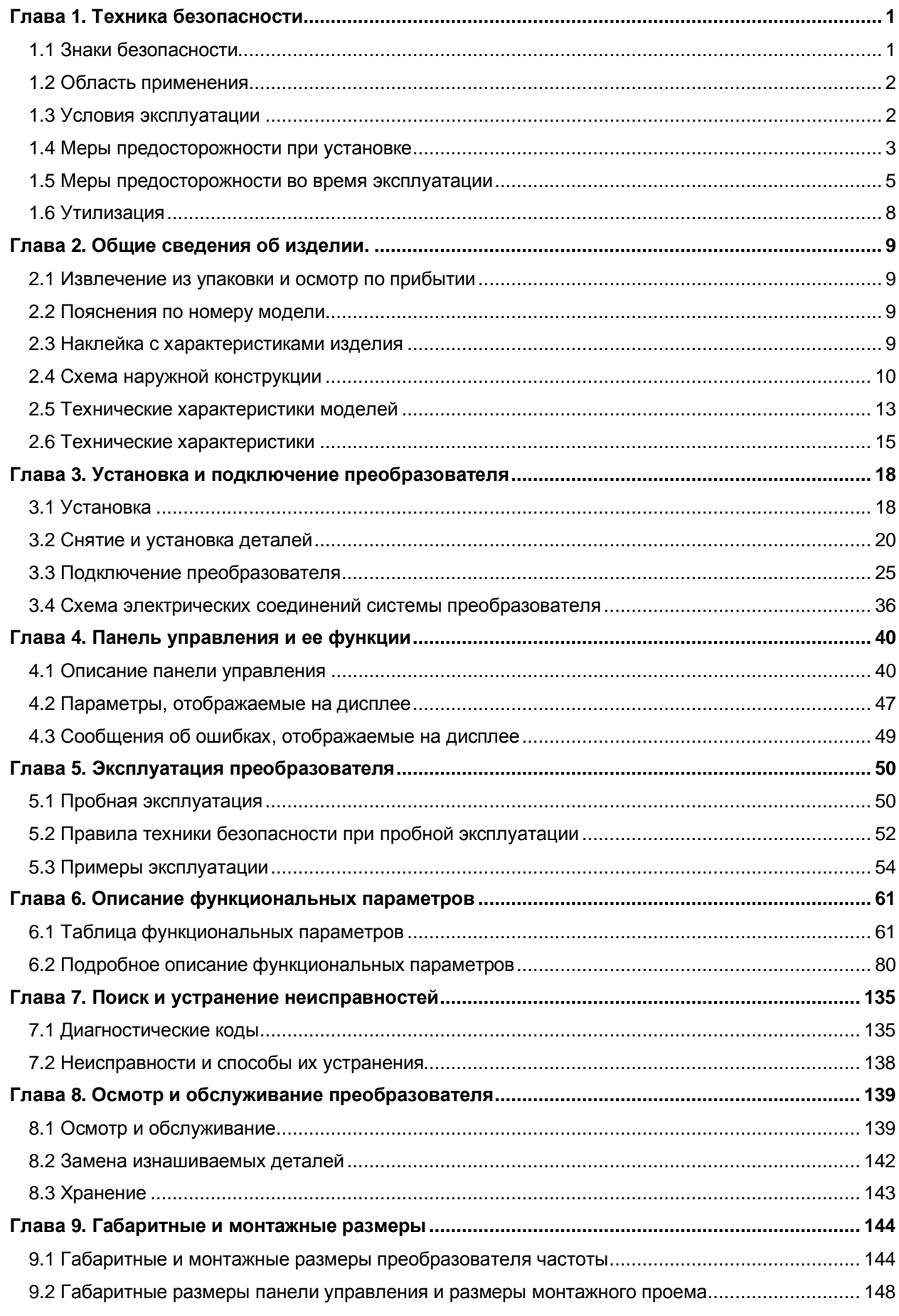

Оглавление

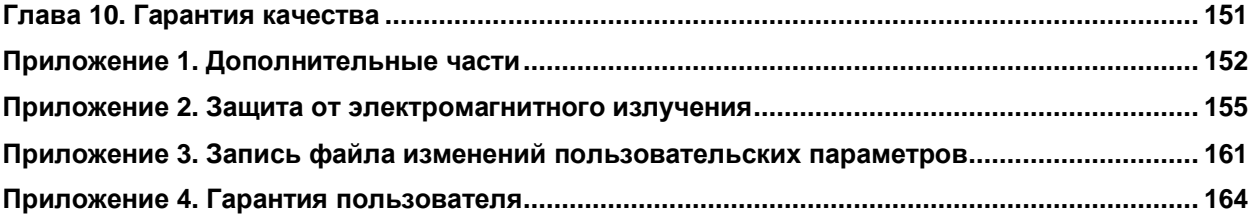

Оглавление

# **Глава 1. Техника безопасности**

# 1.1 Знаки безопасности

Инструкции по технике безопасности, указанные в этой части, имеют большую важность. Чтобы избежать неправильных действий, которые могут привести к поломке оборудования, травмам персонала или порче имущества, внимательно прочтите описание знаков безопасности и инструкции по технике безопасности ниже.

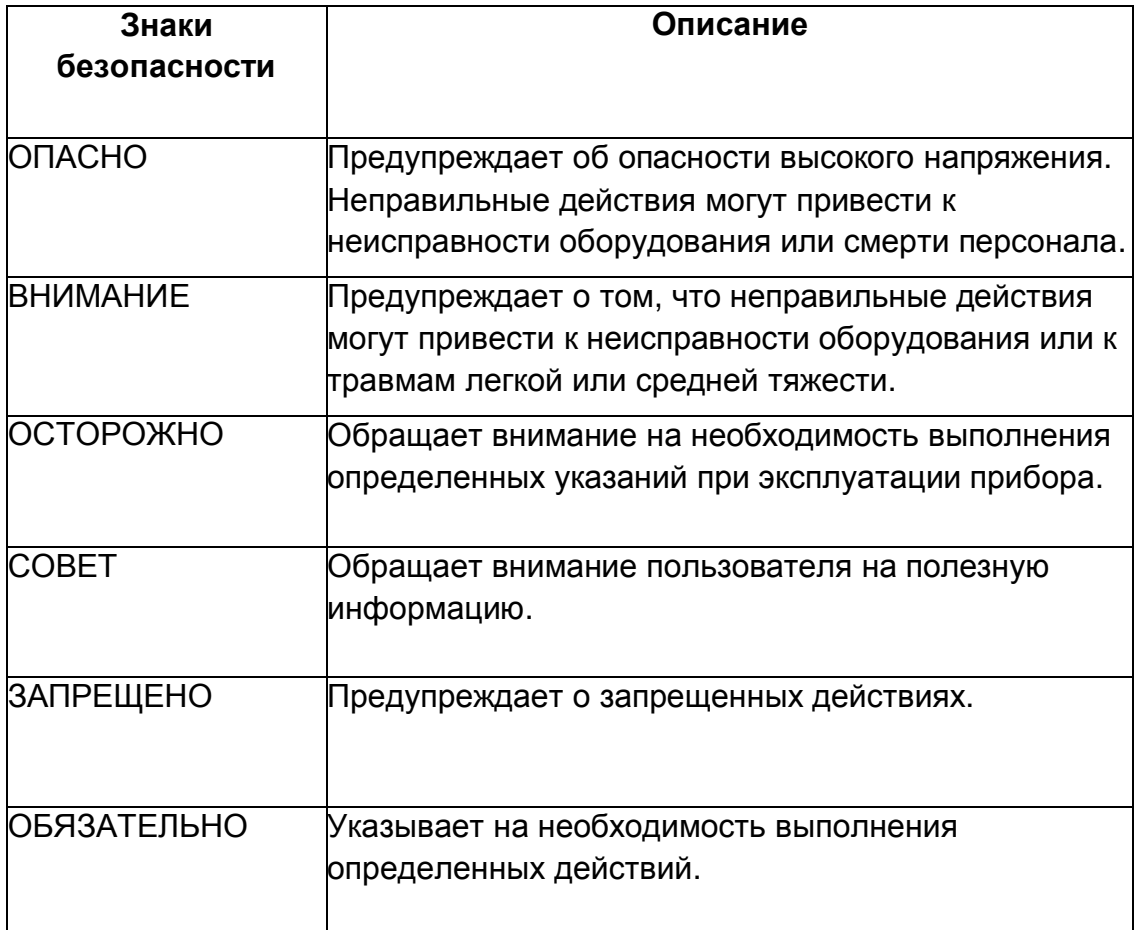

#### 1.2 Область применения ОСТОРОЖНО

Настоящий преобразователь частоты предназначен для трехфазного асинхронного электродвигателя переменного тока общепромышленного применения.

#### ВНИМАНИЕ

Настоящий преобразователь частоты запрещается использовать с оборудованием, которое может представлять потенциальную опасность в случае отказа преобразователя (оборудование атомной электростанции, авиационное и транспортное оборудование, системы связанные с жизнью человека, оборудование для обеспечения безопасности, системы вооружения и т.д.). По вопросам возможности использования преобразователя частоты обращайтесь в службу технической поддержки компании ОптимЭектро.

Настоящее изделие проходит строгий контроль качества при производстве. Однако во избежание опасных последствий по причине неисправности преобразователя при его использовании следует предпринять ряд дополнительных мер безопасности.

#### 1.3 Условия эксплуатации ОСТОРОЖНО

Устанавливайте преобразователь частоты в хорошо вентилируемом помещении. Для оптимальной работы системы охлаждения следует устанавливать преобразователь в вертикальное положение; для установки в горизонтальное положение необходимо использовать дополнительные устройства вентиляции.

Температура воздуха в рабочем помещении должна составлять от -10°C до 45°C.Если температура в помещении выше 50°C, необходим принудительный вывод тепла из корпуса преобразователя или снижение его рабочей мощности. Не рекомендуется использовать преобразователь частоты в подобных условиях, в противном случае это может привести к сокращению срока его службы.

Влажность воздуха не должна превышать 90%, без конденсации.

Преобразователь не должен подвергаться вибрации более 0,5 G.. Следует также отметить, что преобразователь не следует подвергать ударам.

Преобразователь следует держать вдали от источников электромагнитного излучения, легко воспламеняемых и взрывчатых сред.

## ВНИМАНИЕ

Преобразователь частоты следует устанавливать на металлическую поверхность, в противном случае имеется опасность возгорания.

Не допускайте попадания в преобразователь посторонних предметов, таких как обрезки проволоки, брызги от сварки, металлическая стружка и т.д. В противном случае возможно возгорание в результате короткого замыкания.

#### 1.4 Меры предосторожности при установке ОПАСНО

Не касайтесь электрооборудования влажными руками.

Прежде чем выполнять разводку соединений, следует отключить прибор от источника питания.

Запрещается открывать переднюю панель преобразователя или выполнять разводку соединений, если включено питание, в противном случае существует опасность поражения электрическим током.

После отключения питания, прежде чем приступать к разводке соединений или осмотру, следует подождать не менее 10 минут, в противном случае существует опасность поражения электрическим током.

### ВНИМАНИЕ

Во избежание травмы персонала или порчи имущества запрещается устанавливать или эксплуатировать преобразователь частоты, в случаях его повреждения.

Вывод основной цепи должен быть плотно соединен с кабелем, в противном случае преобразователь частоты может получить повреждения из-за неплотного контакта.

Необходимо правильно выполнять заземление. Преобразователи следует заземлять в одной общей точке, как показано на рис. 1-1.

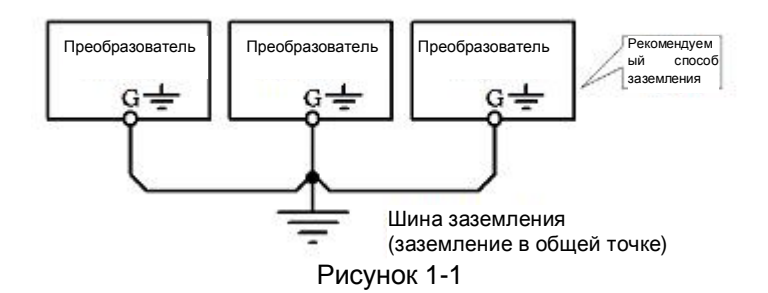

#### ЗАПРЕЩЕНО

Запрещается подключать выводы управления (за исключением выводов с маркировкой "TA", "TB" и "TC") к источнику питания 220 В~, это может привести к поломке инвертора.

Запрещается подключать источник питания переменного тока к выходным зажимам с маркировкой "U", "V", и "W", в противном случае это может привести к поломке преобразователя частоты (см. рис. 1-2).

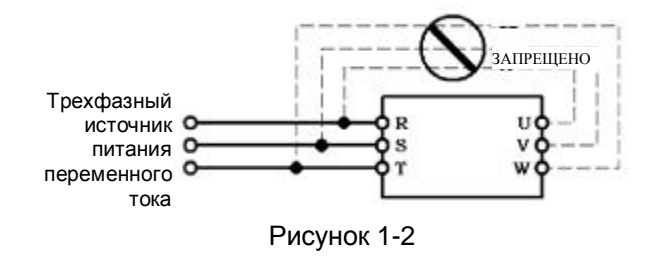

#### ОБЯЗАТЕЛЬНО

Во избежание опасных последствий по причине неисправности преобразователя на входе питания преобразователя частоты необходимо установить автоматический выключатель без плавкого предохранителя или автоматический выключатель с защитой от тока утечки.

# ОСТОРОЖНО

Не рекомендуется устанавливать электромагнитный контактор на стороне выхода источника питания, так как в результате его размыкания и замыкания во время работы электродвигателя может произойти выход из строя преобразователя частоты по причине перенапряжения по току. Однако в одном из следующих случаев следует установить контактор:

Установка контактора требуется, если необходимо реализовать быстрое переключение в системах управления.

Установка контактора необходима в системах, где преобразователь частоты управляет несколькими электродвигателями.

Осторожно: запрещается использовать контактор на выходе преобразователя частоты.

1.5 Меры предосторожности во время эксплуатации ОПАСНО

Не касайтесь электрооборудования влажными руками.

Перед началом эксплуатации преобразователя частоты после длительного простоя (год или больше) необходимо выполнить пробное включение для восстановления характеристик конденсаторов основной цепи. Когда питание преобразователя включено, необходимо с помощью соответствующего регулятора постепенно поднять его напряжение до номинального значения. Как правило, восстановление характеристики конденсаторов занимает от 1 до 2 часов. В противном случае преобразователь может не запуститься или выдавать ошибки.

Запрещается касаться внутренних компонентов преобразователя, когда его питание включено. Не допускайте попадания посторонних предметов внутрь преобразователя. В противном случае это может привести к неисправности оборудования или смерти персонала.

Запрещается открывать переднюю панель прибора, если включено питание, в противном случае существует опасность поражения электрическим током.

Соблюдайте осторожность при выборе режима перезапуска, в противном случае имеется возможность смерти персонала.

### ВНИМАНИЕ

Если преобразователь работает на частоте выше 50 Гц, следует подтвердить, что данная частота в пределах допустимого диапазона двигателя. В противном случае возможно повреждение двигателя.

Не рекомендуется включать коробку передач, привод или другой механизм, требующий смазки, на низких оборотах на продолжительное время. В противном случае это может привести к сокращению срока службы или неисправности этого оборудования.

Если двигатель будет использоваться в режиме низкой частоты, следует снизить его номинальные характеристики для обеспечения лучшего рассеивания тепла. Если же режим работы предусматривает постоянную нагрузку крутящим моментом, то для эффективного охлаждения необходимо периодически выполнять его принудительный останов или принудительное охлаждение дополнительным вентилятором.

Убедитесь, что после долгого простоя внутрь корпуса преобразователя частоты не проникли посторонние предметы или грязь, так как они могут привести к неисправности или даже возгоранию прибора.

Выходной сигнал напряжения преобразователя представляет собой импульсную волну (метод ШИМ, широтно-импульсная модуляция). Поэтому запрещается устанавливать конденсатор или варистор на выходе преобразователя. В противном случае возможны ошибки в работе преобразователя и выход из строя его компонентов. Демонтируйте конденсатор или варистор, если они уже были установлены (см. рис. 1-3 ниже).

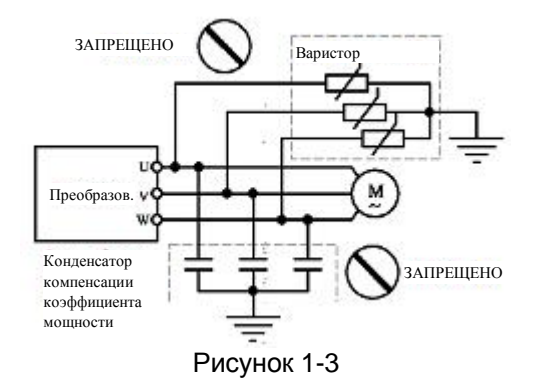

## ОСТОРОЖНО

Перед первым пуском преобразователя или повторным пуском после длительного простоя необходимо проверять изоляцию двигателя. Убедитесь, что сопротивление изоляции не ниже 5 МОм.

Если преобразователь эксплуатируется вне допустимого диапазона напряжения, необходимо использовать дополнительный понижающий или повышающий преобразователь.

В связи с тем, что на высоте выше 1000 м на уровнем моря воздух более разряжен, рассеивание тепла при работе преобразователя в подобных условиях будет менее эффективным. Поэтому перед началом эксплуатации прибора следует занизить его номинальные характеристики. Как правило, если высота над уровнем моря достигает 1000 м, номинальное напряжение преобразователя следует снизить на 10% (см. рис. 1-4).

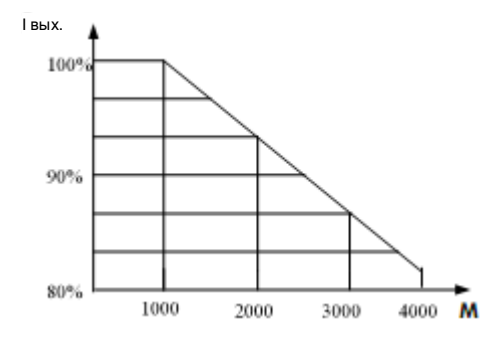

Рис. 1-4: Характеристика занижения номинальных характеристик преобразователя.

# ЗАПРЕЩЕНО

Запрещается часто выполнять пуск-останов с помощью контактора или других выключателей на входе преобразователя. Вследствие большого электрического заряда в основной цепи, частое включение-выключение питания может привести к перегреву компонентов и значительному сокращению срока службы преобразователя (см. рис. 1-5).

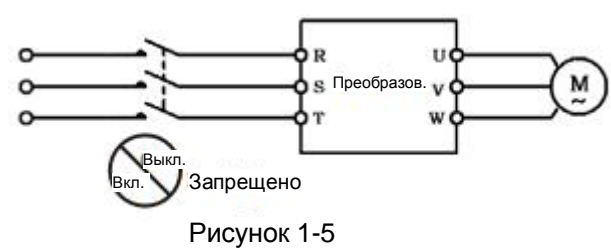

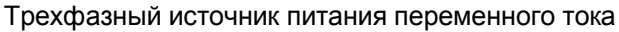

## ОБЯЗАТЕЛЬНО

При появлении дыма, характерного запаха плавления электрической изоляции, странного шума и др. следует немедленно отключить питание преобразователя, после чего тщательно обследовать оборудование или связаться с представителем производителя для получения дополнительной консультации.

### 1.6 Утилизация ВНИМАНИЕ

В случае сильного перегрева (более 100 град. С ) или аварийного перенапряжения в цепи фильтра постоянного тока преобразователя, возможно вскипание электролита в конденсаторах и их оплавление.

Пластиковые элементы панели управления при горении выделяют токсичный газ.

#### ОСТОРОЖНО

Утилизацию преобразователя следует выполнять в соответствии с требованиями к утилизации промышленных отходов.

# **Глава 2. Общие сведения об изделии.**

2.1 Извлечение из упаковки.

Несмотря на строгую проверку качества и упаковку, изделие может получить повреждение при транспортировке. По этой причине после доставки изделия следует снять упаковку и выполнить следующее:

1. Проверьте изделие и его компоненты на наличие повреждений или деформаций.

2. Проверьте номер изделия, указанный на наклейке с техническими характеристиками, он должен соответствовать номеру в заказе.

3. Сверьте комплект поставки с накладной. В случае возникновения вопросов или затруднений при проведении одной из перечисленных процедур, немедленно свяжитесь с компаниейпоставщиком или компанией ОптимЭлектро.

2.2 Пояснения по номеру модели

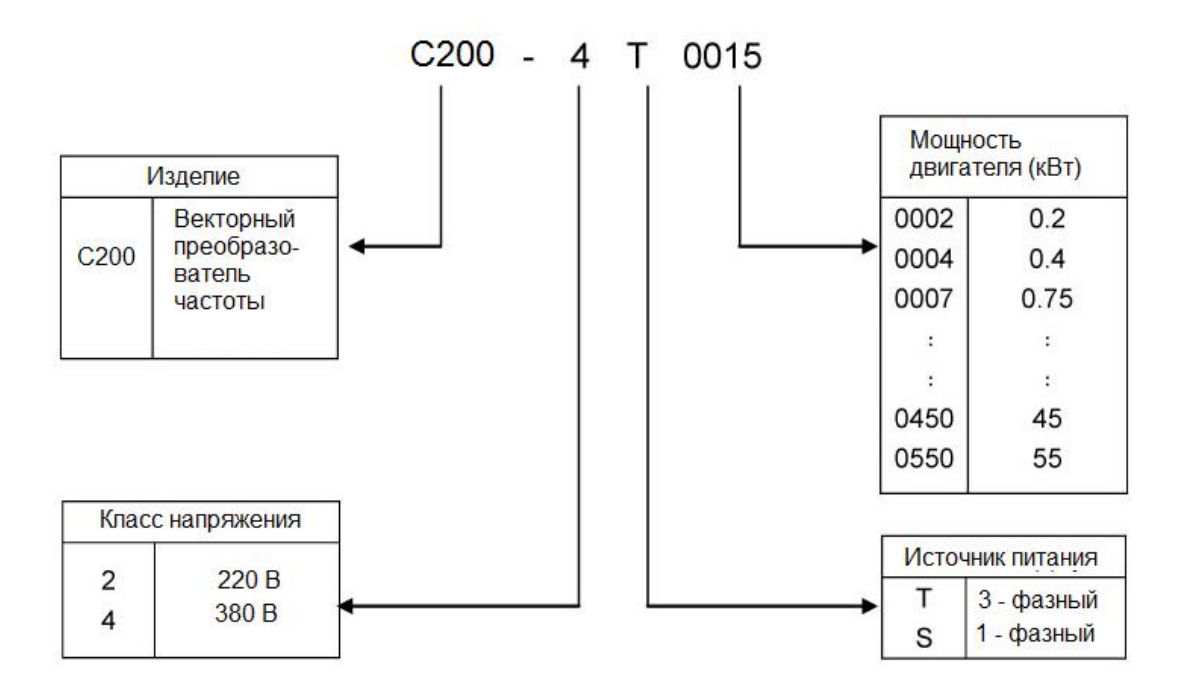

Рисунок 2-1: Пояснения по номеру модели.

2.3 Наклейка с характеристиками изделия

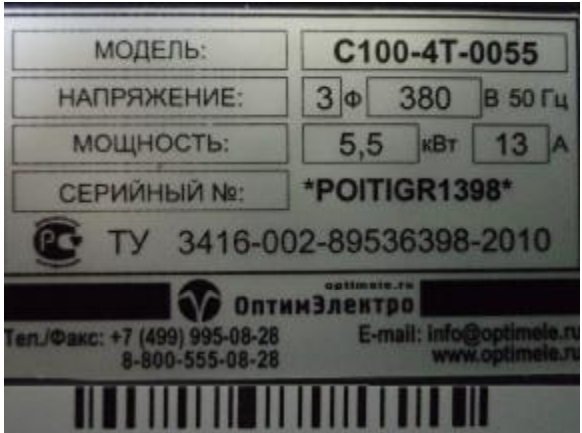

2.4 Конструкция корпуса

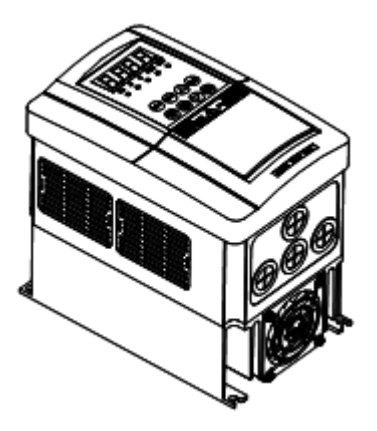

Рисунок 2-3: модель А – конструкция корпуса

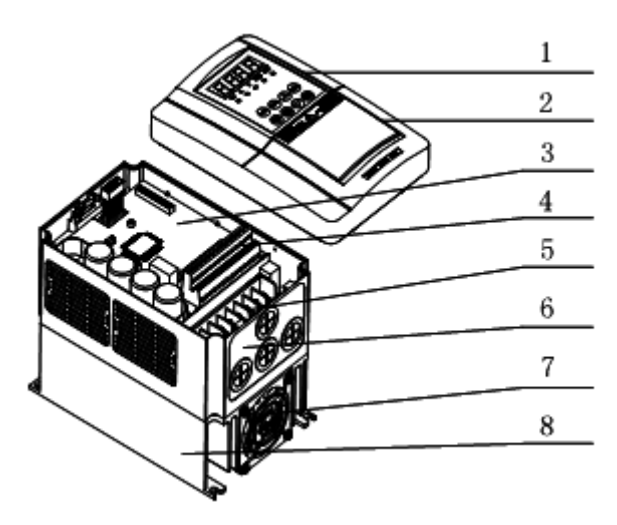

- **1. Панель управления**
- **2. Верхняя крышка**
- **3. Панель управления**
- **4. Внешние зажимы управления**
- **5. Разъем питания**
- **6. Нижняя панель**
- **7. Вентилятор**
- **8. Боковая крышка**

# **Рисунок 2-4: модель А - элементы конструкции**

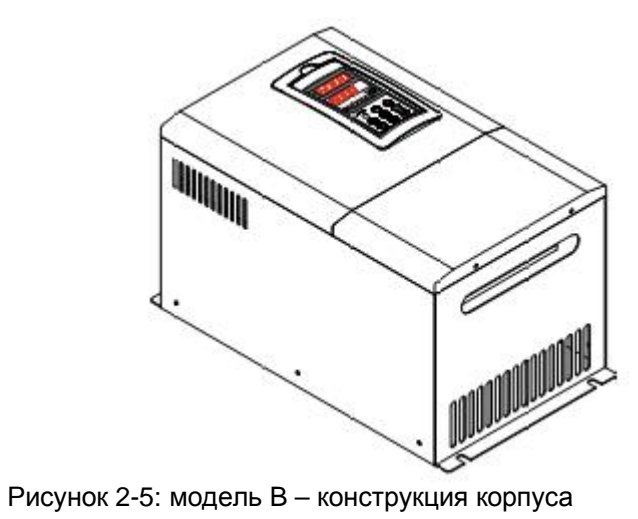

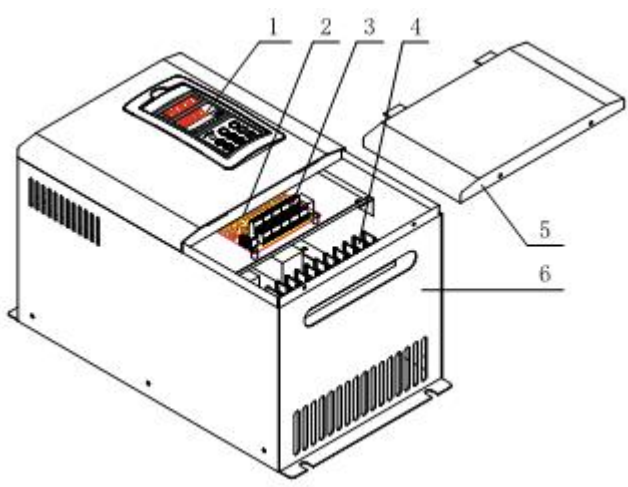

- **1. Панель управления**
- **2. Щиток управления**
- **3. Внешние зажимы управления**
- **4. Разъем питания**
- **5. Крышка**
- **6. Нижняя панель**

Рисунок 2-6: модель B - элементы конструкции

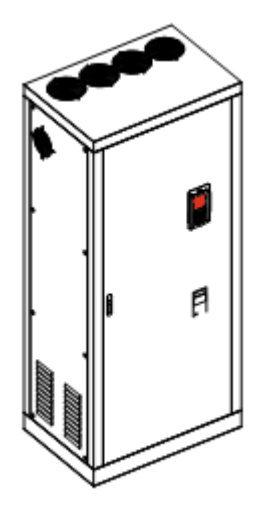

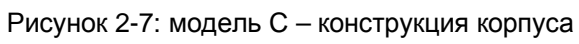

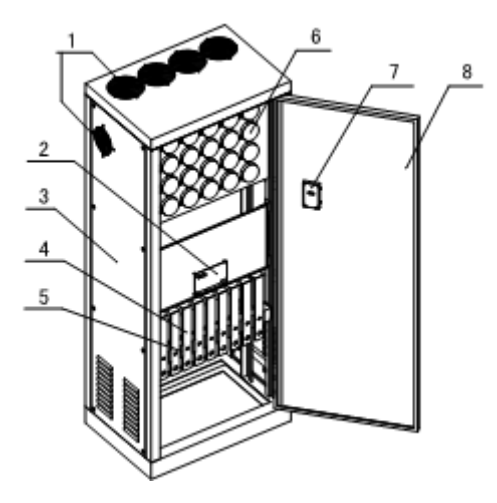

- **1. Вентилятор.**
- **2. Щиток управления.**
- **3. Шкаф**
- **4. Каналы для укладки проводов.**
- **5. Разъем питания**
- **6. Электролитический конденсатор**
- **7. Панель управления**
- **8. Дверца шкафа**

Рисунок 2-8: модель C - элементы конструкции

2.5 Основные электрические характеристики моделей.

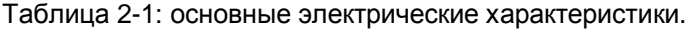

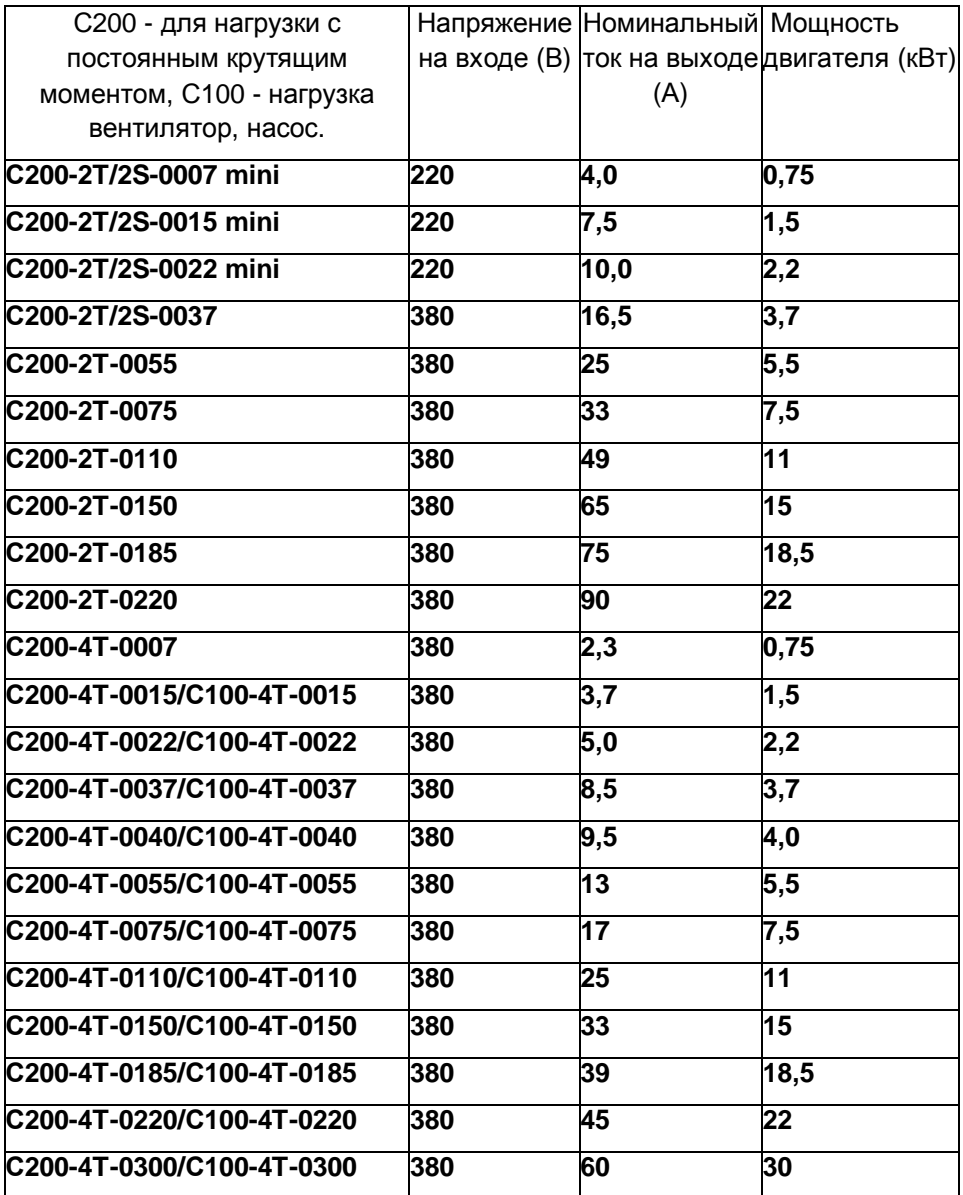

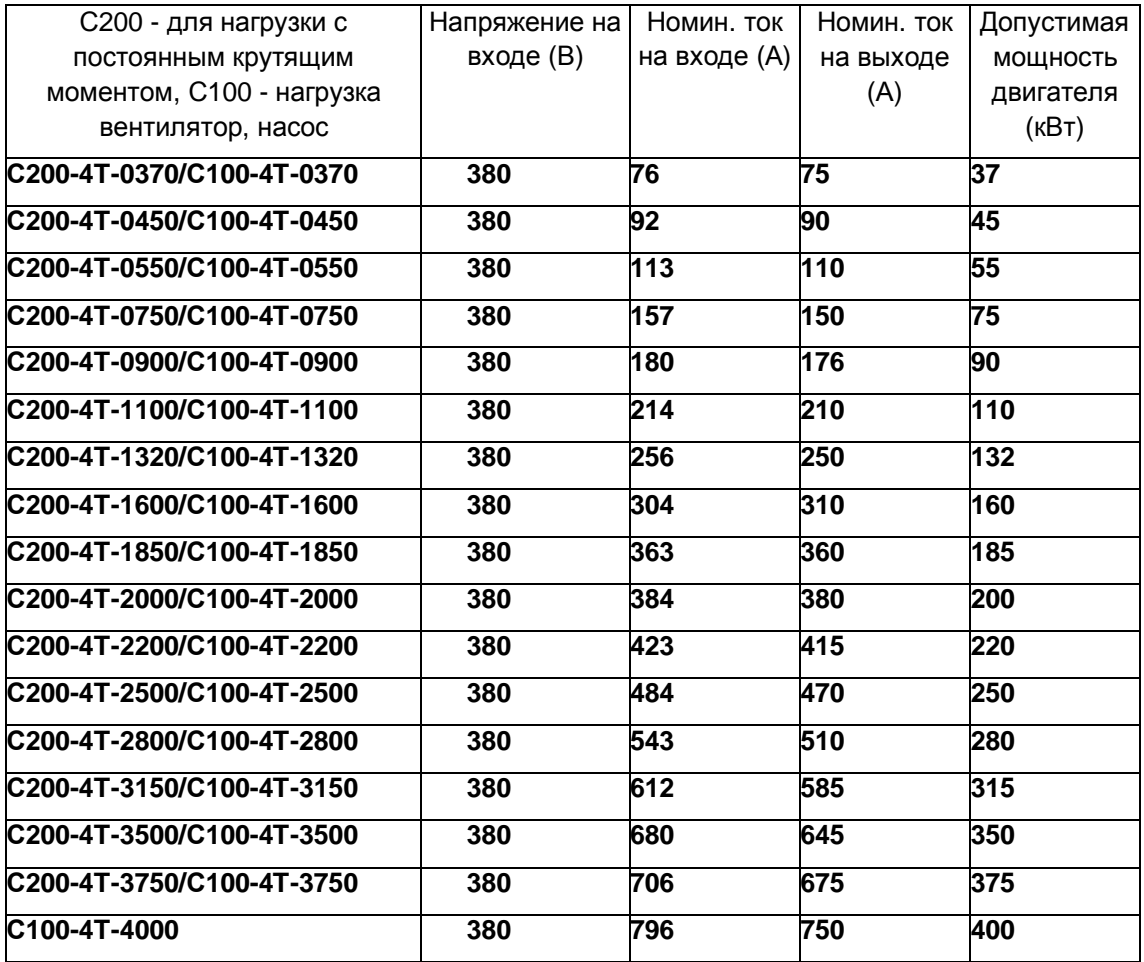

# 2.6 Технические характеристики

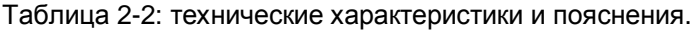

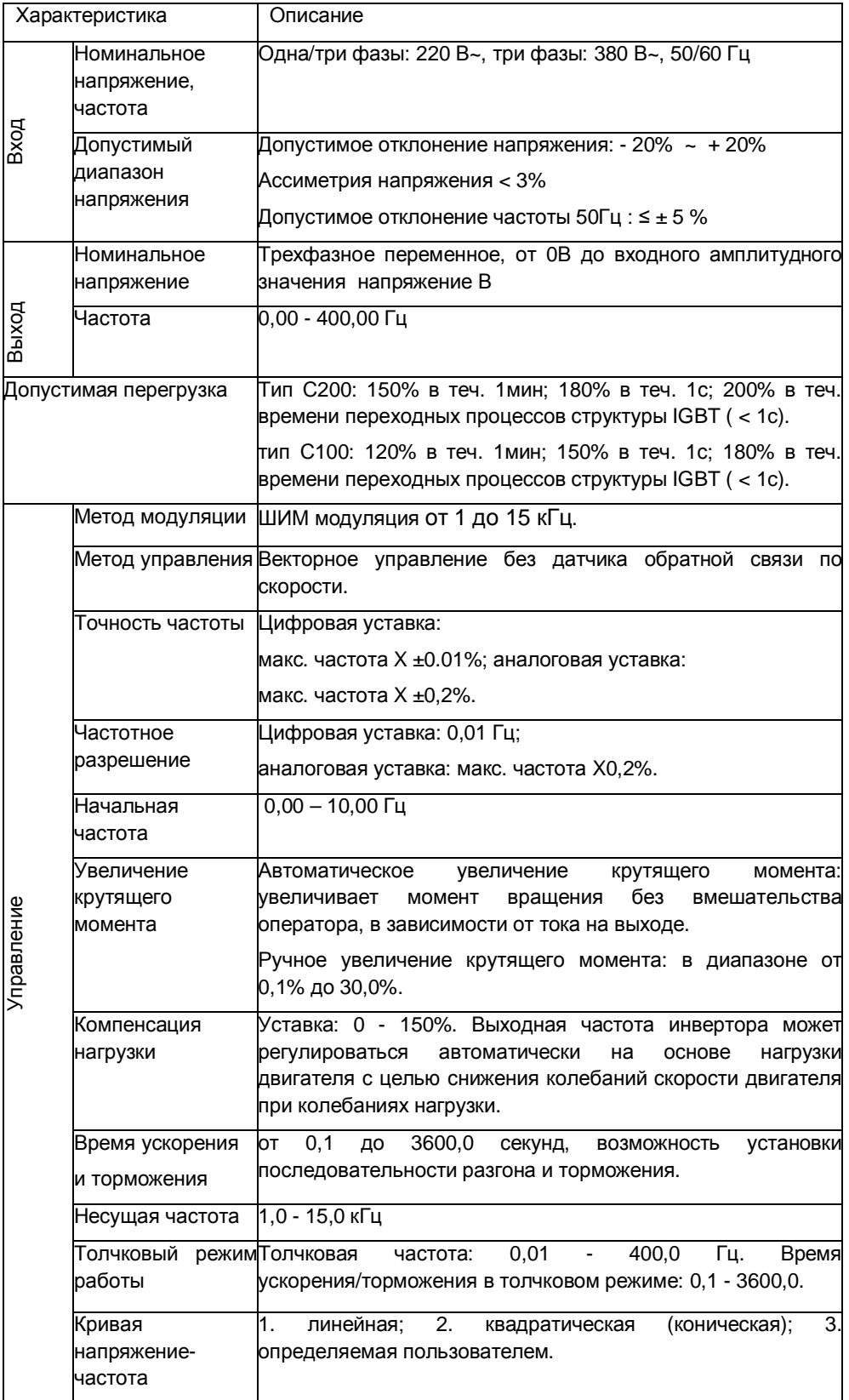

Глава 2. Общие сведения об изделии.

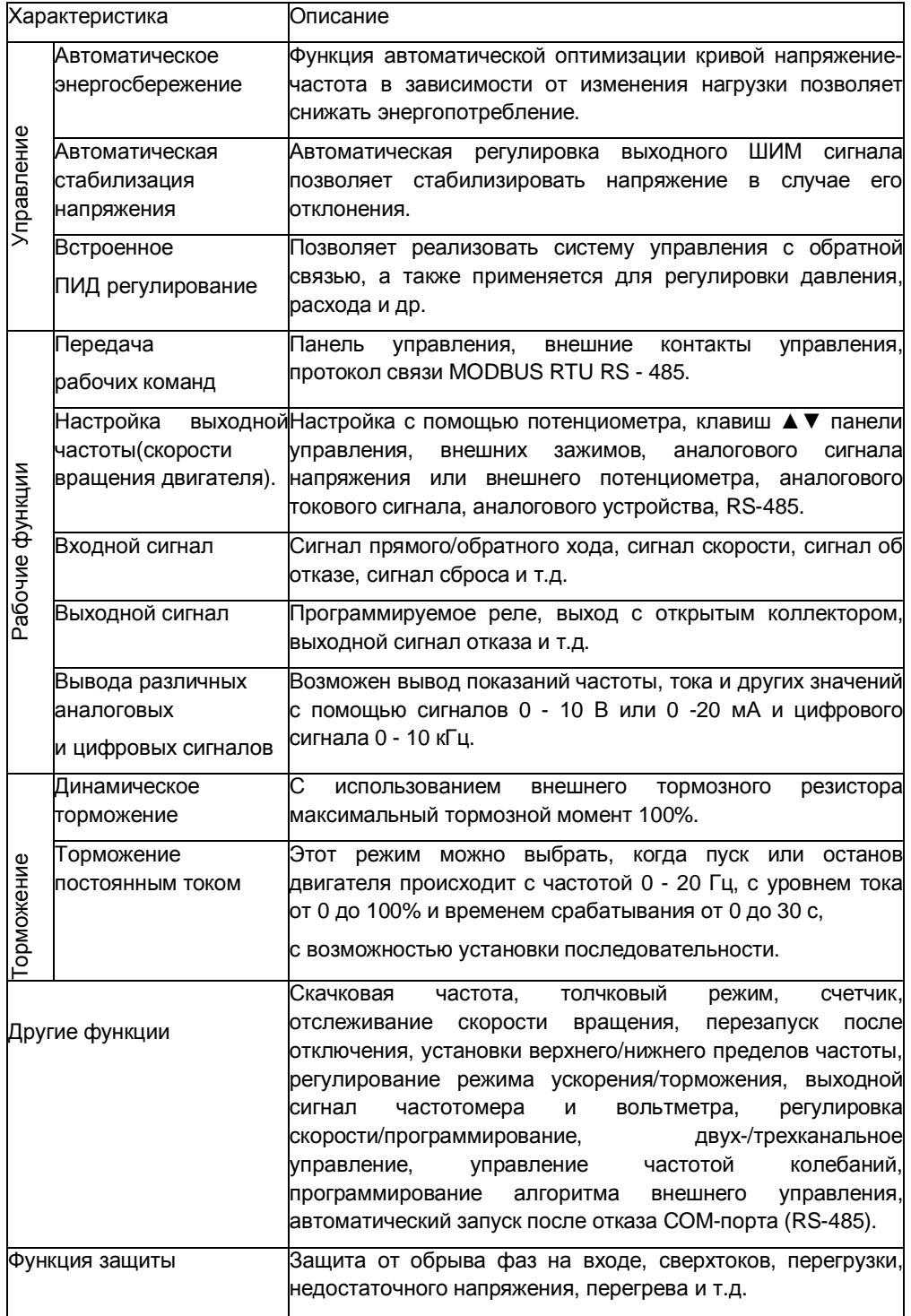

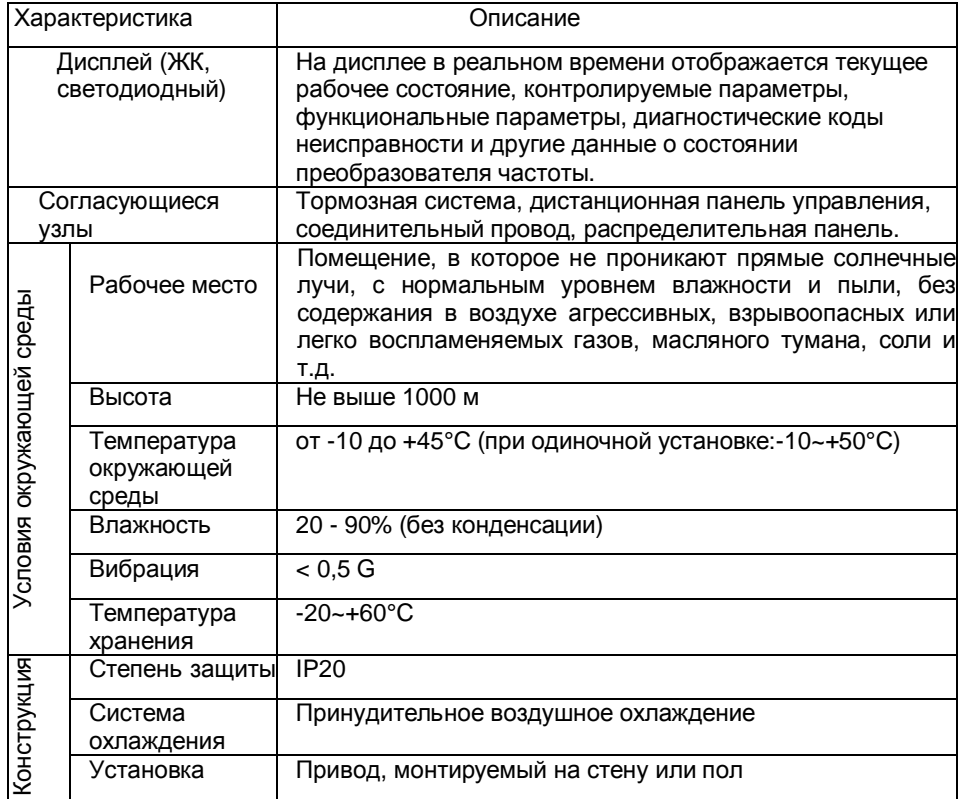

# **Глава 3. Установка и подключение преобразователя**

# 3.1 Установка

3.1.1 Условия эксплуатации преобразователя

- Макс. высота над уровнем моря: 1000 м
- Окружающая температура: -10~+45°С [при одиночной установке: -10~+50°С]
- Относительная влажность: 20…90% (без конденсации)
- Преобразователь должен устанавливаться в закрытых помещениях и не должен подвергаться действию прямых солнечных лучей, пыли, агрессивных газов, воспламеняемых газов, масляного тумана, пара, конденсата и соли.
- Вибрация: <0,5 G

# 3.1.2 Место установки и ориентация

Чтобы обеспечить оптимальное охлаждение и удобство обслуживания, преобразователь должен устанавливаться в вертикальном положении с достаточными зазорами (рис. 3.1). При установке в одном шкафу нескольких преобразователей, рекомендуется монтировать их в ряд, чтобы уменьшить нагревание (рис. 3.2). Если необходимо монтировать преобразователи один под другим, между ними должна быть установлена изоляционная перегородка для того, чтобы тепло от нижнего преобразователя не оказывало прямого действия на верхний (рис. 3.3).

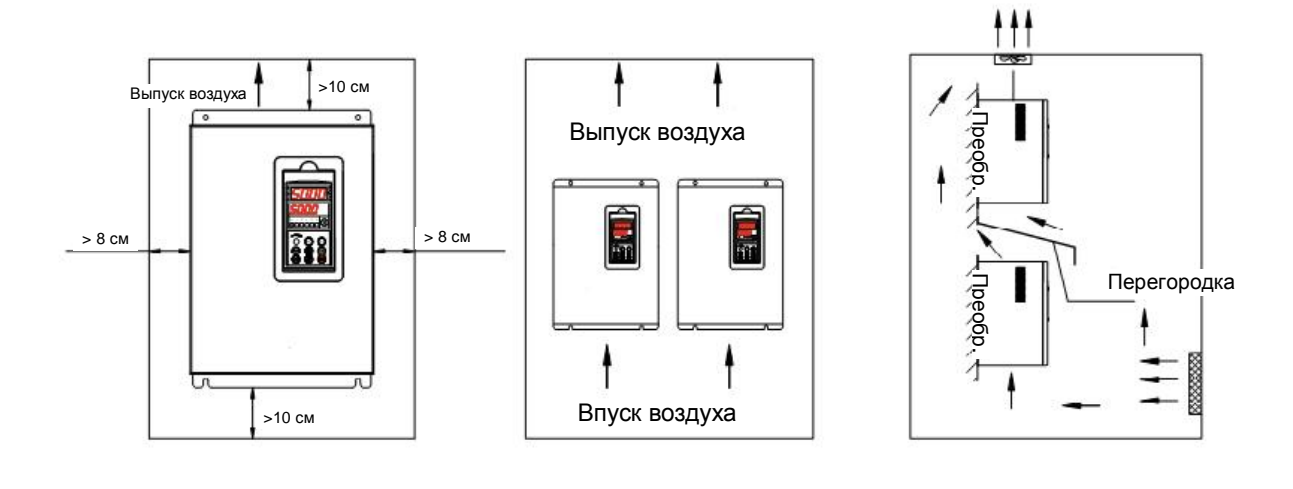

Рис. 3.1 Место установки Рис. 3.2 Размещение в ряд Рис. 3.3 Размещение один

под другим

## 3.1.3 Указания по установке

• Запрещается установка и эксплуатация преобразователя в случае его повреждения или отсутствия деталей – это может привести к получению травмы или порче имущества.

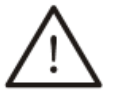

- **ПРЕДУПРЕЖДЕНИЕ**
- Убедитесь, что выводы главной цепи плотно присоединены к кабелю. Неплотное присоединение может стать причиной повреждения преобразователя.
	- Убедитесь в надлежащем заземлении преобразователя и двигателя. Многокомпонентные преобразователи заземляются в одной общей точке.

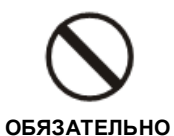

- Во избежание опасных последствий по причине неисправности преобразователя на входе питания преобразователя частоты необходимо установить автоматический выключатель без плавкого предохранителя или автоматический выключатель с защитой от тока утечки.
- 

**ОСТОРОЖНО!** 

- Температура в месте установки должна быть умеренной. Высокая температура сокращает срок эксплуатации преобразователя.
- Не размещайте вблизи преобразователя другие источники теплового излучения. При установке в электрическом шкафу соблюдайте указанные зазоры и убедитесь, что температура не выходит за допустимые пределы.
- 3.2 Снятие и установка деталей
- 3.2.1 Снятие верхней крышки
- 1. Снятие верхней крышки преобразователя модели А

Отодвиньте защелку (указана стрелкой на рис. 3-4), откройте крышку на 30-50 мм (рис. 3-5) и снимите крышку движением вверх.

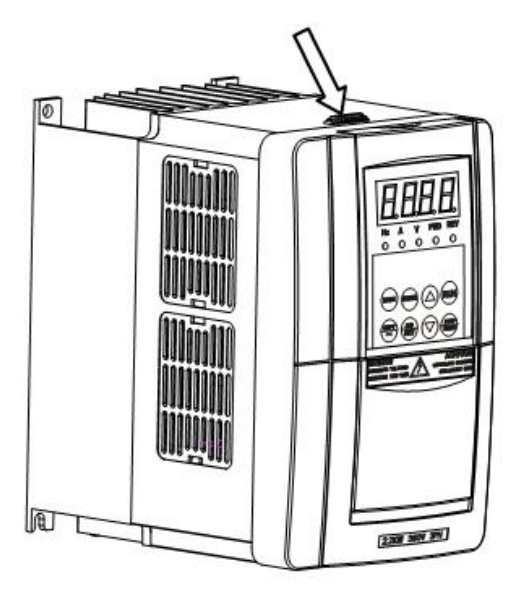

Рис. 3.4 Снятие верхней крышки преобразователя модели А

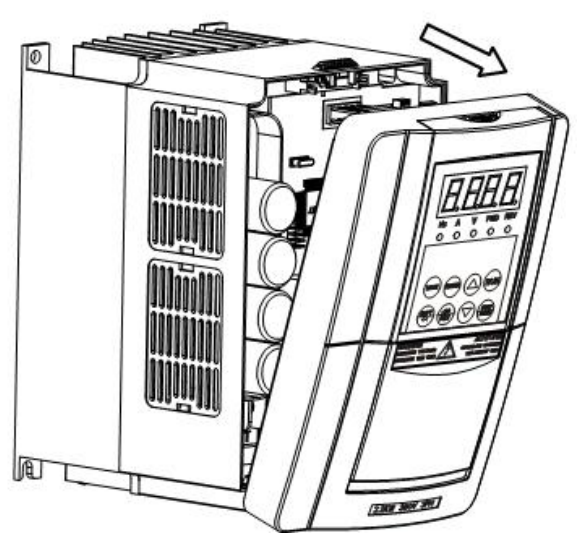

Рис. 3.5 Снятие верхней крышки преобразователя модели А

2. Снятие верхней крышки преобразователя модели В

Открутите два винта в нижней части преобразователя (указаны стрелкой на рис. 3-6), откройте крышку на 10-20 мм (рис. 3-7) и снимите крышку движением вверх.

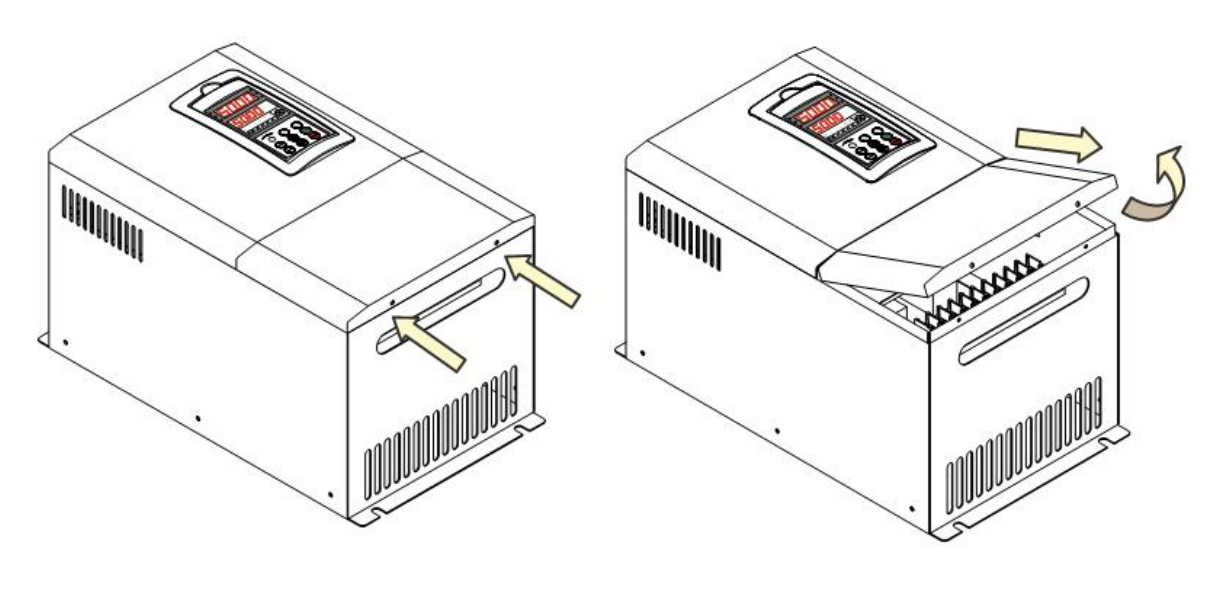

Рис. 3.6 Снятие верхней крышки преобразователя модели В

Рис. 3.6 Снятие верхней крышки преобразователя модели В

3.2.2 Установка дистанционной панели управления и соединительного кабеля

# **1. Установка дистанционной панели управления и соединительного кабеля преобразователя модели А**

O lina T 220 30 39

Шаг 1. Отодвиньте защелку и снимите панель управления (рис. 3.8).

**Рис. 3.8 Установка панели управления и соединительного кабеля преобразователя модели А**

Шаг 2. Установите на место панели управления гнездовую панель (поставляется по заказу) (рис. 3.9).

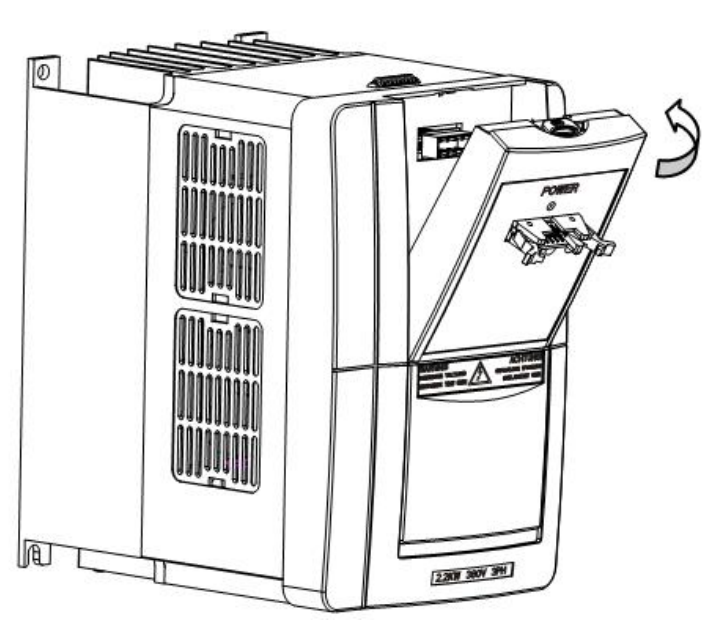

**Рис. 3.9 Установка панели управления и соединительного кабеля преобразователя модели А**

Шаг 3. Вставьте соединительный кабель (поставляется по заказу) в гнездовую панель (рис. 3.10).

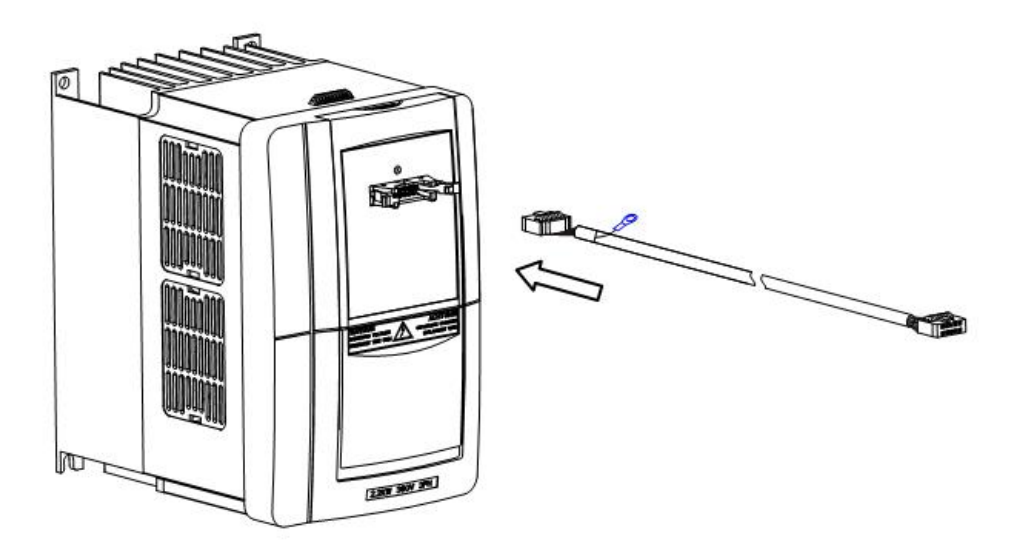

**Рис. 3.10 Установка панели управления и соединительного кабеля преобразователя модели А**

Шаг 4. Вставьте снятую панель управления в установочную раму (поставляется по заказу). Вставьте соединительный кабель в панель управления (рис. 3.11).

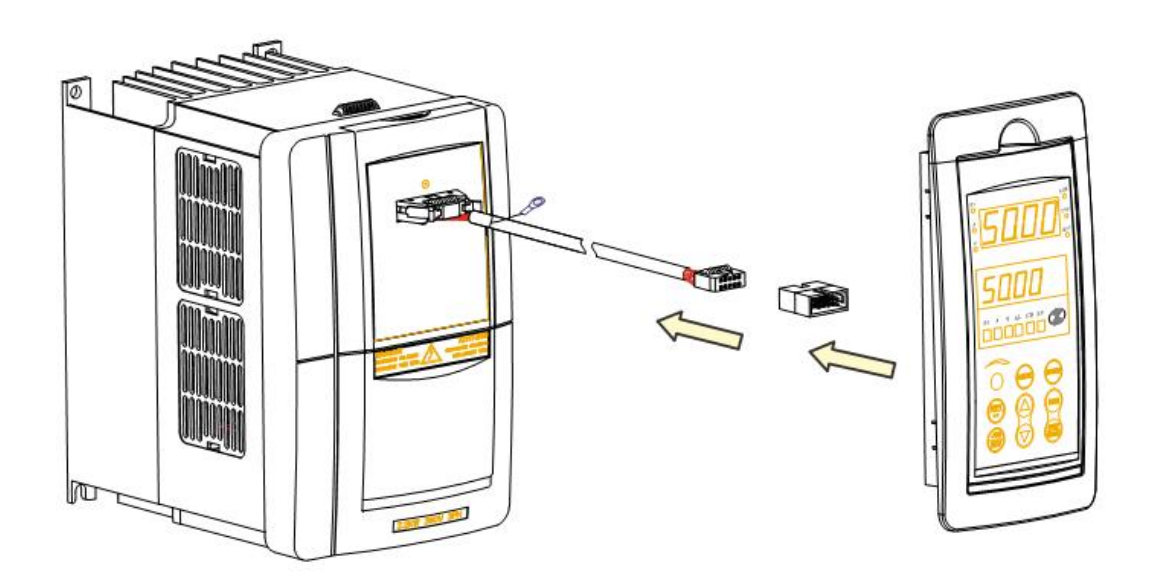

**Рис. 3.11 Установка панели управления и соединительного кабеля преобразователя модели А**

**2. Установка панели управления и соединительного кабеля преобразователя модели В**

Шаг 1. Отодвиньте защелку и снимите панель управления (рис. 3.12).

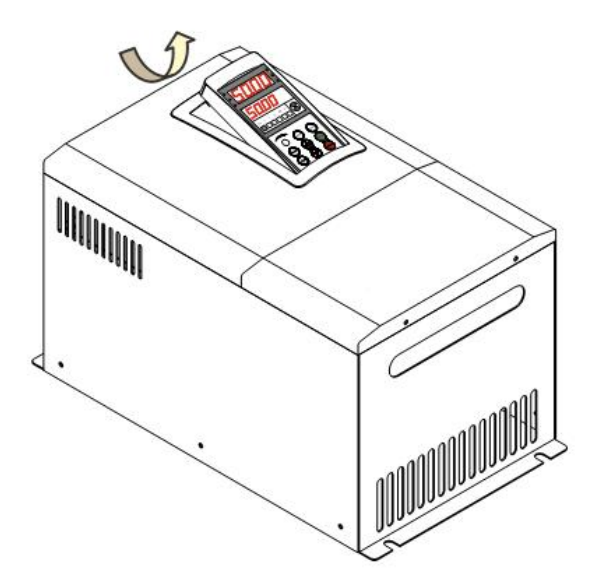

**Рис. 3.12 Установка панели управления и соединительного кабеля преобразователя модели В**

Шаг 2. Вставьте соединительные кабели коммутационной панели и панели управления в гнездовую панель (поставляется по заказу) и установите гнездовую панель на место панели управления (рис. 3.13).

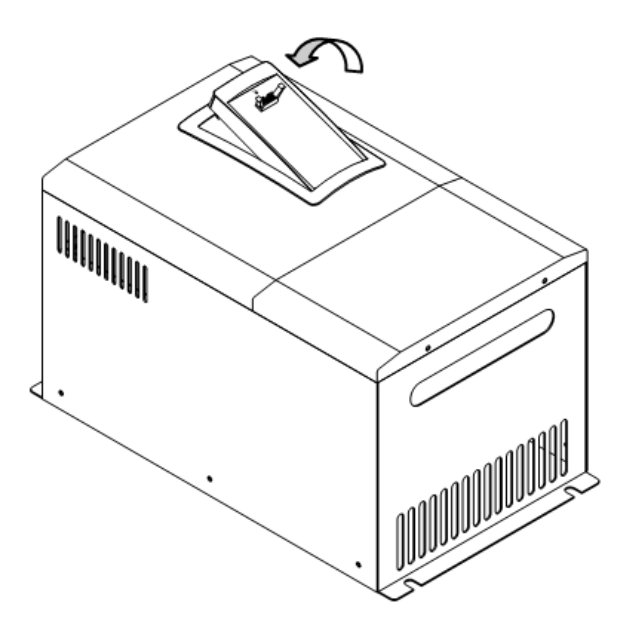

**Рис. 3.13 Установка панели управления и соединительного кабеля преобразователя модели В**

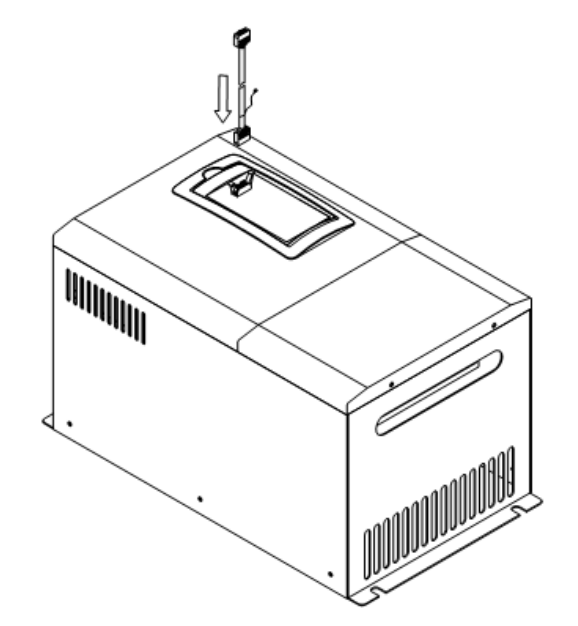

Шаг 3. Вставьте соединительный кабель (поставляется по заказу) в гнездовую панель (рис. 3.14).

**Рис. 3.14 Установка панели управления и соединительного кабеля преобразователя модели В**

Шаг 4. Вставьте снятую панель управления в установочную раму. Вставьте соединительный кабель в панель управления (рис. 3.15).

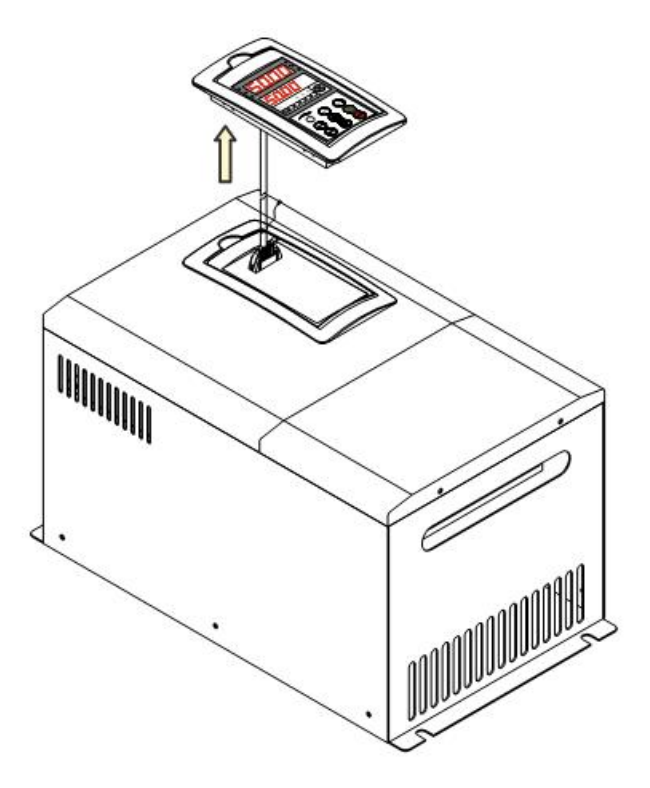

**Рис. 3.15 Установка панели управления и соединительного кабеля преобразователя модели В**

# 3.3 Подключение преобразователя

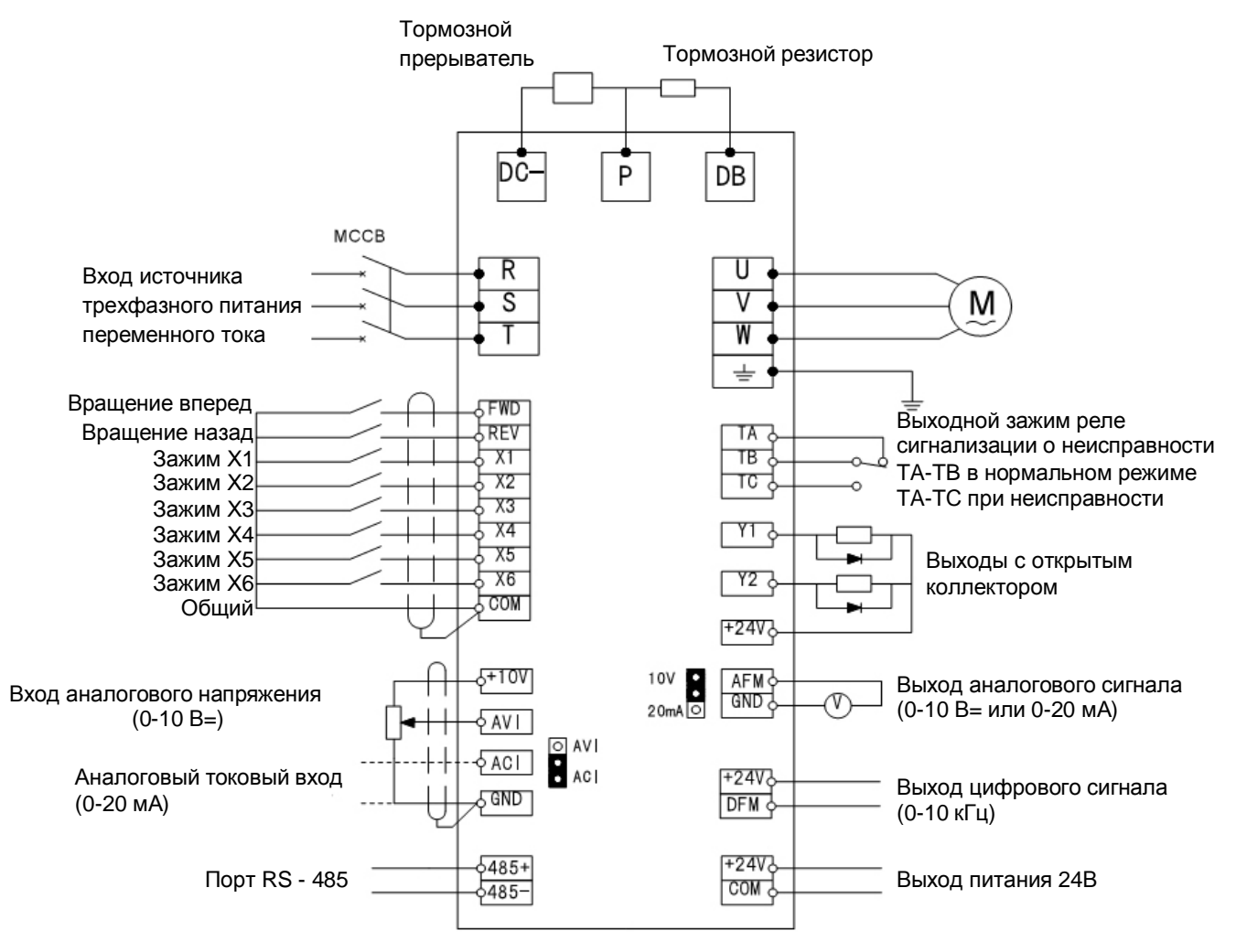

#### 3.3.1 Принципиальная электрическая схема преобразователя

**Рис. 3.16 Принципиальная электрическая схема**

| Относится к моделям:                               |                                                    |
|----------------------------------------------------|----------------------------------------------------|
| C <sub>200</sub> -2S-0007C <sub>200</sub> -2S-0037 | C <sub>200</sub> -2T-0007C <sub>200</sub> -2T-0075 |
| C200-4T-0007C200-4T-0150                           | C100-4T-0015 C100-4T-0185                          |

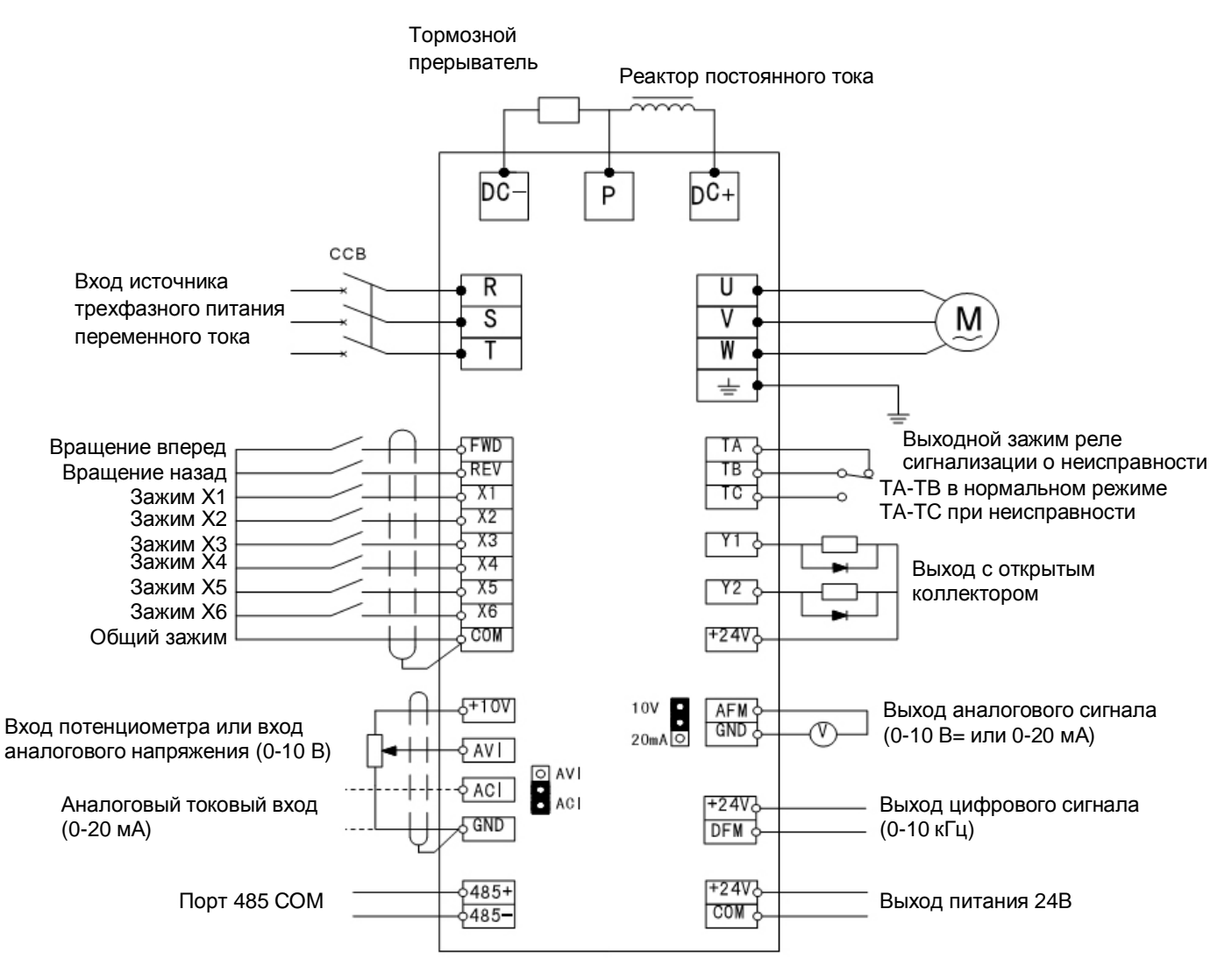

**Рис. 3.17 Принципиальная электрическая схема**

**Относится к моделям:** 

**С200-2Т-0110… С200-2Т-0220 С200-4Т-0018… С200-4Т-3750** 

**С100-4Т-0220… С100-4Т-4000** 

26

3.3.2 Меры предосторожности при подключении преобразователя

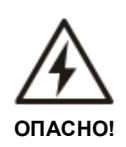

- Снимайте переднюю крышку только через 10 минут после выключения преобразователя.
- Перед началом работы удостоверьтесь, что индикатор заряда погас и что напряжение зажима главной цепи P и DC -- не превышает 36В.
- Внутренняя разводка преобразователя должна осуществляться уполномоченным квалифицированным персоналом.
- Убедитесь, что номинальное напряжение на входе преобразователя соответствует источнику питания переменного тока. Несоответствие напряжений может стать причиной повреждения преобразователя.
- Перед началом разводки соединений установите все необходимые детали преобразователя. Невыполнение этого указания может стать причиной поражения током или повреждения преобразователя.
- Не выполняйте испытание на перенапряжение оно выполнено на заводе.
- Во избежание опасных последствий по причине неисправности преобразователя, на входе питания преобразователя частоты необходимо установить автоматический выключатель без плавкого предохранителя на стороне преобразователя. Невыполнение этого указания может стать причиной повреждения распределительного оборудования или пожара.
- Присоедините заземляющий вывод и картер двигателя к проводу заземления, который должен иметь медный сердечник. Диаметр медного сердечника должен соответствовать национальным нормам. Сопротивление заземления не должно превышать 10 Ом.

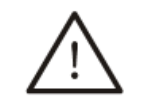

**ПРЕДУПРЕЖДЕНИЕ**

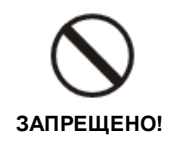

- Запрещается подключать источник питания переменного тока к выходным зажимам с маркировкой "U", "V", и "W", это может привести к поломке преобразователя частоты.
- Запрещается подключать выводы управления (за исключением выводов с маркировкой "TA", "TB" и "TC") к источнику питания 220В~, это может привести к поломке инвертора.
- При подключении выхода с открытым коллектором к индуктивной нагрузке, например, катушке реле, необходимо параллельно включить защитный диод.
- Провод управления преобразователя в шкафе управления должен находиться на расстоянии как минимум 100 мм от кабеля питания. ЗАПРЕЩАЕТСЯ помещать их в один металлический канал. Если сигнальный провод и кабель питания должны пересекаться, они должны пересекаться под углом 90°. Провод управления должен представлять собой экранированную витую пару; экран должен быть присоединен к зажиму заземления. В качестве кабеля питания рекомендуется использовать кабель в металлической оплетке.

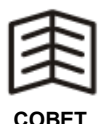

• Сильные электромагнитные помехи от преобразователя частоты могут сказаться на работе находящегося поблизости электрического<br>оборудования. Чтобы снизить помехи, выходной кабель оборудования. Чтобы снизить помехи, выходной кабель преобразователя необходимо поместить в металлическую заземленную трубу или использовать экранированный кабель с заземленным экраном. Кроме того, магнитные кольца на выходном кабеле помогут снизить помехи.

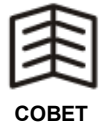

- 3.3.3 Указания по выводам главной цепи
- 1. Выводы главной цепи изображены на рисунках 3-18…3-23.

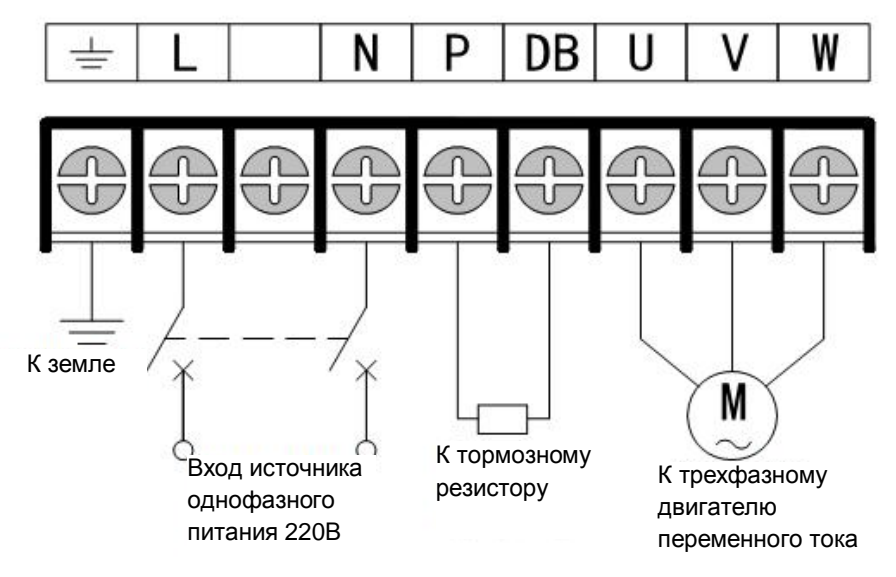

**Рис. 3.18 Выводы главной цепи, схема 1** 

**Относится к моделям:** 

**С200-2S-0007… C200-2S-0037** 

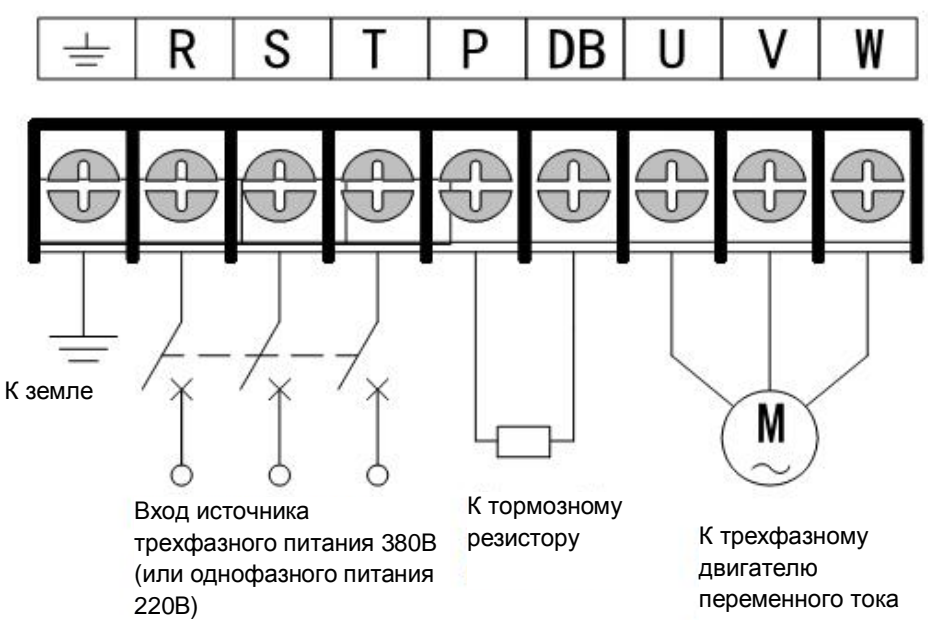

**Рис. 3.19 Выводы главной цепи, схема 2** 

**Относится к моделям:** 

**C200-2T-0007… C200-2T-0075, C200-4T-0007… C200-4T-0110** 

**C100-4T-0015… C100-4T-0150**
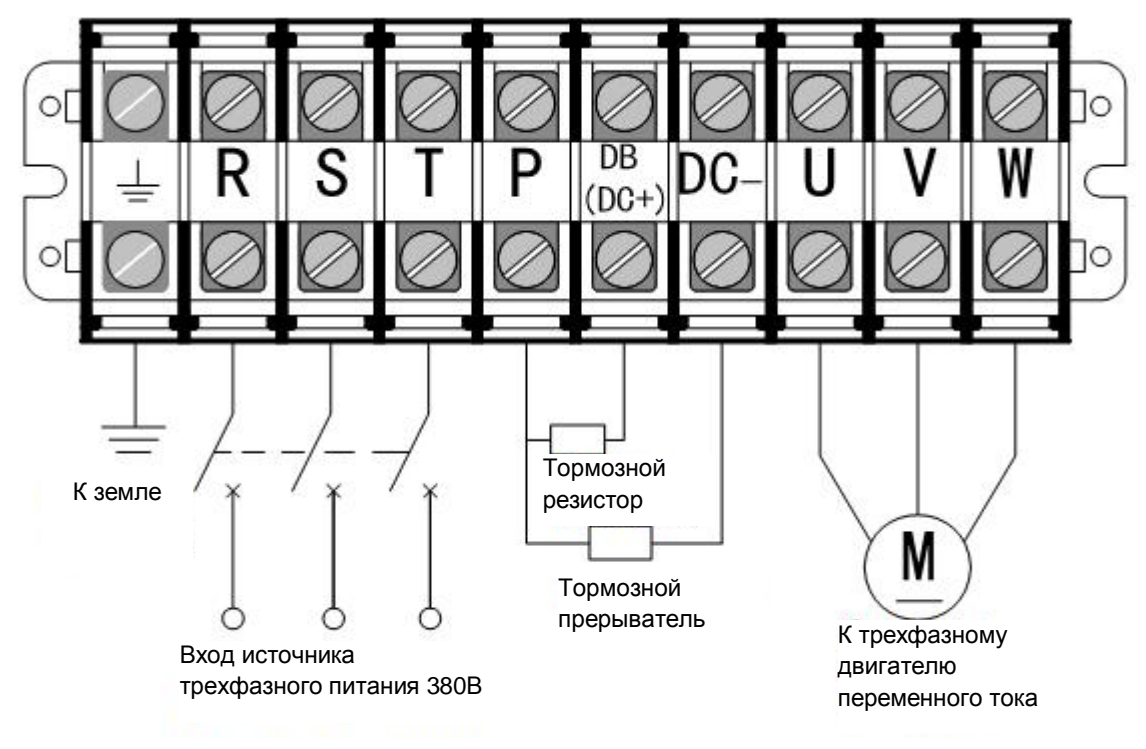

**Рис. 3.20 Выводы главной цепи, схема 3** 

#### **Относится к моделям:**

**C200-2T-0110… C200-2T-0150, C200-4T-0150… C200-4T-0300, C100-4T-0185… C100-4T-0370** 

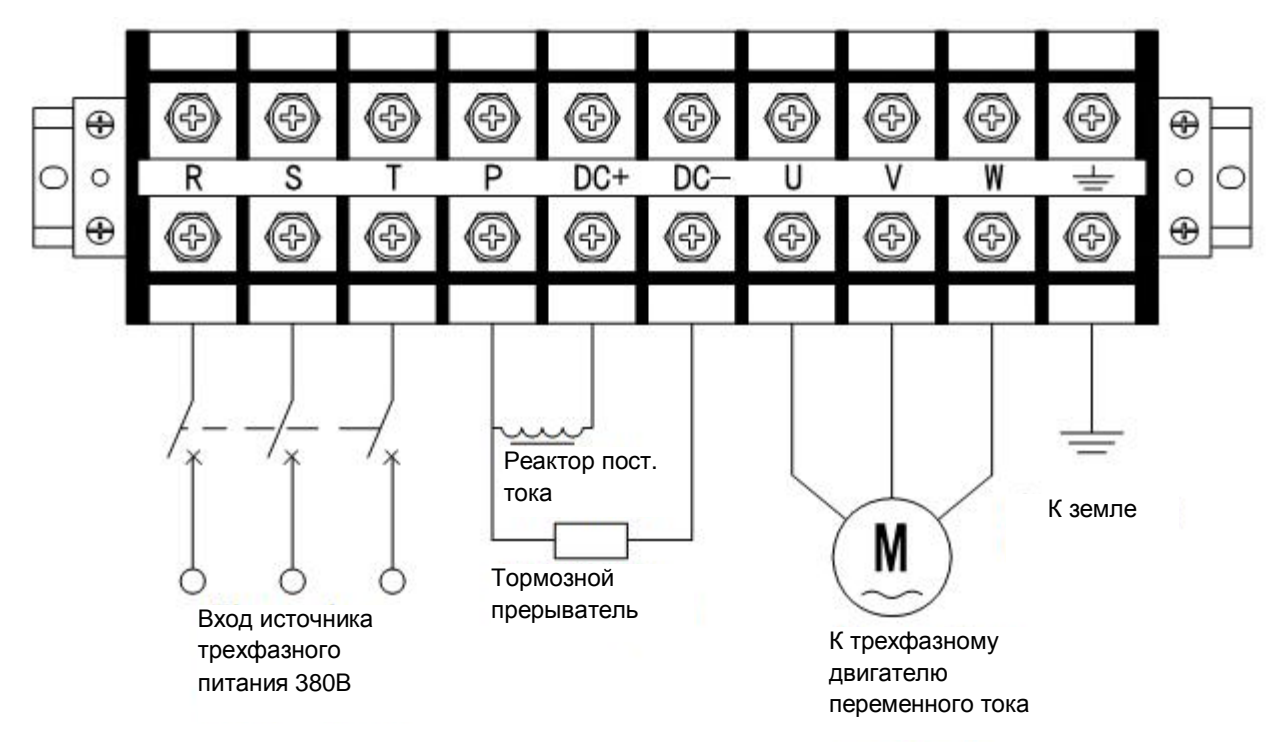

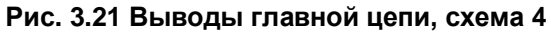

**Относится к моделям: C200-2T-0185… C200-2T-0220, C200-4T-0370… C200-4T-1100 C100-4T-0450… C100-4T-1320**

30

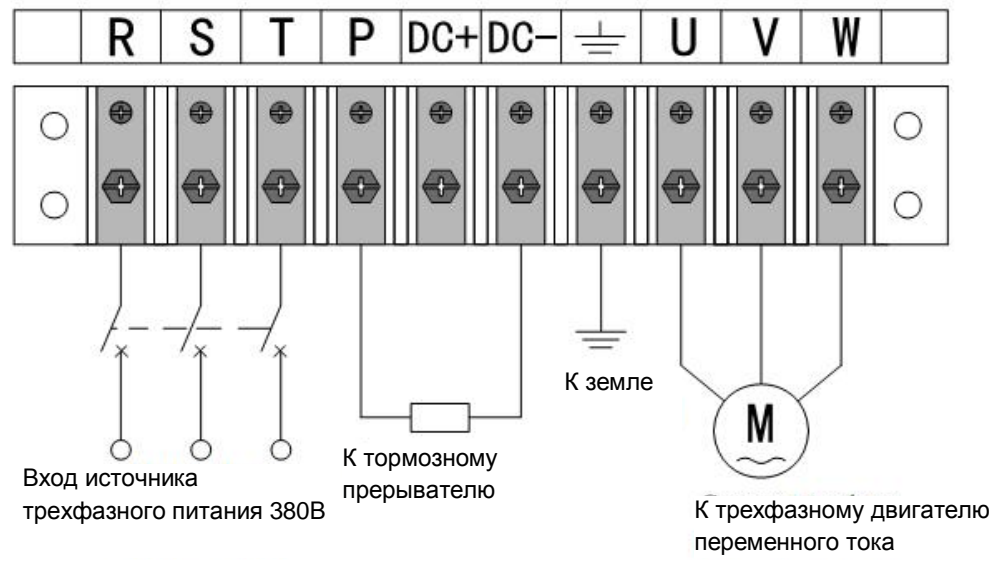

**Рис. 3.22 Выводы главной цепи, схема 5** 

**Относится к моделям:** 

**C200-4T-1320… C200-4T-1850, C100-4T-1600… C100-4T-2000** 

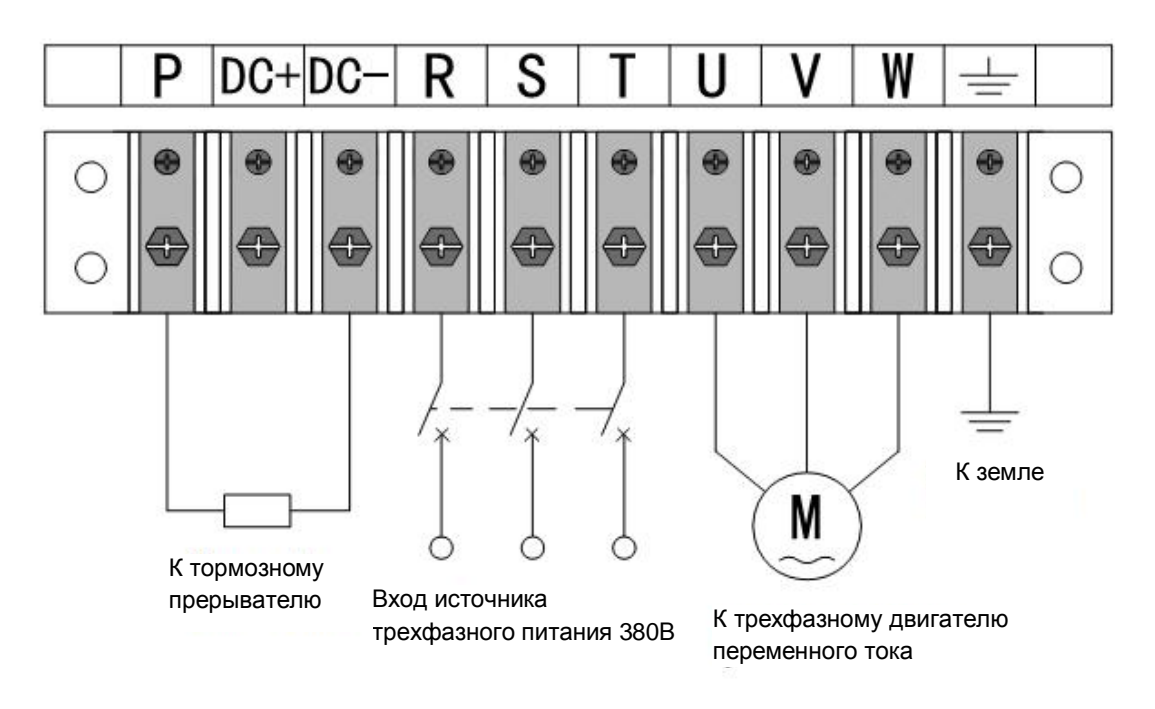

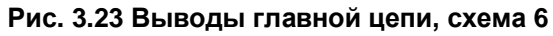

**Относится к моделям:** 

**C200-4T-2000… C200-4T-3750, C100-4T-2200… C100-4T-4000** 

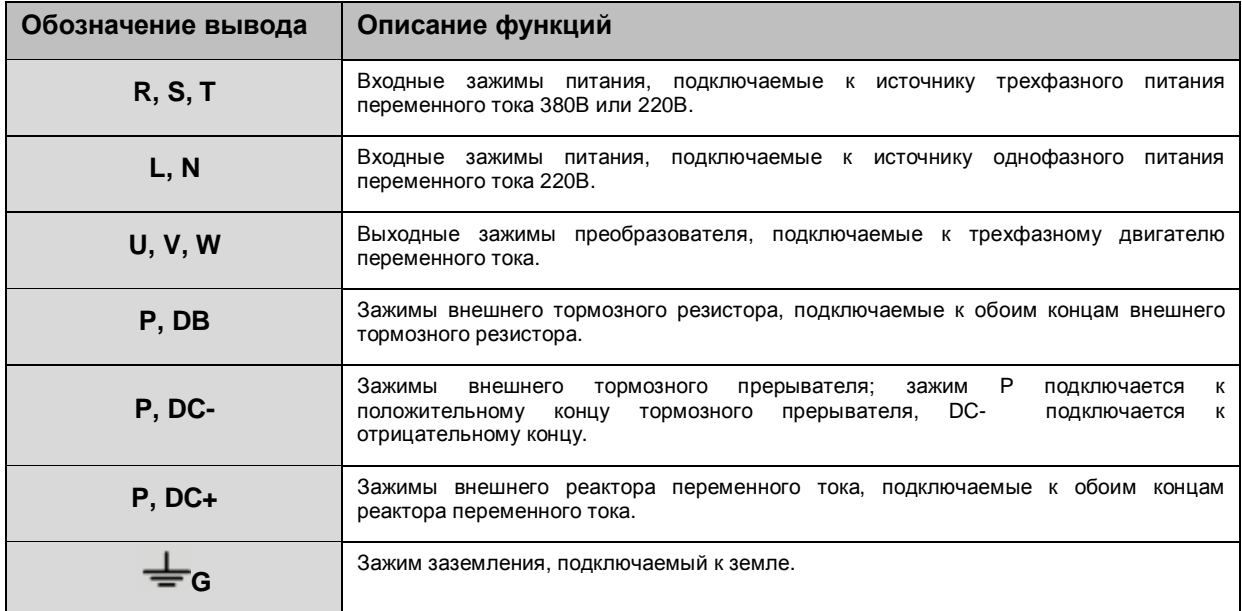

#### 2. Описание функций выводов главной цепи

- Входные зажимы трехфазного питания (R, S и T) не отличаются по последовательности чередования фаз и могут подключаться в произвольном порядке.
- Если трехфазный двигатель вращается в обратную сторону при подключении выходных зажимов U, V и W , поменяйте местами любые две фазы из U, V и W.

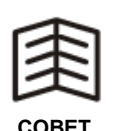

- Тормозной прерыватель уже имеется внутри преобразователей мощностью до 15 кВт. Если требуется внешний тормозной резистор, подключите его между зажимами P и DB.
- Преобразователь мощностью выше 18,5 кВт не имеет зажима DB. Если требуется большой тормозящий момент, подключите элементы тормозной системы (тормозной прерыватель) между зажимами P и DC- ( по схеме приведенной в конце данного руководства).
- С200-4Т-1600/С100-4Т-1850 или обновленная модель оснащена реактором постоянного тока. Если преобразователь не имеет внутреннего реактора постоянного тока, установите реактор постоянного тока между зажимами P и DC+. Чтобы сделать это, требуется снять перемычку короткого замыкания, а затем подключить реактор (относится к преобразователям мощностью не ниже 18,5 кВт).

- 3.3.4 Описание выводов цепи управления
- 1. Выводы цепи управления изображены на рисунках 3.24 и 3.25.

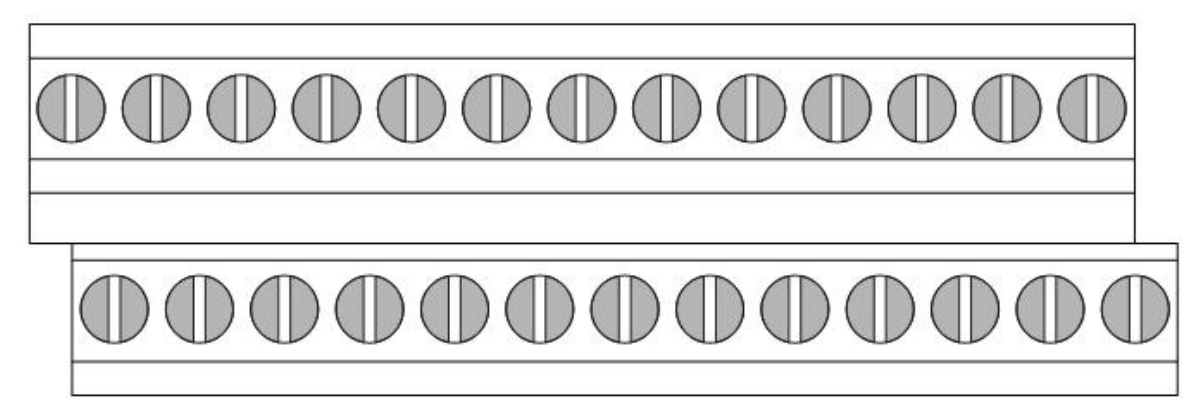

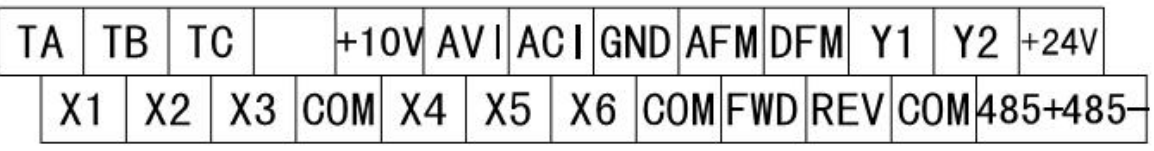

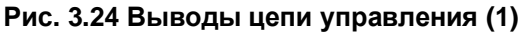

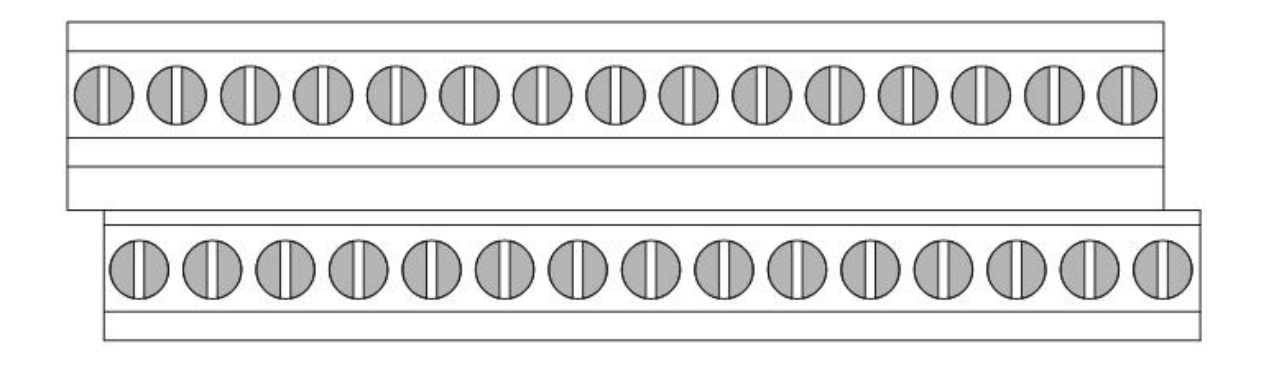

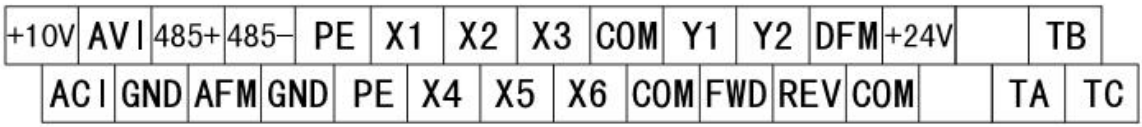

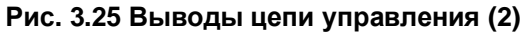

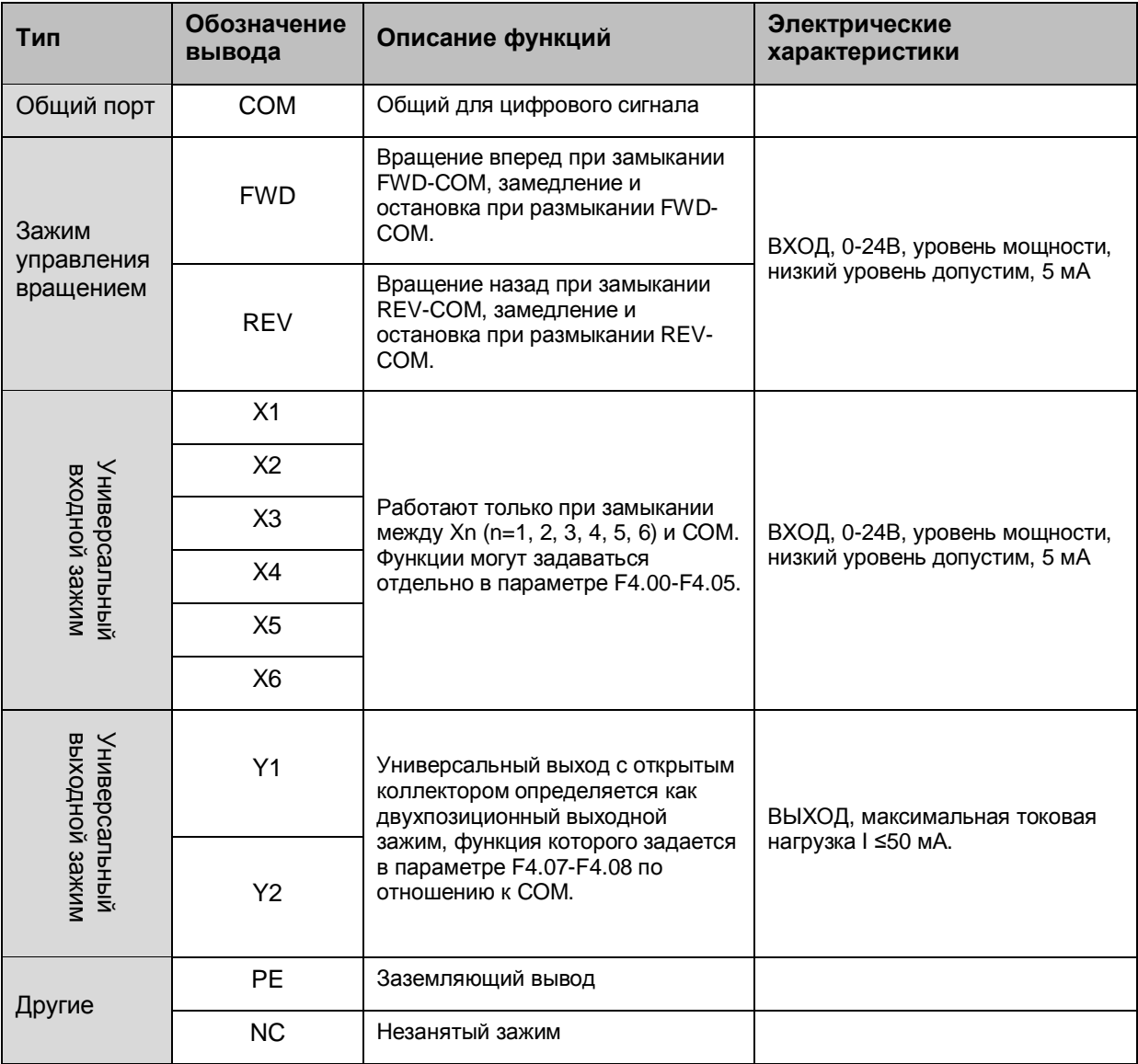

2. Описание функция выводов цепи управления

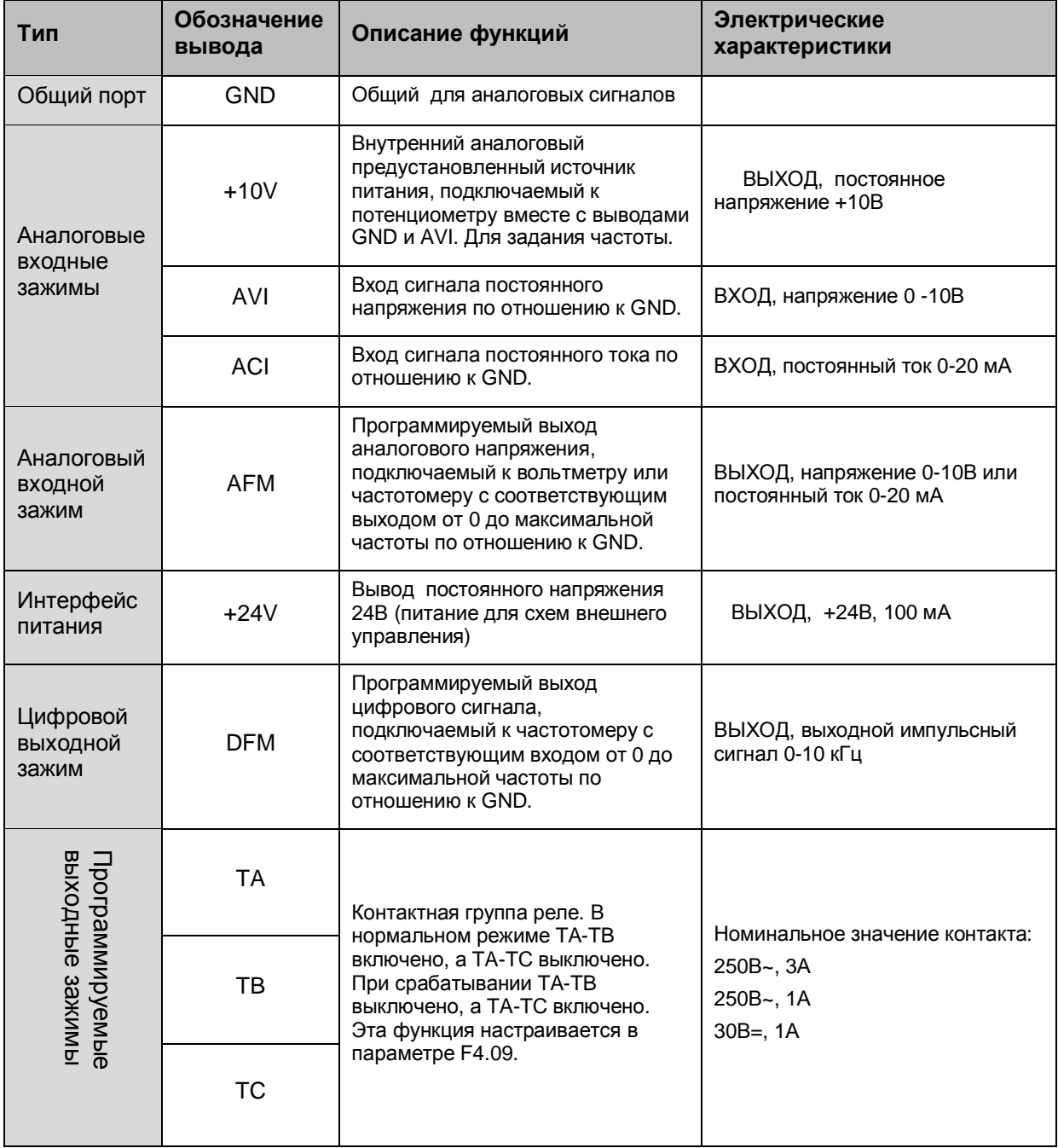

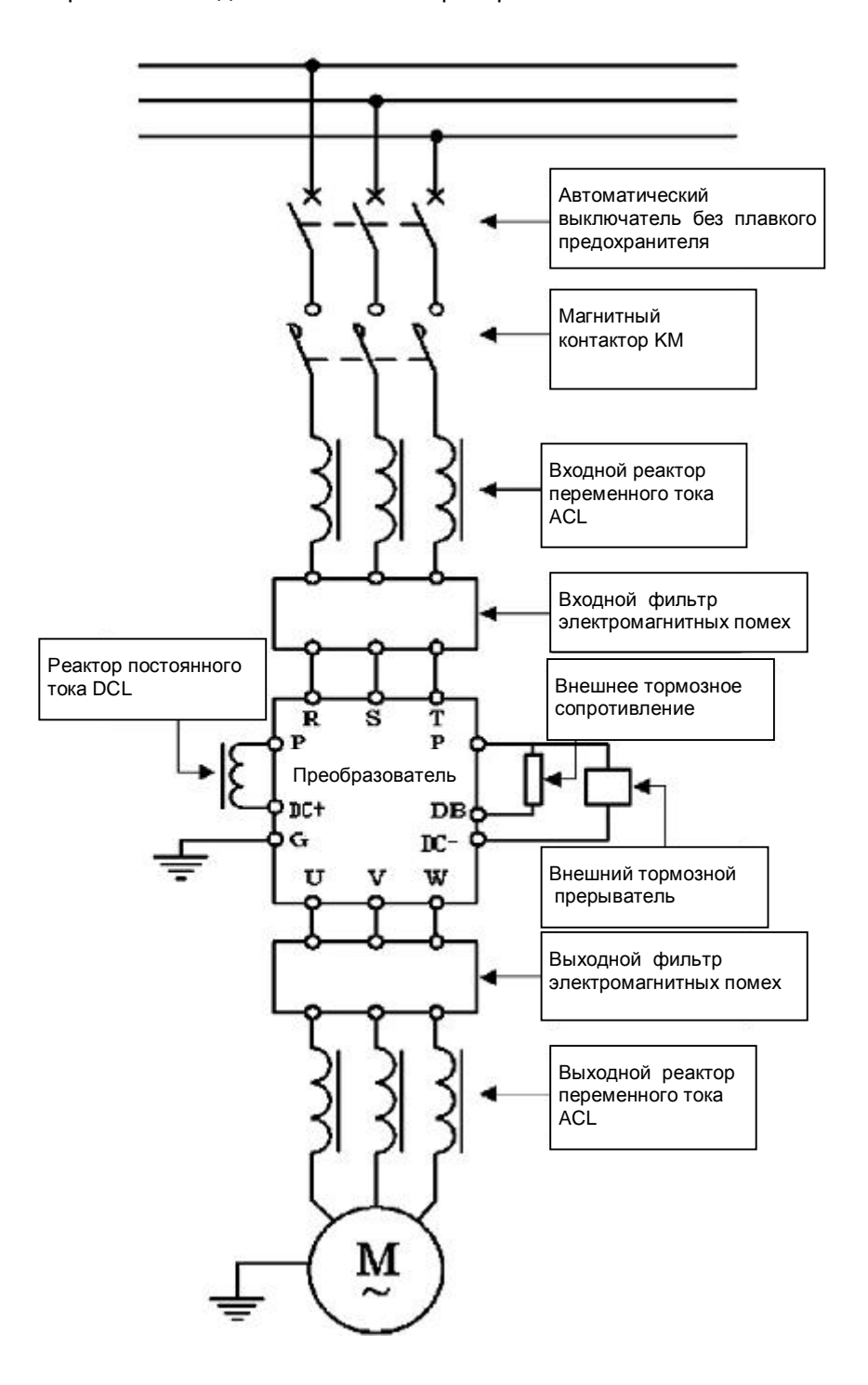

3.4 Схема электрических соединений системы преобразователя

**Рис. 3.26 Соединения между преобразователем и дополнительными принадлежностями**

- Автоматический выключатель имеет функцию защиты от перенапряжения, которая предотвращает отказ внешнего оборудования. При установке автоматического выключателя учитывайте его нагрузочную способность. Для выбора автоматического выключателя обратитесь к таблице 3.3.
- Магнитный контактор для отсоединения от главного источника питания в случае отказа преобразователя и предотвращения перезапуска после выключения питания и отказа преобразователя.
- Входной реактор переменного тока может снизить влияние неустойчивого источника трехфазного питания переменного тока, улучшить коэффициент мощности на стороне входа преобразователя, снизить нагрузку на преобразователь при его подключении к двигателю большой мощности, которая может привести к повреждению цепи выпрямителя. Реактор переменного тока необходимо устанавливать в любом из следующих случаев:
	- 1. Неустойчивость питания выше 3%.
	- 2. Нагрузочная способность по мощности как минимум 500 кВА и более чем в 10 раз превышает нагрузочную способность преобразователя.
	- 3. Коэффициент мощности используется для компенсации подключения и отключения емкости; резкие колебания сетевого напряжения, вызванные другими причинами.

Рекомендуется устанавливать реактор с коэффициентом снижения рабочего значения напряжения 3%.

- Фильтры электромагнитных помех на входе и выходе снижают электромагнитные и высокочастотные помехи, генерируемые преобразователем.
- Тормозная система используется для рассеивания обратной энергии, которая возникает на шине постоянного тока преобразователя при резких торможениях на больших инерционных нагрузках, когда двигатель переходит в генераторный режим и отдает при торможении энергию обратно в преобразователь. Если тормозных резисторов недостаточно для резкого останова под большой нагрузкой, используют внешний тормозной прерыватель с подключенным к нему тормозным резистором ( эта пара и является тормозным блоком).
- Выходной реактор переменного тока эффективно фильтрует высшие гармонические составляющие выходного тока преобразователя и снижает электромагнитные помехи, вызванные пульсирующими составляющими выходного тока. Реактор также улучшает форму синуса тока, снижает шум и рост температуры работающего двигателя и повышает устойчивость работы. Чтобы предотвратить влияние тока утечки, вызванное распределенной емкостью кабеля, необходимо установить выходной реактор переменного тока при большой длине кабеля.

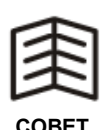

37

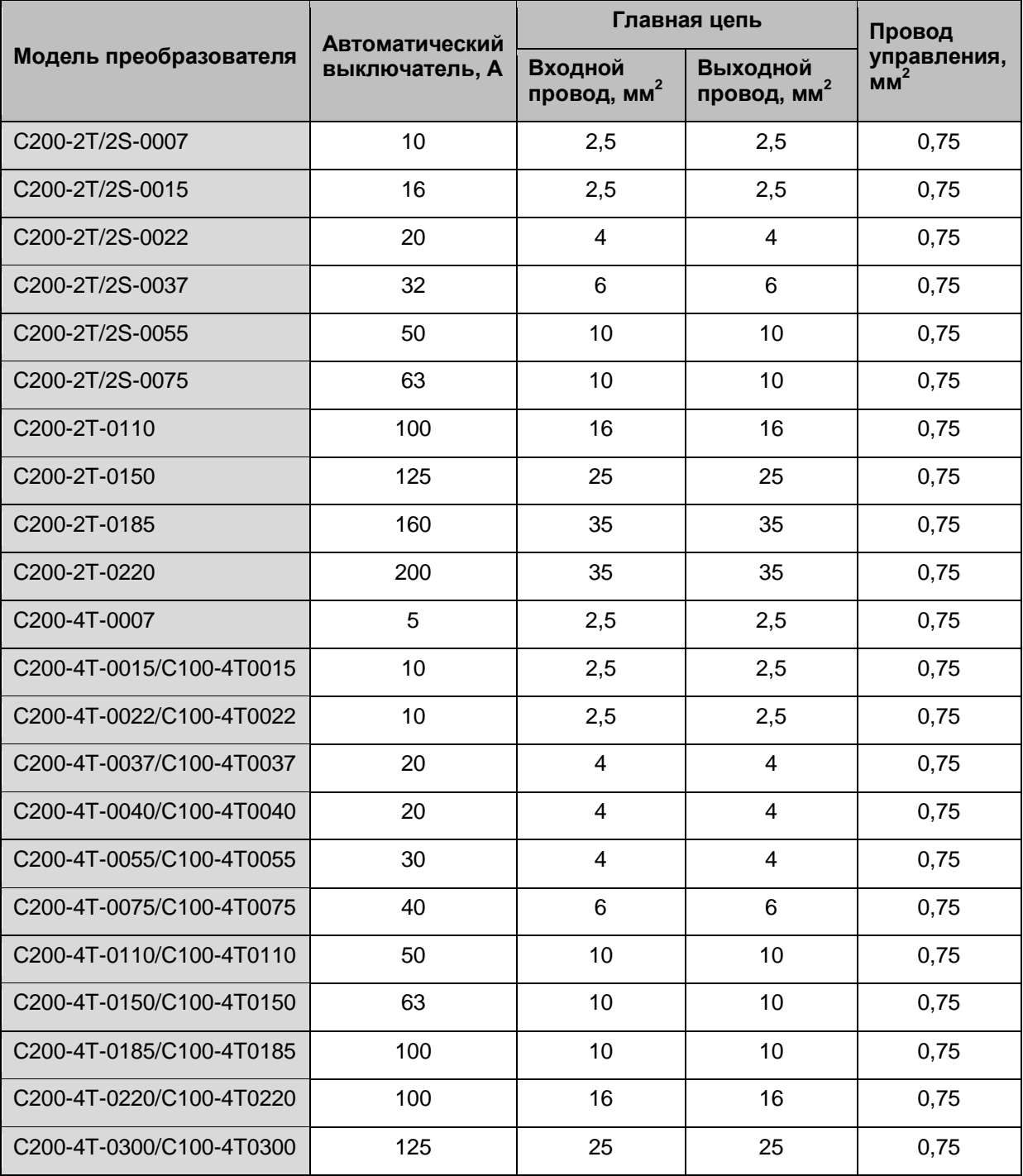

# **Таблица 3.3 Нагрузочная способность автоматического выключателя и сечение провода**

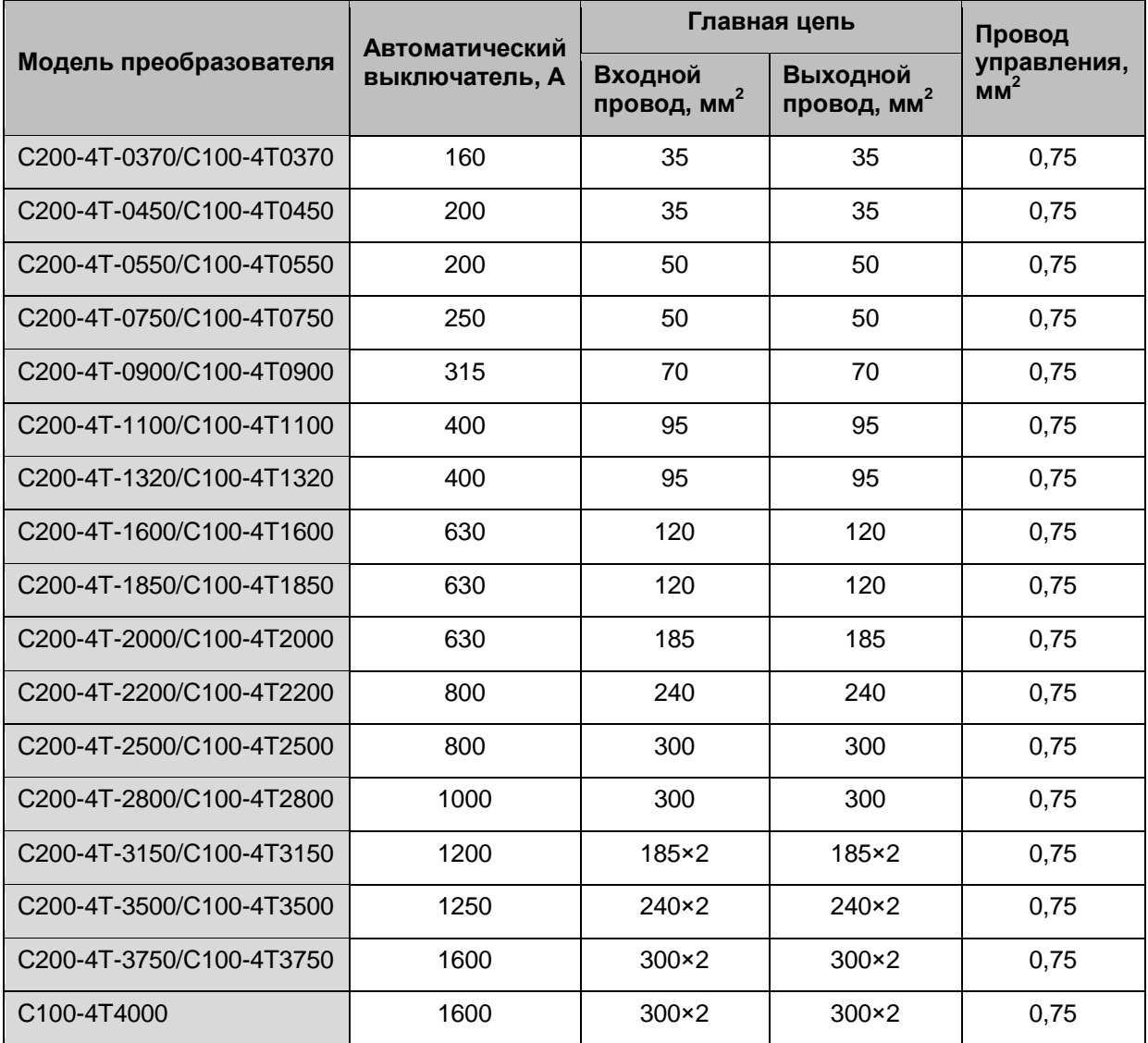

# **Глава 4. Панель управления и ее функции**

4.1 Описание панели управления

Преобразователь серии C200/C100 может иметь панель управления двух типов: с потенциометром и без него. Стандартная модель при поставке с завода не имеет потенциометра. Если требуется преобразователь с потенциометром, об этом необходимо сообщить производителю при заказе.

#### 4.1.1 Внешний вид панели управления

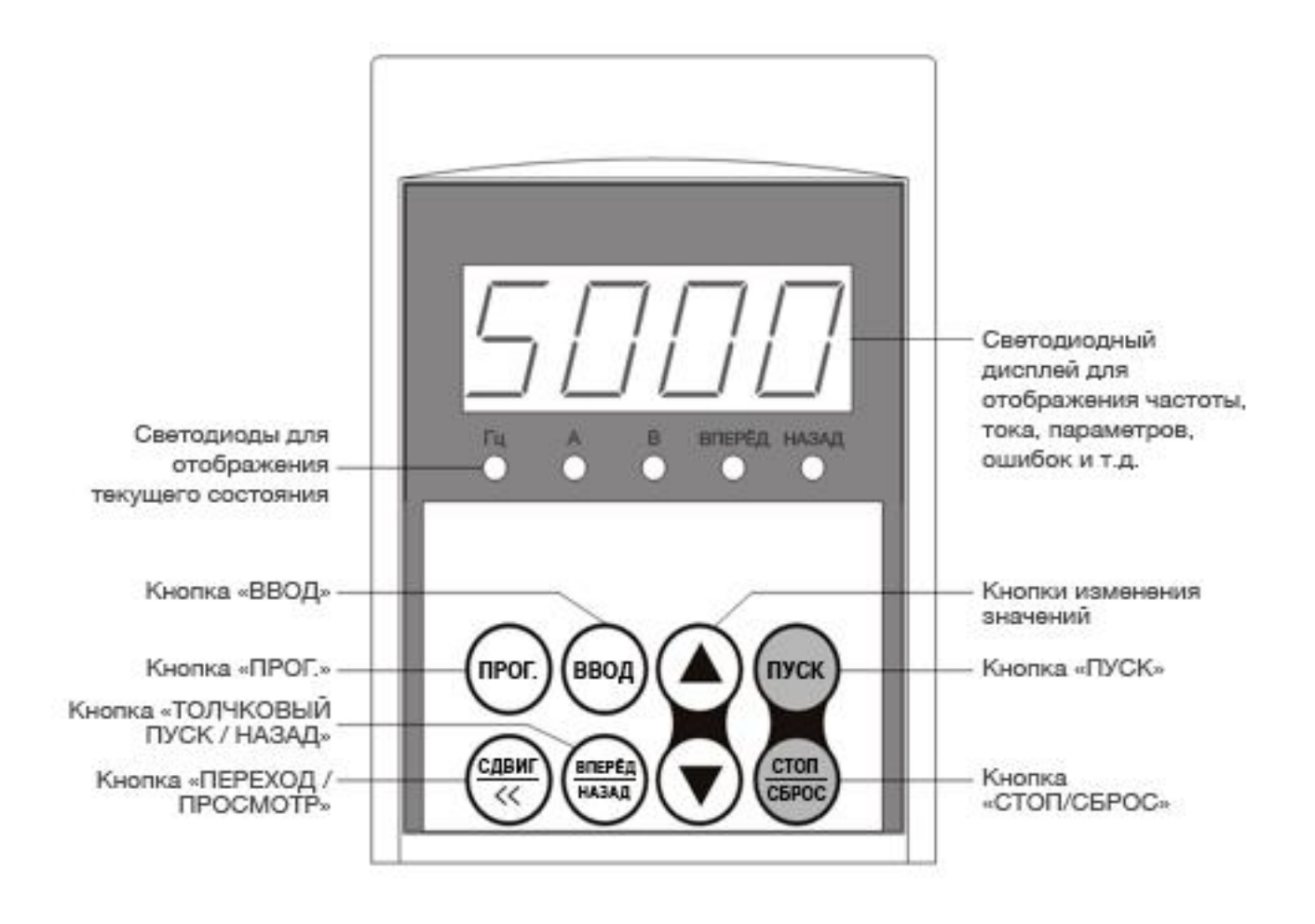

**Относится к моделям:** 

**C200-4T-0007… C200-4T-0110, C100-4T-0015… C100-4T-0150 C200-2T/2S-0007… C200-2T-0075** 

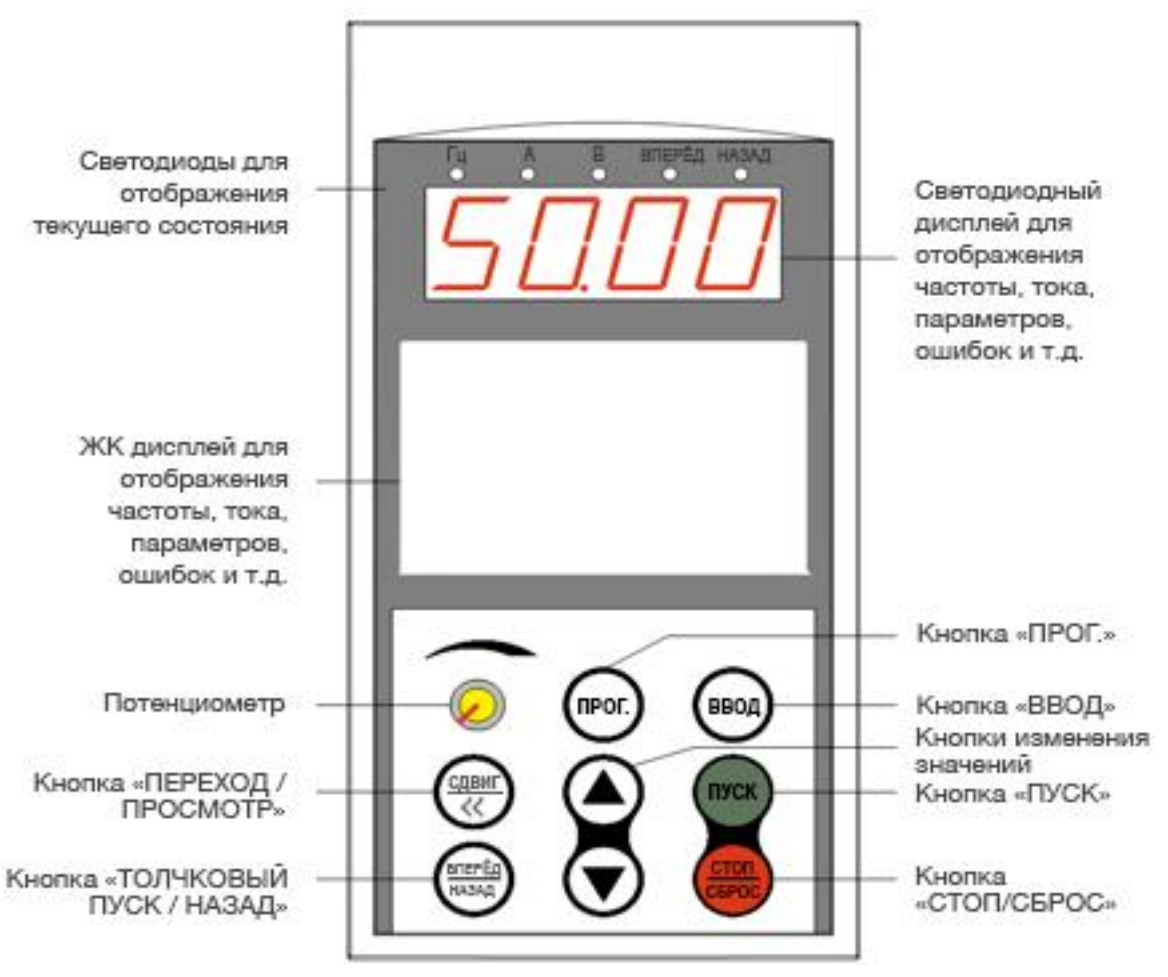

Рис. 4.2 Внешний вид панели управления №2

**Относится к моделям: C200-4T-0150… C200-4T-3750, C100-4T-0185… C100-4T-4000 C200-2T/2S-0110… C200-2T-0220** 

### 4.1.2 Описание функций кнопок

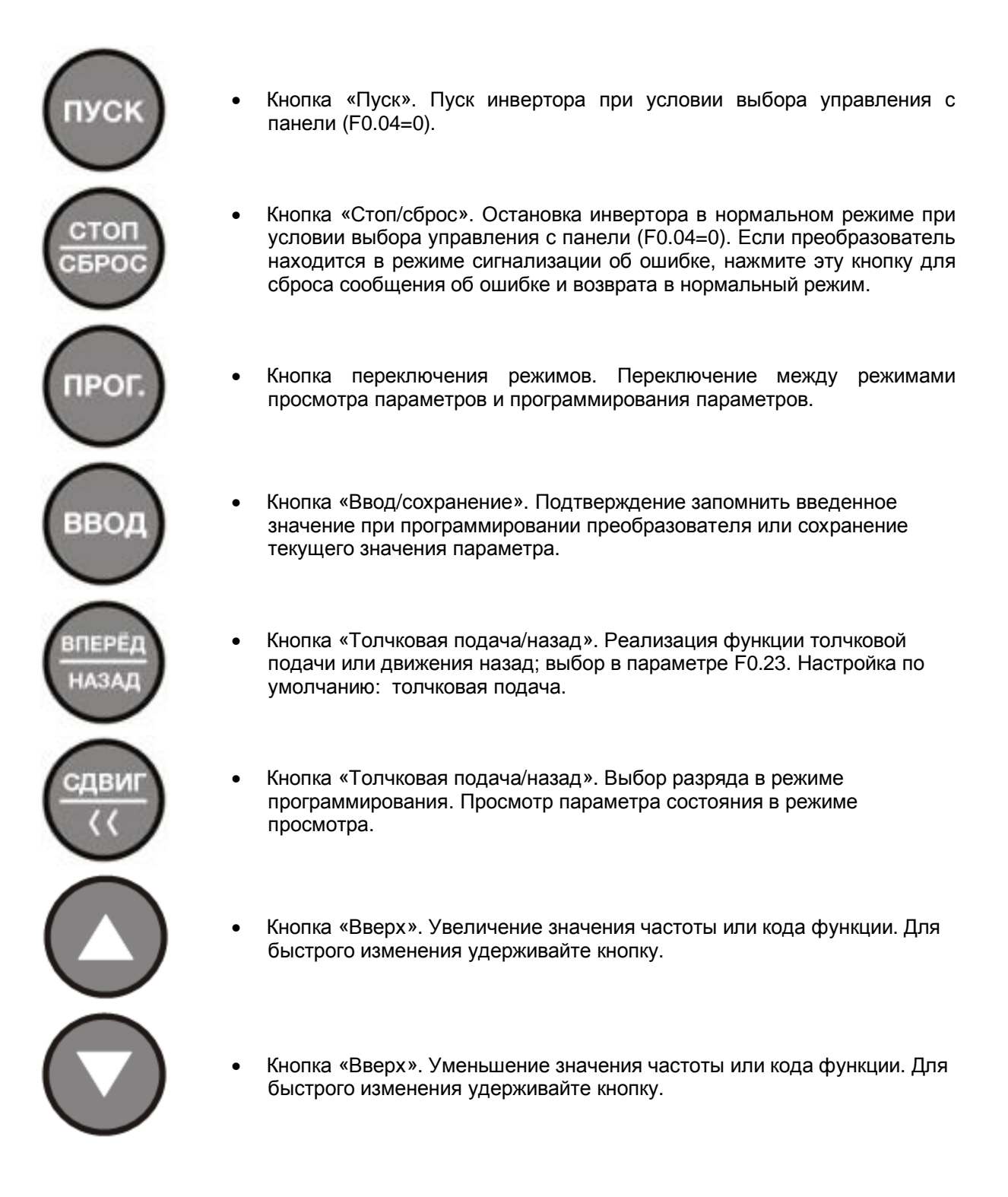

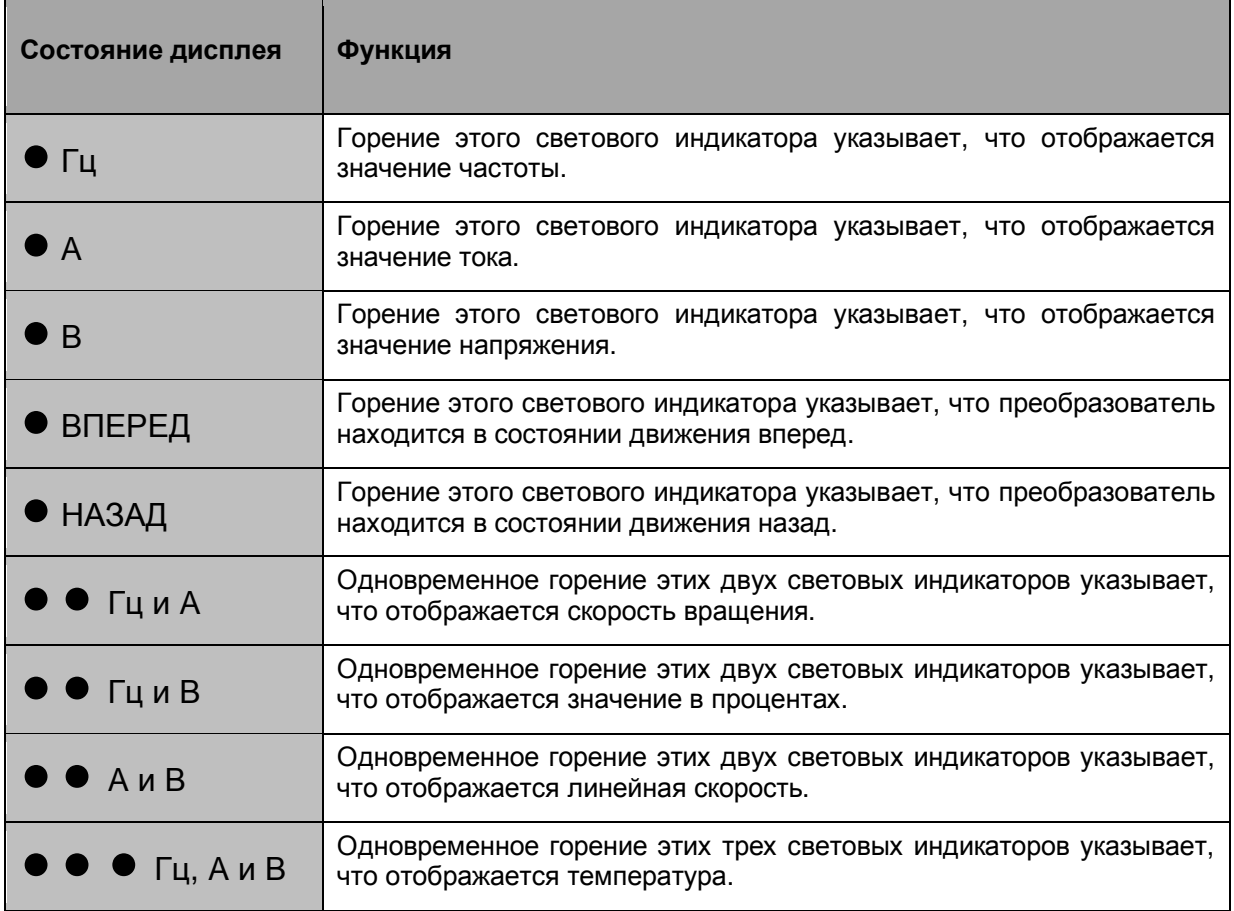

4.1.4 Режимы клавиатуры: просмотр/изменение параметров

1. Режим просмотра параметров.

Нажмите один раз кнопку **ПРОГ.** – преобразователь переключится в режим просмотра (на дисплее отображается Fd □□). <sup>В</sup> этом режиме <sup>с</sup> помощью кнопок ▲/▼ выбирается просмотр текущего параметра или сообщения о неисправности.

2. Режим изменения параметров.

Повторно нажмите кнопку **ПРОГ.** – преобразователь переключится в режим программирования (на дисплее отображается <sup>F</sup>□.□□). <sup>В</sup> этом режиме <sup>с</sup> помощью кнопок ▲/▼ <sup>и</sup> **ВВОД** выбираются параметры для проверки их значений или их изменения.

#### 3. Индикация при включении/выключении

При нормальном включении или выключении преобразователя на дисплее отображается сообщение **P.oFF**.

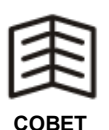

- Панель управления автоматически переключается в режим просмотра, если кнопки не нажимаются в течение 2 минут.
- В режиме просмотра значение частоты изменяется с помощью кнопок  $\triangle$ / $\nabla$  при условии, что задано значение F0.01=1.

4. Соответствие символов на дисплее параметра Fd14 и состояния внешних входных зажимов в режиме просмотра.

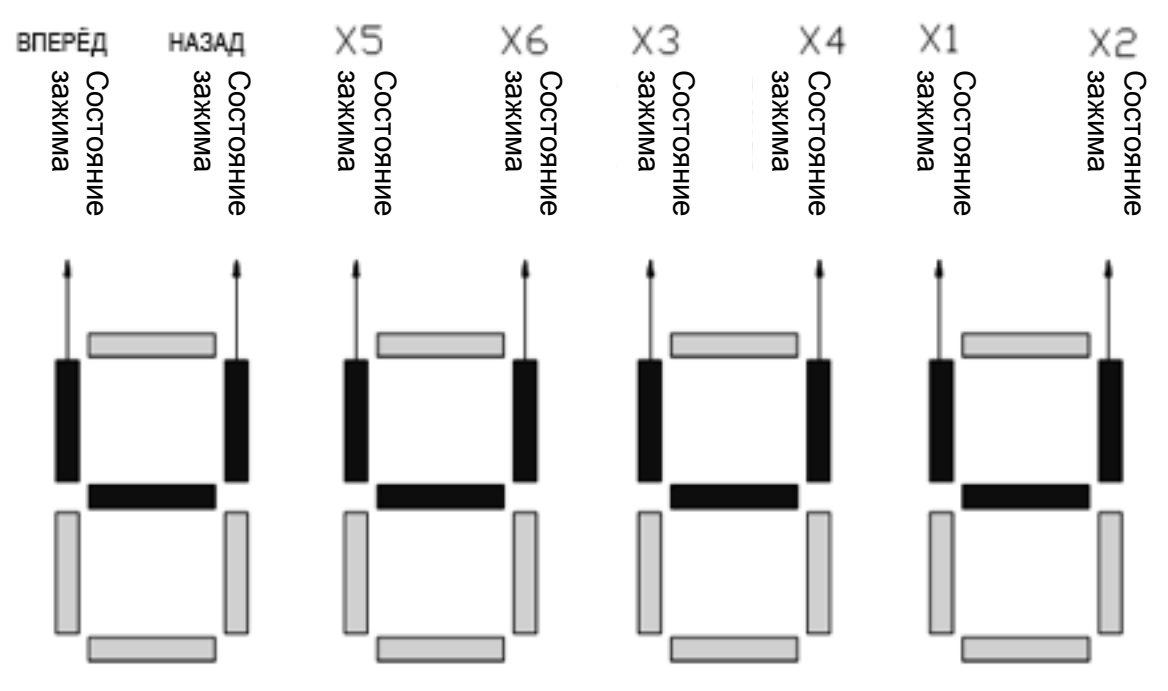

**Рис. 4.3 Соответствие символов на дисплее и состояния входных зажимов в режиме просмотра**

Горит: допустимое состояние зажима

Не горит: недопустимое состояние зажима

- 4.1.5 Работа с панелью управления
- 1. Действия для просмотра скорости вращения двигателя в об/мин.

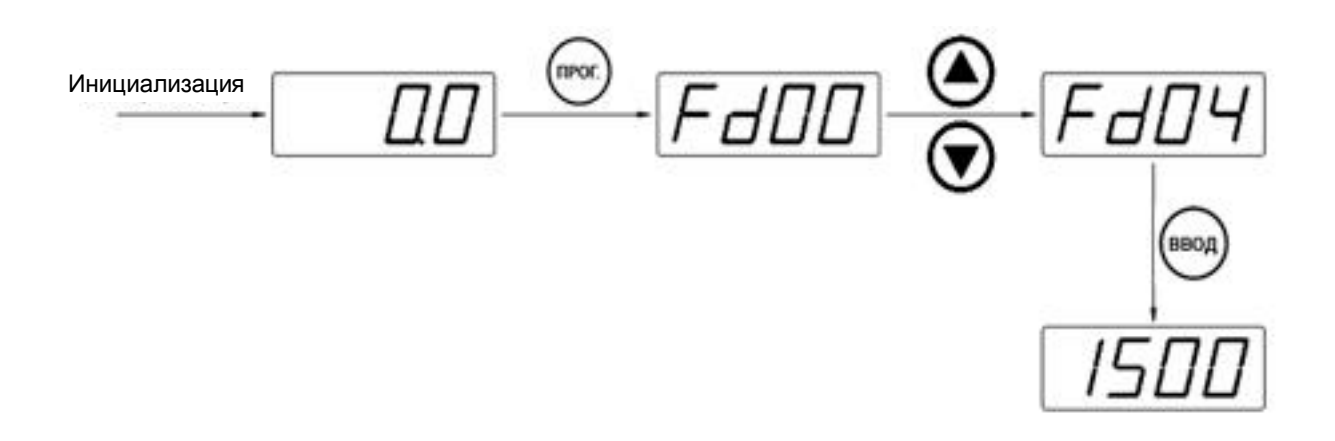

2. Изменение значения функции F2.19 «настройка частоты толчкового режима» с 10 Гц на 20 Гц.

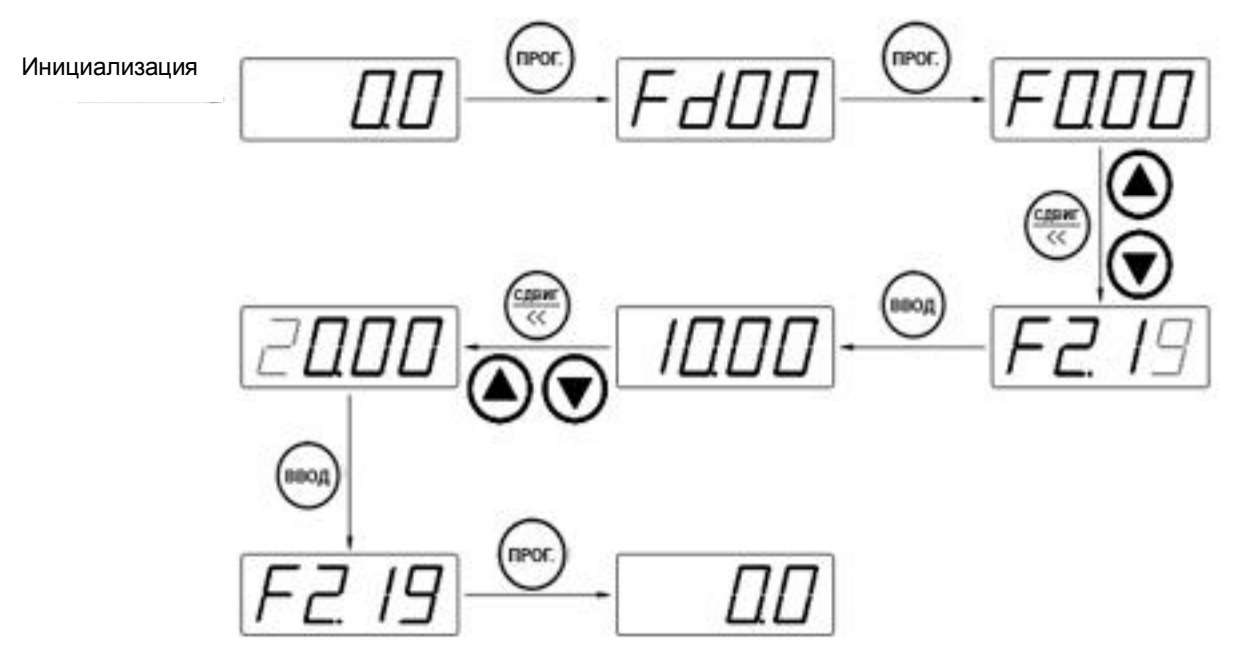

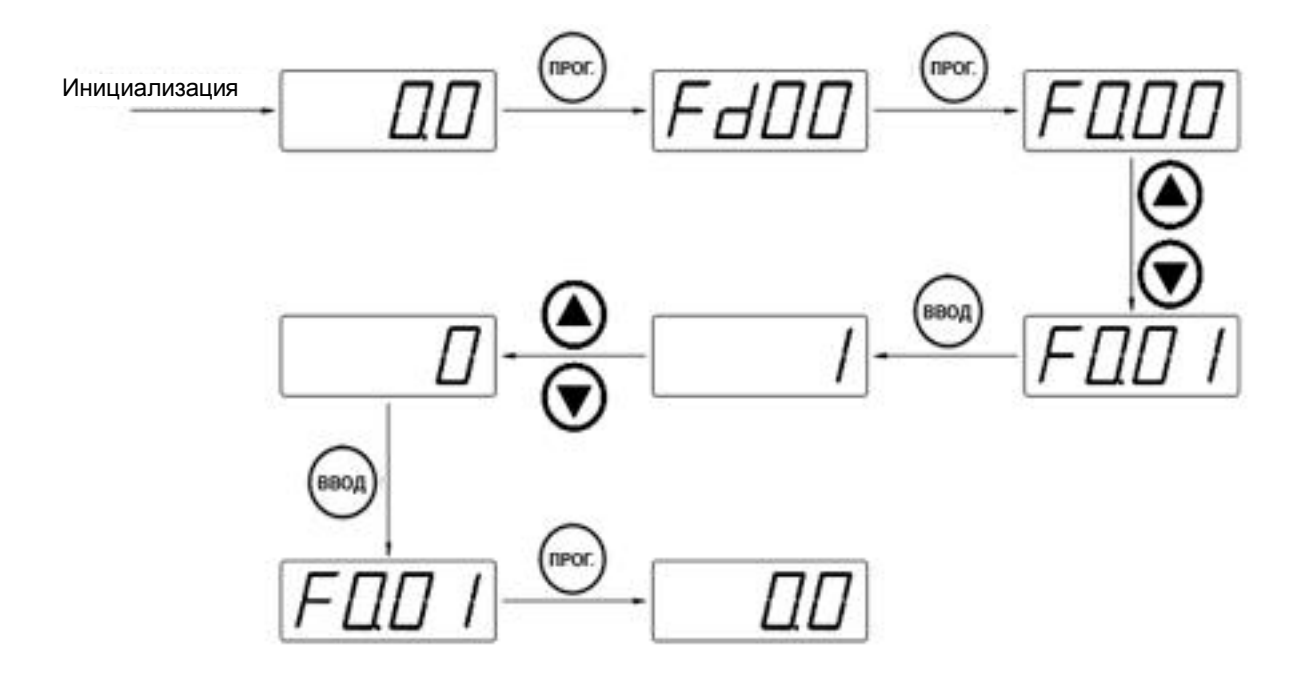

3. Изменение значения функции F0.01 «выбор способа настройки частоты» с 1 на 0.

4. Восстановление заводских настроек.

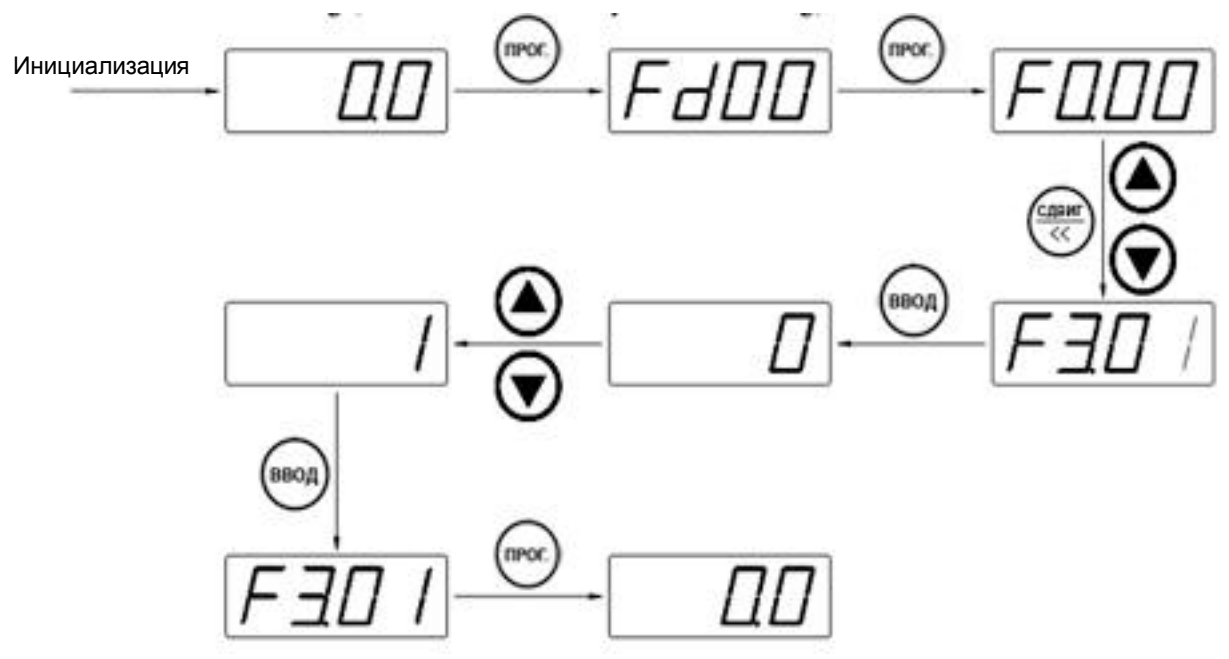

## 4.2 Параметры, отображаемые на дисплее

## **Таблица 4.2 Список функций просмотра параметров, отображаемых на светодиодном дисплее**

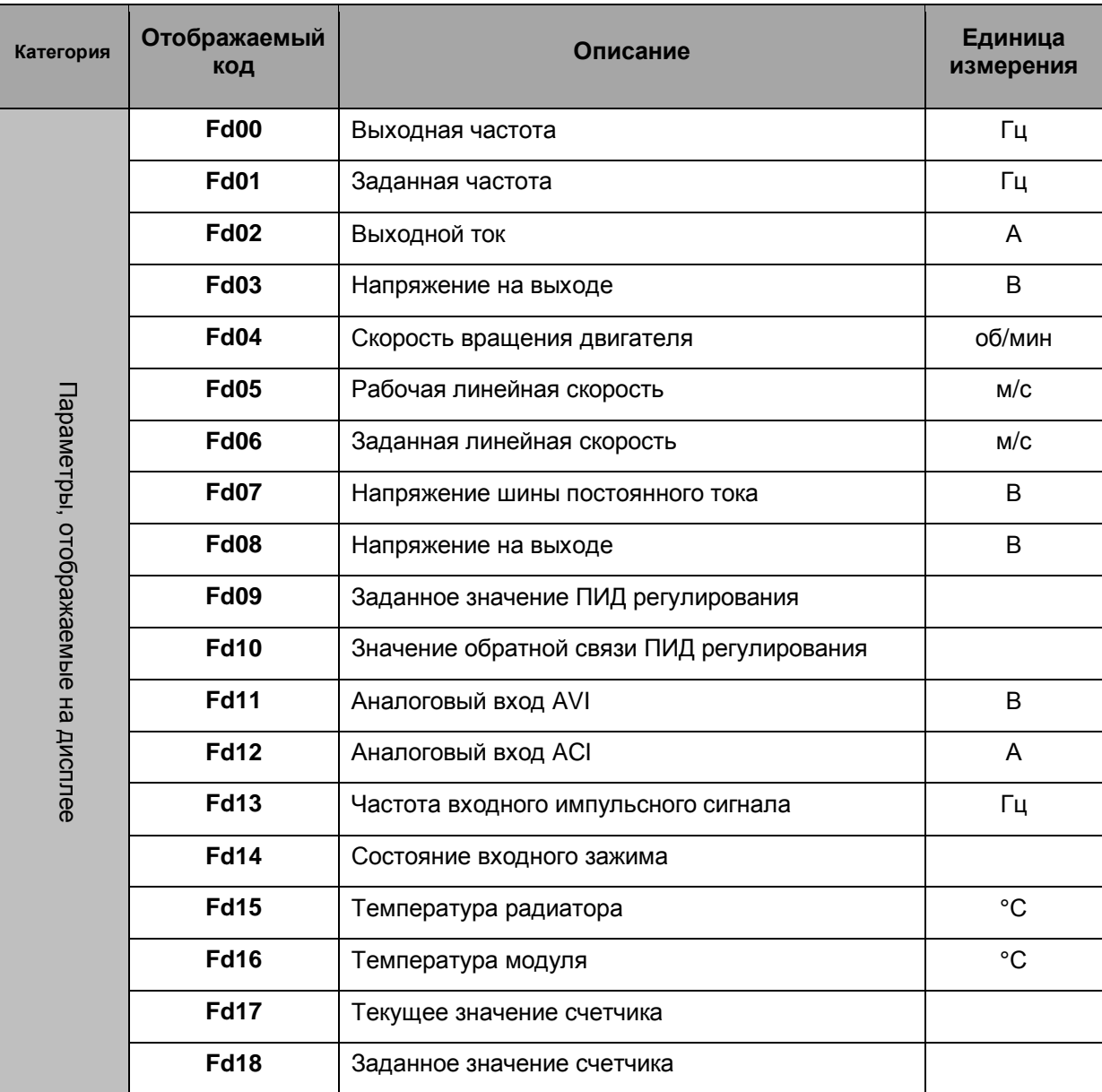

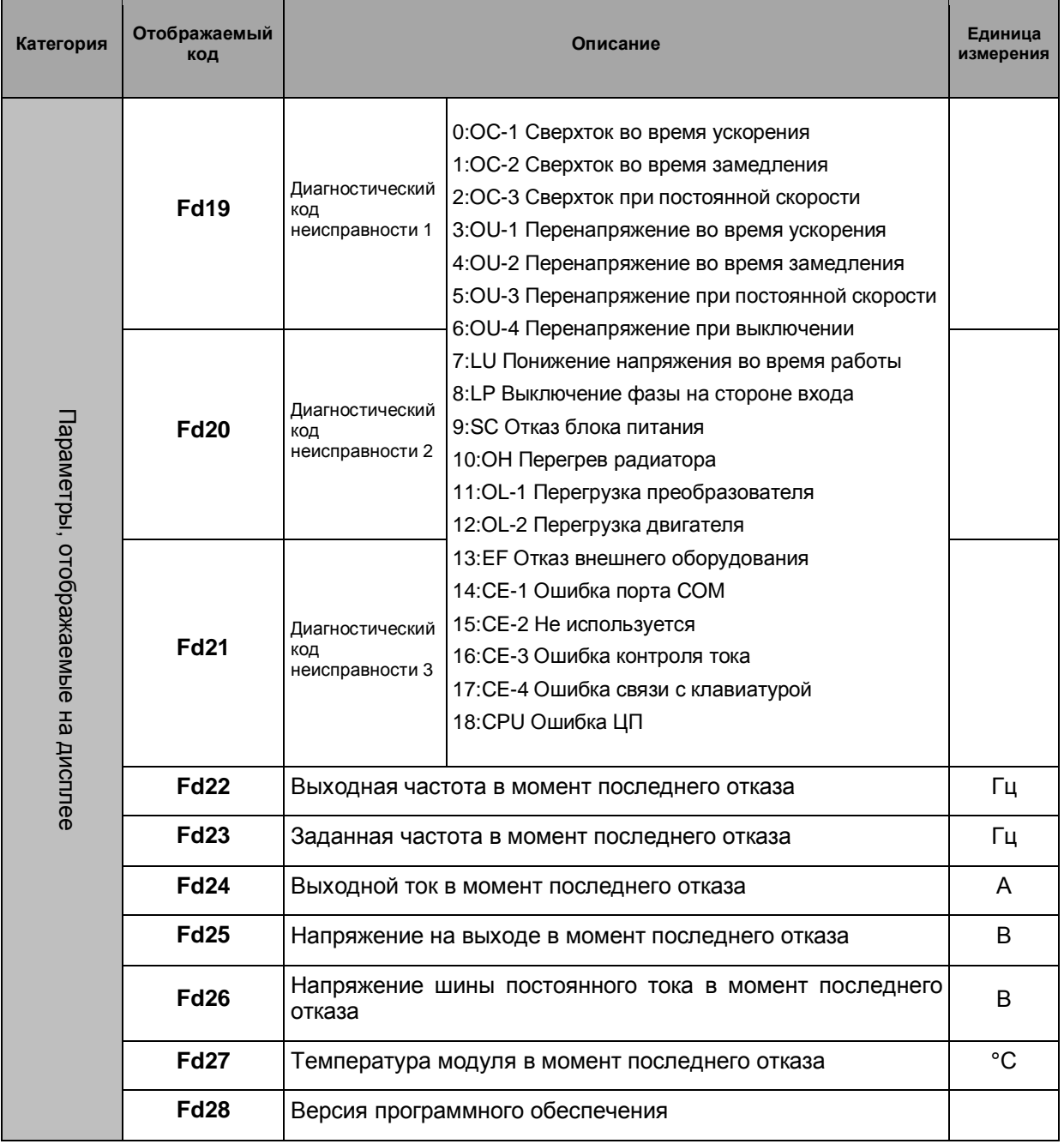

## 4.3 Сообщения об ошибках, отображаемые на дисплее

## **Таблица 4.3 Список сообщений об ошибках, отображаемых на светодиодном дисплее**

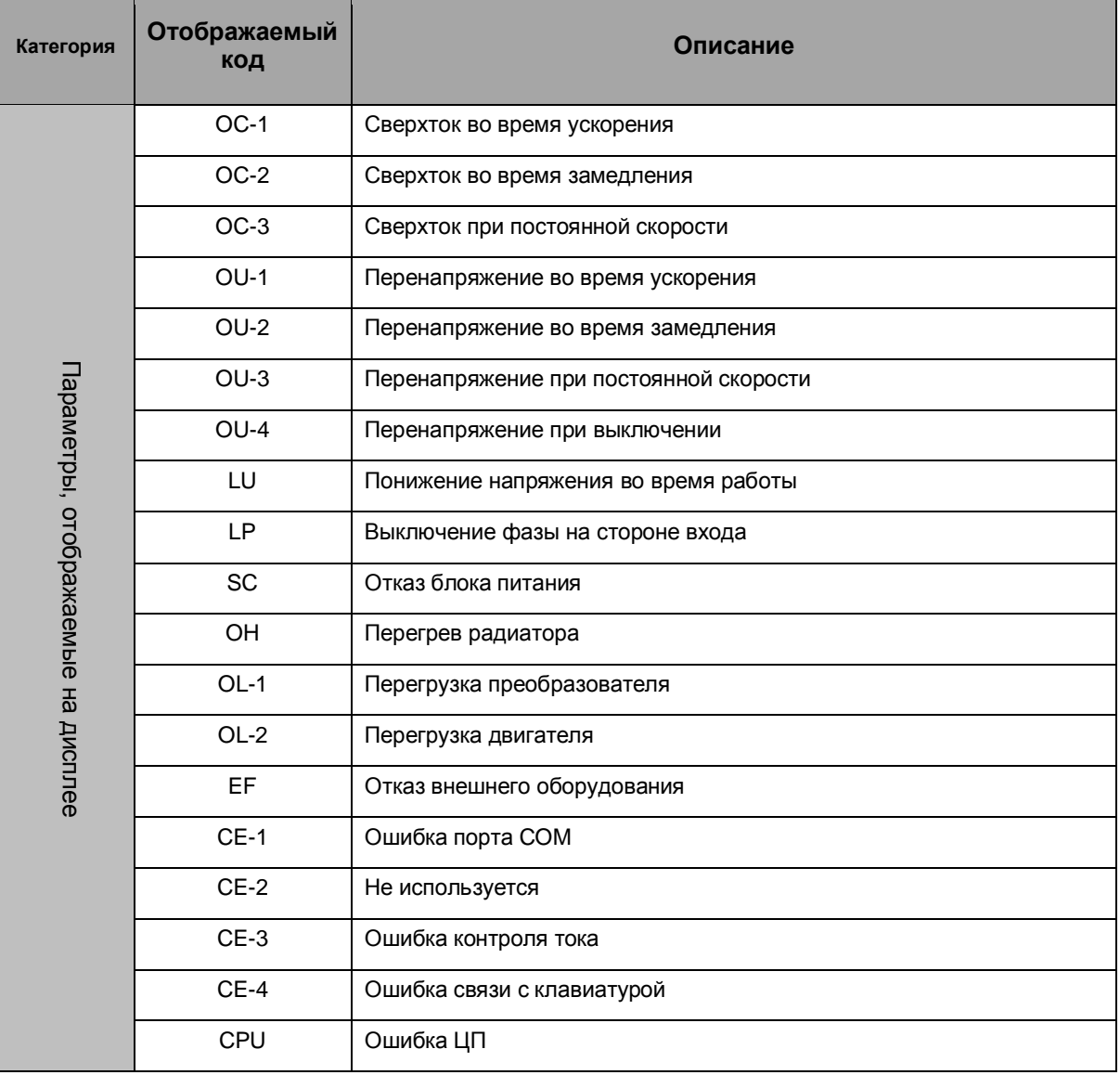

# **Глава 5. Эксплуатация преобразователя**

#### 5.1 Пробная эксплуатация

5.1.1 Правила техники безопасности при пробной эксплуатации

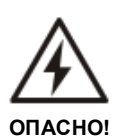

- Запрещается открывать переднюю крышку, когда преобразователь включен. Опасность поражения током!
- Запрещается прикасаться к внутренним деталям преобразователя и вставлять в него любые предметы. Риск повреждения оборудования! Опасно для жизни!
- Перед первым включением преобразователя или включением после продолжительного простоя необходимо проверить изоляцию двигателя. Сопротивление изоляции должно быть не менее 5 МОм.

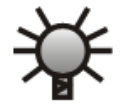

**ОСТОРОЖНО!** 

• Перед началом эксплуатации преобразователя, который находился на хранении более года, необходимо выполнить испытание на увеличения мощности для восстановления фильтрующей способности главной цепи преобразователя. Напряжение следует увеличивать постепенно до номинального значения, пользуясь регулятором напряжения. Обычно период перезарядки составляет 1-2 часа, в противном случае существует риск поражения током или поломки преобразователя.

5.1.2 Проверка перед пробной эксплуатацией

Перед началом пробной эксплуатации необходимо выполнить следующее:

- Убедиться, что выполняются требования к условиям эксплуатации и месту установки, указанные в пункте 3.1.
- Убедиться, что главная цепь правильно подключена. Источник входной мощности преобразователя должен быть подключен к выводам R, S и T. Выходные зажимы U, V и W должны быть подключены к двигателю.
- Убедиться, что заземляющий вывод правильно и надежно подключен к заземлению.
- Убедиться, что все выключатели и выводы находятся в выключенном состоянии или отсечки.
- Убедиться, что ни один из выводов или электрических элементов не находится в состоянии короткого замыкания или замыкания на землю.
- Убедиться, что все выводы, соединители и винты плотно закреплены.
- Убедиться, что двигатель не имеет других нагрузок.

## 5.1.3 Пробная эксплуатация

Перед началом пробной эксплуатации выполните проверку в соответствии с пунктом 5.1.2. Во время пробной эксплуатации рекомендуется, чтобы двигатель работал без нагрузки – так исключается риск повреждения машинного оборудования в результате неправильной работы. Во время пробной эксплуатации необходимо проверить, что команды **ПУСК / СТОП** запрограммированы для кнопок панели управления (F0.04=0). Порядок пробной эксплуатации приведен в таблице 5.1.

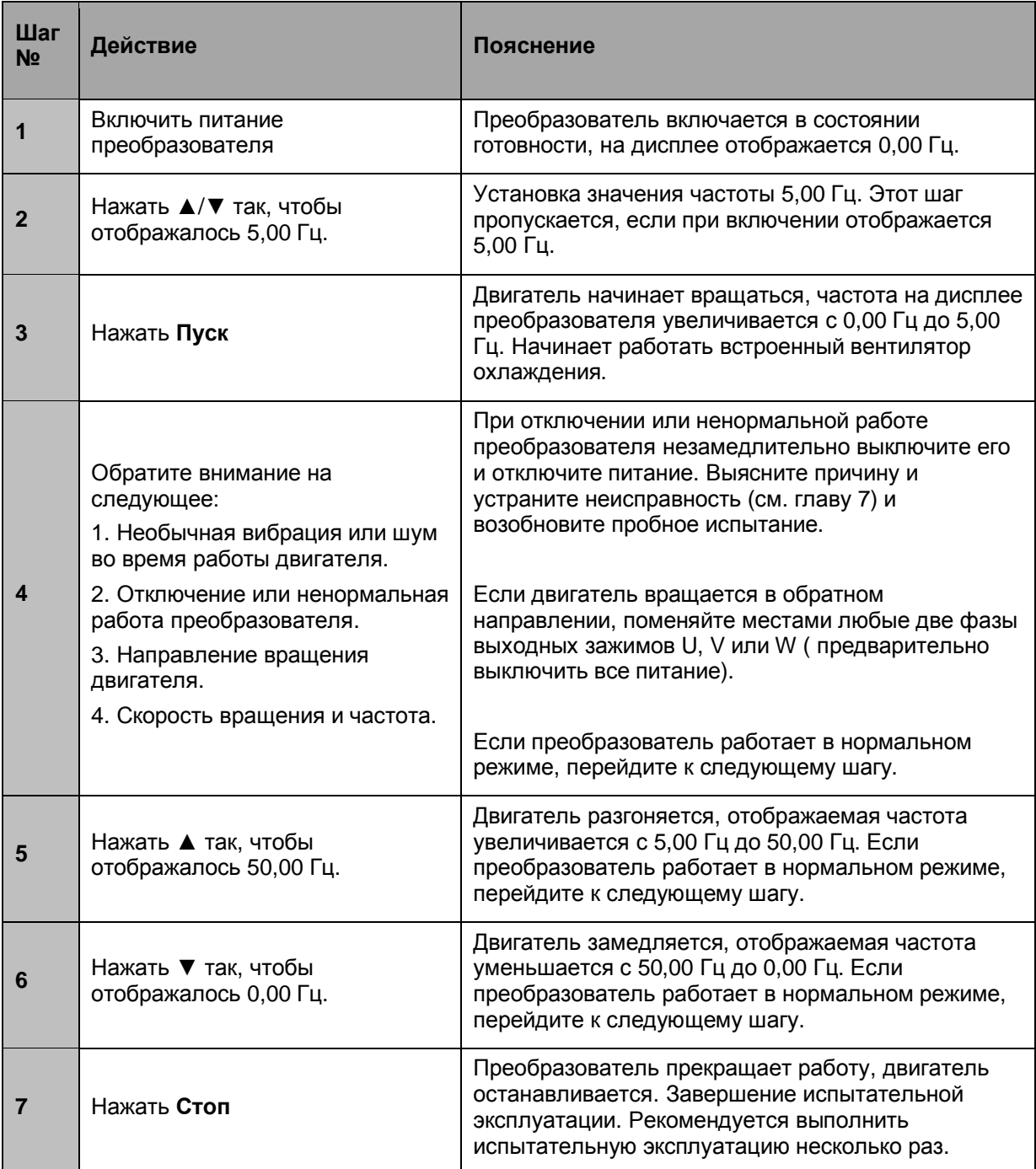

## **Таблица 5.1 Порядок пробной эксплуатации**

## 5.2 Правила техники безопасности при пробной эксплуатации

Все функции преобразователя определяются заданными параметрами. Параметры преобразователя серии С100 и С200 состоят из кодов функций F0.00-FA.12 (см. главу 6). Отображаемое значение каждой функции настраивается на заводе и может изменяться пользователем в зависимости от конкретных требований. Обратите внимание, что при изменении одного значения следует изменять и другие, так как некоторые значения взаимосвязаны. Не рекомендуется изменять заданное значение параметра без особой необходимости, так как заводская настройка обеспечивает оптимальный режим работы преобразователя. Ошибочное значение может стать причиной повреждения преобразователя или оборудования.

В случае ошибочного изменения параметра выполните процедуру инициализации параметра (см. пункт 4.1.5 (4) Инициализация параметра (восстановление заводских настроек).

> • Запрещается открывать переднюю крышку, когда преобразователь включен. Опасность поражения током!

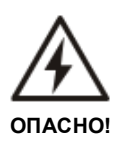

- Запрещается прикасаться к внутренним деталям преобразователя и вставлять в него любые предметы. Риск повреждения оборудования! Опасно для жизни!
- Запрещается работать мокрыми руками!
- В режиме повторного запуска необходимо разместить на видном месте предупреждающую надпись «НЕ ПОДХОДИТЬ!», чтобы исключить риск для персонала при перезапуске после отключения.
- Если преобразователь работает на частоте выше 50 Гц, убедитесь, что диапазон скорости допустим для подшипника электродвигателя и механического устройства. Риск повреждения оборудования!
- Если двигатель работает на низкой частоте, то перед началом эксплуатации необходимо снизить номинальные значения, так как рассеяние тепла происходит менее эффективно. В случае нагрузки при постоянном крутящем моменте необходимо использовать принудительное охлаждение или специальный двигатель с переменной частотой.
- Отключайте питание преобразователя на время длительного простоя, чтобы исключить риск его повреждения! Опасность пожара!

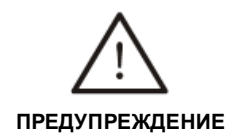

- **ОСТОРОЖНО!**
- Если преобразователь эксплуатируется с рабочим напряжением, выходящим за допустимый диапазон, необходимо установить повышающий или понижающий трансформатор напряжения.
- Разреженность воздуха на высоте выше 1000 м над уровнем моря препятствует эффективному рассеянию тепла. Перед началом эксплуатации необходимо снизить номинальные значения. В общем случае, при повышении высоты на 1000 м номинальное напряжение преобразователя должно быть снижено на 10%. Кривая снижения характеристик преобразователя приведена на рис. 5.1.

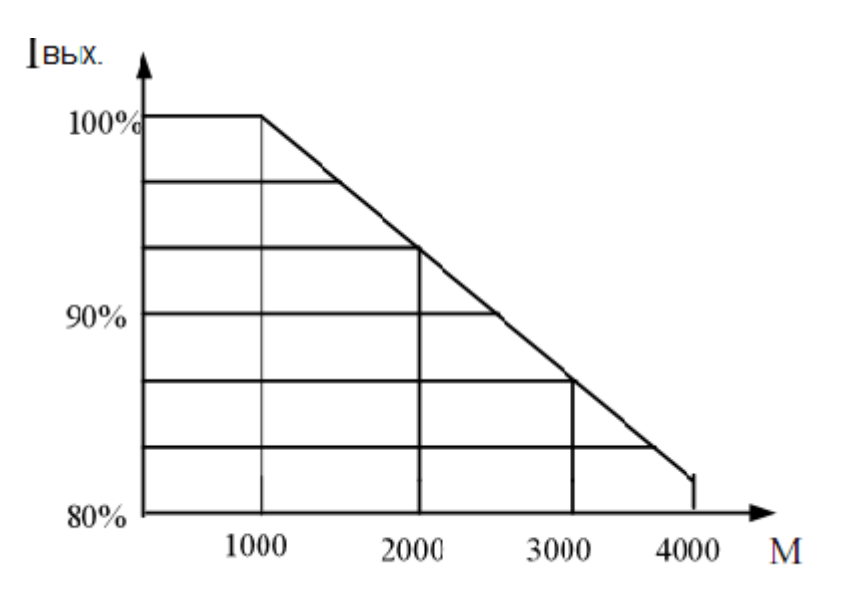

**Рис. 5.1. Кривая снижения характеристик преобразователя**

#### 5.3 Примеры эксплуатации

При эксплуатации преобразователя пользователь может ориентироваться на следующие примеры.

5.3.1 Пример 1: Пуск/Стоп преобразователя с панели управления, регулировка частоты с помощью цифрового потенциометра на панели управления.

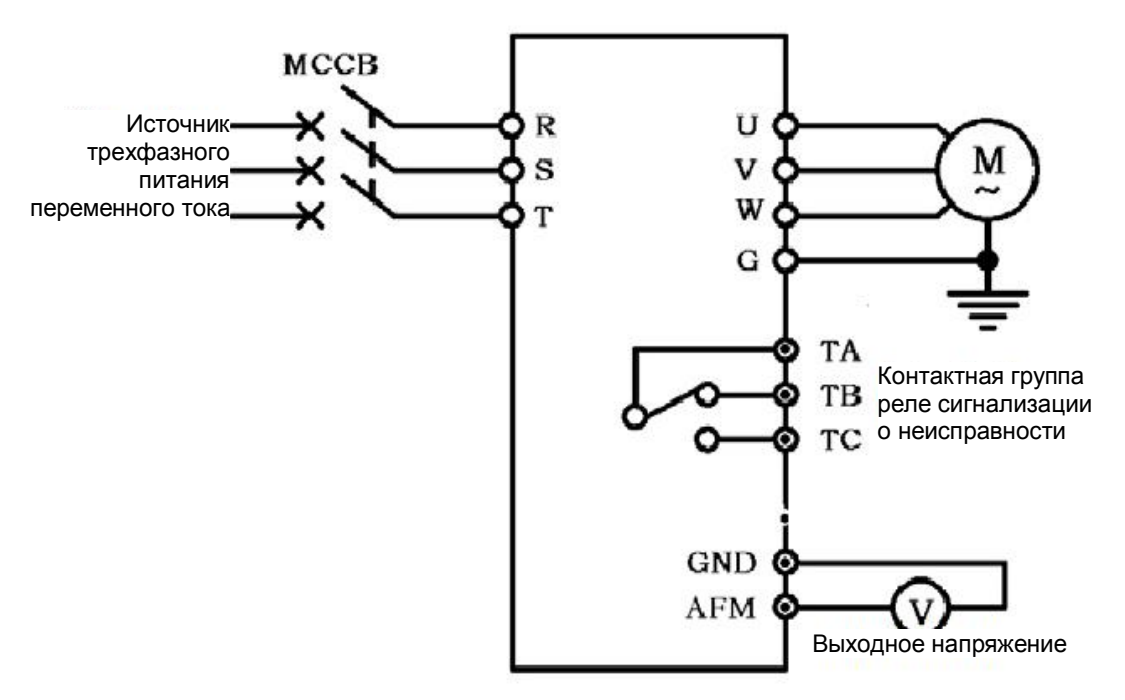

**Рис. 5.2 Пример 1. Схема разводки соединений**

- F0.01 «Выбор способа настройки частоты». Значение «1» частота задается цифровым потенциометром.
- F0.04 «Выбор режима управления». Значение «0» преобразователь управляется с панели управления.

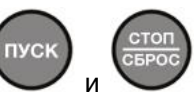

- Запуск и выключение преобразователь выполняется нажатием кнопок на панели управления.
- Скорость регулируется путем вращения цифрового потенциометра на панели управления.

**MCCB**  $\mathbb{R}$ U Источник трехфазного м S v питания переменного тока т W G **FWD** o TA O) Вперед Контактная группа Назад **REV** TB реле сигнализации о неисправности Сброс $X<sub>1</sub>$ TC O **COM** O.  $+10V$ GND ΛVΙ AFM **GND** 4.7 $-10K/2W$ Выходное напряжение

5.3.2 Пример 2: Пуск/Стоп преобразователя - внешними зажимами, регулировка частоты с помощью внешнего переменного резистора.

**Рис. 5.3 Пример 2. Схема разводки соединений**

- F0.01 Выбор способа настройки частоты. Значение «4» частота задается внешним сигналом напряжения AVI или внешним переменным резистором.
- F0.04 Выбор режима управления. Значение «1» преобразователь управляется с помощью внешних зажимов.
- F4.00 Выбор функции входного зажима Х1. Значение «20» сигнал сброса.
- FWD-COM замкнуто двигатель вращается вперед. REV-COM замкнуто двигатель вращается назад. FWD,REV-COM замкнуто или разомкнуто одновременно – преобразователь выключается. X1-COM замкнуто – сброс неисправности.
- Скорость регулируется путем изменения значения AVI (регулируется резистором 4,7~10K/2W).

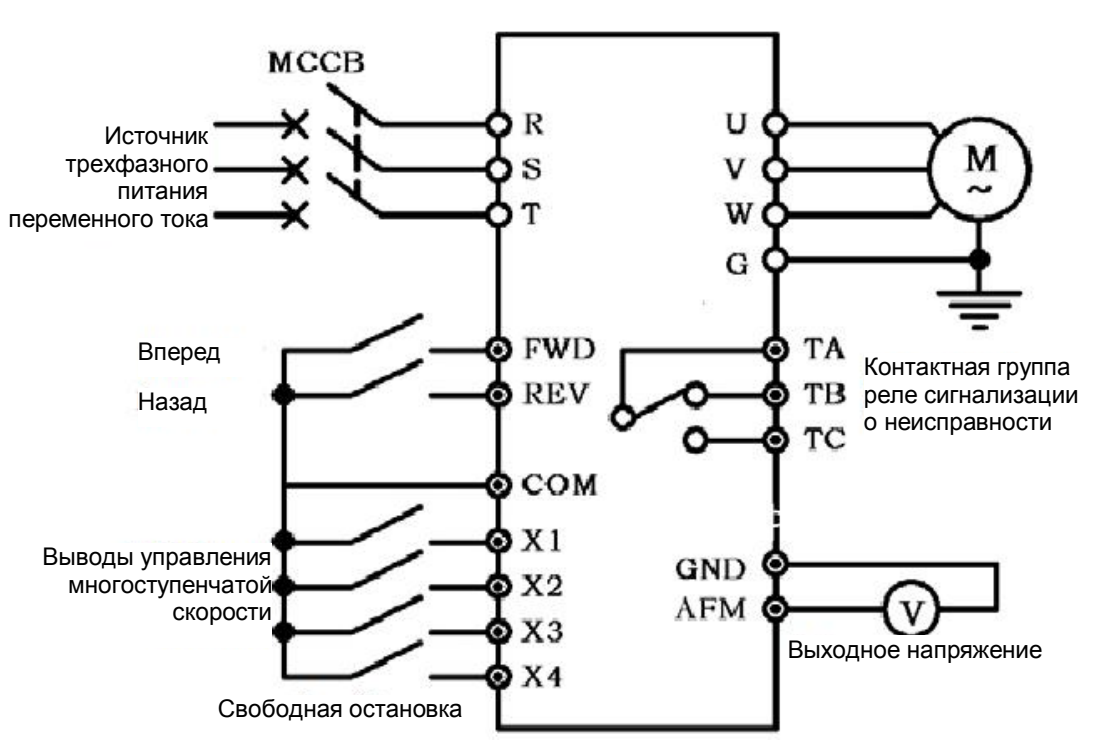

5.3.3 Пример 3: Пуск/Стоп преобразователя - внешними зажимами, работа с предустановленной скоростью.

**Рис. 5.4 Пример 3. Схема разводки соединений**

- F0.04 выбор режима управления. Значение «1» преобразователь управляется с помощью внешних зажимов.
- F4.00-F4.02 выбор многофункциональных выводов Х1-X3, настроенных на управление предустановленной скоростью 1, 2 и 3 соответственно.
- F4.03 (выбор многофункционального вывода X4). Значение 11– внешняя свободная остановка.
- Многоступенчатая настройка частоты с семью ступенями. Предпочтительны заводские настройки.
- FWD-COM замкнуто двигатель вращается вперед. REV-COM замкнуто двигатель вращается назад. FWD,REV-COM замкнуто или разомкнуто одновременно – преобразователь выключается.
- При подключении любых выводов X1-X3 к COM (всего семь пар таких комбинаций) преобразователь будет работать на частоте предустановленной скорости, выбранной зажимами X1-X3.

5.3.4 Пример 4: Пуск/Стоп преобразования внешними зажимами, изменение частоты с помощью внешнего переменного резистора, параллельное подключение нескольких двигателей

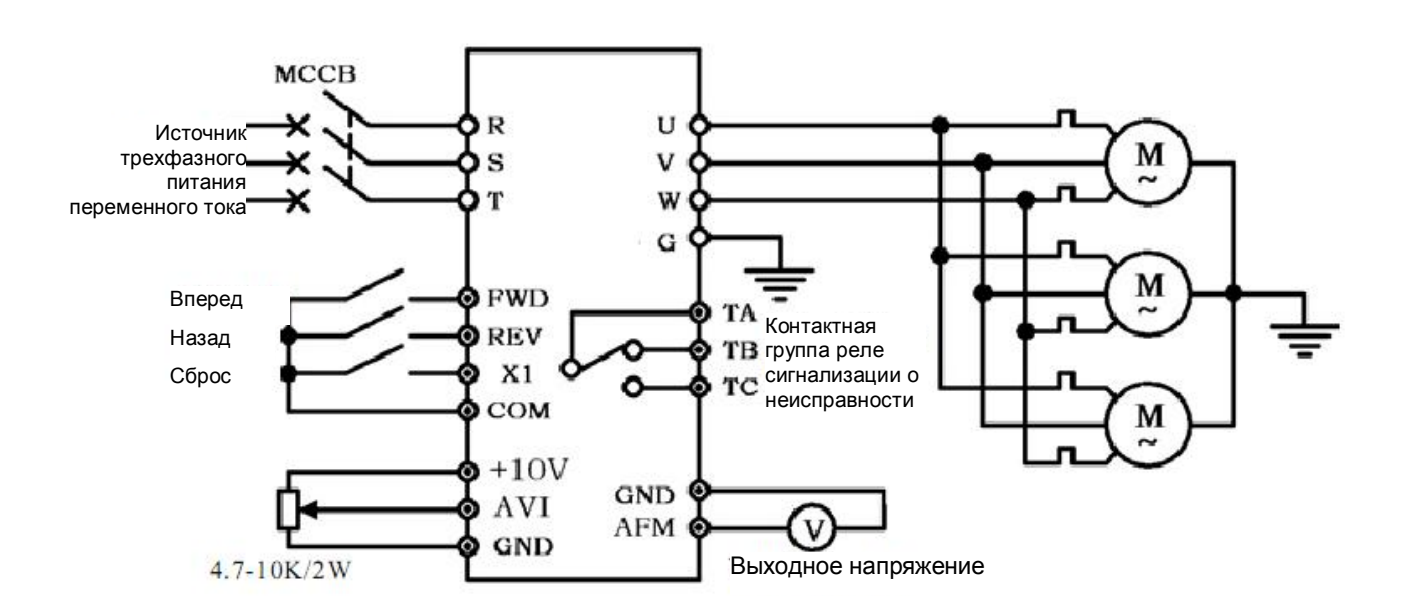

**Рис. 5.5 Пример 4. Схема разводки соединений**

- F0.01 Выбор способа настройки частоты. Значение «4» частота задается внешним сигналом напряжения AVI или внешним переменным резистором.
- F0.04 выбор режима управления. Значение «1» преобразователь управляется с помощью внешних зажимов.
- F4.00 выбор функции входного зажима Х1. Значение «20» сигнал сброса.
- FWD-COM замкнуто двигатель вращается вперед. REV-COM замкнуто двигатель вращается назад. FWD,REV-COM замкнуто или разомкнуто одновременно – преобразователь выключается. X1-COM замкнуто – сброс неисправности.
- Скорость регулируется путем изменения значения AVI (регулируется переменным резистором 4.7~10K/2W).
- Каждый электродвигатель оборудован термореле для защиты от перегрузки.
- Значение для электронного термореле устанавливается в параметре F9.00 путем испытаний.

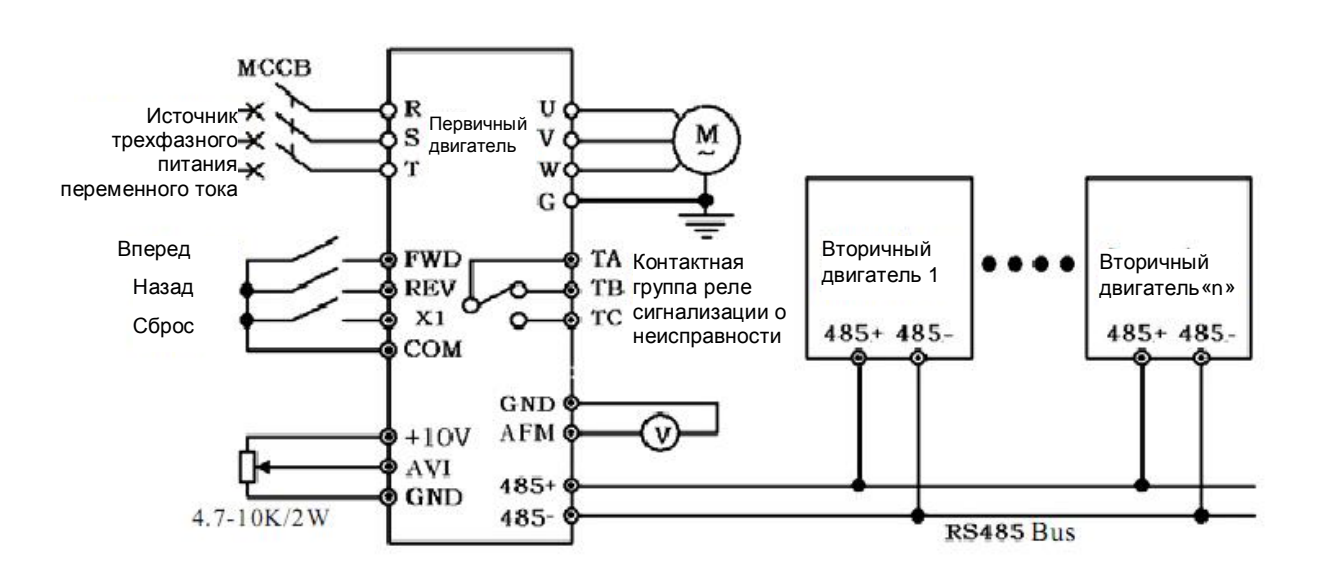

5.3.5 Пример 5: Связанное управление несколькими двигателями по интерфейсу RS - 485

**Рис. 5.6 Пример 5. Схема разводки соединений**

Настройка первичного двигателя

- F8.00 Адрес локальной связи: значение «0» ведущий преобразователь.
- F8.01 Настройка связи: заводские настройки.

Настройка вторичного двигателя

- F0.01 Выбор способа настройки частоты: значение «3» частота задается портом RS-485 (последовательная связь).
- F0.04 Выбор режима управления: значение «2» преобразователь управляется портом RS-485.
- F8.00 Адрес локальной связи: значение от «1» до «30» (то есть, к этому адресу могут быть подключены до 30 преобразователей).
- F8.01 Настройка связи: аналогично первичному двигателю.
- F8.02 Задержка связи: аналогично первичному двигателю.
- F8.03 Задержка ответа локального узла: аналогично первичному двигателю.
- F8.04 Коэффициент частоты: 0,01-10,00 в зависимости от требований.
- На ведущем преобразователе выполняются только такие операции как пуск, остановка и т.д. Другие операции должны согласовываться с ведомыми преобразователями.

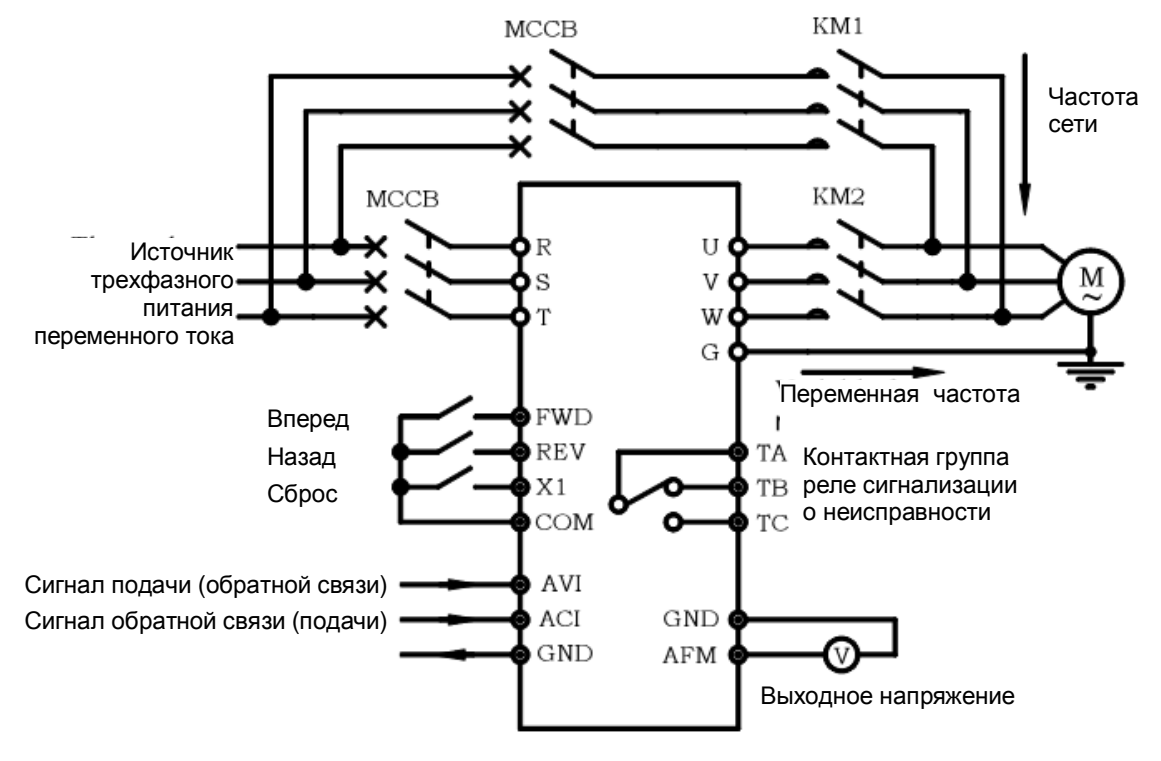

#### 5.3.6 Пример 6: ПИД регулирование давления подачи воды

**Рис. 5.7 Пример 6. Схема разводки соединений**

- F6.00 Настройка работы ПИД регулятора: значение «01» ПИД регулирование активно.
- F6.01 Выбор пути передачи данных ПИД регулирования: значение «1» цифровая передача.
- F6.02 Выбор пути обратной связи ПИД регулирования: значение «1» внешний ток.
- F6.03 Настройка цифровой передачи: в зависимости от фактических требований. В данном случае: 5,0В.
- F6.04 Коэффициент усиления обратной связи ПИД регулирования: в зависимости от фактических требований. В данном случае регулировка не требуется.
- F6.05 Выбор полярности обратной связи ПИД регулирования: значение «01» положительная полярность.
- F6.06 Пропорциональное усиление P: в зависимости от фактических требований. В данном случае регулировка не требуется.
- F6.07 Постоянная времени интегрального звена TI: в зависимости от фактических требований. В данном случае регулировка не требуется.
- F6.08 Постоянная времени дифференцирующего звена DI: в зависимости от фактических требований. В данном случае регулировка не требуется.
- F6.09 Период выборки дискретных данных: изменение не требуется.
- F6.10 Предел отклонения: в зависимости от фактических требований. В данном случае регулировка не требуется.
- F6.11 Предустановленная частота закрытого контура: в зависимости от фактических требований. В данном случае регулировка не требуется.
- F6.12 Время удержания предустановленной частоты: в зависимости от фактических требований. В данном случае регулировка не требуется.
- F6.13 Порог перехода в режим ожидания: в зависимости от фактических требований. В данном случае регулировка не требуется.
- F6.14 Порог выхода из режима ожидания: в зависимости от фактических требований. В данном случае регулировка не требуется.

Значения других параметров оставляются по умолчанию. Соответствующие режимы ожидания и другие операции необходимо изменить в зависимости от фактических условий и требований. Выше параметры изменены в зависимости от требований примеров. При использовании функции ПИД регулирования необходимо изменить эти параметры в зависимости от конкретных фактических условий и требований.

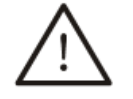

• Контакторы KM1 и KM2 должны взаимно блокироваться. Запрещается замыкать синхронно – это может привести к повреждению преобразователя.

**ПРЕДУПРЕЖДЕНИЕ**

## **Глава 6. Описание функциональных параметров**

6.1 Таблица функциональных параметров

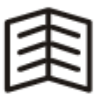

- Символ «√» означает, что заданное значение параметра может быть изменено независимо от того, включен или выключен преобразователь.
- **СОВЕТ**
- Символ «×» означает, что заданное значение параметра может быть изменено **исключительно**, если преобразователь включен.
- Символ «\_» означает, что параметр можно только просмотреть, изменение параметра невозможно.

# 6.1.1 Основные функции, группа F0

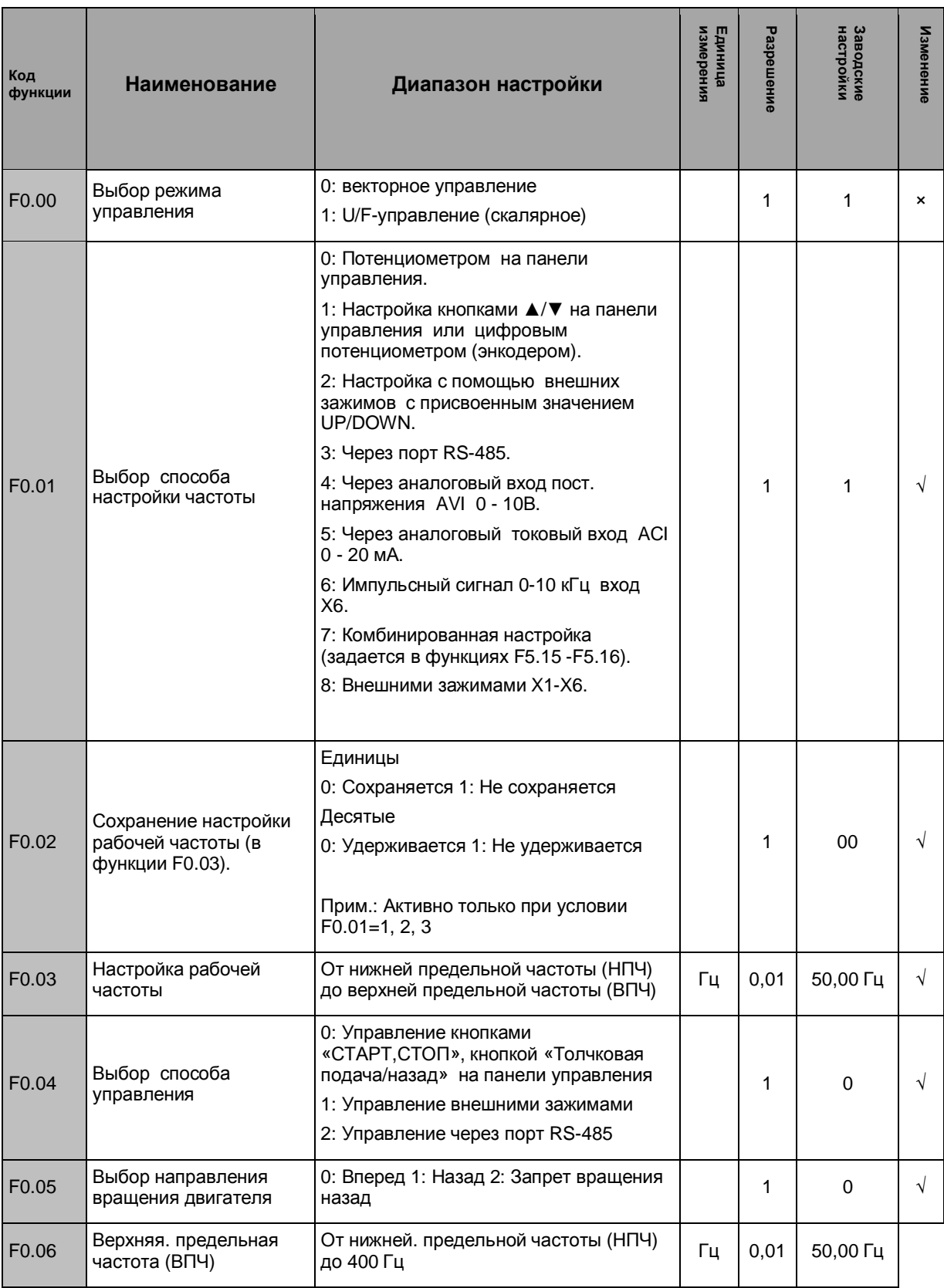

6.1.1 Основные функции, группа F0 (продолжение)

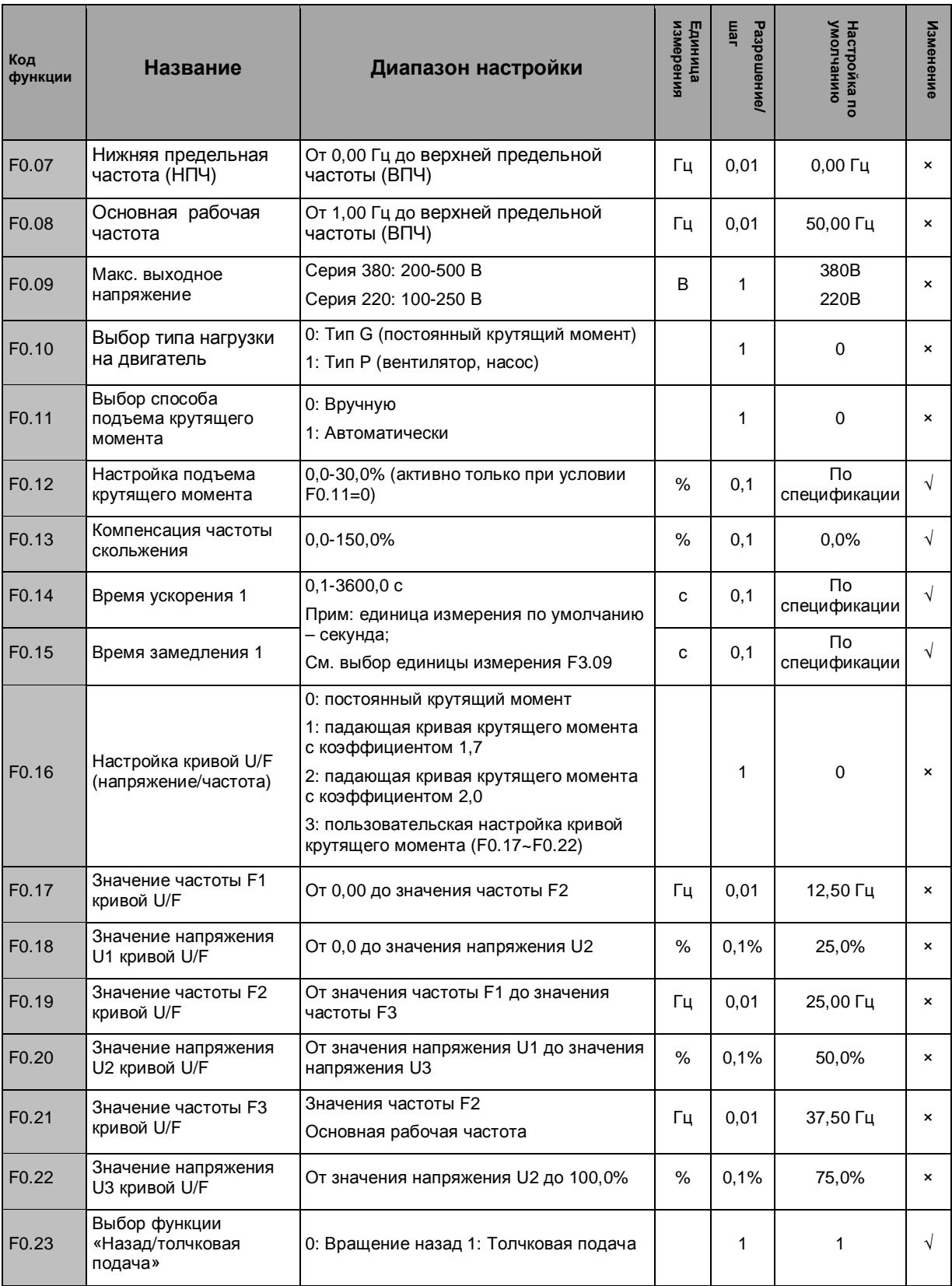

# 6.1.2 Параметры двигателя и векторного управления, группа F1

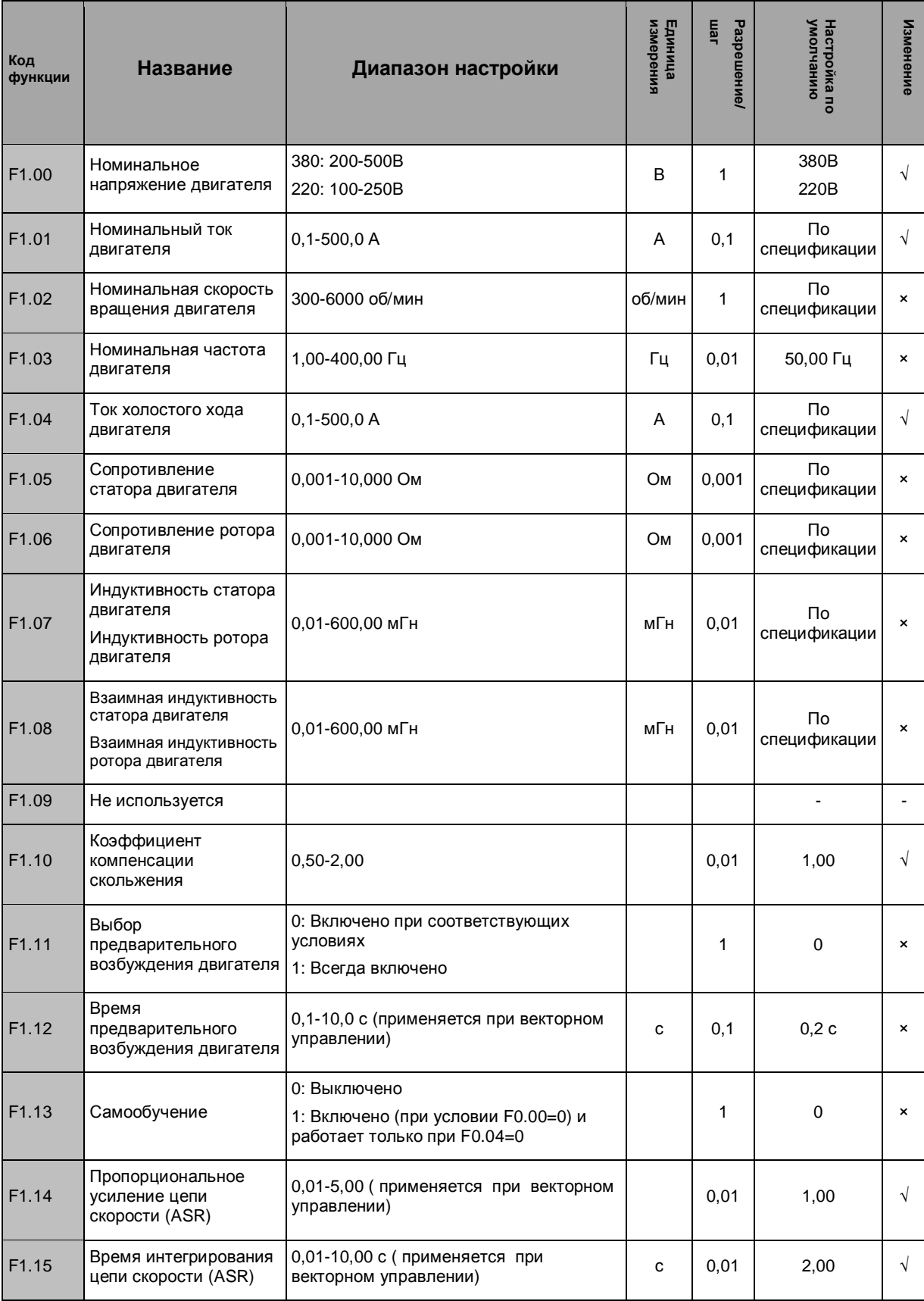

# 6.1.3 Вспомогательные параметры, группа F2

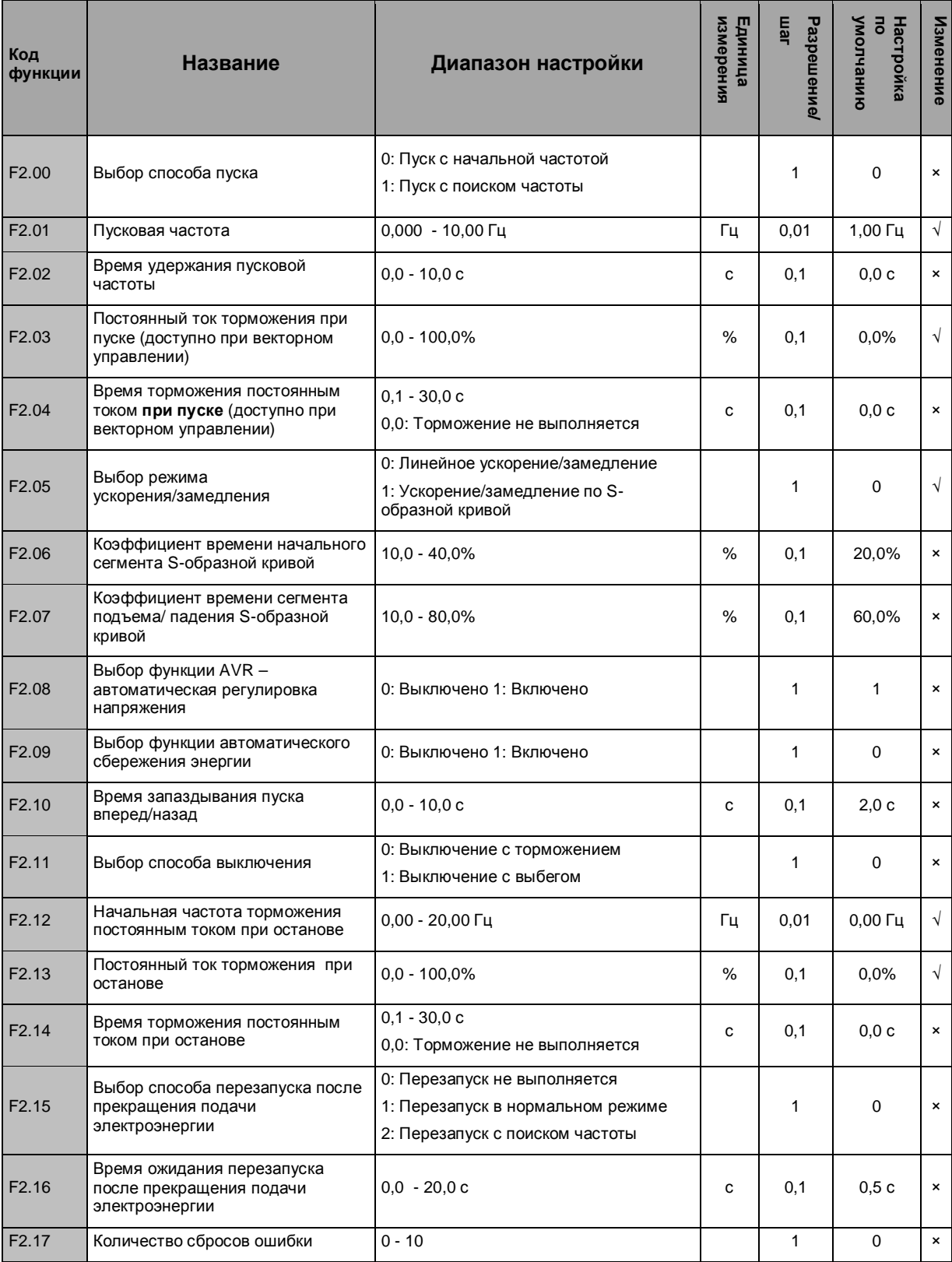
### 6.1.3 Вспомогательные параметры, группа F2 (продолжение)

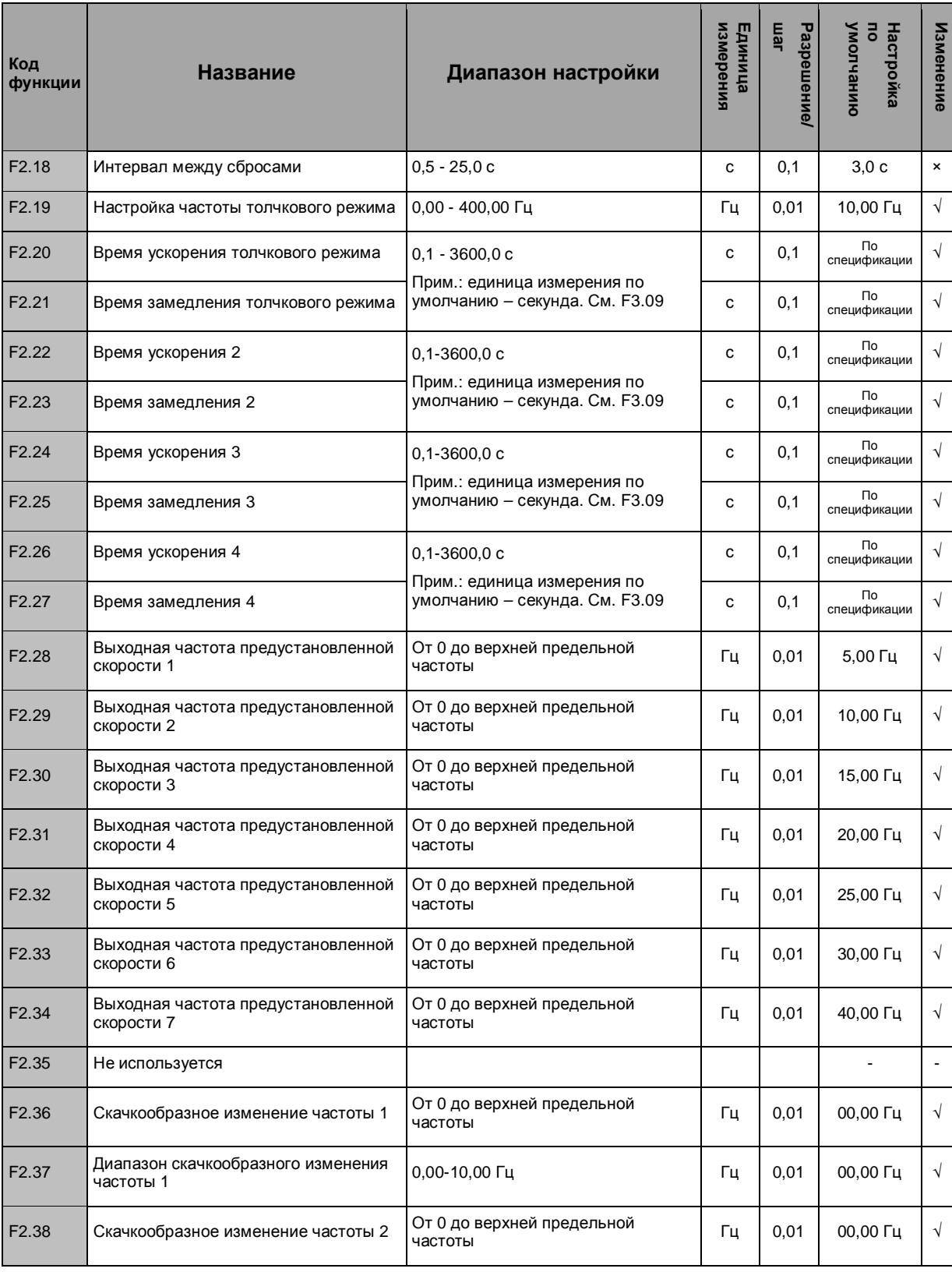

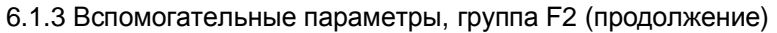

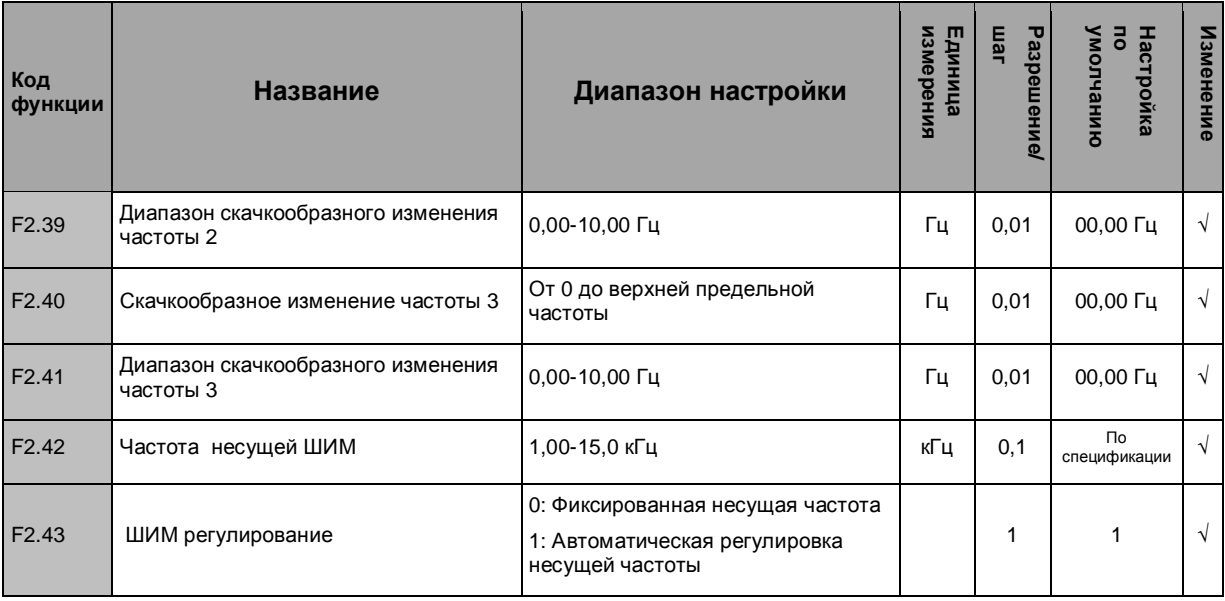

# 6.1.4 Параметры пользовательского интерфейса, группа F3

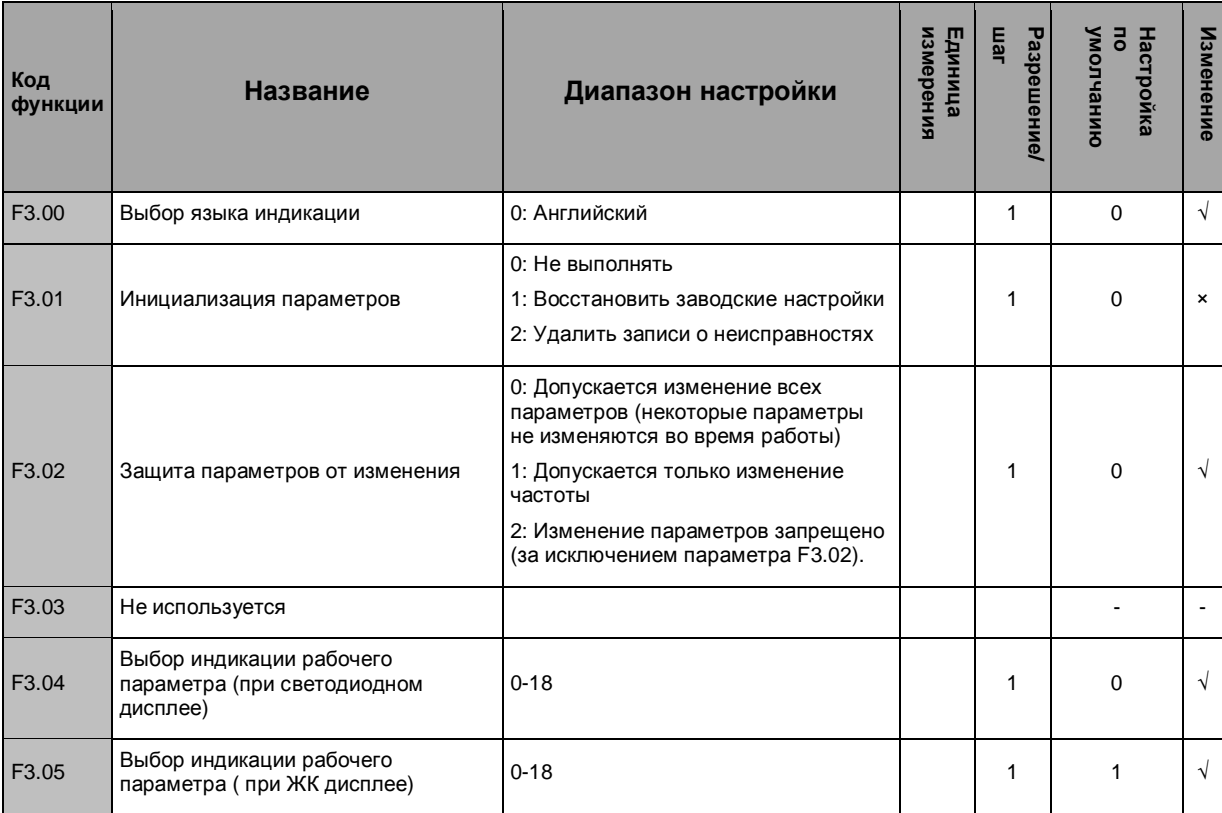

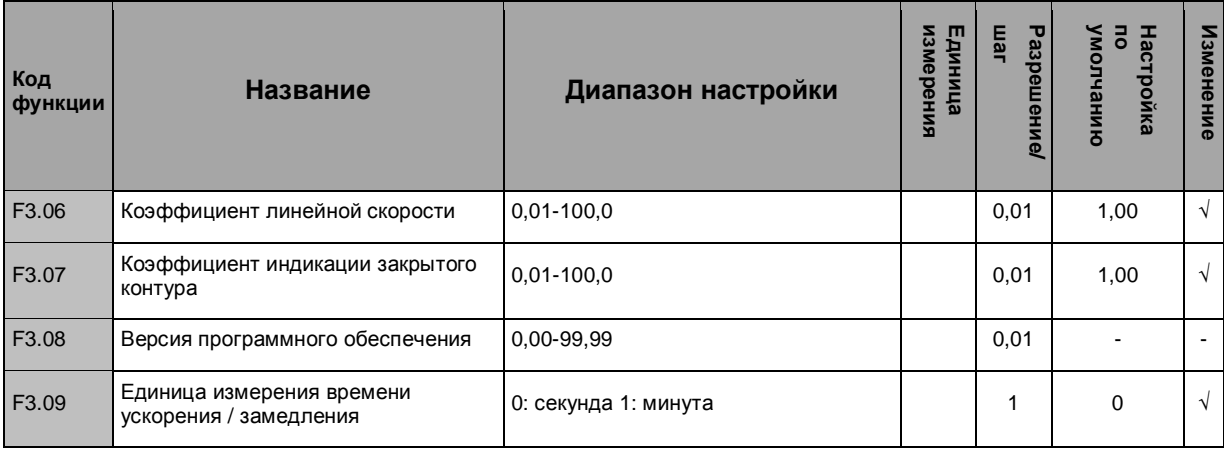

### 6.1.4 Параметры пользовательского интерфейса, группа F3 (продолжение)

### 6.1.5 Параметры переключающих входов-выходов, группа F4

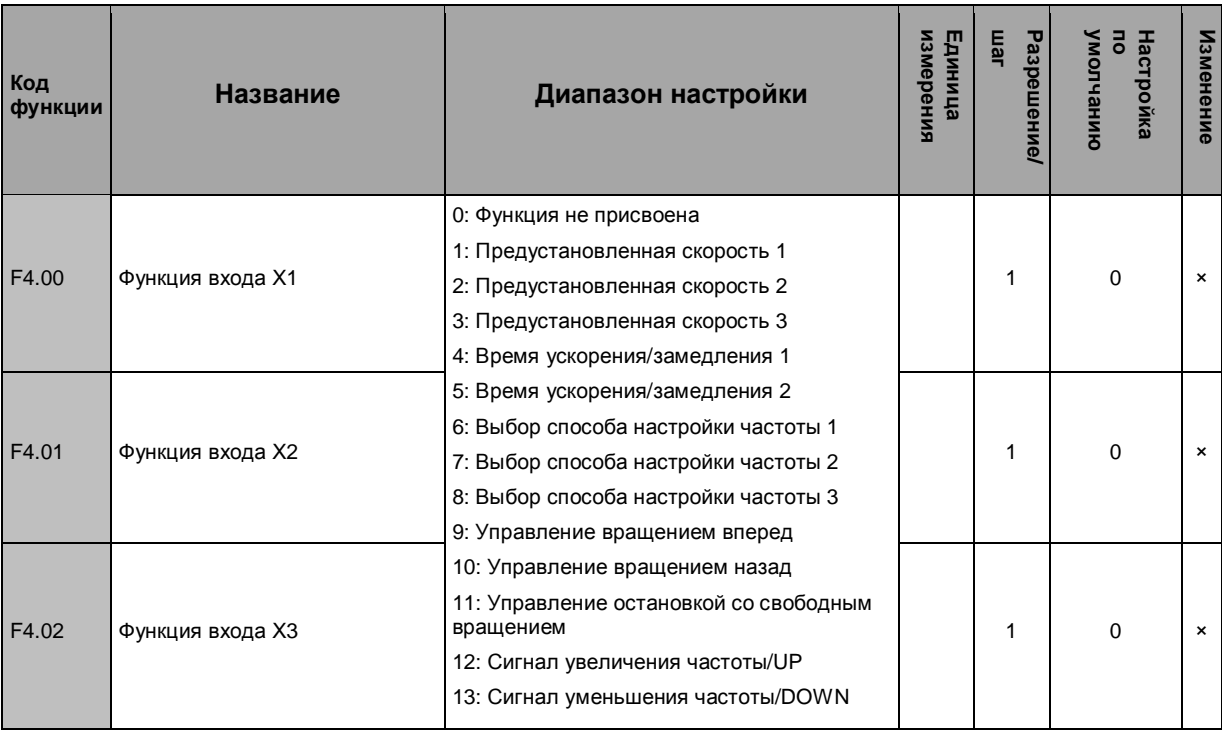

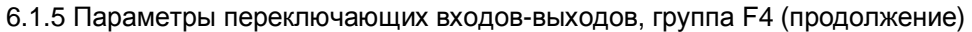

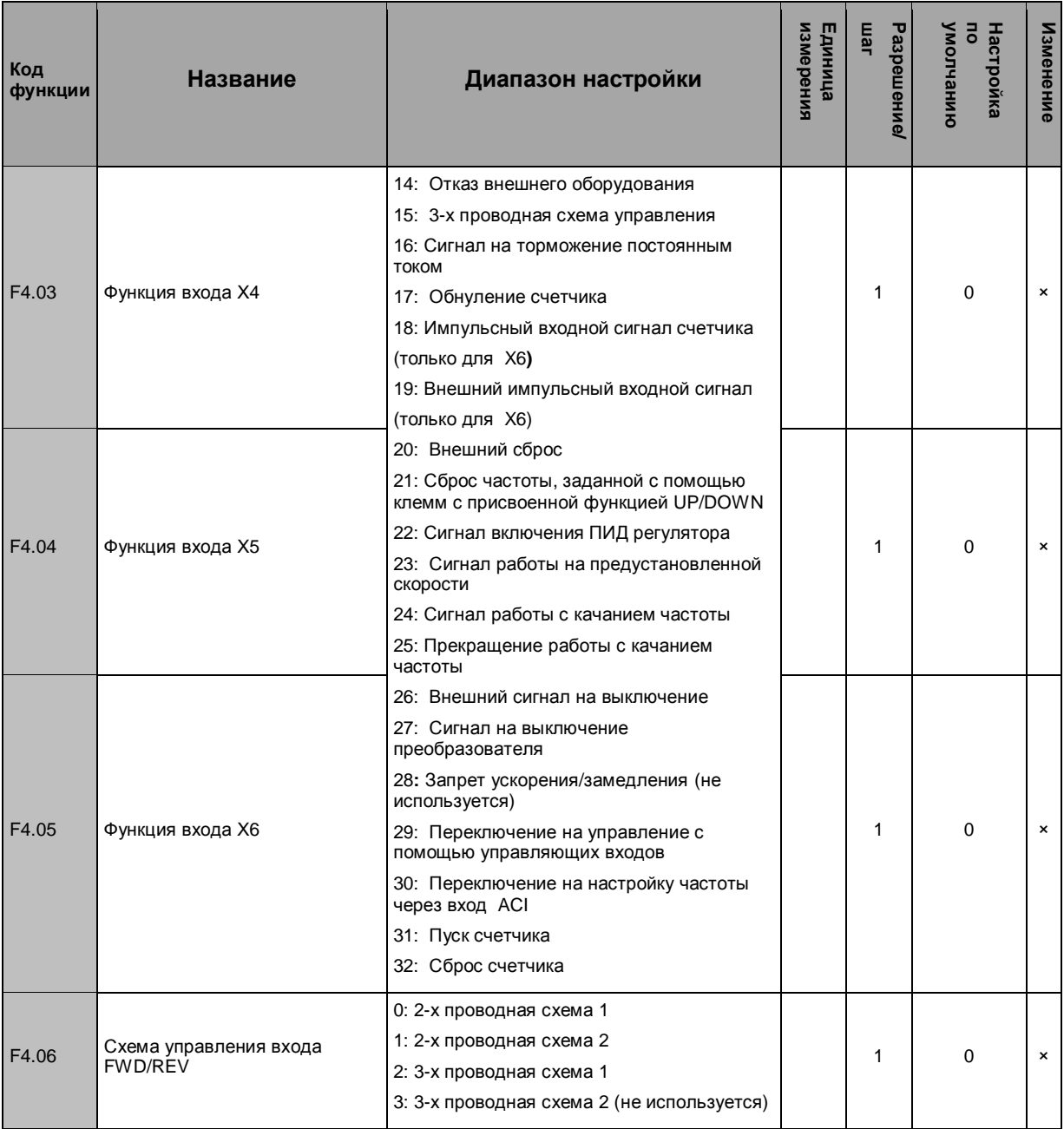

### 6.1.5 Параметры переключающих входов-выходов, группа F4 (продолжение)

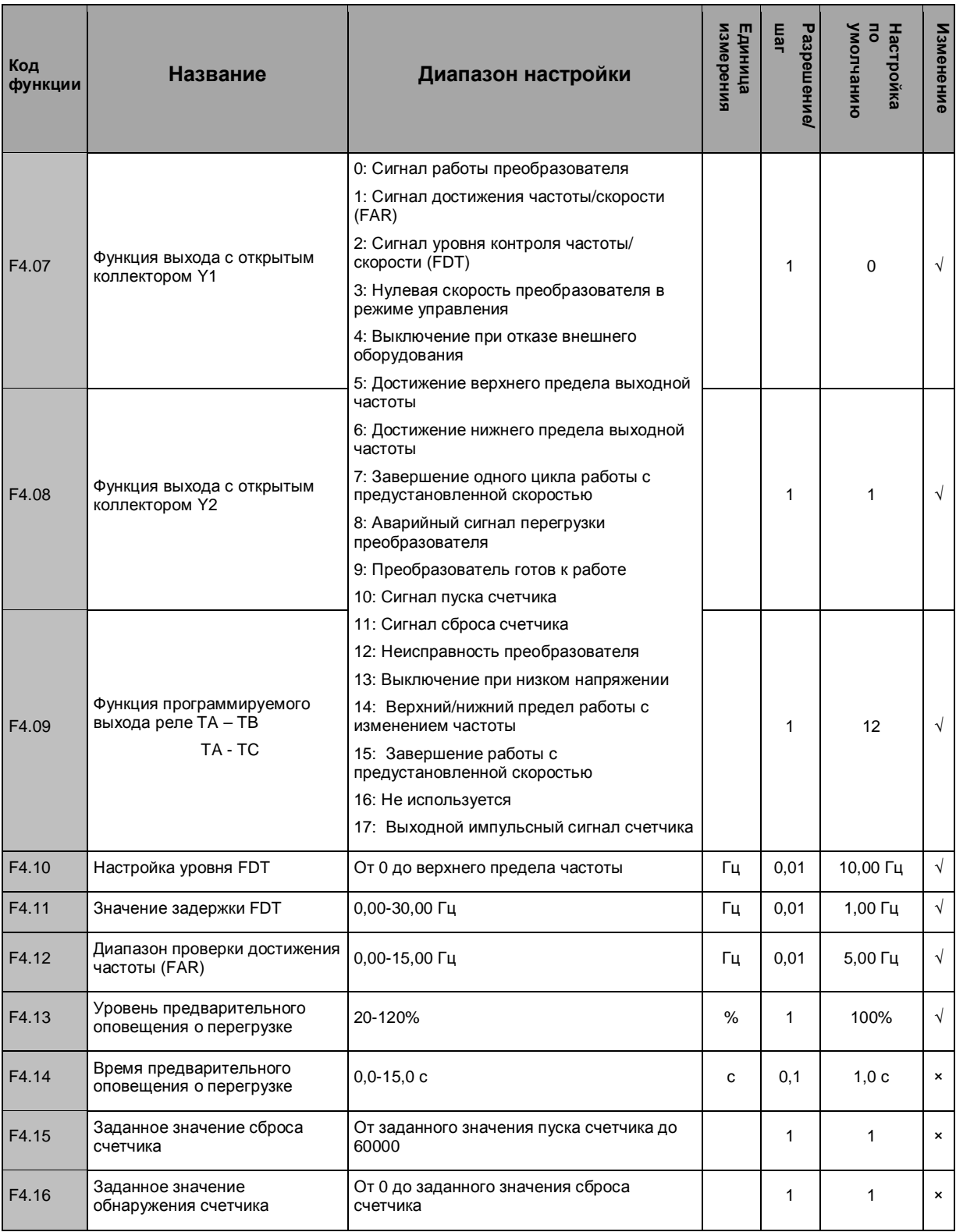

# 6.1.6 Параметры аналоговых входов-выходов, группа F5

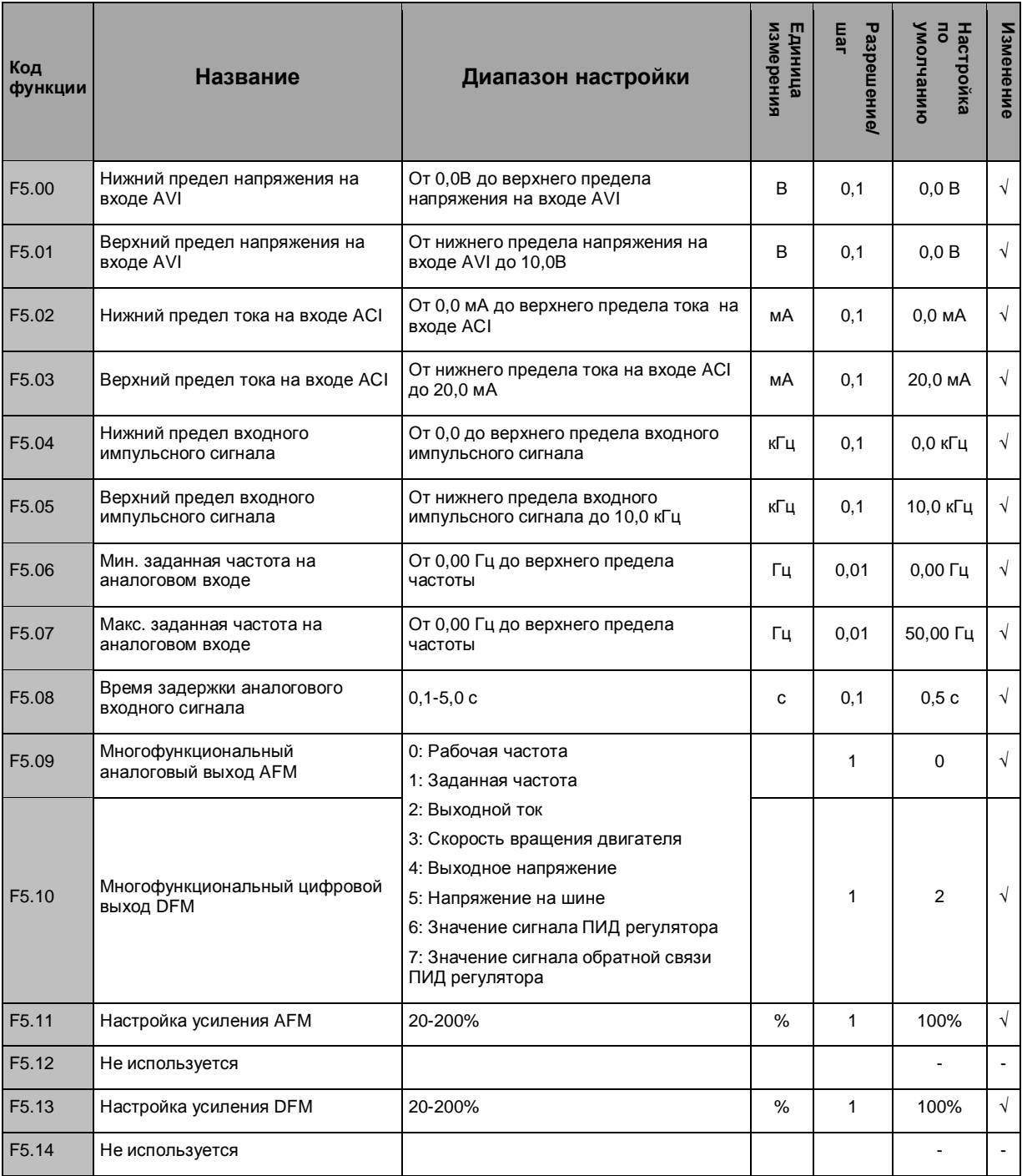

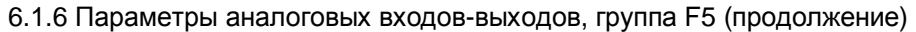

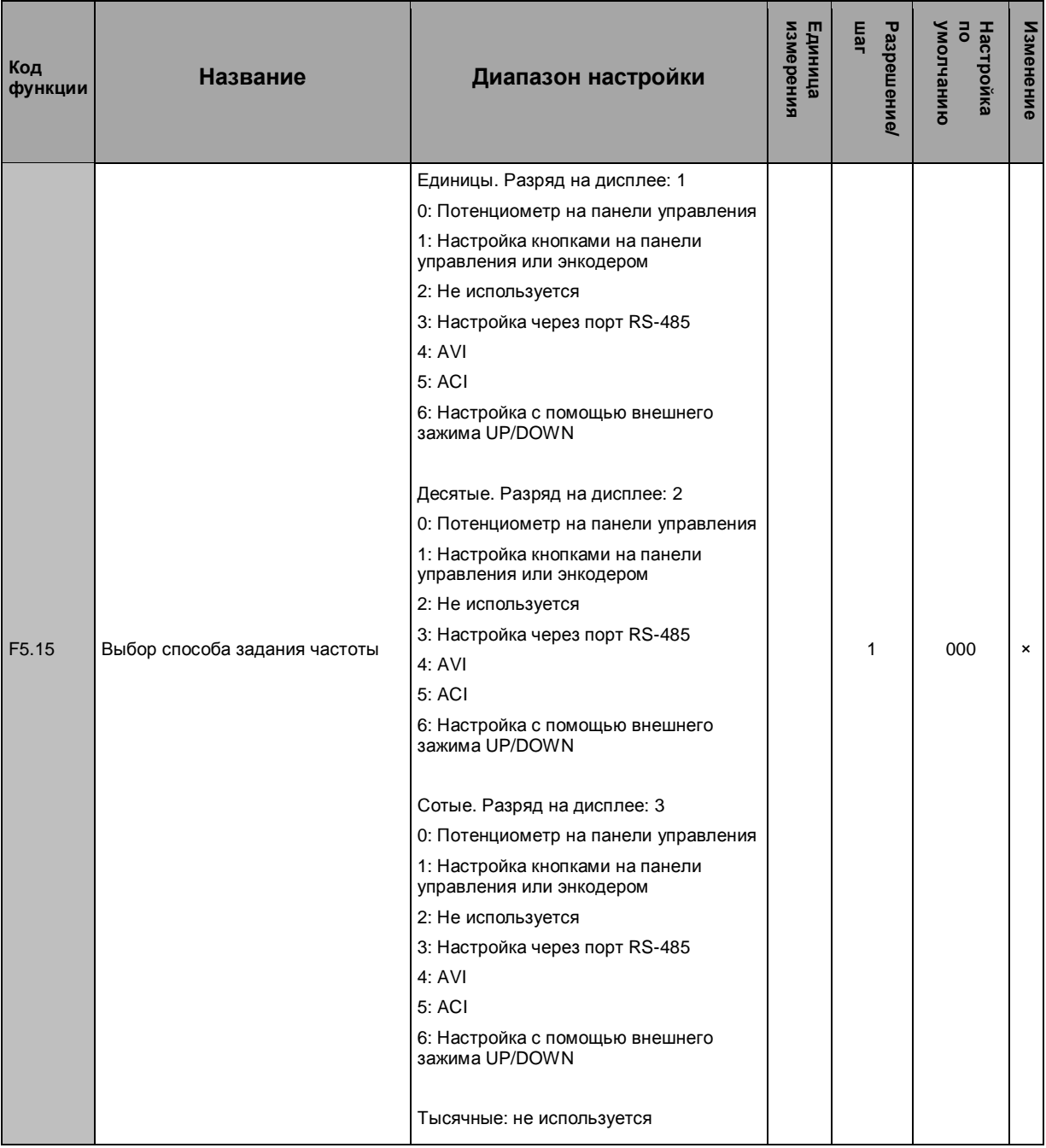

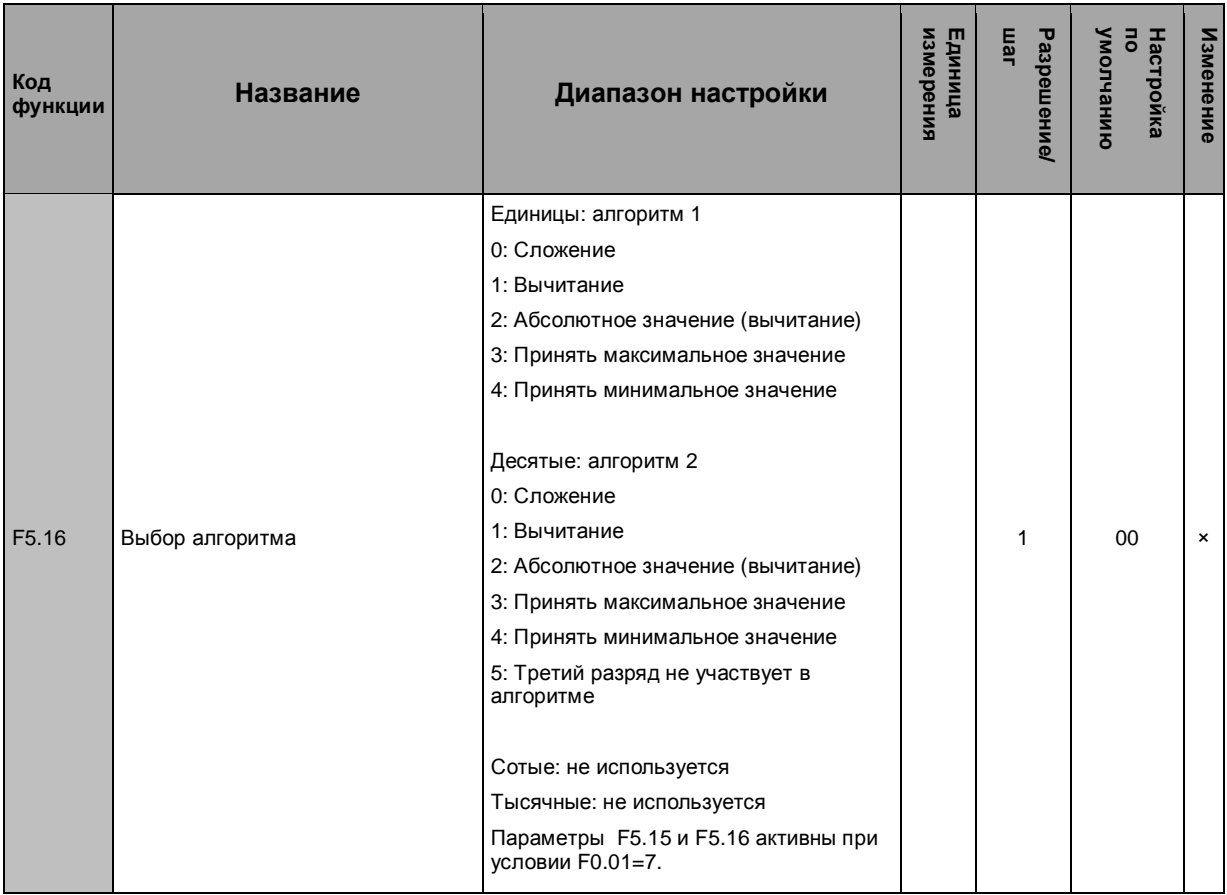

# 6.1.6 Параметры аналоговых входов-выходов, группа F5 (продолжение)

# 6.1.7 Параметры ПИД регулятора, группа F6

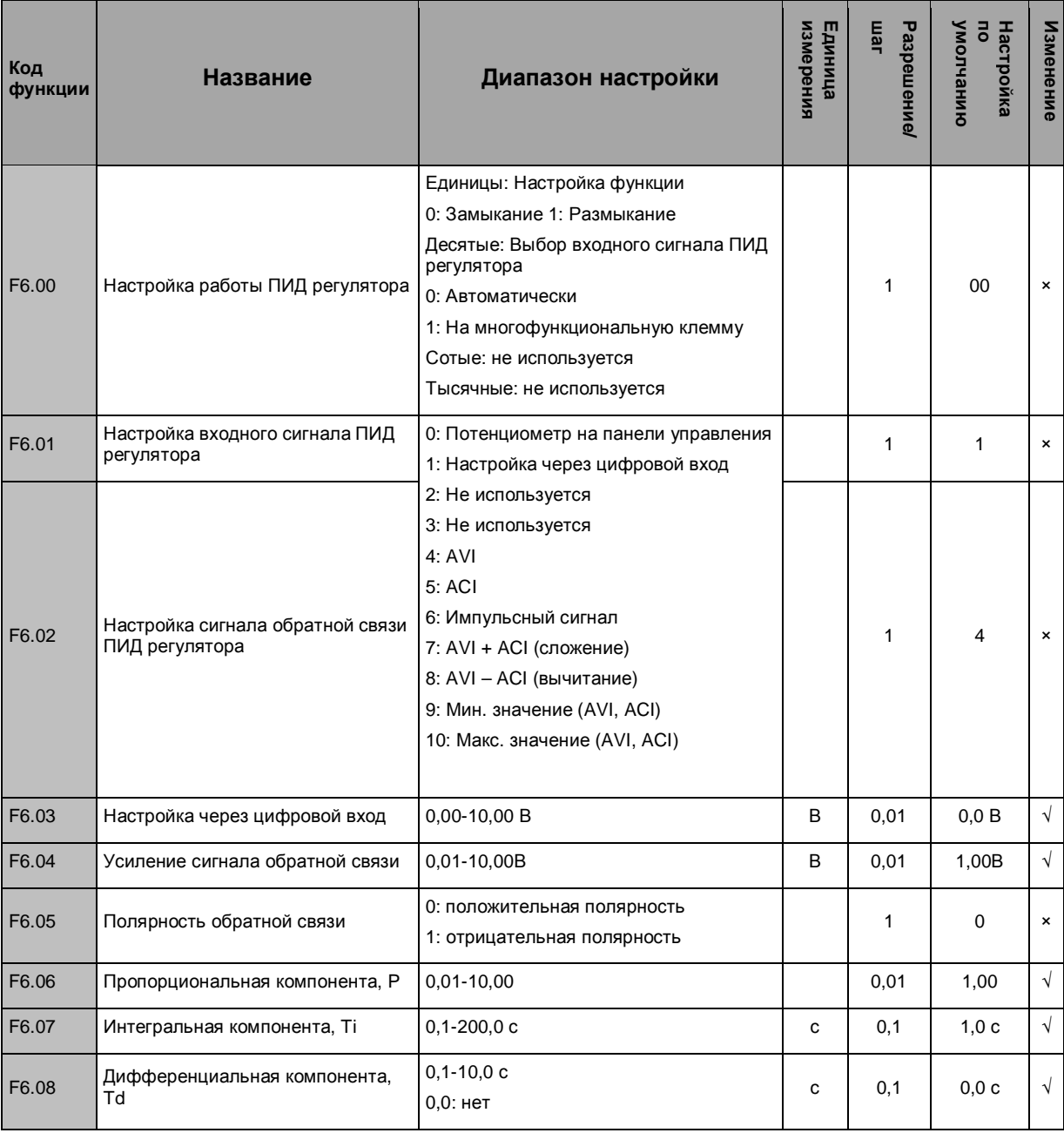

# 6.1.7 Параметры ПИД регулятора, группа F6 (продолжение)

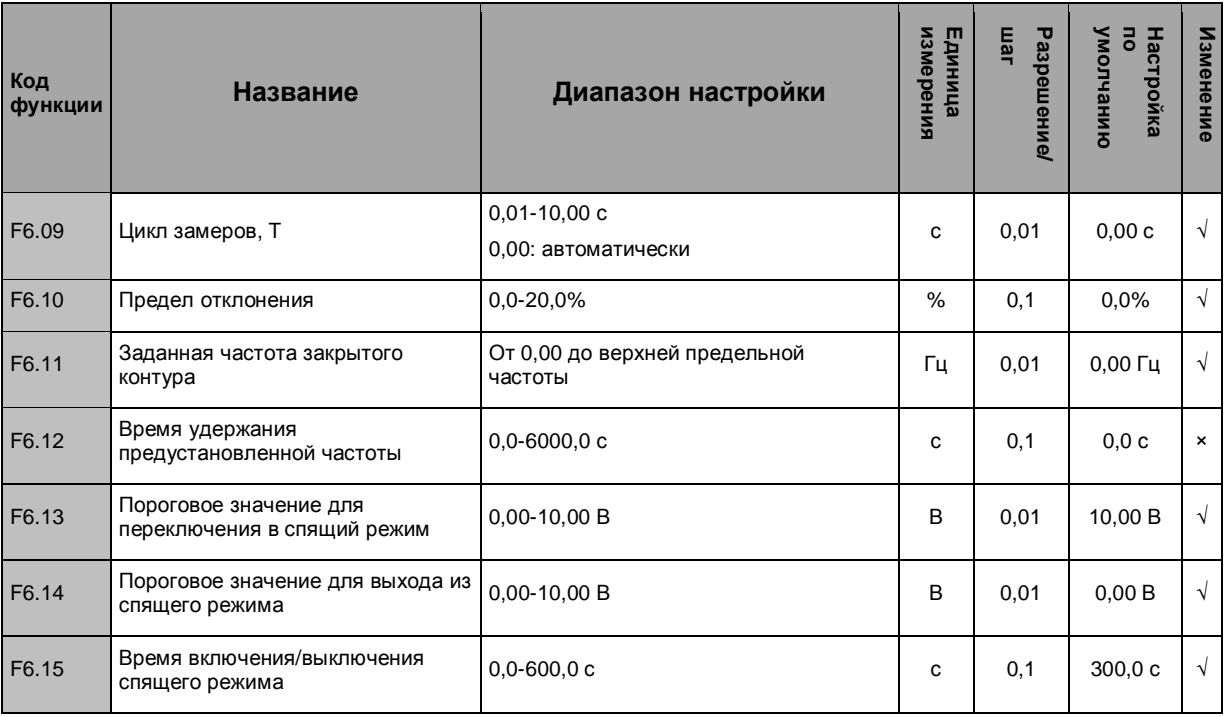

# 6.1.8 Параметры ПЛК, группа F7

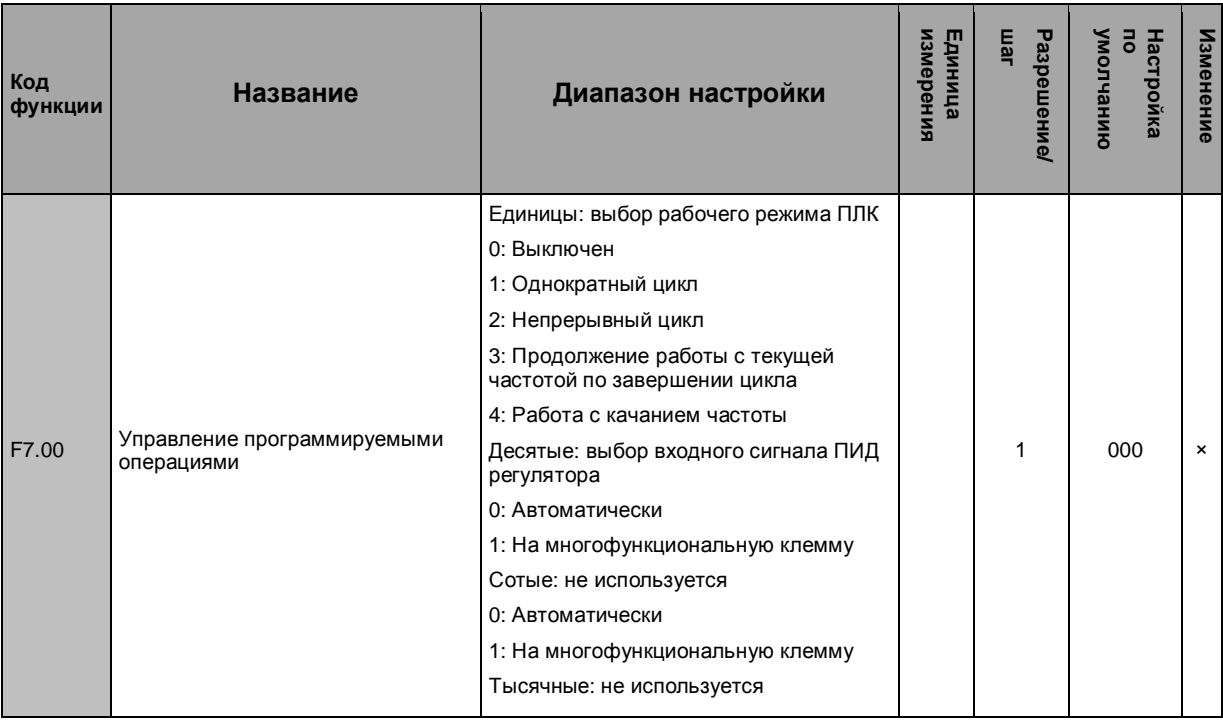

# 6.1.8 Параметры ПЛК, группа F7 (продолжение)

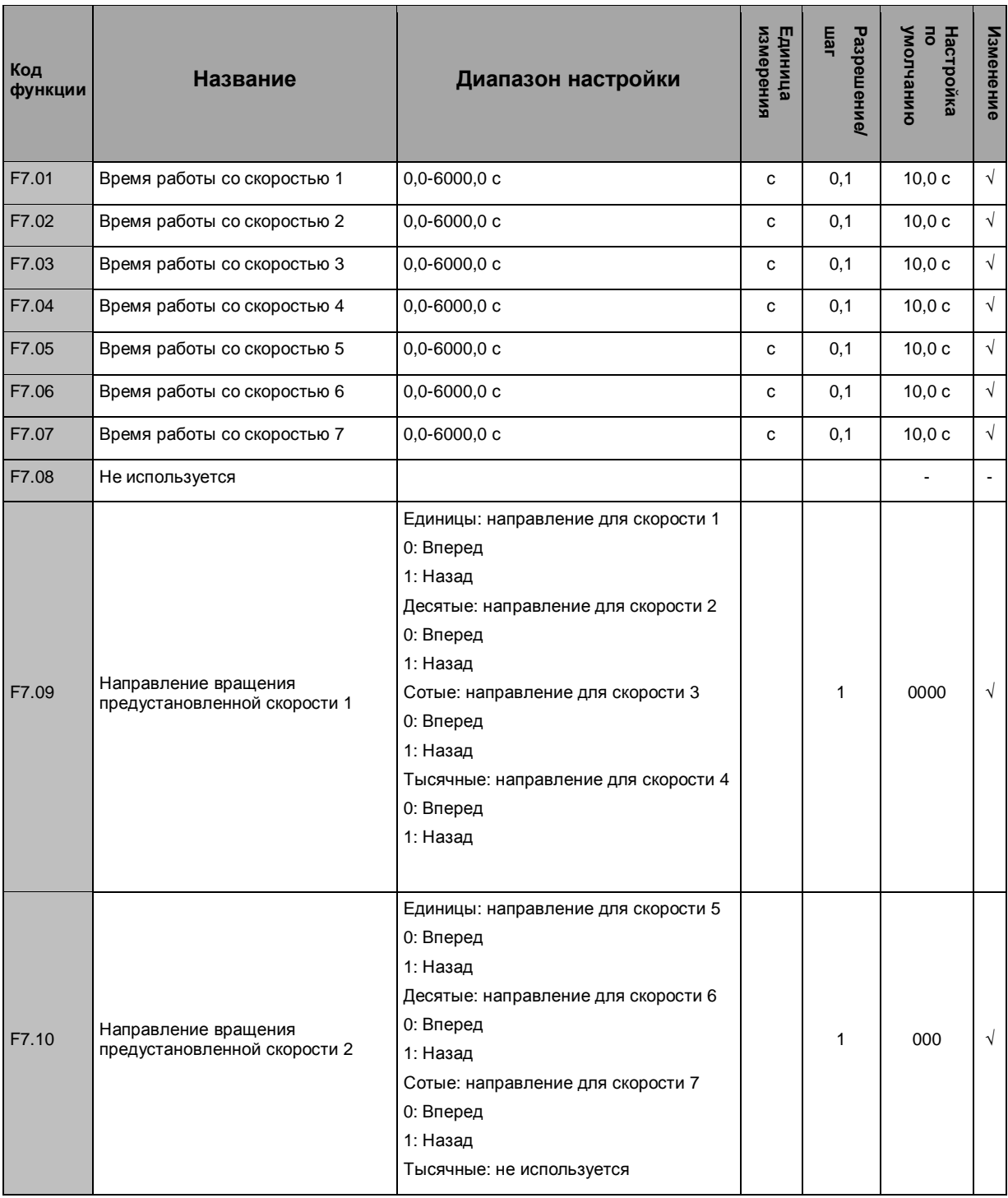

# 6.1.8 Параметры ПЛК, группа F7 (продолжение)

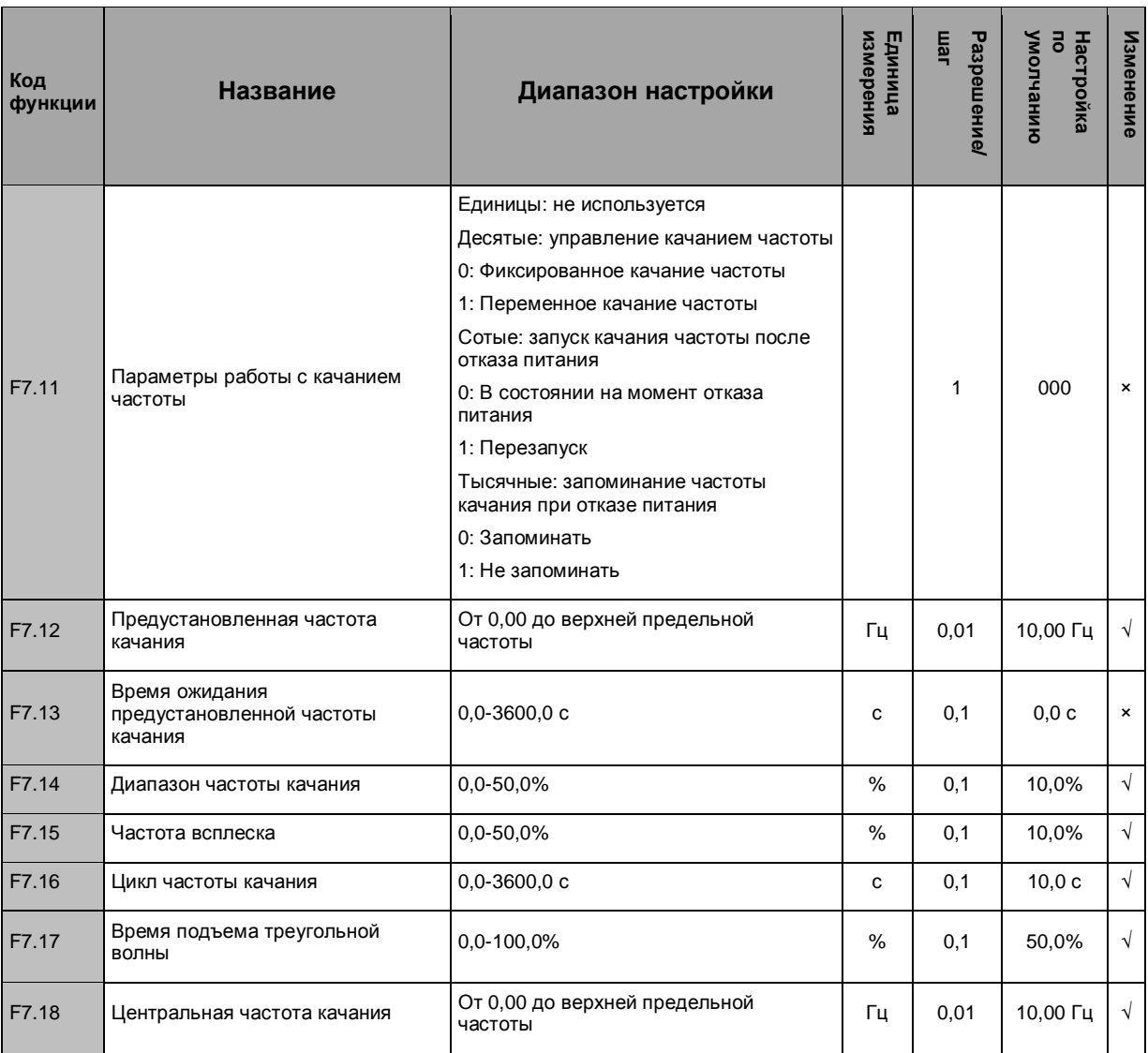

# 6.1.9 Параметры связи, группа F8

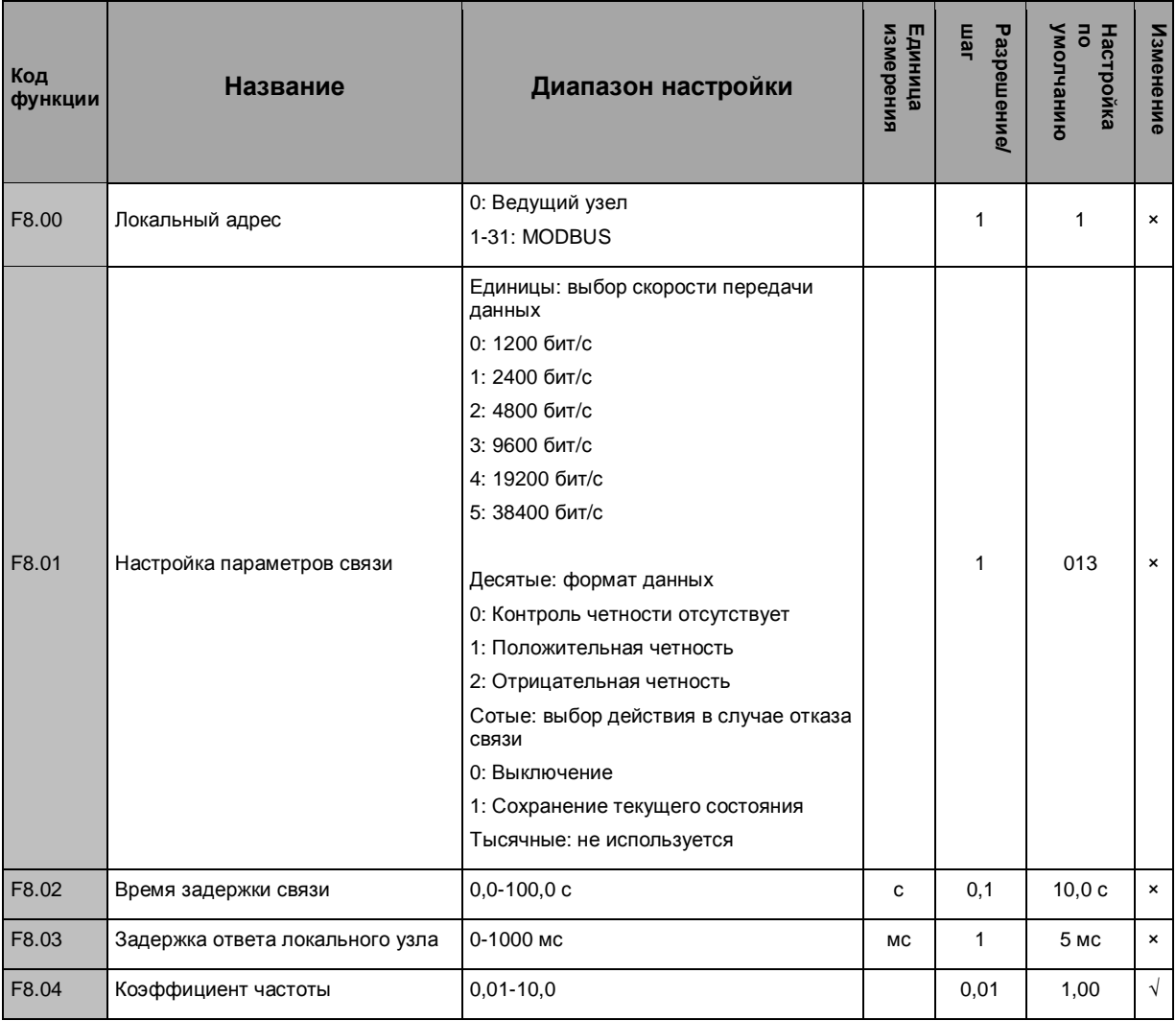

### 6.10 Параметры защиты, группа F9

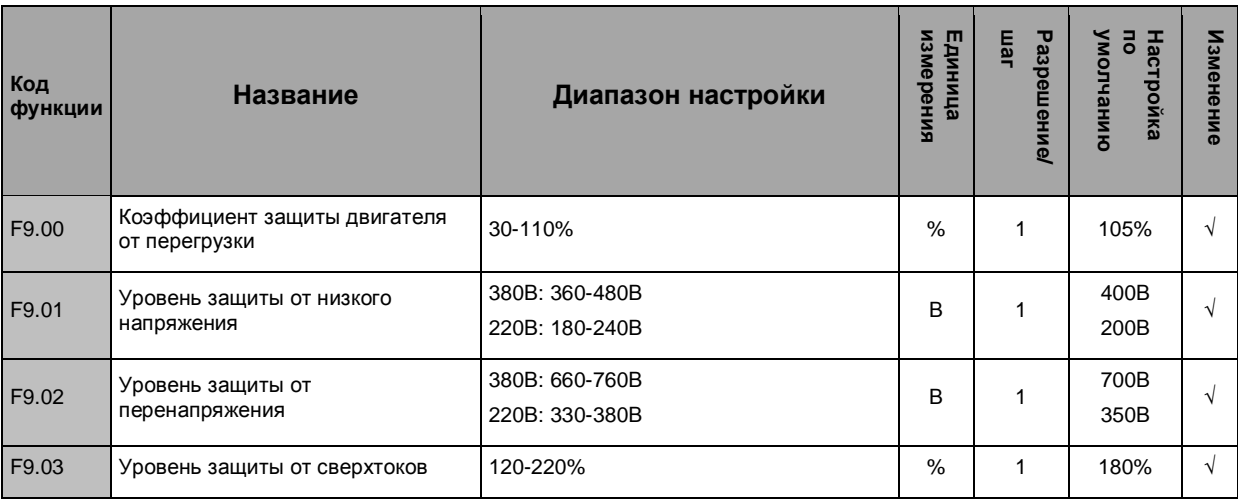

### 6.11 Параметры для усложненного применения, группа FА

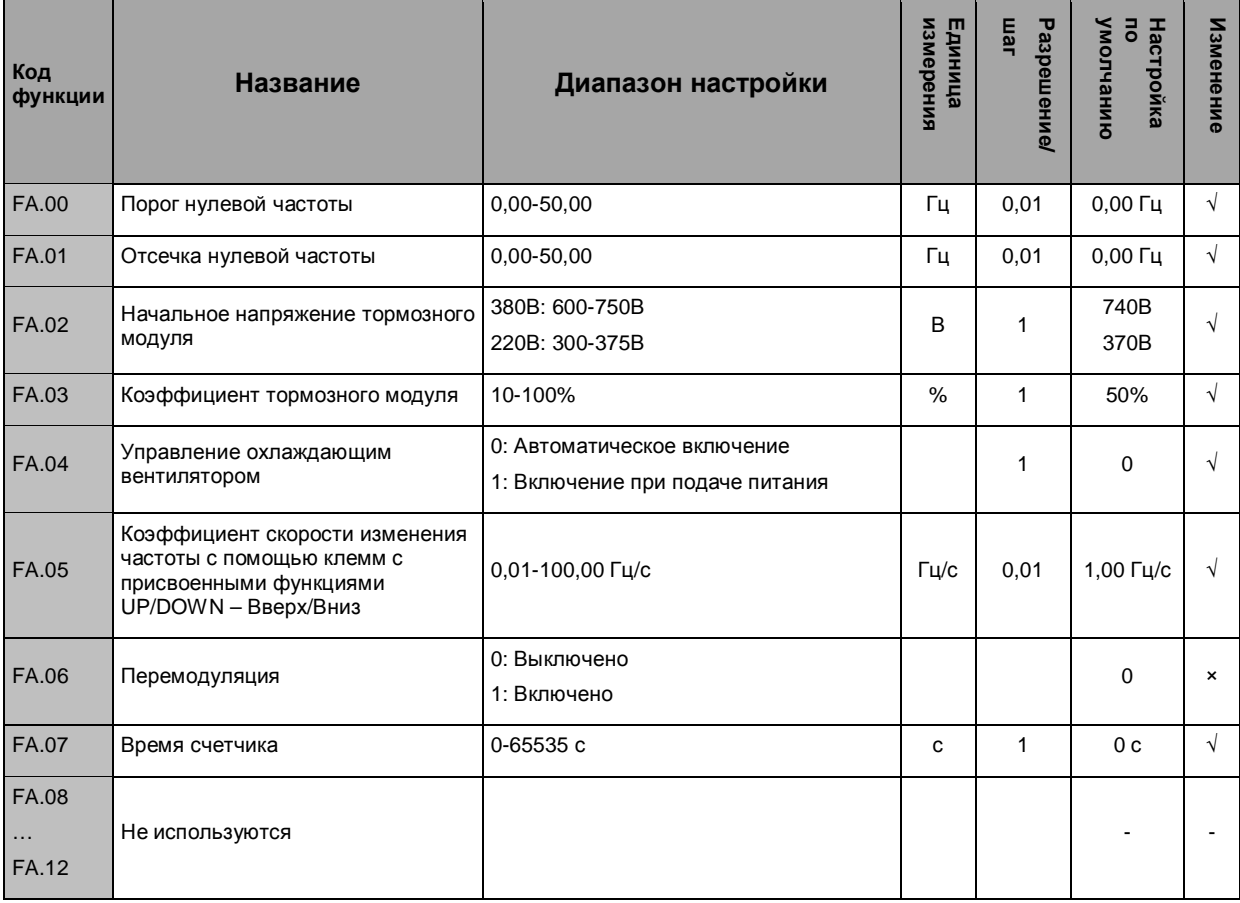

#### 6.2 Подробное описание функциональных параметров

#### Основные функции, группа F0

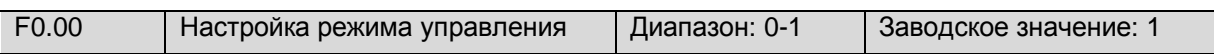

Функция служит для выбора режима управления преобразователя.

#### 0: Векторное управление

Применяется для управления скоростью, вращающим моментом и т.д. , при отсутствии датчика скорости на двигателе и требовании высокой точности управления.

#### 1: U/F-регулирование

Применяется для регулирования скорости, когда высокая точность не требуется, при работе на низкой частоте и при управлении несколькими двигателями.

> • При выборе векторного управления следует выполнить обучение с использованием номинальных параметров двигателя. Удостоверьтесь, что параметры двигателя и преобразователя идентичны; в противном случае обучение не будет завершено или будут выводиться неверные результаты. Если номинальные параметры двигателя неизвестны, рекомендуется выбрать U/F-регулирование.

**СОВЕТ**

- При выборе векторного управления следует обратить особое внимание на настройку параметров F1.14 и F1.15 для регулятора скорости, чтобы обеспечить хорошую стабильность и динамические характеристики.
- При выборе векторного управления преобразователь может управлять только одним двигателем; при этом не должно быть значительного разрыва между мощностью преобразователя и мощностью двигателя. В противном случае характеристики управления могут снизиться или может нарушиться работа двигателя.

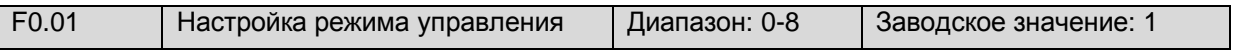

Эта функция служит для выбора способа настройки частоты преобразователя.

0: Настройка потенциометром на панели управления.

Рабочая частота регулируется с помощью потенциометра на панели управления.

1: **Цифровая настройка 1** : Настройка кнопками ▲/▼ на панели управления или энкодером ( цифровой потенциометр).

Предварительно рабочая частота задается в параметре F0.03 (как правило рабочая частота устанавливается не более номинальной частоты двигателя) . При заводских настройках функции F0.02, измененное значение частоты сохраняется в параметре F0.03 после выключения питания. Если сохранение частоты не предусматривается, измените настройку в параметре F0.02.

2: **Цифровая настройка 2** : Настройка с помощью внешнего управления по сухим контактам с присвоенными значениями UP/DOWN (увеличение/уменьшение частоты).

Рабочая частота регулируется путем замыкания/размыкания какой-либо пары управляющих входов ( Хn), которым присвоена функция увеличения/уменьшения частоты (UP/DOWN). При замыкании UP-COM частота увеличивается, при размыкании DOWN -COM частота уменьшается; когда UP/DOWN замыкается или размыкается с COM одновременно, сохраняется заданное значение частоты. Измененное значение частоты сохраняется в параметре F0.03 после выключения питания (при заводских настройках функции F0.02) .

Отношение скоростей рабочей частоты, изменяемой с помощью зажима UP/DOWN, задается в параметре FА.05.

3: **Цифровая настройка 3** : Настройка через порт RS-485.

Рабочая частота задается в программе Monitor, установленной на компьютере, по каналу связи RS-485 (MODBUS RTU).

4: Настройка через аналоговый вход AVI - с помощью изменения напряжения 0 - 10В.

См. описание параметров F5.00-F5.01.

5: Настройка через аналоговый вход AСI - с помощью изменения тока 0 - 20 мА.

Рабочая частота задается через аналоговый вход AСI. См. описание параметров F5.02-F5.03.

6: Импульсный сигнал 0 -10 кГц.

Рабочая частота задается импульсным сигналом на вход Х6. См. описание параметров F5.04- F5.05.

7: Комбинированная настройка

Рабочая частота задается линейной комбинацией каждого способа настройки. См. описание параметров F5.15-F5.16.

8: Внешними зажимами

Выбор способа настройки частоты путем выбора восьми комбинаций многофункциональных входов. Функциональные входы определяются в параметрах F4.00-F4.05. Соответствие способов настройки определенной комбинации приведено в таблице 6-1

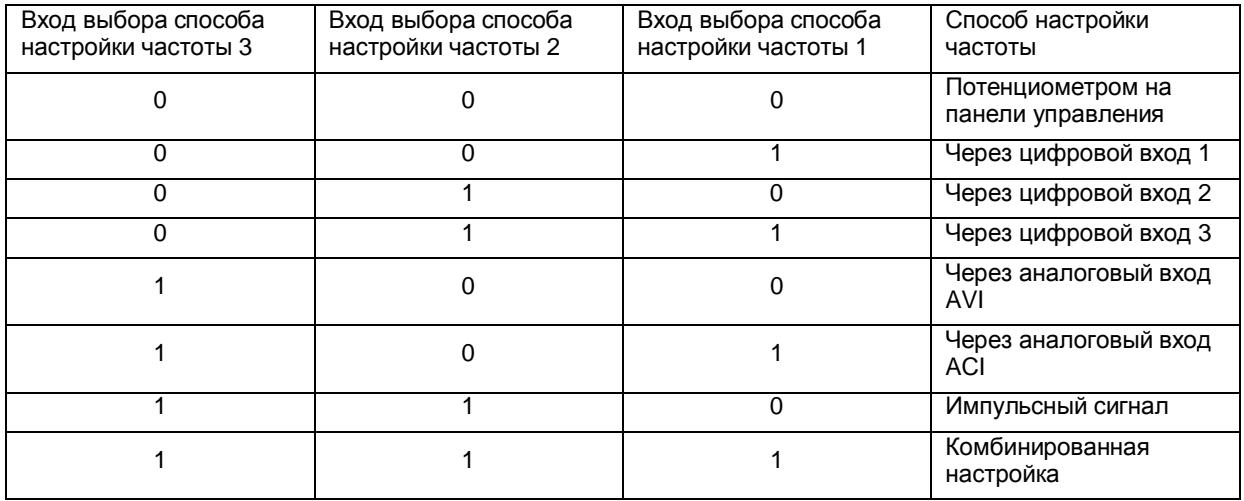

#### Таблица 6-1

• Если на панели управления имеется цифровой энкодер, он может заменять функцию кнопок ▲/▼ для регулировки частоты. При использовании цифрового энкодера в параметре F0.01 следует задать значение «1» (а не «0»). В противном случае, регулировка частоты цифровым энкодером выполняться не будет. Если требуется аналоговый потенциометр для задания частоты, следует использовать внешний потенциометр подключенный по соответствующей схеме на вход AVI.

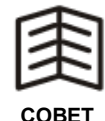

- Если в параметре F0.01 задано значение «6», следует выбрать порт Х6. Другие порты не работают.
- Если в параметре F0.01 задано значение «8», можно переключаться между способами настройки в реальном времени. Например, для переключения из режима настройки сигналом напряжения в режим настройки токовым сигналом необходимо переключиться из комбинации многофункциональных входов «100» на комбинацию «101». Это может быть реализовано также через многофункциональный вход, которому присвоена функция «Переключение в режим настройки токовым сигналом».

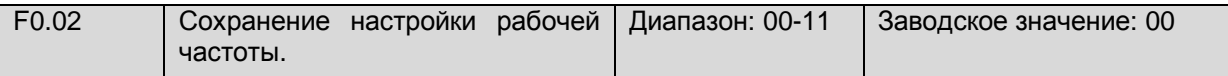

#### Единицы

0: Значение заданной рабочей частоты сохраняется в параметре F0.03 после выключения питания и восстанавливается после включения питания в соответствии с сохраненным значением.

1: Заданная рабочая частота не сохраняется при выключении питания. После включения питания и нажатии кнопки ПУСК преобразователь разгоняет двигатель от нижней предельной частоты (НПЧ) до верхней предельной частоты (ВПЧ).

### Десятые

0: Рабочая частота сохраняется динамически (в F0.03 ) на значении, которое было установлено на дисплее до нажатия на кнопку СТОП, а также после отключения питания. При последующем включении питания и нажатии на кнопку ПУСК преобразователь разгоняет двигатель до этой сохраненной последней частоты.

1: Последнее измененное значение рабочей частоты на дисплее не сохраняется после нажатия на кнопку СТОП или выключения питания. Преобразователь производит пуск двигателя до частоты, заданной в параметре F0.03.

При F0.02 = 00 последнее значение частоты на дисплее сохраняется ( в функции F0.03) при выключении питания преобразователя и при последующем включении и пуске, двигатель выводится на эту сохраненную частоту.

При F0.02 = 11 значение частоты заданное в F0.03 фиксируется и не изменяется при работе или отключении преобразователя. Т.е. в работе можно по любому изменять частоту средствами регулировки, но при нажатии на СТОП и следующем ПУСКЕ преобразователь выйдет сперва на частоту заданную в F0.03 ( так же и при общем отключении питания и последующем его включении).

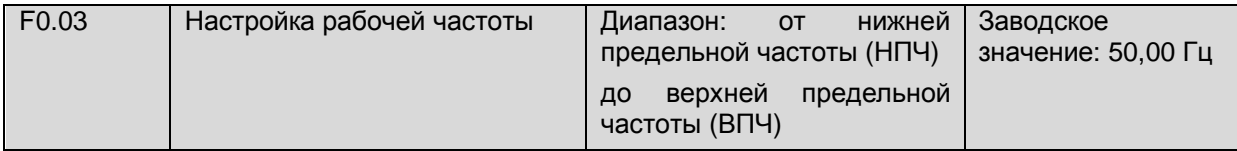

Рабочая частота (РЧ) – это величина динамическая, которая в процессе работы преобразователя принимает разные значения в соответствии с необходимыми оборотами двигателя. Диапазон регулировки рабочей частоты ограничивается нижней предельной частотой (НПЧ) и верхней предельной частотой (ВПЧ). Отсюда следует, что рабочая частота преобразователя может быть больше номинальной частоты двигателя. Однако, работа двигателя на частотах выше номинальной пагубно влияет, на его характеристики и сокращает срок службы двигателя. Рабочая частота регулируется либо плавно (вручную), либо по предустановленным значениям скоростей, либо по цепи обратной связи ПИД регулирования.

Также рабочая частота может быть жестко зафиксирована в функции F0.03 с помощью значения функции F0.02 = 11. И преобразователь будет выходить при каждом новом пуске сперва на частоту заданную в функции F0.03.

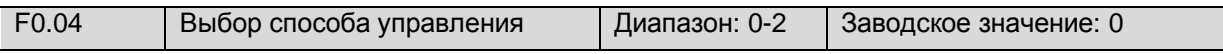

Эта функция служит для выбора режима управления следующими действиями преобразователя: вращение вперед, вращение назад, толчковый режим, остановка.

0: Управление кнопками СТАРТ, СТОП, Толчковая подача/Назад - на панели управления

1: Управление внешними зажимами.

Двигатель включается/выключается с помощью замыкания/размыкания зажимов FWD/REV-COM.

2: Управление через порт RS-485 по протоколу MODBUS RTU.

Двигатель включается/выключается через порт RS-485 с помощью программы «MONITOR RTU».

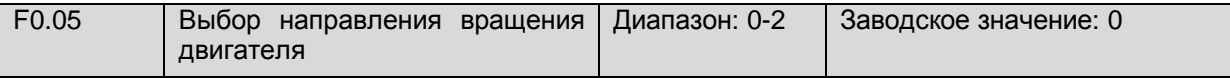

Эта функция служит для выбора направления вращения двигателя.

0: Вперед

- 1: Назад
- 2: Запрет вращения назад

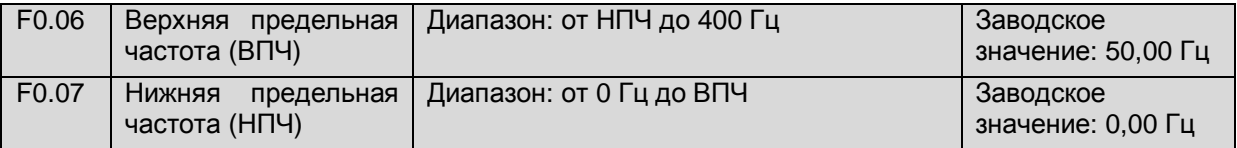

Верхняя предельная частота (ВПЧ) – это устанавливаемый верхний предел рабочего диапазона частот работы двигателя. Может быть как меньше номинальной частоты двигателя (НЧД - основной рабочей частоты), так и больше ее (не рекомендуется устанавливать ВПЧ больше НЧД)(рис.6-1,  $f_3$ ).

Нижняя предельная частота (НПЧ) – это частота, которая может быть установленной больше 0Гц (например 15Гц) и которую преобразователь будет считать за нулевой отсчет при запуске. При этом, если к примеру, НПЧ установлена 15Гц, то при ручном уменьшении частоты, после запуска, ниже 15Гц обороты двигателя останутся на уровне 15Гц (рис. 6-1,  $f_1$ ).

Рабочий диапазон от НПЧ до ВПЧ задается перед началом работы. Либо остается по заводской настройке от 0Гц до 50Гц.

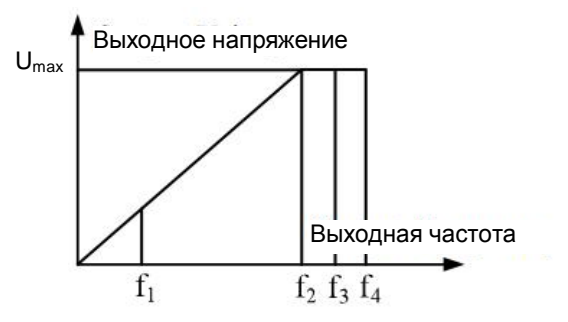

**Рис.6-1 График верхней/ нижней предельной частоты**

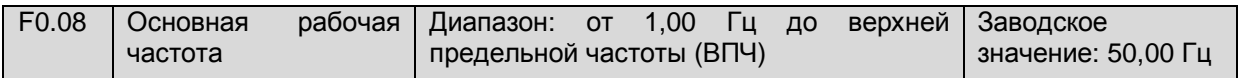

Основная рабочая частота является основанием для настройки частоты и времени ускорения/замедления. Прим. (рис.6-1, f<sub>2</sub>). Важно, чтобы основная рабочая частота совпадала с номинальным значением частоты двигателя, иначе существует опасность выхода из строя двигателя. Если номинальная частота больше 60 Гц, двигатель считается специальным.

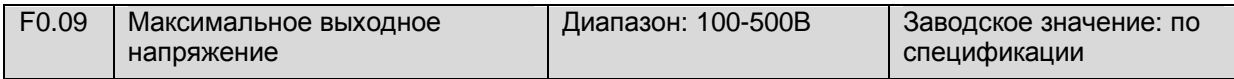

Это максимальное выходное напряжение, соответствующее основной выходной частоте преобразователя. Обычно, это номинальное напряжение двигателя (380В или 220В). В режиме U/F-управления значение выходного напряжения регулируется в этом параметре; в режиме векторного управления этот параметр недоступен (рис.6-1, U<sub>max</sub>).

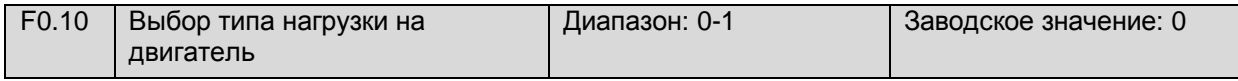

### 0: Тип G

Нагрузка при постоянном крутящем моменте (вибрационные конвейеры, штамповочные прессы, камнедробилки, металлорежущие станки)**.**

1: Тип P

Нагрузка при переменном крутящем моменте (центробежные насосы, вентиляторы).

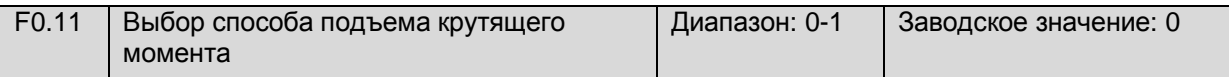

Это параметр служит для улучшения характеристики момента при низкой частоте в режиме U/F-управления; в режиме векторного управления этот параметр недоступен

### 0: Вручную

Напряжение подъема момента задается в параметре F0.12 , его характеристикой является фиксированное добавочное напряжение.

#### 1: Автоматически

Напряжение подъема момента изменяется в соответствии с изменением тока преобразователя. Чем выше ток преобразователя, тем больше увеличивается напряжение. Автоматический режим предотвращает насыщение магнитной цепи, вызываемое излишним увеличением напряжения при малой нагрузке на двигатель, и перегрев двигателя при работе на низкой частоте.

Формула автоматического увеличения напряжения:

Vb (рис.6-2) = (F0.12 / 200) × F0.09 × (выходной ток преобразователя / номинальный ток преобразователя)

Вычисление для ручного увеличения выполняется аналогично, за исключением того, что удаляется отношение выходного тока к номинальному току. Значение момента должно быть умеренным в соответствии с нагрузкой.

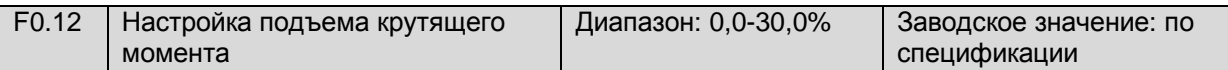

Напряжение возбуждения находится в зоне вращения на низкой частоте. Необходимо компенсировать ток возбуждения двигателя и увеличить момент при вращении на низкой частоте, то есть улучшить характеристику U/F (рис. 6-2). Участок 0 – Vb увеличение напряжения.

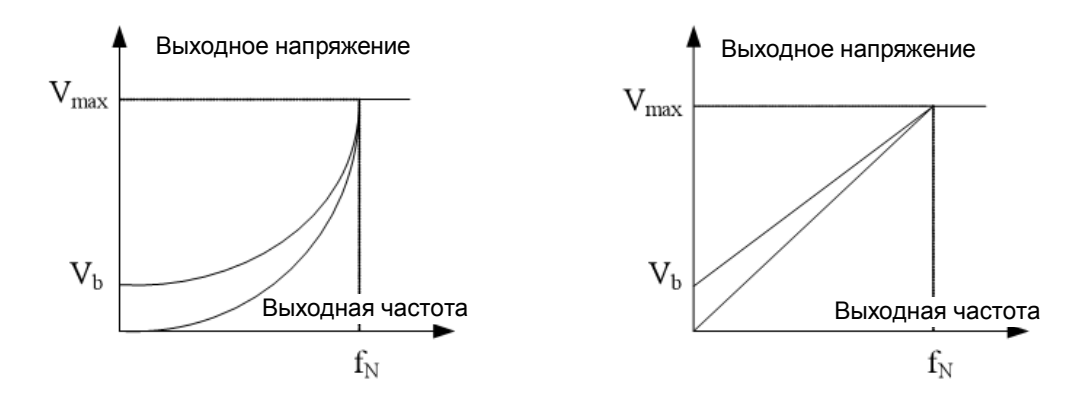

График усиления вращающего момента, кривая замедления момента.

График усиления вращающего момента, характеристика с постоянным моментом.

Рис.6-2 Графики увеличения вращающего момента.

Vb относится к увеличению напряжения в ручном режиме; Fn = номинальная частота преобразователя.

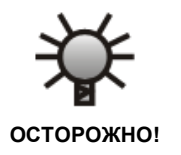

• При слишком большом увеличении момента может сработать защита от сверхтоков преобразователя, что приведет к отказу при запуске двигателя. В этом случае следует снизить заданное значение. Неверная установка момента может вызвать нагрев двигателя.

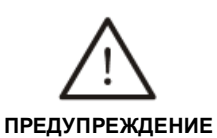

• При длительной работе на низкой частоте эффективность рассеивания тепла снижается. При слишком большом увеличении момента эффективность может еще больше снизиться, что может привести к перегреву двигателя. Необходимо предусмотреть принудительную вентиляцию двигателя или снизить мощность преобразователя.

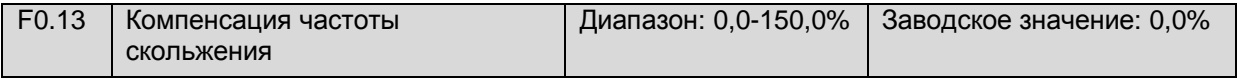

В асинхронных двигателях скорость вращения ротора отстает от скорости вращения электромагнитного поля обмотки статора. Это отставание и есть по сути скольжение.

Функция F0.13 позволяет надлежащим образом регулировать выходную частоту преобразователя, при изменяющейся нагрузке, для того, чтобы динамично компенсировать частоту скольжения двигателя, таким образом, чтобы скорость двигателя была постоянной величиной. Функция позволяет получить лучшие характеристики момента при низкой скорости вращения двигателя.

Этот параметр доступен, если F0.01=1 ( настройка частоты с панели управления).

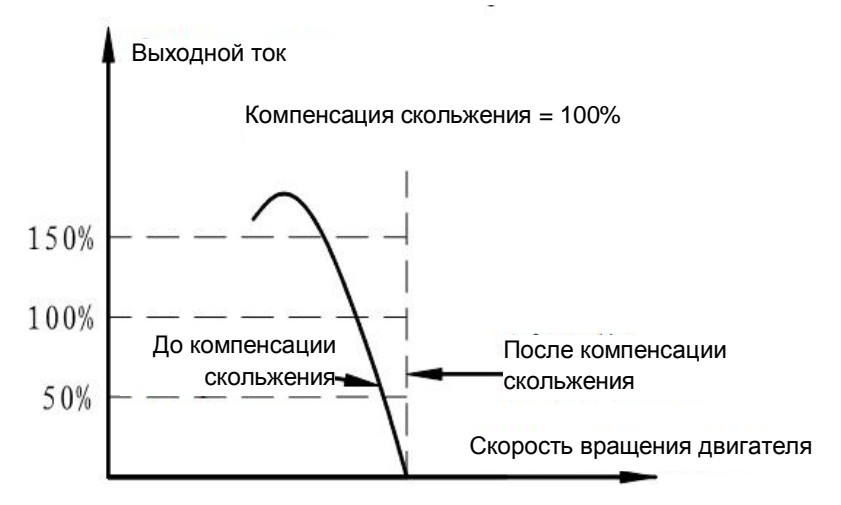

Рис. 6-3 Компенсация скольжения

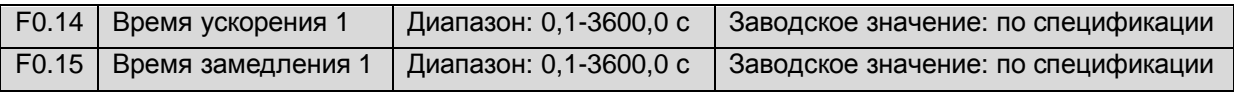

Время ускорения означает время, в течение которого выходная частота преобразователя увеличивается от Нижней предельной частоты до основной рабочей частоты (рис. 6-4,  $t_1$ ).

Время замедления означает время, в течение которого выходная частота преобразователя уменьшается от Основной рабочей частоты до Нижней предельной частоты (НПЧ) (рис. 6-4,  $t_2$ ). Рис. 6-4 Время ускорения/замедления

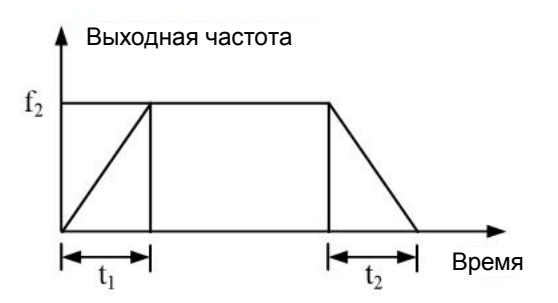

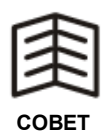

• Преобразователь данной серии имеет 4 группы параметров времени ускорения/замедления. Другие группы определяются в параметрах F2.22-F2.27 (значение по умолчанию: 1). Другие группы параметров времени ускорения/замедления задаются с помощью управляющих входов.

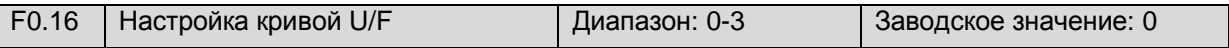

0.Неизменный момент при F0.16 = 0.

Выходное напряжение преобразователя прямо пропорционально частоте, что подходит для большинства нагрузок (рис.6-5, прямая линия 1).

1.Падающая кривая момента при F0.16 =1.

Падающая кривая с коэффициентом 1,7 (рис.6-5, кривая 2).

2.Падающая кривая момента при F0.16 = 2.

Падающая кривая с коэффициентом 2,0 (рис.6-5, кривая 3).

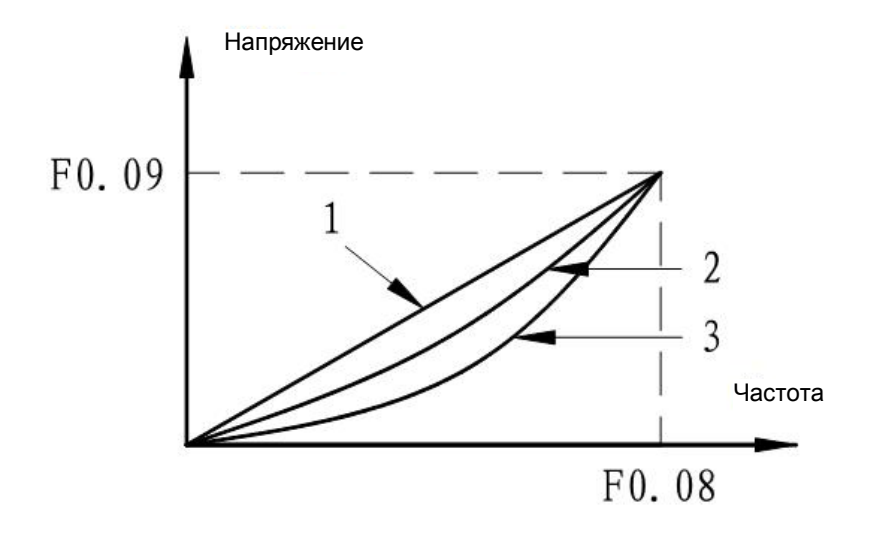

Рис.6-5 Кривая U/F

Кривые 2 и 3 подходят для вентиляторов, насосов и других нагрузок с изменяющимся моментом. Кривая 3 имеет лучший эффект сбережения энергии в сравнении с кривой 2. Обратите внимание, что когда двигатель работает по кривой 2 или 3, возможна нестабильная работа двигателя, так как он находится в состоянии недовозбуждения. Кривые следует настроить в соответствии с конкретными условиями или выбрать пользовательскую настройку кривой U/F.

3.Пользовательская настройка кривой U/F – при F0.16 = 3. В этом режиме кривая U/F задается в параметрах F0.17- F0.22 (рис. 6-6).

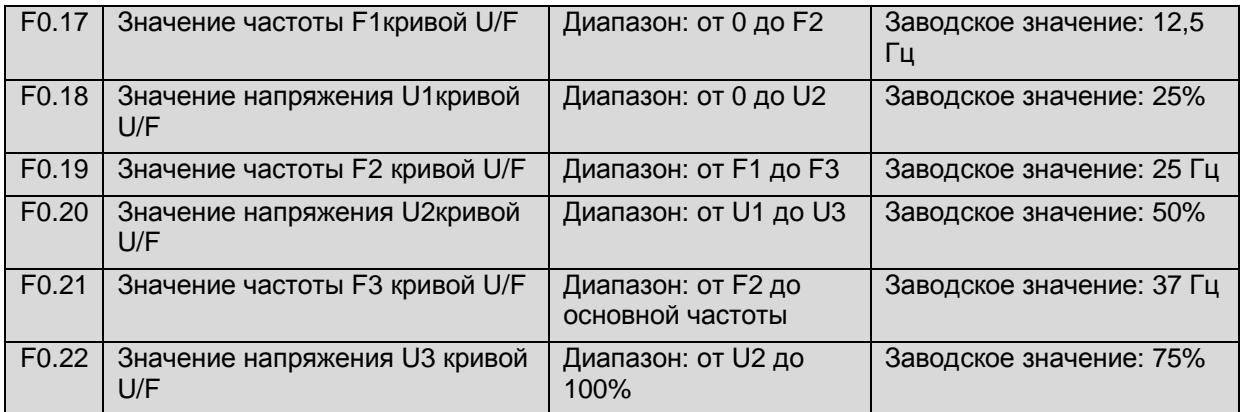

Эта группа параметров предназначена для гибкой настройки кривой U/F (рис.6-6).

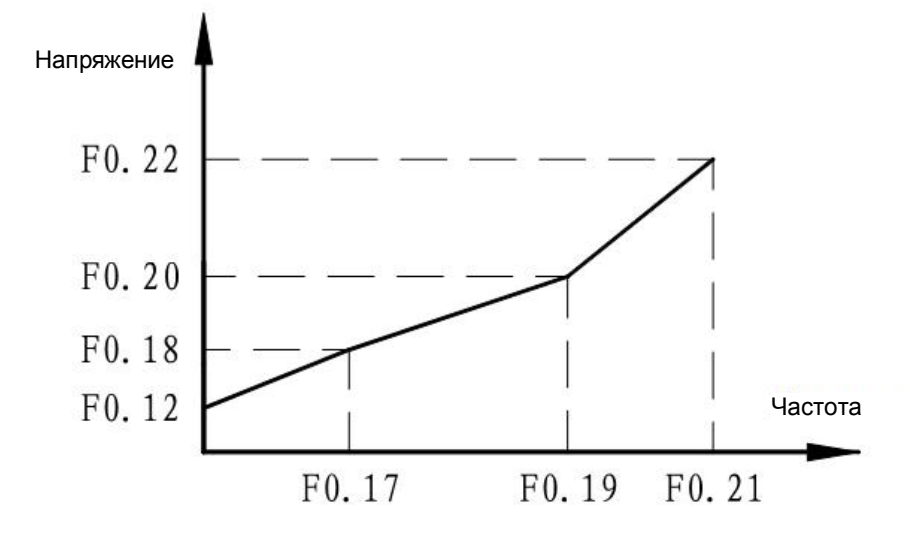

Рис.6-6 Кривая U/F

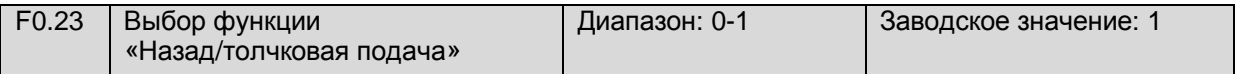

Этот параметр определяет выбор функции «Назад/толчковая подача» на панели управления.

### 0: Вращение назад

#### 1: Толчковая подача

При установке в этой функции значения «0», кнопка на панели управления преобразователя «Назад/толчковая подача» ( или другое обозначение этой кнопки «Вперед/назад»), позволяет при нажатии на нее включать вращение назад ( как при остановленном двигателе, так и в режиме вращения вперед), при этом кнопка «ПУСК» отвечает за вращение вперед, а кнопка «Назад/толчковая подача» за вращение назад.

| F <sub>1.00</sub> | Номинальное напряжение<br>двигателя        | Диапазон: 100-500 В          | Заводское значение: по<br>спецификации |
|-------------------|--------------------------------------------|------------------------------|----------------------------------------|
| F1.01             | Номинальный ток двигателя                  | Диапазон: 0,1-500,0 А        | Заводское значение: по<br>спецификации |
| F <sub>1.02</sub> | Номинальная скорость вращения<br>двигателя | Диапазон: 300-6000<br>об/мин | Заводское значение: по<br>спецификации |
| F <sub>1.03</sub> | Номинальная частота двигателя              | Диапазон: 1,00-<br>400,00 Гц | Заводское значение: 50,00<br>Гц        |
| F1.04             | Ток холостого хода двигателя               | Диапазон: 0,1-500,0 А        | Заводское значение: по<br>спецификации |

Группа F1, параметры двигателя и векторного управления

Группа параметров F1.00 – F1.04 представляет собой электрические характеристики управляемого двигателя. Если мощность преобразователя больше мощности двигателя (не больше двух нормативных ступеней мощности), то необходимо как минимум задать значение параметра F1.01, чтобы обеспечить точность обнаружения параметров управляемого двигателя и повысить эффективность управления, а также чтобы преобразователь правильно рассчитывал свои действия связанные с изменениями тока нагрузки при работе двигателя.

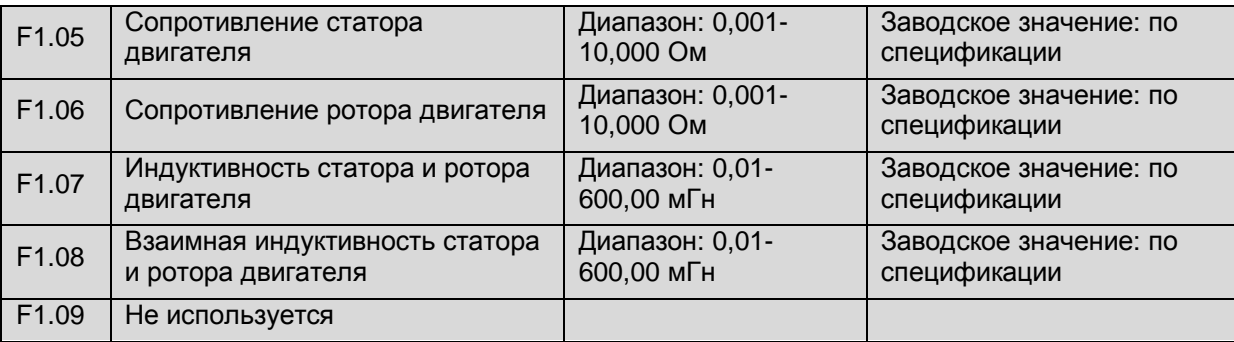

Группа параметров F1.05 – F1.08 предназначена для задания основной частоты двигателя при векторном управлении (необходимо включить функцию самообучения).

Микроконтроллер преобразователя содержит математическую модель стандартного четырех полюсного двигателя, которая используется по умолчанию. Однако эти параметры могут не полностью соответствовать фактическим электрическим характеристикам управляемого двигателя. Чтобы повысить эффективность управления и точность параметров двигателя, рекомендуется использовать функцию самообучения.

По завершении самообучения параметры F1.05 - F1.08 обновляются ( преобразователь сам определяет какие конкретно параметры нуждаются в коррекции, а какие нет).

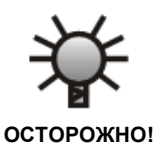

• Перед самообучением убедитесь, что номинальные характеристики двигателя введены верно. Если мощность преобразователя больше мощности двигателя (не больше двух нормативных уровней мощности), и векторное управление включено без самообучения, то преобразователь может потерять управление.

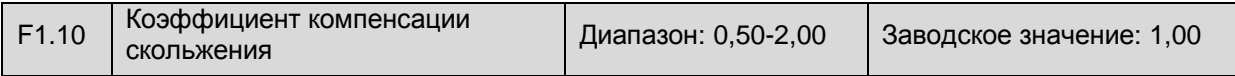

Это параметр служит для повышения стабильности работы двигателя при векторном управлении. Это значение следует повысить при большой нагрузке на низкой скорости и уменьшить при малой нагрузке и номинальной скорости двигателя.

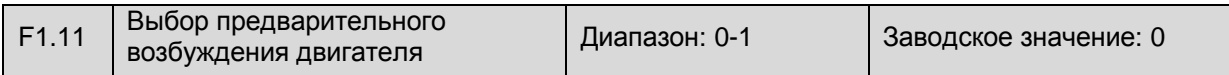

Если двигатель был остановлен, то перед запуском ему необходимо создать магнитный поток в воздушном зазоре (между обмоткой статора и ротором двигателя) для обеспечения достаточного пускового момента.

#### 0: Условно включено

Преобразователь выполняет предварительное возбуждение двигателя при включении и удерживает его в течение времени, заданного в параметре F1.12, после чего ускоряется; или управление осуществляется через многофункциональные входы, которым присвоена функция сигнала на предварительное возбуждение (в настоящее время не используется).

#### 1: Всегда включено

Предварительное возбуждение двигателя выполняется при включении преобразователя (поддерживается значение 0,00 Гц).

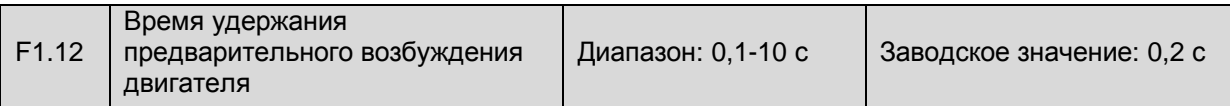

Этот параметр определяет время удержания предварительного возбуждения двигателя в режиме векторного управления. В этом состоянии номинальный ток предварительного возбуждения проходит через двигатель, как будто он находится в состоянии торможения постоянным током. Поэтому в режиме векторного управления, торможение постоянным током не активно. Чтобы выполнить торможение постоянным током, следует отрегулировать функцию предварительного возбуждения и время его удержания.

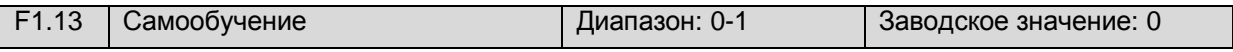

0: Выключено

Самообучение выключено.

1: Включено

Если F1.13=1, то для выполнения самообучения нажмите кнопку ПУСК. Самообучение выполняется автоматически. Во время самообучения преобразователь не отвечает на другие команды. По завершении самообучения значение этого параметр сбрасывается автоматически, и полученные параметры двигателя сохраняются в памяти преобразователя. Другими словами, обновляются значения параметров F1.05 - F1.08.

• Этот параметр доступен при условии F0.00 = 0 и F0.04 = 0.

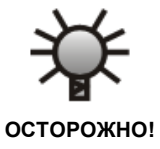

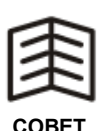

• Если во время самообучения возникают сверхтоки, убедитесь, что ток двигателя соответствует номинальному току преобразователя. Перед выполнением самообучения двигатель должен быть остановлен, иначе самообучение будет выполнено с ошибками. Самообучение при остановленном двигателе может быть выполнено даже при наличии нагрузки на валу двигателя.

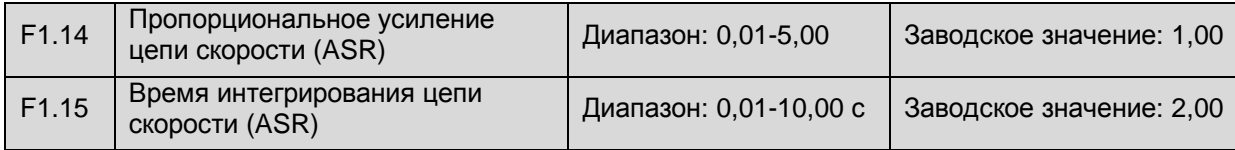

**Эти параметры доступны только в режиме векторного управления.** Увеличение пропорционального усиления может улучшить динамическую характеристику системы, но чрезмерное его увеличение может вызвать нестабильность системы. Уменьшение интегральной компоненты может улучшить динамическую характеристику системы, но чрезмерное его уменьшение может вызвать потерю контроля и стабильности системы. Рекомендуется увеличить пропорциональное усиление, пока сохраняется стабильность системы, а затем отрегулировать интегральную компоненту так, чтобы улучшить динамическую характеристику системы и обеспечить ее управляемость.

#### **Группа 2, вспомогательные параметры**

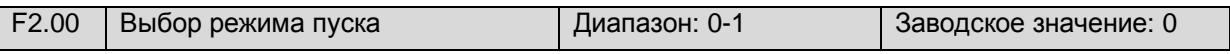

#### 0: Старт на пусковой частоте

Преобразователь включается на пусковой частоте, заданной в параметре F2.01.

1: Старт с поиском частоты вращения

Скорость и направление вращения двигателя определяется автоматически. Преобразователь включается на найденной частоте и достигает заданной частоты в соответствии со временем ускорения и замедления.

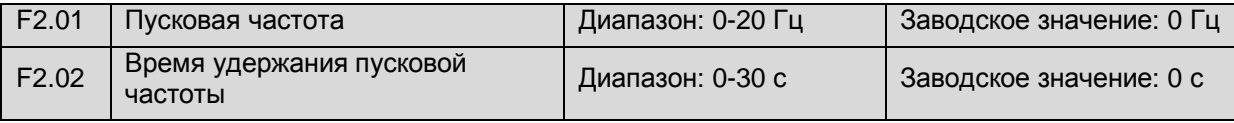

Пусковая частота означает начальную частоту, при которой инвертор запускается, как показано на рис. 6-7. Пусковая частота не ограничена нижней предельной частотой.

Время удержания пусковой частоты означает время последовательной работы, во время которого инвертор работает на пусковой частоте, как показано на рис. 6-7.

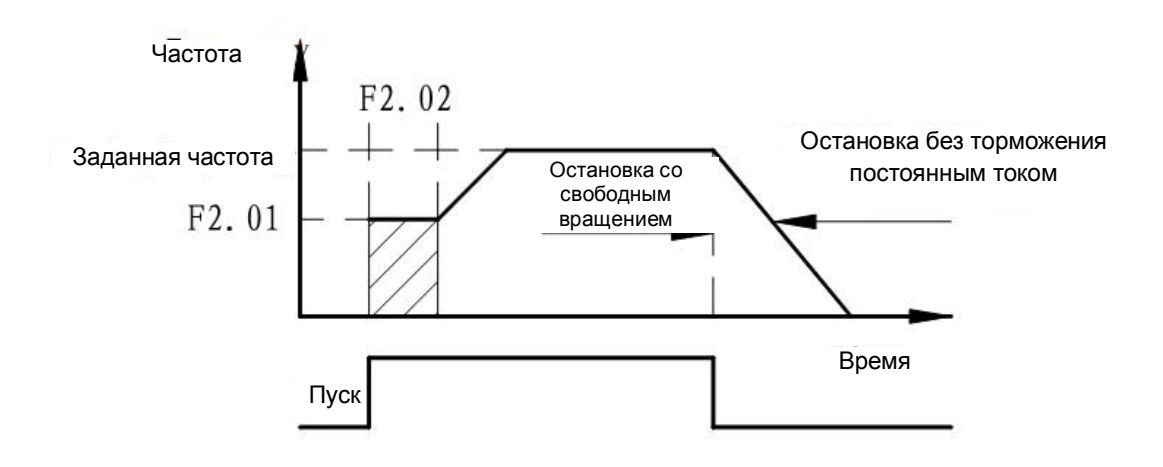

Рис. 6-7 Кривая частоты пуска и выключения

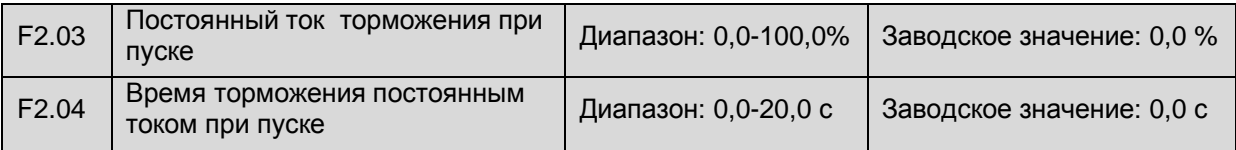

Ток и время торможения постоянным током должно соответствовать нагрузке. Слишком высокое значение тока может вызвать срабатывание защиты. Торможение постоянным током при включении используется для нагрузок с большой инерцией (если F0.00=1 эта функция недоступна).

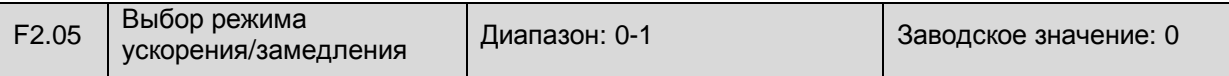

### 0: Линейное ускорение/замедление

Выходная частота уменьшается или увеличивается с постоянной скоростью.

1: Ускорение/замедление по S-образной кривой

Постепенное изменение в начале или конце ускорения/замедления снижает шум и вибрацию (рис. 6-8).

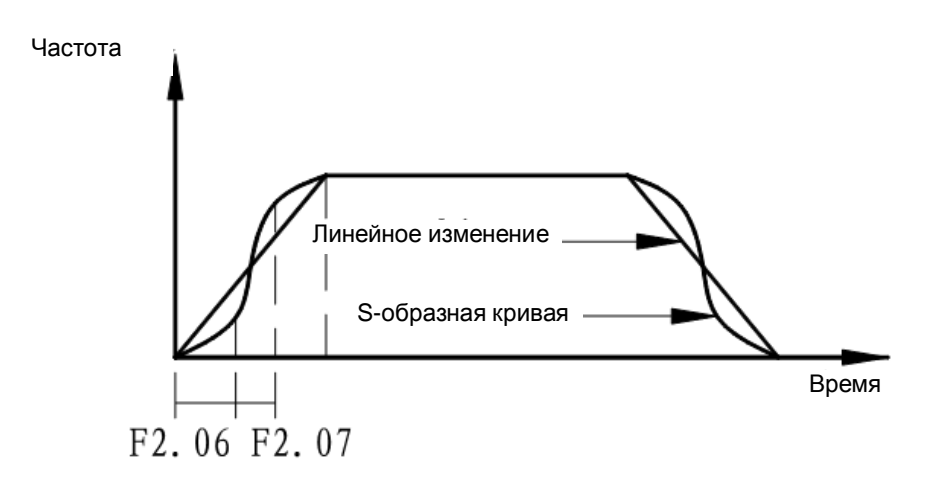

#### **Рис. 6-8 Кривая ускорения/замедления**

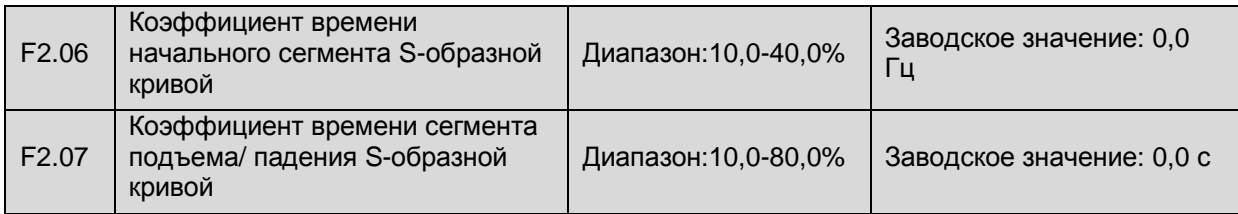

Начальный сегмент S-образной кривой (см. рис. 6-8) представляет собой участок кривой, на котором выходная частота постепенно увеличивается от нулевой отметки.

Сегмент подъема S-образной кривой (см. рис. 6-8) представляет собой участок кривой, на котором подъем выходной частоты остается постоянным.

Комбинированное использование этих параметров применяется к пуску или остановке нагрузок во время подачи или перемещения.

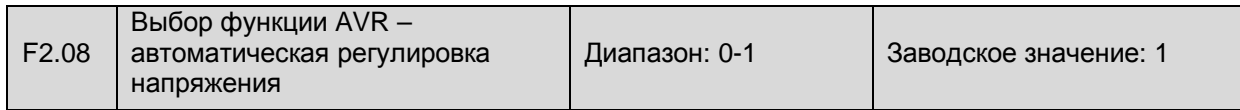

#### 0: Выключено

#### 1: Включено

При расхождении между входным напряжением и номинальным входным напряжением преобразователя с помощью этой функции стабилизируется выходное напряжение преобразователя путем автоматической регулировки коэффициента заполнения ШИМ.

Эта функция недоступна, если выходное управляющее напряжение выше, чем входное напряжение питания. Если функция автоматической регулировки напряжения выключена, время ускорения будет коротким, а рабочий ток будет больше; если функция автоматической регулировки напряжения включена, двигатель замедляется плавно, а рабочий ток будет меньше.

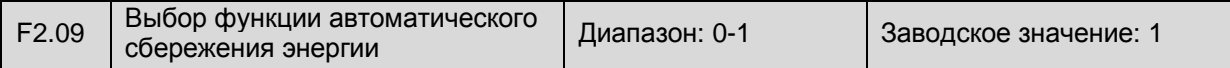

При выборе функции автоматического сбережения энергии преобразователь автоматически регулирует выходное напряжение двигателя путем регистрации тока нагрузки с целью минимизации выработки напряжения и тока.

0: Выключено

1: Включено

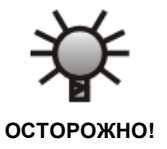

- Эта функция применяется к вентиляторам, водяным насосам и т.п.
- Функция автоматического сбережения энергии не работает во время ускорения и замедления.

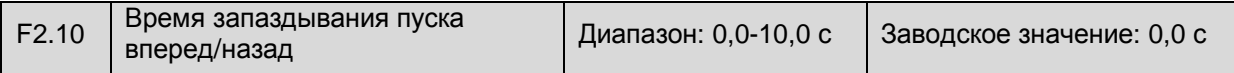

Время запаздывания пуска вперед/назад означает интервал между началом вращения вперед или назад при переходе от вращения вперед к частоте 0,0 Гц и затем к вращению назад или от вращения назад к частоте 0,0 Гц и затем к вращению вперед (см. рис. 6-9).

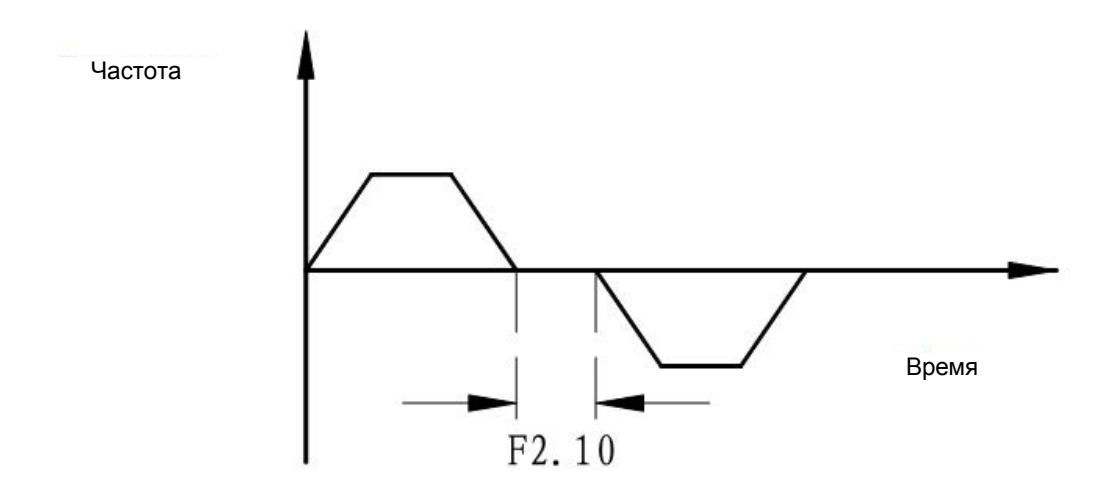

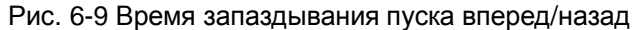

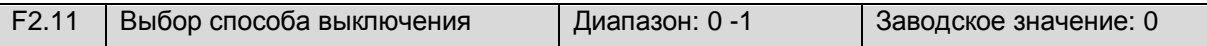

#### 0: Выключение с замедлением

При выборе остановки с замедлением F2.11 = 0, преобразователь при получении сигнала на выключение прекращает вывод частоты. Когда двигатель замедляется до F2.12 - начальная частота останова с торможением постоянным током, преобразователь выключается путем торможения в соответствии с параметрами заданными в F2.13 и F2.14

#### 1:Выключение с выбегом

При получении сигнала на выключение преобразователь прекращает вывод частоты, и нагрузка останавливается со свободным вращением в соответствии с принципом механической инерции.

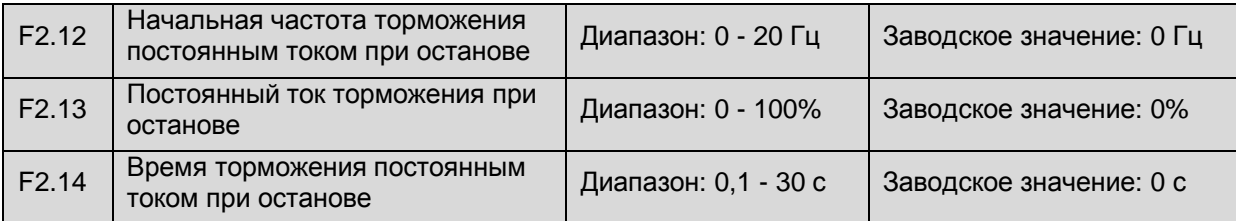

F2.12 задает частоту, при которой начинается торможение постоянным током во время останова преобразователя.

F2.13 задает процентное отношение постоянного тока торможения при останове к номинальному выходному току преобразователя (**IT/IH)**

F2.14 задает время торможения постоянным током при останове.

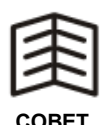

- Слишком большое значение в F2.13 может привести к срабатыванию защиты. Значение следует увеличивать постепенно.
- Если F2.14 = 0», то торможение постоянным током не выполняется.

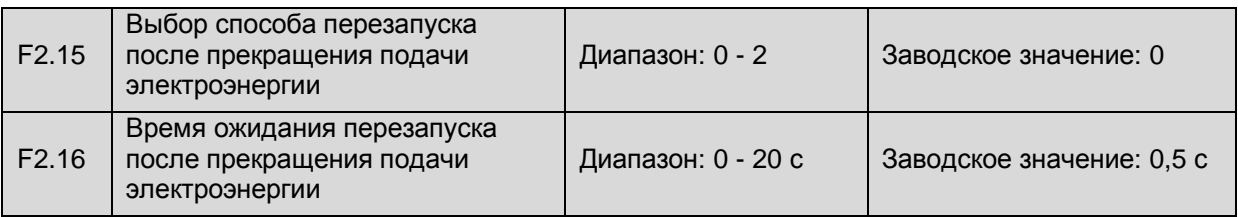

- 0: Перезапуск не выполняется
- 1: Перезапуск в нормальном режиме
- 2: Перезапуск с поиском частоты

В этом параметре определяется, будет ли преобразователь запускаться автоматически, и время ожидания автоматического запуска в различных режимах управления при включении преобразователя после прекращения подачи электроэнергии.

Значение «0»: преобразователь не запускается автоматически при возобновлении питания.

Значение «1»: если позволяют критерии запуска, преобразователь перезапускается автоматически с начальной частотой через время, заданное в параметре F2.16, при возобновлении питания.

Значение «2»: если позволяют критерии запуска, преобразователь перезапускается автоматически с поиском частоты вращения через время, заданное в параметре F2.16, при возобновлении питания.

В течение времени ожидания не допускается ввод каких-либо сигналов управления. Например, преобразователь прекратит поиск частоты вращения и переключится в режим нормального выключения, если сигнал на выключение подается в течение времени ожидания.

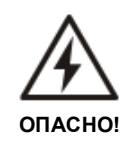

В режиме перезапуска после отказа питания двигатель может включиться неожиданно – это может привести к повреждению оборудования или серьезной травме и смерти персонала. Следует отключить режим перезапуска после отказа питания при обслуживании механической нагрузки. Необходимо разместить на видном месте предупреждающую надпись «НЕ ПОДХОДИТЬ!», чтобы исключить риск для персонала при перезапуске после отключения.

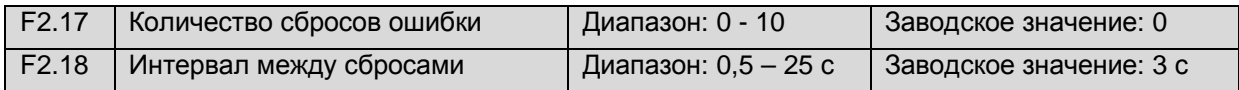

При выполнении функции сброса ошибка, вызванная колебанием нагрузки или другими причинами, автоматически сбрасывается в соответствии с заданным временем и интервалом. В процессе сброса преобразователь восстанавливает работу, производя перезапуск с поиском частоты. Если F2.17=0, автоматический сброс ошибки не выполняется и необходимо устранить неисправность. Эта функция не работает в отношении неисправностей, вызванных перегрузкой или перегревом.

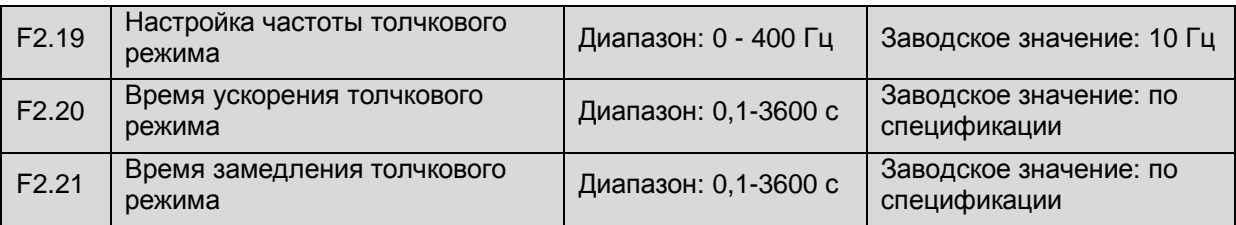

В параметрах F2.19-F2.21 задаются значения для толчкового режима. См. рис. 6-10, на котором  $t_1$ означает фактическое время ускорения толчкового режима,  $t_2$  – время толчкового режима,  $t_3$  – фактическое время замедления толчкового режима,  $f_1$  – рабочую частоту толчкового режима.

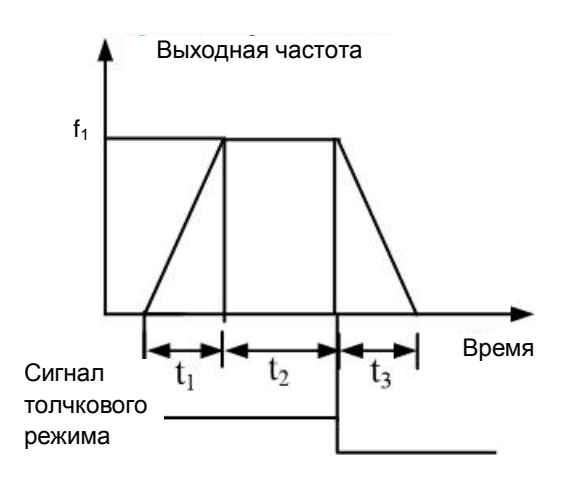

**Рис. 6-10 Частота и время ускорения/ замедления толчкового режима**

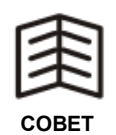

- Работа в толчковом режиме начинается, если F2.00 = 0 и завершается, если F2.11 = 0 в соответствии с режимом запуска.
- Управление толчковым режимом может осуществляться с панели управления, с помощью управляющих входов и через порт RS - 485.
- Приоритет всегда отдается работе на частоте толчкового режима при нажатии кнопки ВПЕРЕД/НАЗАД в любом рабочем состоянии.

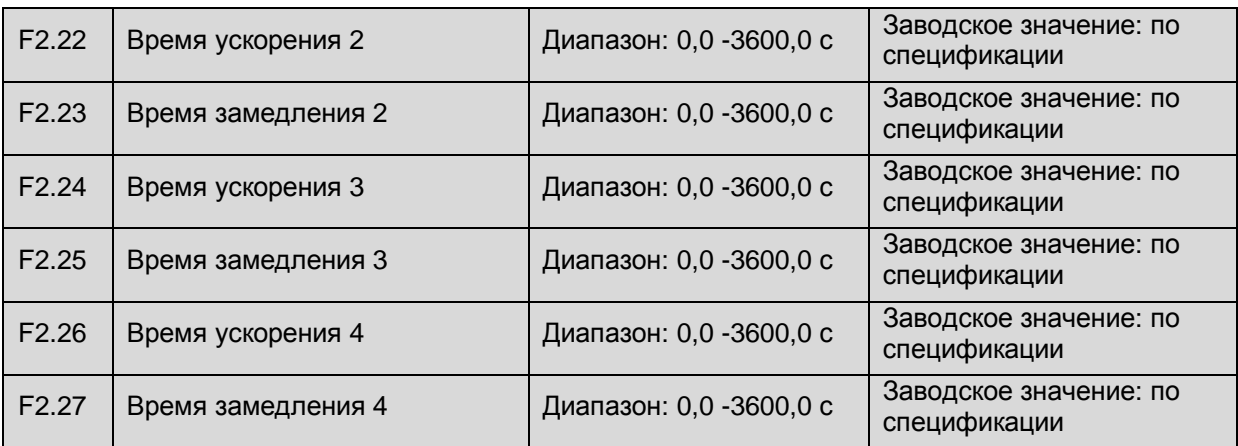

Время ускорения/замедления в параметрах F2.22 - F2.27 задается входными зажимами преобразователя путем выбора «4» или «5» на многофункциональных входах X1-X6 (F4.00- F4.05).

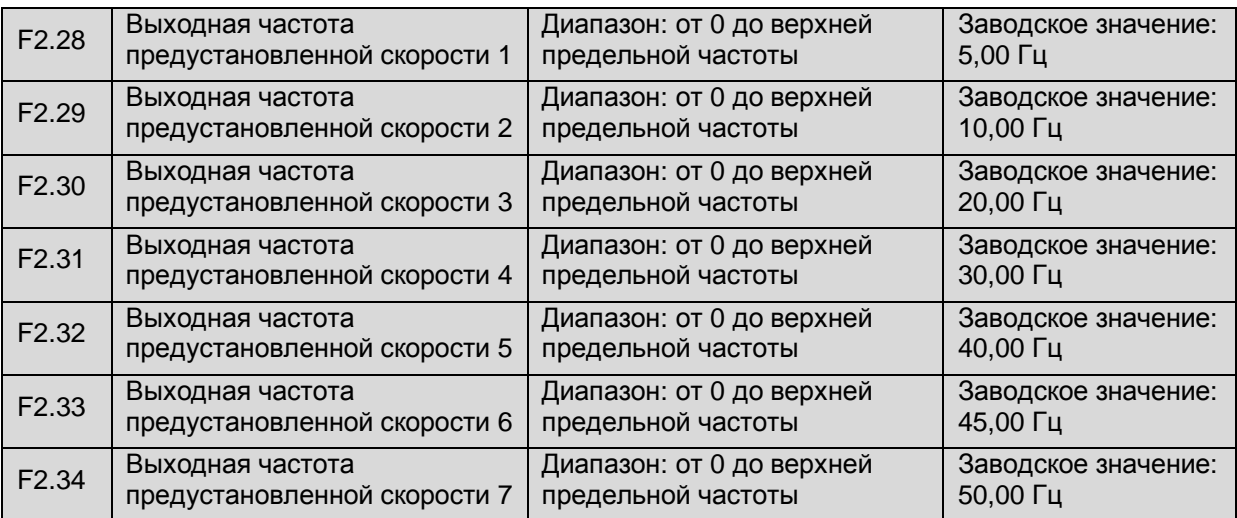

В этих параметрах задается частота предустановленных скоростей 1-7. См. параметр F7.00.

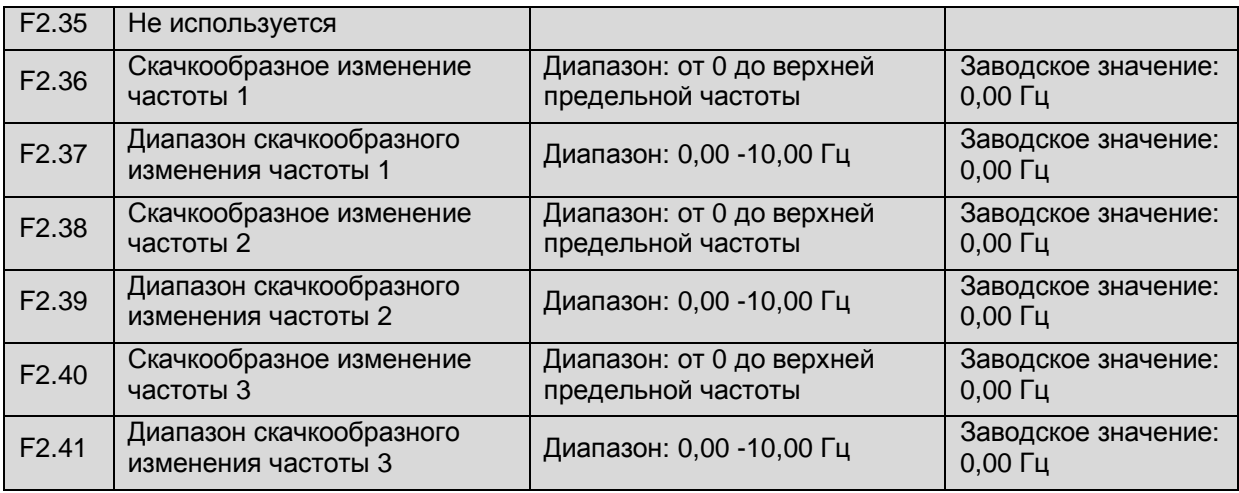

В параметрах F2.36 - F2.41 задается три диапазона скачкообразного изменения частоты, чтобы исключить частоту, вызывающую вибрацию механической нагрузки. Если в параметре «Диапазон скачкообразного изменения частоты» задано значение «0», скачка частоты не происходит.

Выходная частота преобразователя может изменяться скачкообразно при приближении к некоторым значениям частоты (см. рис. 6-11).

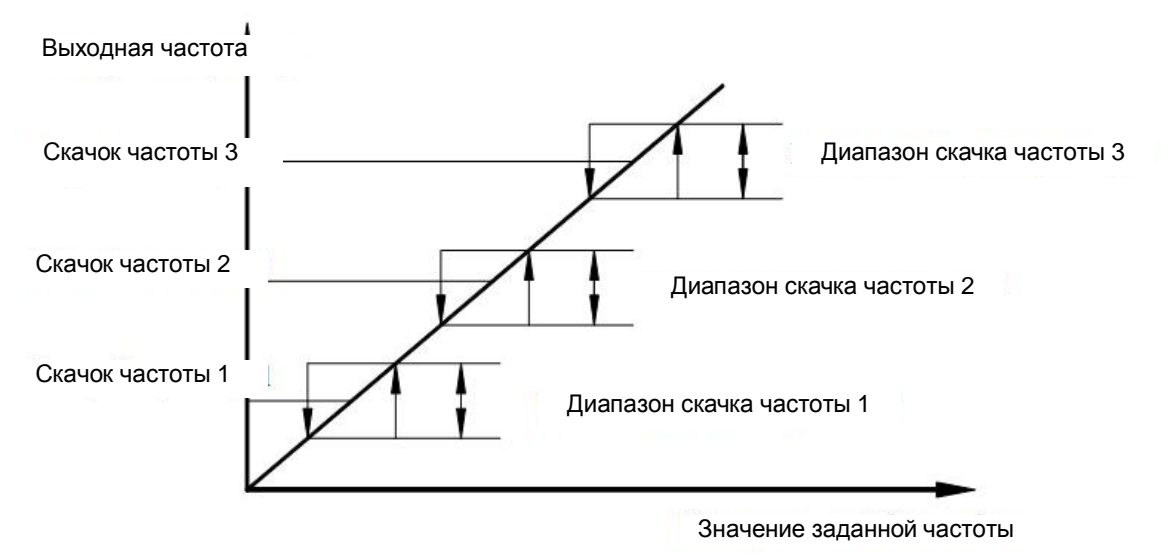

Рис. 6-11 Настройка скачкообразного изменения частоты

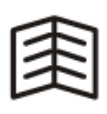

**СОВЕТ**

- Во время ускорения и замедления скачкообразное изменение частоты не выполняется.
- Диапазон скачкообразного изменения частоты не должны перекрывать друг друга.

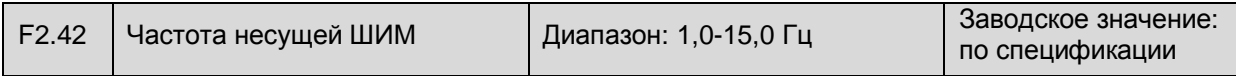

Эта функция служит для регулировки несущей частоты выходного ШИМ сигнала преобразователя. К ее изменению следует подойти особенно внимательно. Максимальное значение несущей частоты определяется в зависимости от номинальной мощности. Зависимость электромагнитных помех, тока утечки и нагрева от значения несущей частоты приведена в следующей таблице

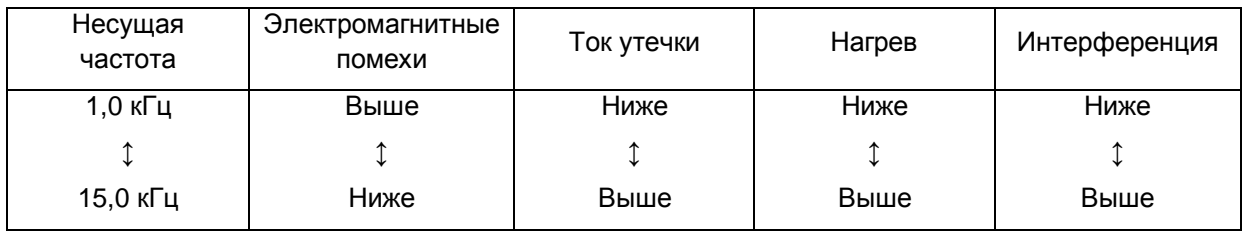

Рис. 6-8 Влияние величины несущей частоты

- 1. Так как в выходном токе присутствуют высокочастотные гармоники, слишком низкое значение несущей частоты приводит к искажению сигнала выходного тока, что повышает шумность двигателя, но при этом снижает потери и нагревание.
- 2. Повышение заданного значения несущей частоты может снизить шумность двигателя, но это приведет к перегреву преобразователя. Если несущая частота выше заводской настройки, то перед началом эксплуатации необходимо снизить мощность преобразователя.

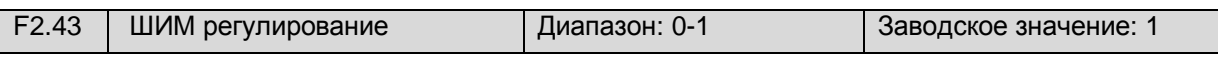

0: Фиксированная несущая частота

Несущая частота не изменяется при изменении выходной частоты.

1: Автоматическая регулировка несущей частоты

Несущая частота автоматически регулируется в зависимости от изменения выходной частоты, для улучшения момента при работе с низкой частотой.

**ОСТОРОЖНО!**
# **Группа F3, параметры пользовательского интерфейса**

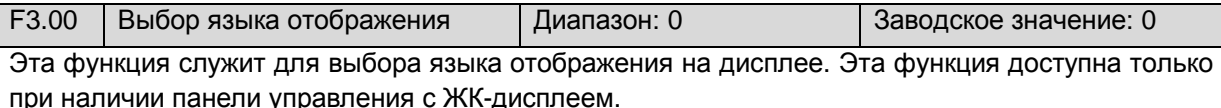

0: Английский 1: Русский

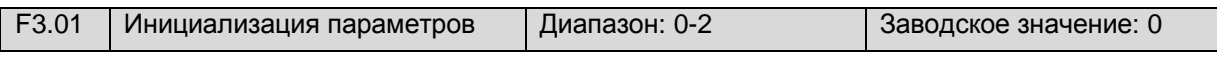

# 0: Не выполнять

Преобразователь работает в нормальном режиме считывания и записи данных.

1: Восстановить заводские настройки

Восстанавливаются заводские настройки всех параметров групп F0 - FA.

2: Удалить записи о неисправностях

Удаляются все записи о неисправностях.

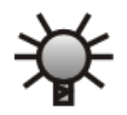

**ОСТОРОЖНО!** 

• Значение F3.01=1 не относится к ключевым параметрам управления F0.00, F0.01, F0.04 и F0.10; эти параметры изменяются только вручную. Эта функция удаляет все результаты, полученные путем самообучения. При выборе векторного управления, самообучение должно быть выполнено заново.

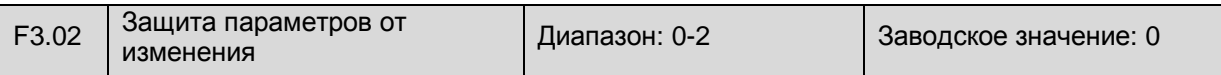

0: Допускается изменение всех параметров (некоторые параметры не изменяются во время работы)

1: Допускается только изменение настройки частоты через цифровой вход и параметра F3.02.

2: Изменение параметров запрещено (за исключением параметра F3.02).

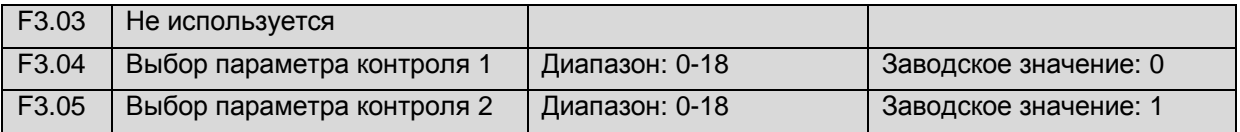

Параметр F3.04 индицируется с помощью светодиодного индикатора (стандартная поставка ПЧ), параметр F3.05 отображается в верхнем левом углу ЖК-дисплея (при поставке ПЧ с ЖК дисплеем).

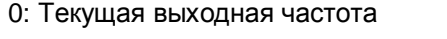

- 
- 4: Частота вращения двигателя 5: Рабочая линейная скорость
- 
- 
- 10 Значение обратной связи ПИД регулирования 11 Аналоговый вход AVI
- 
- 14 Состояние входного зажима 15 Температура радиатора
- 
- 18 Заданное значение счетчика
- 1: Текущая заданная частота
- 2: Выходной ток 3: Выходное напряжение
	-
- 6: Заданная линейная скорость 7 Напряжение на шине постоянного тока
- 8 Входное напряжение **18 июля 19 июля в этом это чемпера 9 За**данное значение ПИД регулирования
	-
- 12 Аналоговый вход ACI 13 Импульсный входной сигнал частоты
	-
- 16 Температура модуля 17 Текущее значение по счетчику

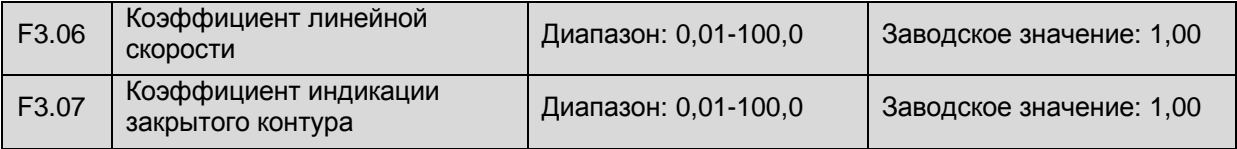

Параметр F3.06 служит для корректировки погрешности **индикации** линейной скорости. Это значение не влияет на фактическую скорость вращения. Формула расчета приведена ниже:

Линейная скорость = Частота × Коэффициент линейной скорости

Параметр F3.07 служит для корректировки погрешности **индикации** заданного значения или значения обратной связи ПИД регулирования (напряжение/ток). Это значение не влияет на ПИД регулирование в закрытом контуре. Формула расчета приведена ниже:

Отображаемое значение обратной связи / заданное значение ПИД регулирования = Коэффициент индикации закрытого контура × фактическое значение обратной связи / заданное значение ПИД регулирования.

| F3.08 | Версия программного<br>обеспечения                  | Диапазон: 0,00-99,99 | Заводское значение: - |
|-------|-----------------------------------------------------|----------------------|-----------------------|
| F3.09 | Единица измерения времени<br>ускорения / замедления | Диапазон: 0 -1       | Заводское значение: 0 |

<sup>0:</sup> секунда

# 1: минута

В этом параметре выбирается единица измерения времени ускорения / замедления. По умолчанию: секунда.

| F4.00 | Функция входа X1 | Диапазон: 0-30 | Заводское значение: 0 |
|-------|------------------|----------------|-----------------------|
| F4.01 | Функция входа Х2 | Диапазон: 0-30 | Заводское значение: 0 |
| F4.02 | Функция входа ХЗ | Диапазон: 0-30 | Заводское значение: 0 |
| F4.03 | Функция входа Х4 | Диапазон: 0-30 | Заводское значение: 0 |
| F4.04 | Функция входа Х5 | Диапазон: 0-30 | Заводское значение: 0 |
| F4.05 | Функция входа Х6 | Диапазон: 0-30 | Заводское значение: 0 |

**Группа F4, параметры переключающих входов-выходов**

Входы Х1-Х6 являются многофункциональными, то есть им могут быть присвоены различные функции путем задания значения в параметрах F4.00 - F4.05. Настройки подробно описаны ниже.

- 0: Не используется
- 1: Предустановленная скорость 1
- 2: Предустановленная скорость 2
- 3: Предустановленная скорость 3

Пара переключающих контактов для стадий 1-3 может определять до семи предустановленных скоростей.

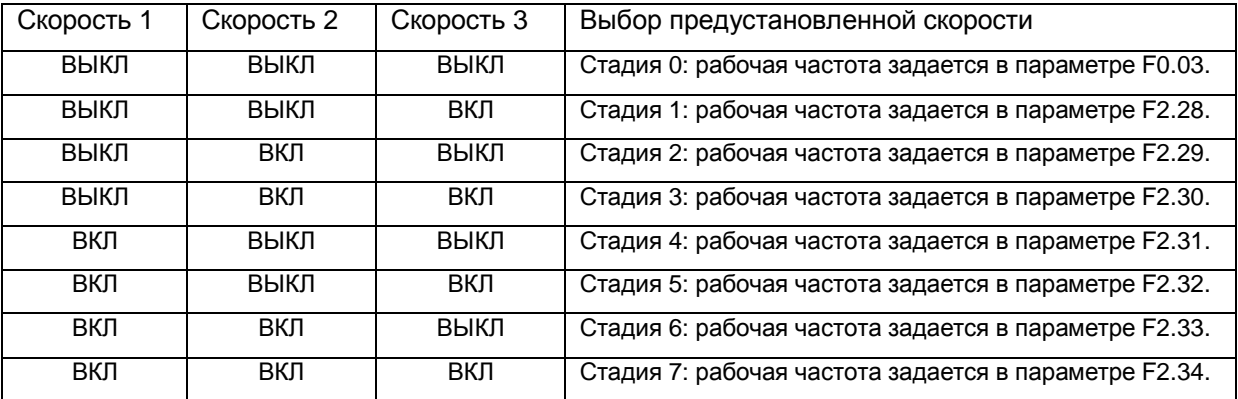

Прим.: ВКЛ – **вход соединен** с зажимом COM; ВЫКЛ – **вход не соединен** с зажимом COM.

# **Таблица 6-2 Выбор предустановленной скорости**

4. Время ускорения/замедления 1

5. Время ускорения/замедления 2

Используется для выбора времени ускорения/замедления с помощью управляющих входов, четыре комбинации которых указаны в таблице 6-3.

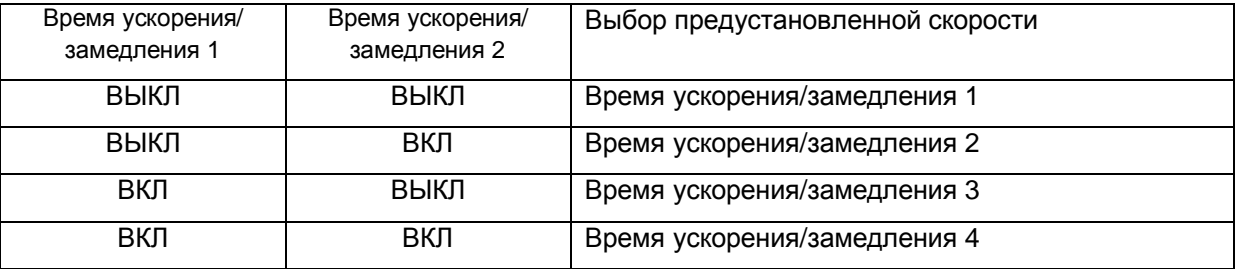

# **Таблица 6-3 Выбор времени ускорения/замедления**

6: Выбор способа настройки частоты 1

7: Выбор способа настройки частоты 2

8: Выбор способа настройки частоты 3

Если выбрана настройка через управляющие входы (F0.01 = 8), способ настройки частоты преобразователя определяется состоянием трех входов (см. таблицу 6-1).

# 9: Управление вращением вперед.

10: Управление вращением назад.

Используется для управления вращением вперед/назад в режиме управления с помощью управляющих входов. Вращение вперед **имеет приоритет** перед вращением назад: при одновременном замыкании начинается вращение вперед.

#### 11: Управление остановкой со свободным вращением

Используется для управления остановкой со свободным вращением в режиме управления с помощью управляющих входов. Преобразователь выполняет остановку со свободным вращением при замкнутом контакте; преобразователь запускается в режиме поиска частоты при разомкнутом контакте.

12: Сигнал на увеличение частоты

13: Сигнал на уменьшение частоты

Используется для изменения значения частоты с последующим управлением с панели.

14: Отказ внешнего оборудования

Используется для контроля состояния внешнего оборудования путем подачи внешнего сигнала о неисправности.

15: Управление по 3-х проводной схеме

См. параметр F4.08

16: Сигнал на торможение постоянным током

Используется для торможения двигателя постоянным током для аварийного выключения двигателя. См. параметры F2.12 - F2.14.

#### 17: Обнуление счетчика

При соединении этого контакта с контактом COM выполняется обнуление счетчика.

18: Импульсный входной сигнал счетчика

Используется для приема импульсного входного сигнала счетчика (значение счетчика). Эта функция может быть присвоена только входу Х6.

19: Внешний импульсный входной сигнал

Используется для приема внешнего импульсного входного сигнала (настройка частоты). Эта функция может быть присвоена только входу Х6.

## 20: Внешний сброс

Этот вход используется для сброса неисправности преобразователя. Эта функция согласуется с функцией кнопки СТОП на панели управления.

21: Удаление частоты, настроенной через управляющие входы

Используется для удаления значения рабочей частоты, настроенной через управляющие входы, которым присвоена функция UP/DOWN – увеличение/ уменьшение частоты.

22: Включение ПИД регулятора

ПИД регулирование начинается при замыкании этого контакта (при выборе управления с помощью ПИД регулятора).

23: Работа с предустановленной скоростью

ПЛК регулирование начинается при замыкании этого контакта (при выборе управления с помощью ПЛК регулятора).

24: Работа в режиме качания частоты

Работа в режиме качания частоты начинается при замыкании этого контакта (при выборе режима качания частоты).

25: Сброс режима качания частоты

При выборе этой функции, независимо от способа управления (автоматически или вручную), когда этот контакт замыкается, удаляется информация о режиме качания частоты, содержащаяся в преобразователе. Качание частоты возобновляется при размыкании этого контакта.

26: Внешний сигнал на выключение

Этот сигнал действует при любых способах управления. При замыкании этого контакта преобразователь выключается в соответствии с режимом, заданным в параметре F2.11.

27: Сигнал на выключение преобразователя

При замыкании этого контакта преобразователь выключается в режиме свободного вращения. Если преобразователь находится в выключенном состоянии, то запуск невозможен. Эта функция используется для обеспечения безопасности.

28: Сигнал запрета ускорения/замедления преобразователя

При замыкании этого контакта преобразователь не будет отвечать на внешние сигналы (за исключением сигнала на выключение) и будет поддерживать вращение с текущей скоростью.

29: Переключение на управление с помощью управляющих входов

При замыкании этого контакта происходит переключение на управление с помощью управляющих входов; при размыкании этого контакта происходит возврат к предыдущему способу управления.

30: Переключение на настройку частоты через вход ACI

При замыкании этого контакта происходит переключение на настройку частоты через вход ACI; при размыкании этого контакта происходит возврат к предыдущему способу настройки частоты.

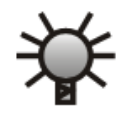

• Функции 18 и 19 могут быть присвоены только входу X6. Макс. частота импульсного сигнала 20 кГц с амплитудой от 0В до 18-26В.

**ОСТОРОЖНО!** 

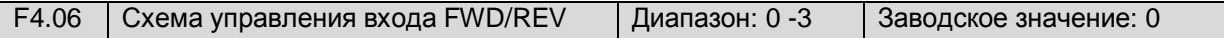

Используется для выбора схемы управления преобразователя при управлении с помощью управляющих входов.

0: 2-х проводная схема 1

См. таблицу 6-4 и рис. 6-13.

1: 2-х проводная схема 2

См. таблицу 6-4 и рис. 6-13.

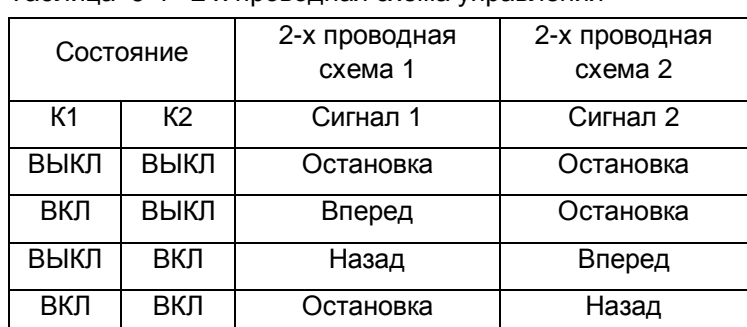

Таблица 6-4 2-х проводная схема управления

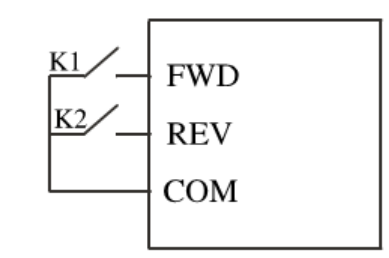

Рис. 6-13 2-х проводная схема 1/2

## 2: 3-х проводная схема 1

3-х проводная схема приведена на рис. 6-14, на котором Хn – управляющий вход 3-х проводной схемы; эта функция может быть присвоена любому из входов X1-X6 (см. параметры F111-F116) путем выбора значения «15».

Выключатель SK1---FRD

Выключатель SK2---STOP

Выключатель SK3---REV

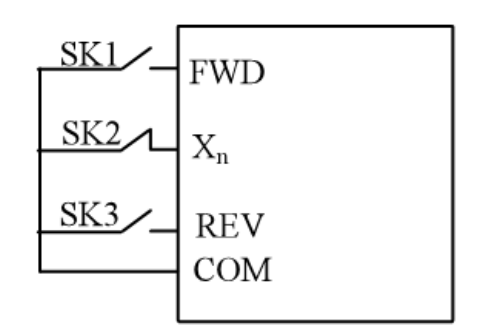

Рис. 6-14 3-х проводная схема

# 3: 3-х проводная схема 2 (временная)

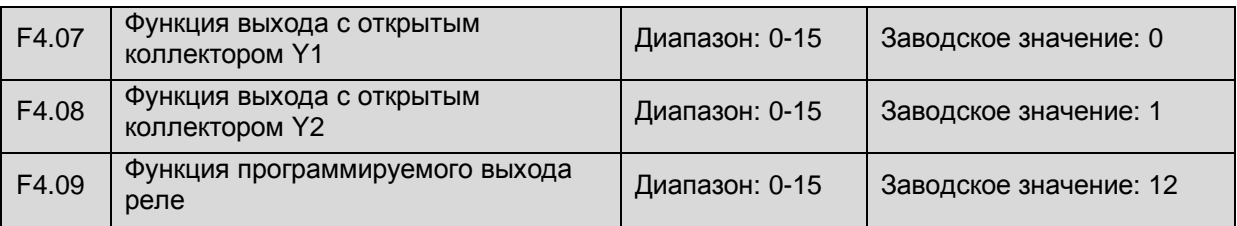

Эти параметры определяют функции выходов с открытым коллектором «Y1» и «Y2», а также реле.

0: Сигнал работы преобразователя

Сигнал индикации рабочего состояния преобразователя.

1: Сигнал достижения частоты/скорости (FAR)

См. описание параметра F4.12.

2: Сигнал уровня контроля частоты/ скорости (FDT)

См. описание параметра F4.10.

3: Нулевая скорость преобразователя в режиме управления

Сигнал индикации рабочего состояния преобразователя при выходной частоте 0,00 Гц.

4: Выключение при отказе внешнего оборудования

При получении сигнала об отказе внешнего оборудования, преобразователь выполняет аварийную остановку и на выход «Y» подается сигнал о неисправности.

5: Достижение верхнего предела выходной частоты

Сигнал о достижении верхнего предела выходной частоты.

6: Достижение нижнего предела выходной частоты

Сигнал о достижении нижнего предела выходной частоты.

7: Завершение одного цикла работы с предустановленной скоростью

При завершении одного цикла работы с предустановленной скоростью (ПЛК) на этот выход подается слабый импульсный сигнал (длительностью 500 мс).

8: Аварийный сигнал перегрузки преобразователя

Когда выходной ток преобразователя превышает уровень перегрузки, подается слабый сигнал в соответствии с заданным временем задержки.

9: Преобразователь готов к работе

Преобразователь готов к включению питания, другими словами, неисправности отсутствуют, шина в нормальном состоянии и контакт выключения разомкнут, то есть преобразователь готов к получению сигнала на включение; сигнал на включение подается на этот выход.

10: Сигнал пуска счетчика

См. описание параметра F4.16.

11: Сигнал сброса счетчика

См. описание параметра F4.15.

12: Неисправность преобразователя

Сигнал о неисправности подается при выключении преобразователя в результате внутренней неисправности.

13: Выключение при низком напряжении

Когда напряжение на шине постоянного тока ниже заданного значения, на дисплее отображается сообщение «P.оFF» и на выход «Y» подается сигнал о неисправности.

14: Верхний/нижний предел работы с качанием частоты

При выходе диапазона качания частоты (считая от центральной частоты) за верхний предел частоты или за нижний предел, заданный в параметре F0.07, подается сигнал о неисправности (см. рис. 6-15).

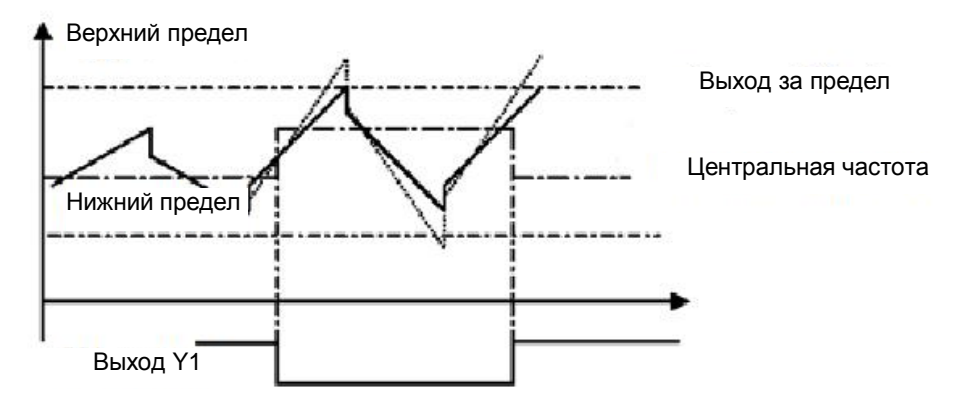

**Рис. 6-15 Верхний/нижний предел работы с качанием частоты**

15: Завершение работы с предустановленной скоростью

При завершении работы с предустановленной скоростью (ПЛК) на этот выход подается слабый импульсный сигнал (длительностью 500 мс).

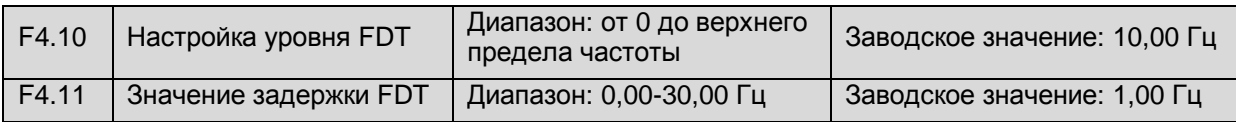

Эти параметры задают условия контроля уровня частоты. Если выходная частота превышает заданное значение FDT, подается допустимый сигнал (низкий уровень мощности); если выходная частота падает до значения удаления уровня мощности FDT, подается недопустимый сигнал (высокое сопротивление), см. рис. 6-16.

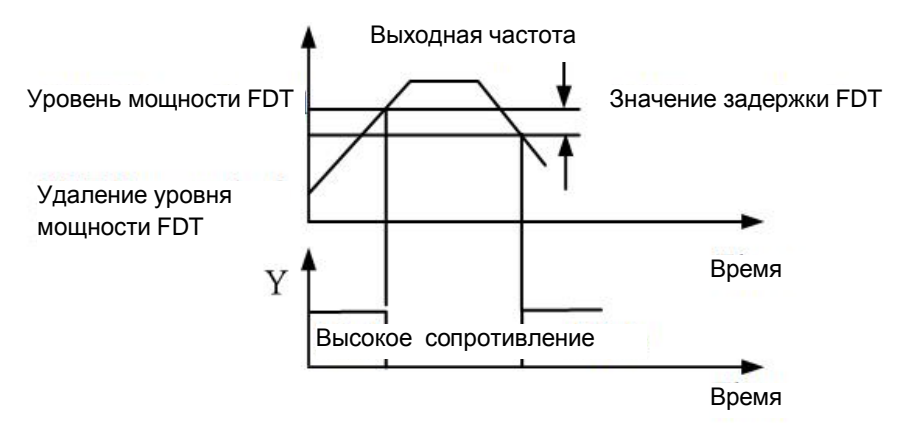

Рис. 6-16. Контроль уровня частоты

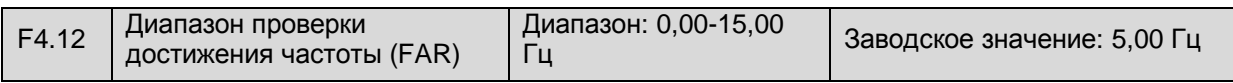

Если выходная частота находится в пределах положительного/отрицательного диапазона проверки, подается допустимый сигнал (низкий уровень мощности), см. рис. 6-17.

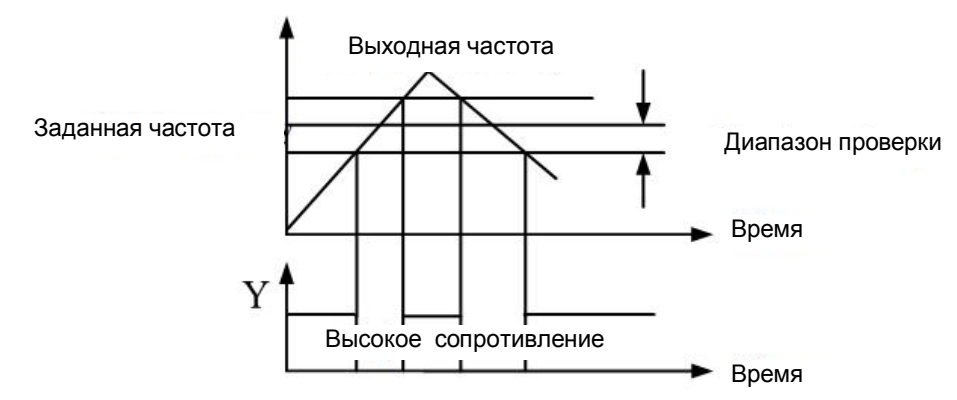

Рис. 6-17. Проверка достижения частоты

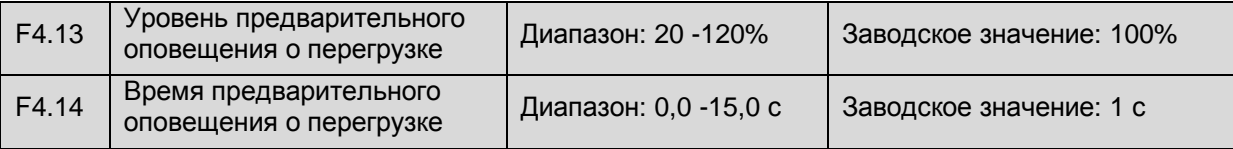

Уровень предварительного оповещения о перегрузке задает порог для подачи сигнала предварительного оповещения. Диапазон изменения выражается в процентах от номинального тока. Обычно уровень предварительного оповещения о перегрузке устанавливается ниже уровня срабатывания защиты от перегрузки.

Если выходной ток достигает уровня предварительного оповещения о перегрузке и удерживается выше этого уровня в течение заданного времени, подается сигнал предварительного оповещения (рис. 6-18).

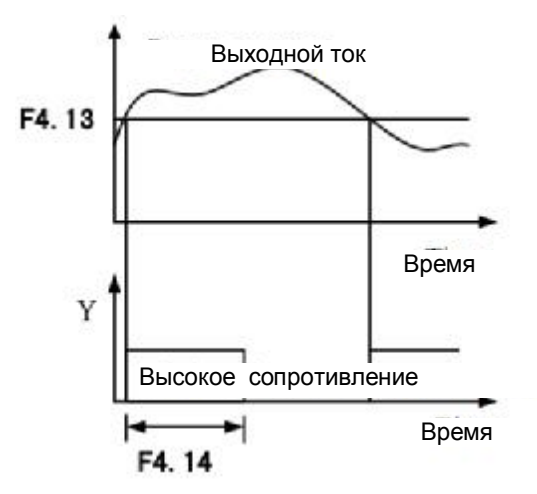

Рис. 6-18. Предварительное оповещение о перегрузке

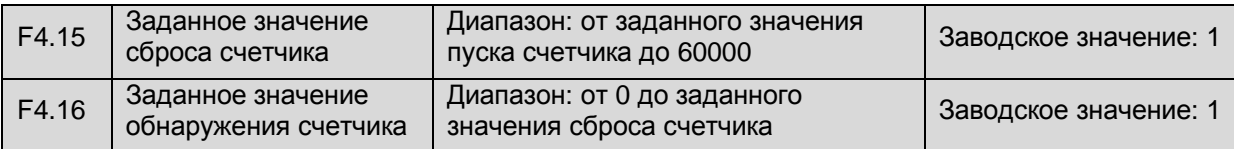

Эти параметры задают условия работы счетчика. Сигнал от счетчика подается на вход X6. Когда значение достигает уровня, заданного в параметре F4.15, через соответствующий выход подается сигнал на сброс счетчика (длительностью 500 мс).

Когда значение достигает уровня, заданного в параметре F4.16, через соответствующий выход подается сигнал на обнаружение счетчика. Если этот уровень превосходится во время подсчета, сигнал сбрасывается при сбросе счетчика.

На рис. 6-15 выходу Y1 присвоена функция сброса, а выходу Y2 – функция обнаружения, F4.15  $= 8, F4.16 = 5.$ 

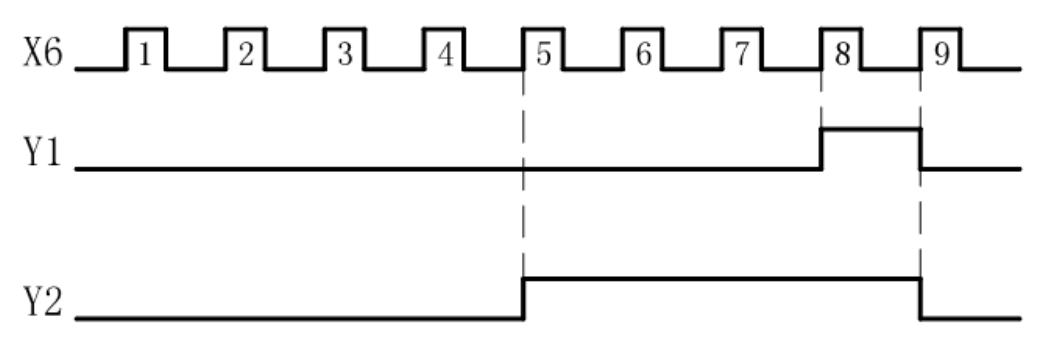

Рис. 6-15 Значения сброса и обнаружения счетчика

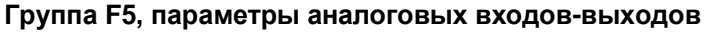

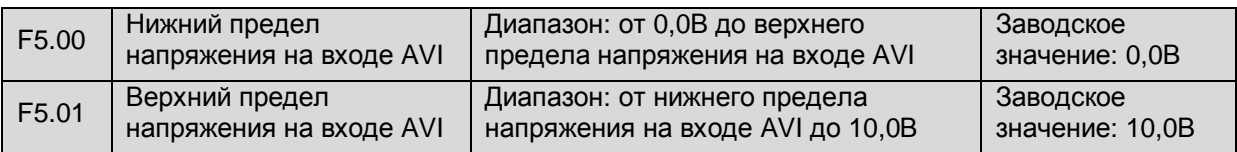

В этих параметрах задается максимальное и минимальное значение напряжения на входе AVI, которое должно устанавливаться в зависимости от фактического состояния входов. Например на входе AVI действует 8 вольт постоянного напряжения , которое разгоняет двигатель только до частоты 40Гц, а необходимо 50Гц. Тогда ставим в F5.01 значение 8 вольт.

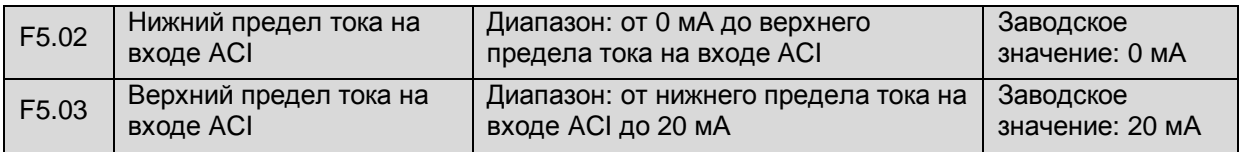

В этих параметрах задается максимальное и минимальное значение тока на входе ACI, которое должно устанавливаться в зависимости от фактического состояния входов. В этом случае если используемый токовый датчик имеет диапазон 4 – 20 мА, ставим соответственно эти значения в функции F5.02 – 4 и F5.03 – 20.

**СОВЕТ**

• Обычно вход ACI используется для токового сигнала. При необходимости он может использоваться для сигнала напряжения, для чего необходимо переключить выключатель на панели управления.

Значение 20мА соответствует значению 10В.

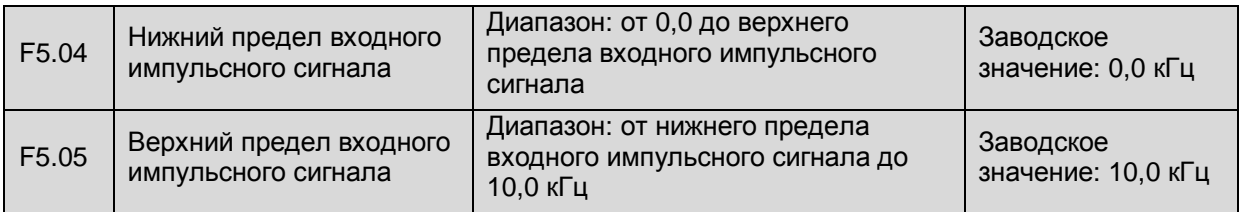

В этих параметрах задается максимальное и минимальное значение входного импульсного сигнала, которое должно устанавливаться в зависимости от фактического состояния входов.

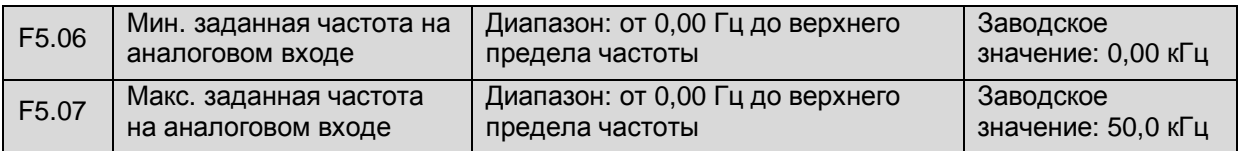

Эти параметры используются для задания отношения между значением на аналоговом входе и заданной частотой. Отношение между заданной частотой и сигналом настройки частоты после фильтрации и усиления отображено на рис. 6-20. Эти два сигнала могут подаваться вместе или отдельно. f<sub>max</sub> и f<sub>min</sub> означают верхний и нижний уровень сигнала соответственно.

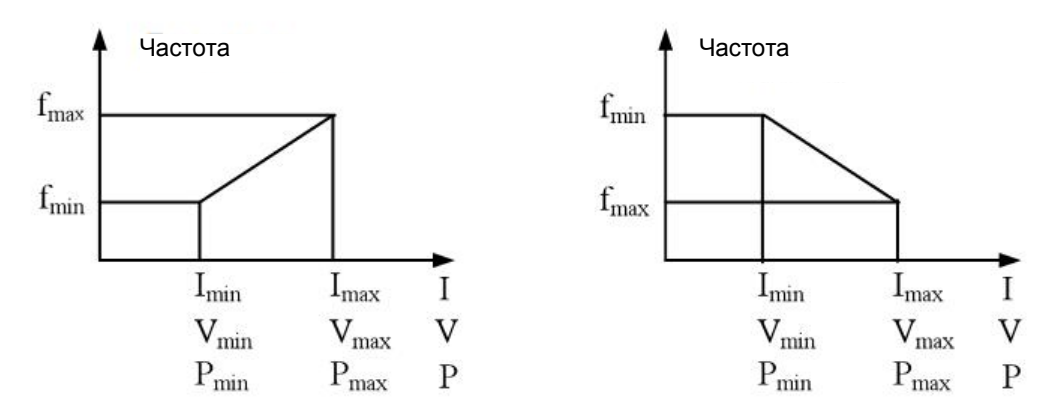

Рис. 6-16 Отношение между значением на аналоговом входе и заданной частотой

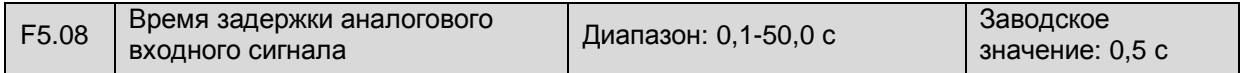

В этом параметре задается время задержки аналогового входного сигнала.

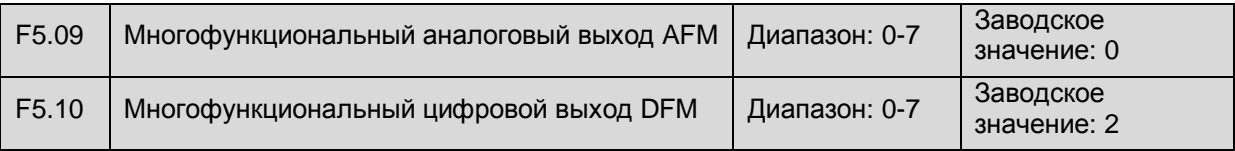

В этом параметре выбирается выходной сигнал на аналоговом выходе AFM и цифровом выходе DFM.

# 0: Рабочая частота

AFm: (от 0 до верхнего предельного значения AFM)=(от 0,00 до верхней предельной частоты) DFm: (от 0 до верхнего предельного значения DFM)=(от 0,00 до верхней предельной частоты) 1: Заданная частота

AFm: (от 0 до верхнего предельного значения AFM)=(от 0,00 до заданной частоты) DFm: (от 0 до верхнего предельного значения DFM)=(от 0,00 до заданной частоты)

2: Выходной ток

AFm: (от 0 до верхнего предельного значения AFM)=(от 0,00 до 2×номинальный ток) DFm: (от 0 до верхнего предельного значения DFM)=(от 0,00 до 2×номинальный ток) 3: Скорость вращения двигателя

AFm: (от 0 до верхнего предельного значения AFM)=(от 0,00 до 2×скорость вращения) DFm: (от 0 до верхнего предельного значения DFM)=(от 0,00 до 2×скорость вращения) 4: Выходное напряжение

AFm: (от 0 до верхнего предельного значения AFM)=(от 0,00 до максимального/номинального выходного напряжения)

DFm: (от 0 до верхнего предельного значения DFM)=(от 0,00 до максимального/номинального выходного напряжения)

5: Напряжение на шине

AFm: (от 0 до верхнего предельного значения AFM)=(от 0,00 до 800В)

DFm: (от 0 до верхнего предельного значения DFM)=(от 0,00 до 800В)

6: Значение сигнала ПИД регулятора

AFm: (от 0 до верхнего предельного значения AFM)=(от 0,00 до 10,00В)

DFm: (от 0 до верхнего предельного значения DFM)=(от 0,00 до 10,00В)

7: Значение сигнала обратной связи ПИД регулятора

AFm: (от 0 до верхнего предельного значения AFM)=(от 0,00 до 10,00В)

DFm: (от 0 до верхнего предельного значения DFM)=(от 0,00 до 10,00В)

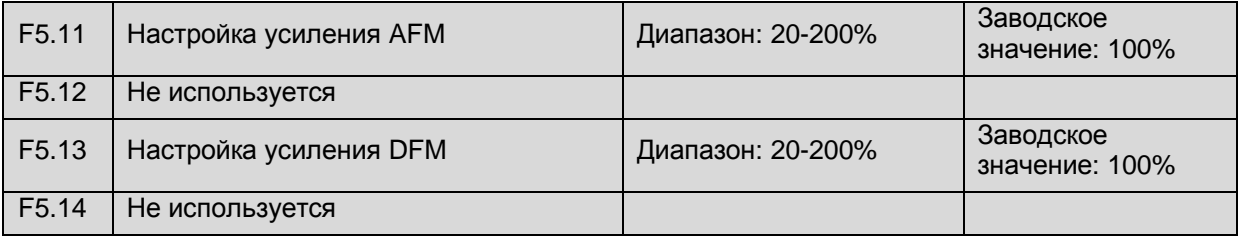

Параметр F5.11 определяет верхнее предельное значение для аналогового выхода AFM. Если заводское значение 100% и диапазон напряжения /тока 0,00-10,00В/ 0,00-20,00 мA, то выход напряжения и тока выбирается переключателем.

Выход AFM = (0-10В/0-20 мA) × F5.11 (макс. значение ≤ 10В/20 мA).

Параметр F5.13 определяет верхнее предельное значение для цифрового выхода DFM. Если заводское значение 100%, то диапазон выходной частоты 0,0-10,0 кГц.

Выход DFM = (0-10 кГц) × F5.13 (макс. значение = 20 кГц)

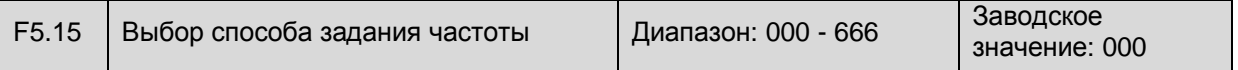

В этом параметре выбирается способ задания частоты.

Единицы. Разряд на дисплее: 1

0: Потенциометр на панели управления

1: Настройка через цифровой вход 1 - настройка кнопками на панели управления или энкодером

- 2: Не используется
- 3: Настройка через цифровой вход 3 порт RS-485

4: AVI

5: ACI

6: Настройка через цифровой вход 2 - настройка с помощью внешнего зажима UP/DOWN

# Десятые. Разряд на дисплее: 2

0: Потенциометр на панели управления

1: Настройка через цифровой вход 1 - настройка кнопками на панели управления или энкодером

- 2: Не используется
- 3: Настройка через цифровой вход 3 порт RS-485
- $4. AVI$
- 5: ACI

6: Настройка через цифровой вход 2 - настройка с помощью внешнего зажима UP/DOWN

Сотые. Разряд на дисплее: 3

0: Потенциометр на панели управления

1: Настройка через цифровой вход 1 - настройка кнопками на панели управления или энкодером

- 2: Не используется
- 3: Настройка через цифровой вход 3 порт RS-485
- 4: AVI
- 5: ACI

6: Настройка через цифровой вход 2 - настройка с помощью внешнего зажима UP/DOWN

Тысячные: не используются

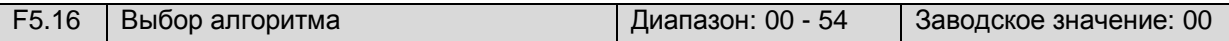

Эта функция предназначена для выбора алгоритма.

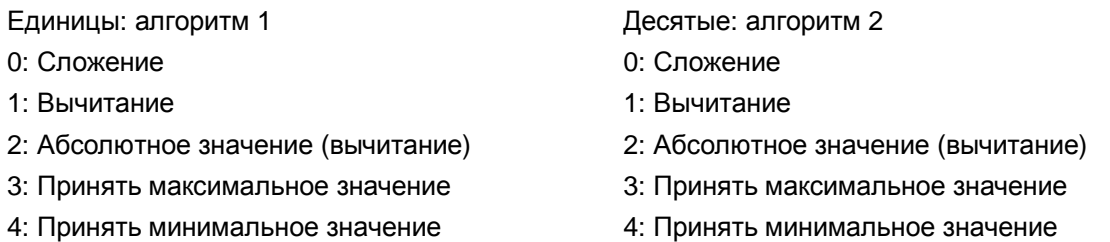

5: Третий разряд не участвует в алгоритме

Сотые: не используются

Тысячные: не используются

Параметры F5.15 и F5.16 активны при условии F0.01=7. Формула алгоритма приводится ниже:

(Разряд 1) Алгоритм 1 (Разряд 2) Алгоритм 2 (Разряд 3)

Если в десятых параметра F5.16 задано значение 5, разряд 3 будет участвовать в алгоритме, состоящем из двух разрядов (разряд 1 и разряд 2).

Пример 1:

Если F5.15=534 и F5.16=10, то пара алгоритма:

{(AVI + настройка через цифровой вход 3) ACI}

Пример 2:

Если F5.15=460 и F5.16=21, то пара алгоритма:

|(Потенциометр на панели управления - настройка через цифровой вход 2) AVI|

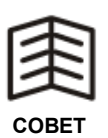

- Правило алгоритма 1: в любом случае выполняется следующая процедура: разряд 1 и разряд 2 участвуют в алгоритме 1 для получения результата 1, затем результат 1 и разряд 3 участвуют в алгоритме 2 для получения итогового результата. Если результат алгоритма с участием первых двух разрядов представляет собой отрицательное число, то результат системы по умолчанию равен нулю.
- Правило алгоритма 2: если итоговый результат представляет собой отрицательное число и алгоритм 2 – не абсолютное число, то результат системы по умолчанию равен нулю.

# **Группа F6, параметры ПИД регулятора**

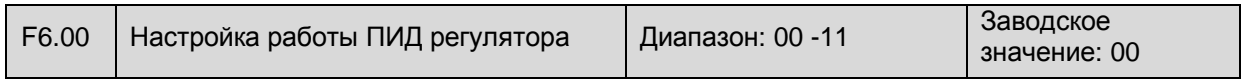

Единицы: настройка функции 0: Замыкание 1: Размыкание

Десятые: выбор входного сигнала ПИД регулятора 0: Автоматически

1: Вручную через многофункциональный вход

Сотые: не используются

Тысячные: не используются

Функция ПИД регулирования описана ниже: встроенный ПИД регулятор преобразователя обнаруживает физическую величину (значение обратной связи) через датчик на управляемом объекте и сравнивает это значение с требуемым значением системы. При обнаружении расхождении между этими значениями, ПИД регулятор устраняет это расхождение. Это стандартный метод поддержания значения обратной связи на требуемом уровне. Схема ПИД регулирования изображена на рис. 6-17.

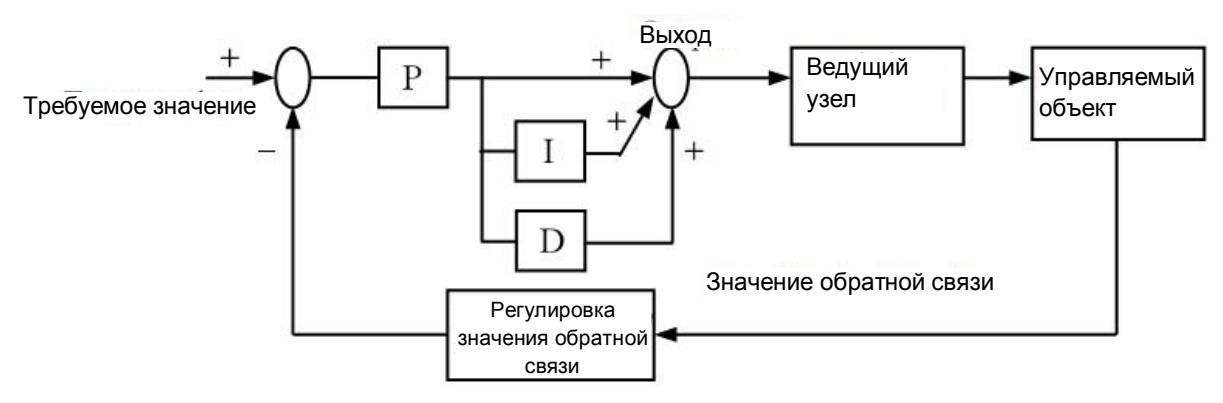

Рис. 6-17 Схема ПИД регулирования

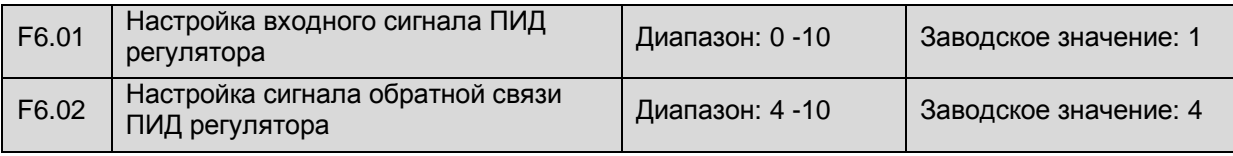

0: Потенциометр на панели управления

Значение ПИД регулятора задается с помощью потенциометра на панели управления.

1: Настройка через цифровой вход

Значение ПИД регулятора задается путем ввода требуемого значение в параметре F6.03.

2: Не используется

3: Не используется

4: AVI

Требуемое значение задается внешним сигналом напряжения на входе AVI (0-10В).

5: ACI

Требуемое значение задается внешним токовым сигналом ACI (0-20 мА).

6: Импульсный сигнал

Требуемое значение задается внешним импульсным сигналом.

 $7: AVI + ACI$ 

Требуемое значение представляет собой алгебраическую сумму значений на входах AVI и ACI.

8: AVI – ACI

Требуемое значение представляет собой алгебраическую разницу значений на входах AVI и ACI. Если AVI ≤ ACI, то результат приравнивается к нулю.

9: Мин. значение (AVI, ACI)

Принимается меньшее из значений на входах AVI и ACI.

10: Макс. значение (AVI, ACI)

Принимается большее из значений на входах AVI и ACI.

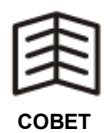

• Требуемое значение и значение обратной связи не должны совпадать – это приведет к нарушению работы ПИД регулятора. Кроме того, не имеет смысла задавать значение обратной связи в диапазоне 0 - 3.

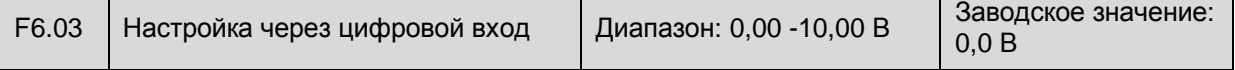

В этом параметре задается требуемое значение (в вольтах) при настройке через цифровой вход (F6.01 = 1).

При настройке этого параметра для закрытого водяного контура необходимо учитывать отношение между диапазоном манометра и его сигналом обратной связи.

Формула расчета:

Настройка через цифровой вход = 10В / диапазон манометра × требуемое значение давления.

Пример: если диапазон манометра 12 МПа, а требуемое значение давления 6 МПа, то настройка через цифровой вход будет 6В (а не 5В).

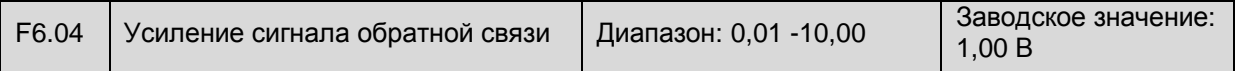

Если значение обратной связи не согласуется с фактическим требуемым значением, значение следует отрегулировать в этом параметре.

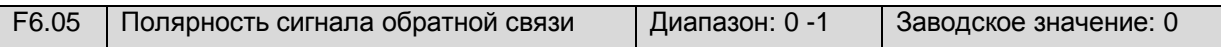

#### 0: Положительная

Максимальное значение обратной связи соответствует максимальному входному сигналу.

#### 1: Отрицательная

Максимальное значение обратной связи соответствует минимальному входному сигналу. См. рис. 6-22.

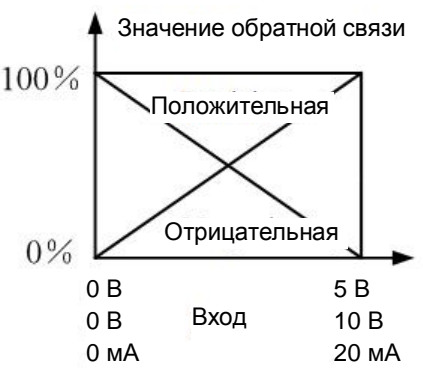

Рис. 6-22 Выбор полярности сигнала обратной связи

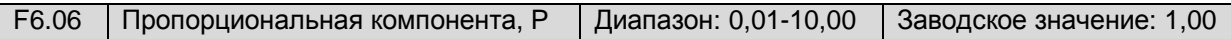

Пропорциональная компонента, P, определяет отношение между скоростью отклика и стабильностью. Чем выше значение Р, тем выше скорость отклика, но тем ниже стабильность. Слишком низкое значение Р может привести к запаздыванию отклика.

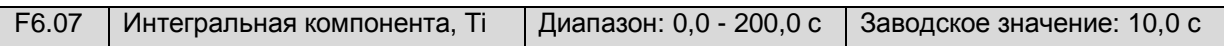

Интегральная компонента, Ti, определяет отношение между скоростью изменения выходной частоты и стабильностью. Выполняется интегрирование выходного значения в соответствии с отклонением для компенсации отклонения между значением обратной связи и заданным значением. Слишком высокое значение Ti может привести к запаздыванию отклика. Чем меньше постоянная времени, тем быстрее отклик, но тем больше отклонение.

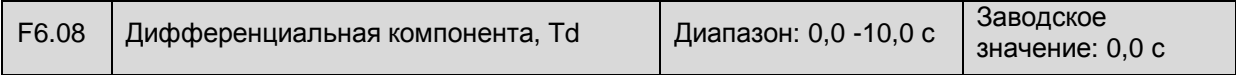

Дифференциальная компонента, Td, определяет отношение между скоростью изменения выходной частоты и стабильностью и реакцию на резкое отклонение. Чем выше значение Td, тем быстрее восстанавливается отклонение, вызванное пропорциональной компонентой, однако, слишком высокое значение Td может привести к нестабильности. И наоборот, чем ниже значение Td, тем медленнее восстанавливается отклонение, вызванное пропорциональной компонентой. Если F6.08 = 0.0, дифференцирование не выполняется.

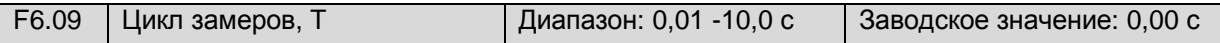

Цикл замеров – это время отбора значения обратной связи. ПИД регулятор выполняет вычисление в каждом цикле замеров для получения выходного значения для ПИД регулирования. Чем больше время замера, тем медленнее отклик. Если F6.09 = 0.00, цикл отбора завершается автоматически.

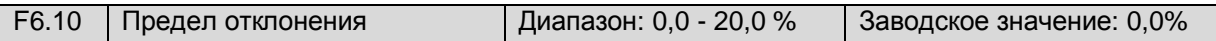

Предел отклонения – это максимальное значение отклонения между значением обратной связи и заданным значением в допустимом диапазоне системы. Если разница между значением обратной связи и заданным значением менее заданного в этом параметре значения, ПИД регулятор выключается (см. рис. 6-23). Правильная настройка этого параметра повышает стабильность выхода в системах, в которых требуется избежать частой регулировки и не требуется высокая точность.

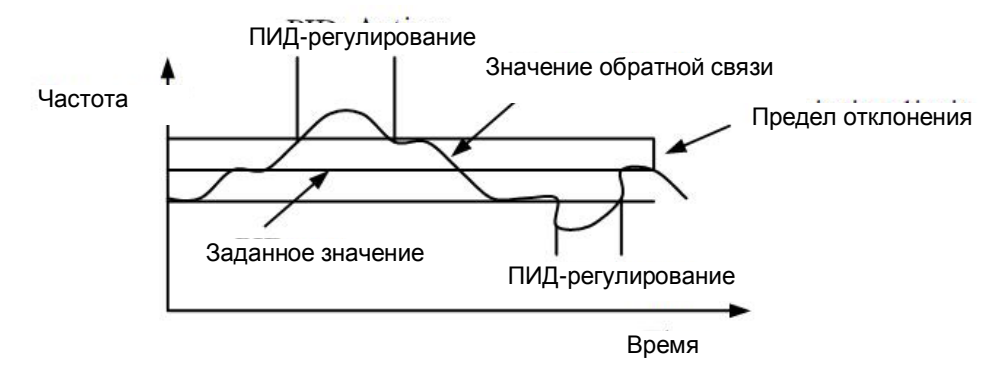

Рис. 6-23 Предел отклонения

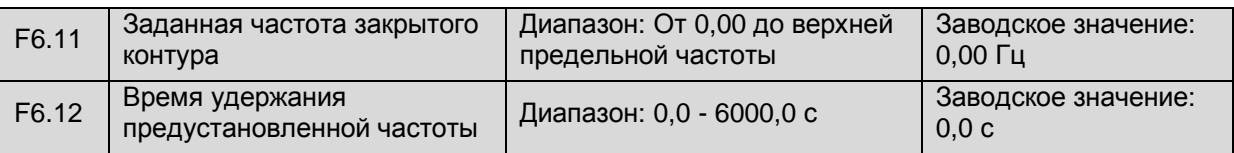

В этом параметре задается предустановленная частота преобразователя и время ее удержания до включения ПИД регулятора. В некоторых системах управления преобразователь выводит частоту, заданную в параметре F6.11, в течение времени, заданного в параметре F6.12, для быстрого достижения управляемым объектом предустановленного значения. ПИД регулятор включается только после достижения предустановленной частоты (см. рис. 6-24).

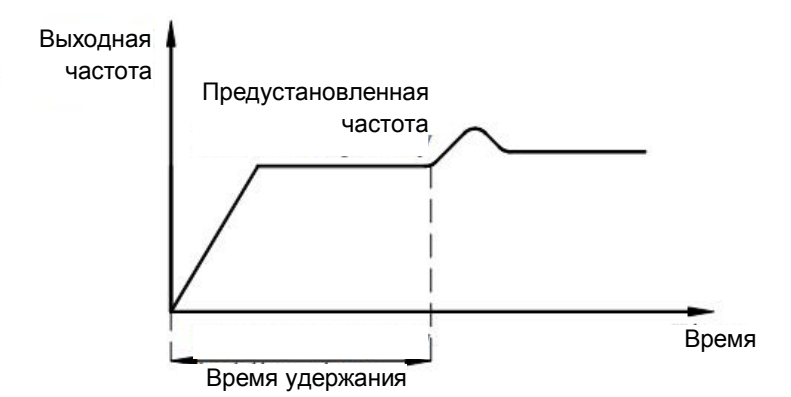

Рис. 6-24 Удержание предустановленной частоты

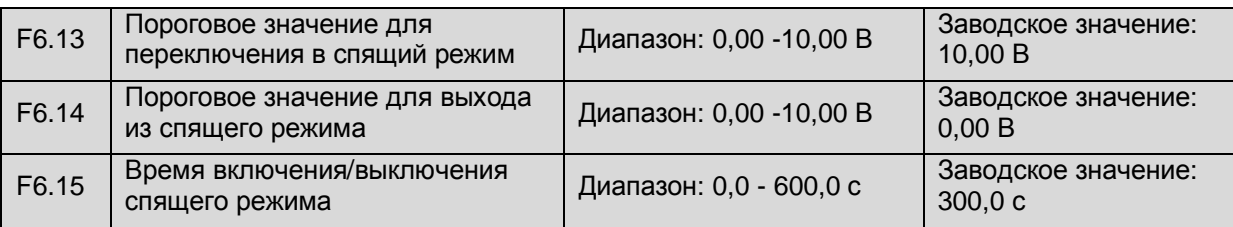

В параметре F6.13 задается предел давления системы подачи воды в спящем режиме. Если давление в системе становится выше заданного значения, частота снижается и преобразователь переключается в режим ожидания (нулевая скорость) на время, заданное в параметре F6.15.

В параметре F6.14 задается предел давления системы подачи воды при переключении из спящего режима в нормальный режим работы. Если давление в системе становится ниже заданного значения, происходит переключение из режима ожидания в нормальный режим работы, как изображено на рис. 6-25.

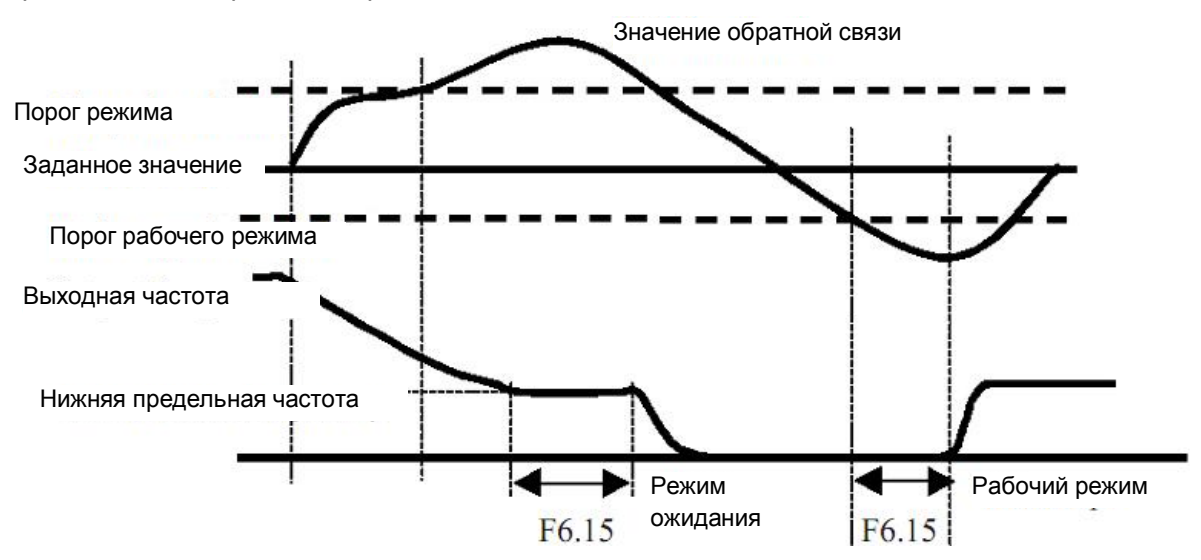

Рис. 6-25 Включение/выключение режима ожидания

# **Группа F7, параметры ПЛК**

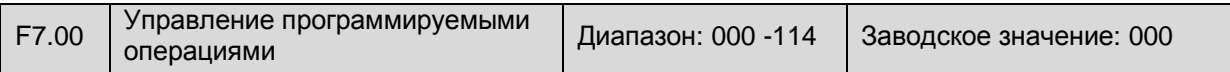

Единицы: выбор рабочего режима ПЛК

0: Выключен

- 1: Однократный цикл
- 2: Непрерывный цикл
- 3: Продолжение работы с текущей частотой по завершении цикла
- 4: Работа с качанием частоты

Десятые: выбор входного сигнала ПИД регулятора

- 0: Автоматически
- 1: На многофункциональную клемму

Сотые: не используются

- 0: Автоматически
- 1: На многофункциональную клемму

Тысячные: не используются

#### **Описание рабочих режимов**

1: Однократный цикл

Работа преобразователя с предустановленной скоростью прекращается автоматически после выполнения одного цикла и возобновляется только по новому сигналу на включение.

Пример 1: предположим, что рабочее время на некоторой стадии равно нулю, тогда преобразователь перейдет к следующей стадии, см. рис. 6-26.

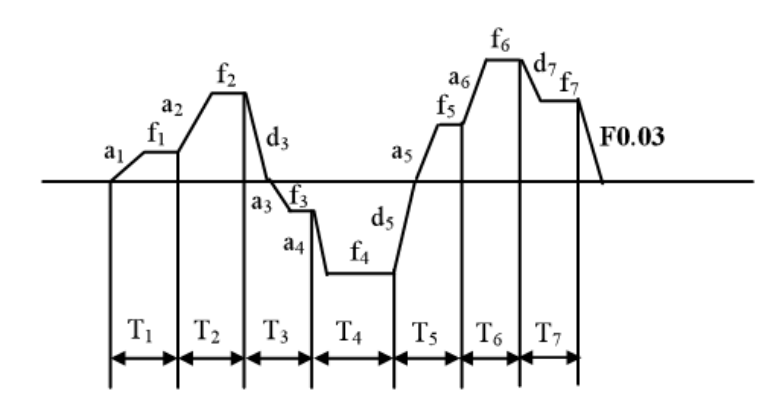

Рис. 6-26 Однократный цикл работы с предустановленной скоростью

f1-f7 – рабочая частота на стадиях 1-7.

T1-T7 – рабочее время на стадиях 1-7.

a1-a6 – время ускорения на стадиях 1-6.

d3, d5 и d7 – время замедления на стадиях 3, 5 и 7.

2 Непрерывный цикл:

Работа с предустановленной скоростью выполняется непрерывно и прекращается только по сигналу на выключение, как изображено на рис.6-27.

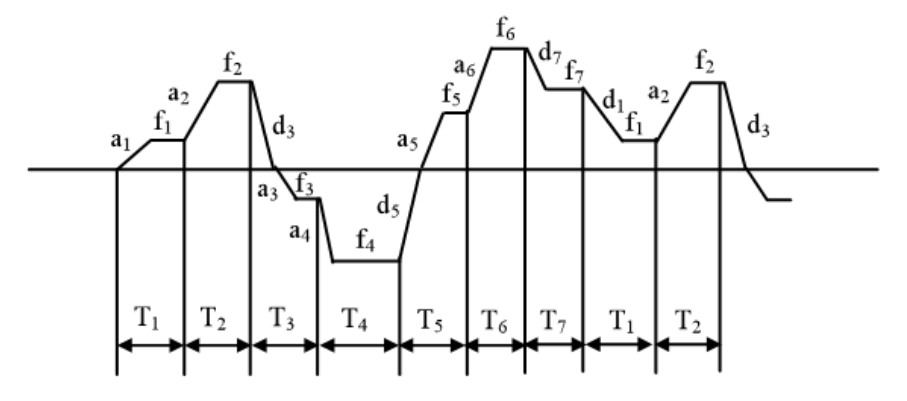

Рис. 6-27 Непрерывный цикл работы с предустановленной скоростью

3: Продолжение работы с текущей частотой по завершении цикла

После завершения одного цикла преобразователь продолжает работу с заданной частотой и направлением вращения последней предустановленной скорости (за исключением скорости 0), см. рис. 6-28.

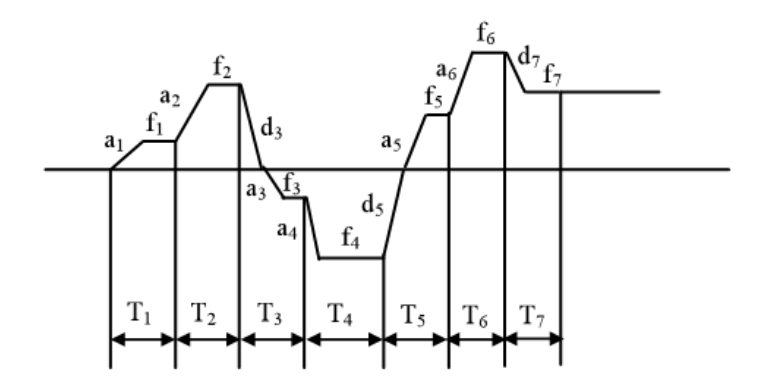

Рис. 6-27 Продолжение работы с текущей частотой по завершении цикла

Время работы с предустановленной скоростью должно превосходить время ускорения/ замедления. В этой группе параметров задается только время работы. Время ускорения/ замедления должно быть изменено соответственно.

Время ускорения/ замедления предустановленной скорости = { (Текущая частота предустановленной скорости – начальная частота предустановленной скорости) / Основная рабочая частота) × время ускорения/ замедления 1 (F0.14, F0.15).

Пример: Если основная рабочая частота равна 50 Гц, время ускорения 10 с, а время замедления 20 с, то время ускорения системы, работающей с предустановленной скоростью от 20 Гц до 30 Гц:

T1={ (30 Гц – 20 Гц) / 50 Гц } × F0.14 = 2 с

Время замедления от 30 Гц to 10 Гц:

T1={ (30 Гц – 10 Гц) / 50 Гц } × F0.14 = 8 с

4: Работа с качанием частоты

Выходная частота преобразователя периодически изменяется в течение предустановленного времени ускорения/замедления. Эта функция применяется в производстве текстиля и химических волокон, когда скорость вращения изменяется в зависимости от диаметра бобины (см. рис. 6-25).

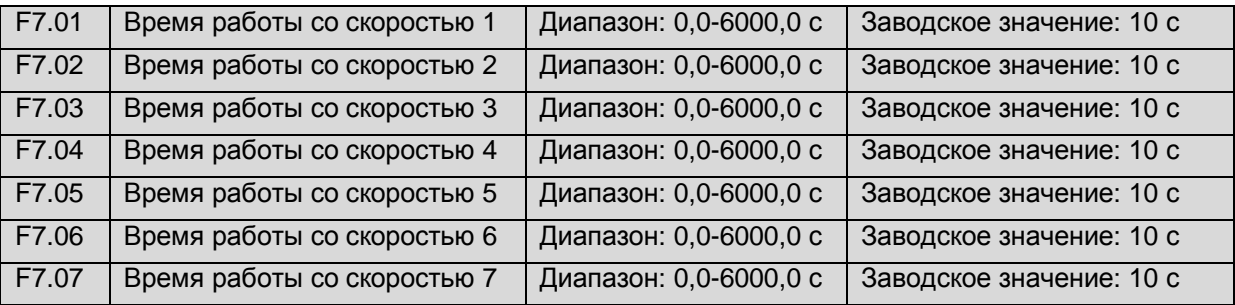

В параметрах F7.01-F7.07 задается время работы с предустановленной скоростью.

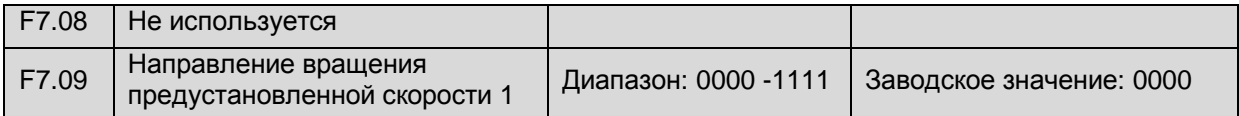

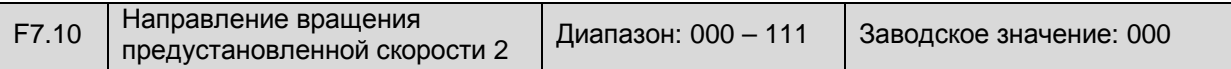

В параметрах F7.01-F7.07 задается направление вращения во время работы с предустановленной скоростью. Работа с программируемой предустановленной скоростью всегда имеет приоритет над работой с предустановленной скоростью, заданной через внешний вход.

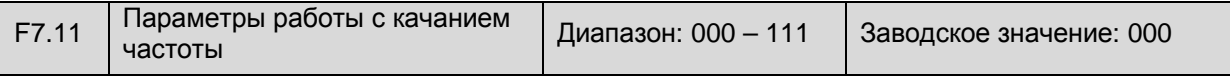

Единицы: не используются

Десятые: управление качанием частоты

- 0: Фиксированное качание частоты
- 1: Переменное качание частоты

Сотые: запуск качания частоты после отказа питания

- 0: В состоянии на момент отказа питания
- 1: Перезапуск

Тысячные: запоминание частоты качания при отказе питания

0: Запоминать

Состояние восстанавливается автоматически, и оборудование возобновляет работу с характеристиками, существовавшими на момент прерывания.

1: Не запоминать

Преобразователь возобновляет работу с качанием частоты.

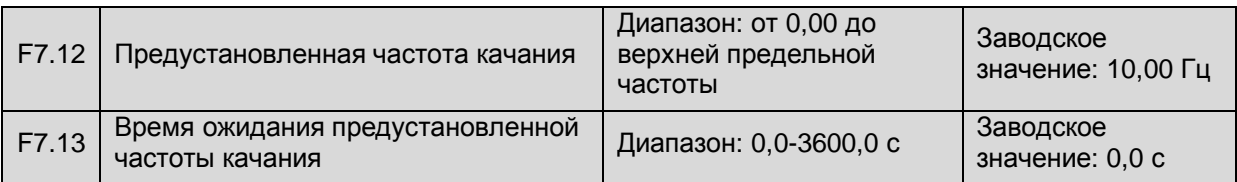

Предустановленная частота – это рабочая частота преобразователя до входа в режим работы с качанием частоты или независимо от работы с качанием частоты. Если F7.00=004, преобразователь входит в режим работы с качанием частоты с предустановленной частотой после включения. Затем преобразователь входит в режим работы с качанием частоты по истечении времени ожидания предустановленной частоты качания. Если выбрана настройка вручную через вход, параметр F7.13 недоступен.

Если в сотых параметра F7.11 задано значение «0», работа с качанием частоты возобновляется после простоя, предустановленная частота качания не используется, система возобновляет работу с характеристиками, существовавшими на момент прерывания. Если задано значение «1», работа с качанием частоты возобновляется после каждого простоя с предустановленной частотой качания. В тысячных параметра F7.11 определяется, будет ли сохранена информация о предыдущей работе для пуска с качанием частоты после возобновления питания. Если эта информация не сохраняется, то в сотых параметра F7.11 определяется, будет ли пуск выполняться с предустановленной частотой качания. Кроме того, состояние качания частоты сбрасывается с помощью многофункциональных входов, которым присвоена соответствующая функция.

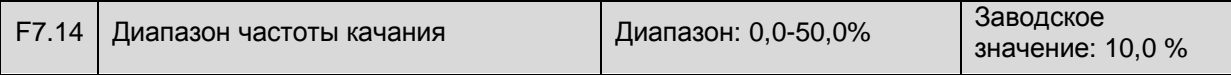

В этом параметре задается диапазон частоты качания в процентах. Если выбран фиксированный диапазон частоты качания, то фактическое значение вычисляется по формуле:

Диапазон частоты качания = F7.14 × верхняя предельная частота

Если выбран переменный диапазон частоты качания, то фактическое значение вычисляется по формуле:

Диапазон частоты качания = F7.14 × заданная частота (центральная частота качания F7.18 + F0.01)

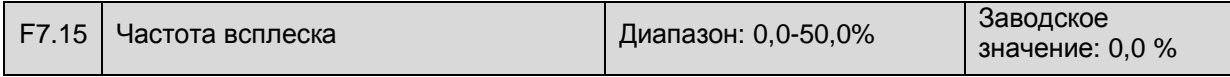

В этом параметре задается диапазон резкого падения частоты при достижении верхнего предела во время качания или резкого увеличения частоты при достижении нижнего предела. Формула приведена ниже:

Фактическая частота срабатывания = F7.15 × диапазон качания частоты

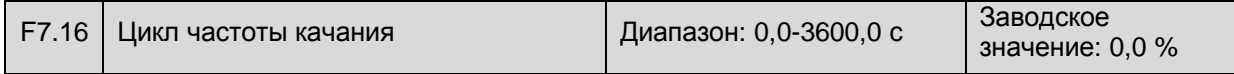

В этом параметре задается время работы с качанием частоты.

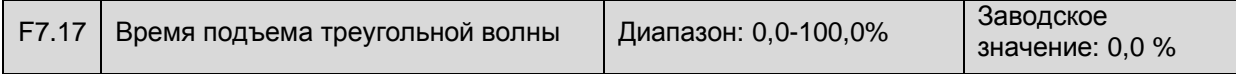

В этом параметре задается время качания от верхнего до нижнего предела, которое также является временем ускорения при работе с качанием частоты. Формула приведена ниже:

Фактическое время подъема треугольной волны = F7.17 × время качания частоты.

Разница между временем качания частоты и временем подъема треугольной волны является временем задержки треугольной волны.

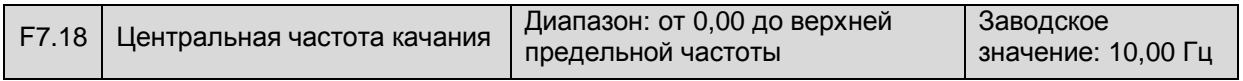

В этом параметре задается опорное значение центра выходной частоты в режиме качания.

Фактическая центральная частота качания является совокупным значением этого параметра и частоты, заданной через внешний вход (F0.01). Формула приведена ниже:

> • Частота качания ограничена верхней и нижней предельной частотой. Неправильная настройка может привести к нарушению работы с

Центральная частота качания = F7.18+F0.01 (заданная частота)

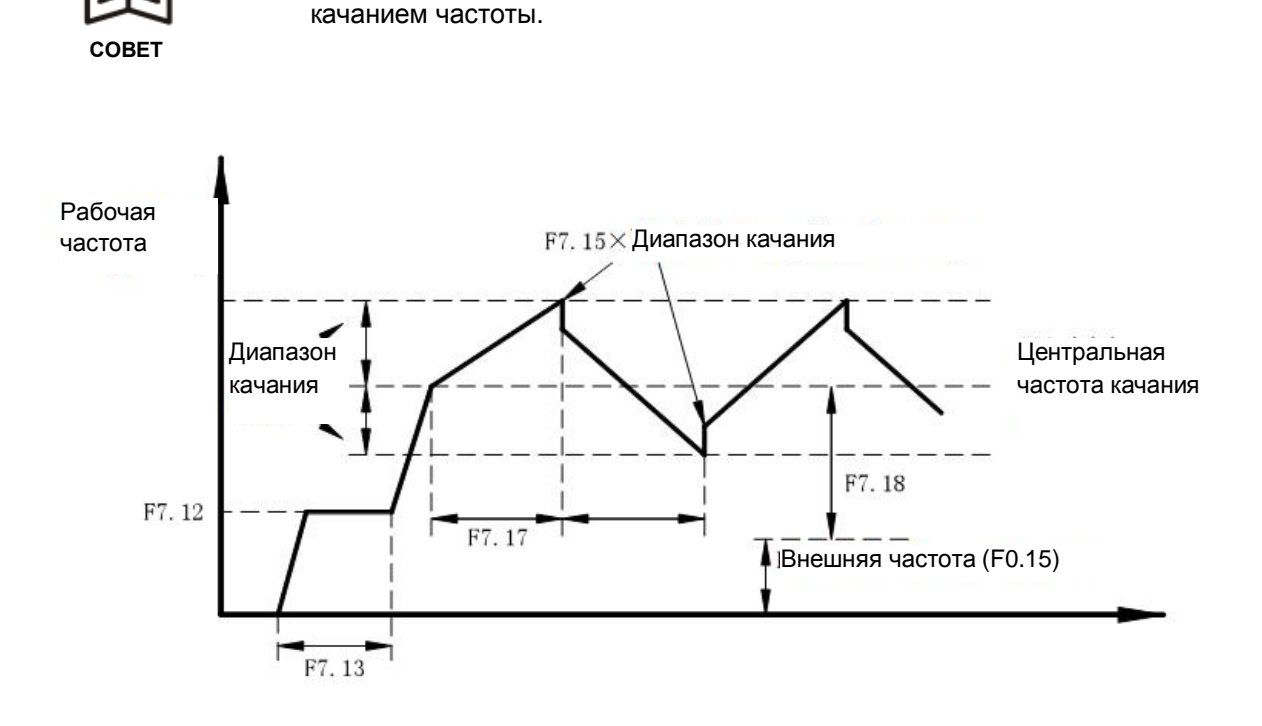

Рис.6-29: Настройка качания частоты

# **Группа F8, параметры связи**

![](_page_135_Picture_382.jpeg)

В этом параметре задается уникальный локальный адрес преобразователя для связи с другими преобразователями или ведущим узлом через COM-порт по RS-485. Если F8.00=0, преобразователю присваивается функция управления другими преобразователями. При любом другом значении преобразователь получает команды от управляющего узла или преобразователя, которому присвоена функция управления. Преобразователь принимает команды от управляющего узла или преобразователя, которому присвоена функция управления, только если они имеют соответствующий адрес.

![](_page_135_Picture_383.jpeg)

В этом параметре задается скорость передачи данных и другие параметры связи. Формат данных должен соответствовать принятому протоколу.

# **Единицы: выбор скорости передачи данных**

- 0: 1200 бит/с
- 1: 2400 бит/с
- 2: 4800 бит/с
- 3: 9600 бит/с
- 4: 19200 бит/с
- 5: 38400 бит/с

#### **Десятые: формат данных**

- 0: Контроль четности отсутствует
- 1: Положительная четность
- 2: Отрицательная четность

#### **Сотые: выбор действия в случае ошибки связи**

- 0: Выключение
- 1: Сохранение текущего состояния
- **Тысячные: не используются**

Все форматы состоят из стартового бита, восьми битов данных и стопового бита.

![](_page_136_Picture_262.jpeg)

Если допустимый сигнал данных не получен локальным узлом в течение времени, заданного в этом параметре, локальный узел регистрирует ошибку связи. После этого преобразователь выключается или сохраняет текущее состояние в соответствии с заданным действием в случае ошибки связи.

![](_page_136_Picture_263.jpeg)

В этом параметре задается время задержки ответа локального узла после получения данных от ведущего узла.

![](_page_136_Picture_264.jpeg)

Если локальный преобразователь управляется ведущим преобразователем, от которого он получает заданную частоту, в этом параметре задается коэффициент частоты, получаемой локальным преобразователем через порт RS-485/232. Фактическая заданная частота локального преобразователя равна сумме собственного значения и полученного значения.

#### **Группа F9, параметры защиты**

![](_page_137_Picture_345.jpeg)

Если мощность преобразователя соответствует мощности двигателя, коэффициент защиты двигателя от перегрузки может быть приравнен к 100%. Если выходной ток меньше или равен 150% номинального тока преобразователя, то защита двигателя не работает, так как защита преобразователя срабатывает раньше, см. рис. 6-30.

![](_page_137_Figure_4.jpeg)

Рис. 6-30 Кривые защиты от перегрузки преобразователя и двигателя

Если мощность преобразователя превосходит мощность двигателя, то для эффективной защиты двигателей с различными характеристиками, необходимо задать подходящий коэффициент защиты от перегрузки в зависимости от типа двигателя и ограничить максимальное значение тока в пределах допустимого выходного диапазона преобразователя, см. рис. 6-31.

![](_page_137_Figure_7.jpeg)

Рис. 6-31 Коэффициент защиты двигателя от перегрузки

Коэффициент защиты двигателя от перегрузки вычисляется по следующей формуле:

Коэффициент защиты двигателя от перегрузки = Номинальный ток двигателя / Номинальный ток преобразователя × 100%

![](_page_138_Picture_498.jpeg)

В этом параметре задается нижнее предельное напряжение, допустимое на шине постоянного тока во время работы двигателя.

![](_page_138_Picture_3.jpeg)

**ОСТОРОЖНО!** 

• При низком напряжении сети момент двигателя снижается. При постоянной мощности и постоянной нагрузке низкое напряжение сети приводит к увеличению входного или выходного тока преобразователя. При длительной эксплуатации с низким напряжением сети необходимо снизить мощность преобразователя.

![](_page_138_Picture_499.jpeg)

В этом параметре задается верхнее предельное напряжение, допустимое на шине постоянного тока во время торможения двигателя.

Если напряжение превосходит значение, заданное в этом параметре, преобразователь регулирует время торможения, задерживая или даже прекращая снижение выходной частоты. Торможение возобновляется только после нормализации напряжения на шине постоянного тока. См. рис. 6-32.

![](_page_138_Figure_8.jpeg)

![](_page_138_Picture_500.jpeg)

В этом параметре задается уровень защиты от сверхтоков. Во время ускорения преобразователь автоматически регулирует время ускорения, когда выходной ток преобразователя превосходит значение, заданное в этом параметре. При нормализации тока ускорение возобновляется. Во время работы с постоянной скоростью, если выходной ток преобразователя превосходит значение, заданное в этом параметре, преобразователь регулирует выходную частоту так, чтобы удерживать ток в допустимых пределах и предотвратить срабатывание защиты. Это параметр настроен на заводе так, чтобы автоматическое ограничение тока выполнялось непрерывно.

## **Группа FА, параметры для усложненного применения**

![](_page_139_Picture_384.jpeg)

В этом параметре задаются характеристики нулевой частоты. Если частота задается через аналоговый вход, на работу преобразователя будет оказывать влияние нестабильность аналогового сигнала. Отсечка вблизи нулевой точки снижает колебания, см. рис. 6-33. В примере описан аналоговый вход напряжения AVI:

![](_page_139_Figure_4.jpeg)

Рис. 6-33 Отсечка нулевой частоты

После сигнала на включение, если параметры FA.00, FA.01 не заданы, выходная частота будет выводиться с учетом корреляции между аналоговым напряжением и частотой. Если параметры FA.00 и FA.01 заданы, то если соответствующий вход AVI не достигает частоты FA.00+FA.01, преобразователь не будет работать, пока соответствующий вход AVI не достигает частоты FA.00+FA.01. Тогда двигатель запустится и ускорится до частоты, соответствующей AVI в соответствии с предустановленным временем ускорения. Во время замедления преобразователь не выключится, когда частота достигнет FA.00+FA.01. Выключение произойдет, только когда заданная частота, соответствующая AVI, будет равна или меньше FA.00. С помощью этой функции выполняется переключение в режим ожидания и энергосбережения.

![](_page_140_Picture_685.jpeg)

Эта функция определяет параметры встроенных тормозных модулей преобразователя. Если внутреннее напряжение шины постоянного тока преобразователя превышает начальное напряжение динамического торможения, срабатывают встроенные тормозные модули. Если подключен тормозной резистор, то напряжение снизится за счет поглощения энергии резистором. После нормализации напряжения тормозные модули выключаются.

Пропорциональное воздействие динамического торможения используется для определения среднего значения напряжения, подаваемого на тормозные резисторы при включении тормозных модулей. Напряжение тормозного резистора представляет собой ШИМ сигнал напряжения, коэффициент заполнения которого эквивалентен коэффициенту тормозного действия. Чем выше значение пропорционального воздействия, тем быстрее поглощается энергия, тем заметнее эффект и больше мощность, поглощаемая тормозными резисторами. Эти параметры следует настраивать с учетом тормозного сопротивления, мощности и расчетного тормозного действия.

![](_page_140_Picture_686.jpeg)

В этом параметре задается режим работы встроенного вентилятора преобразователя.

0: Автоматическое включение

Вентилятор включается при включении преобразователя и выключается при выключении преобразователя или если температура радиатора опускается ниже 40°С.

1: Включение при подаче питания

Вентилятор включается при подаче питания и выключается при выключении питания.

![](_page_140_Picture_687.jpeg)

В этом параметре задается коэффициент скорости изменения частоты с помощью клемм с присвоенными функциями UP/DOWN – Вверх/Вниз.

![](_page_140_Picture_688.jpeg)

Эта функция используется для увеличения выходного напряжения, которое увеличивает выходной момент, если коэффициент модуляции >1, увеличивая гармоническую компоненту выходного напряжения, что вызывает изменение формы кривой тока. Если напряжение сети остается низким (номинальное напряжение <15%) в течение длительного времени, или выходной момент двигателя ниже частоты сети во время работы преобразователя, т.е. при долговременной большой нагрузке, рекомендуется включать эту функцию.

![](_page_140_Picture_689.jpeg)

В этом параметре задается время счетчика. См. параметры F4.00-F4.05 и F4.07-F4.09.

# **Глава 7. Поиск и устранение неисправностей**

# 7.1 Диагностические коды

# Таблица 7-1. Стандартные неисправности и их устранение

![](_page_141_Picture_578.jpeg)

![](_page_142_Picture_576.jpeg)

![](_page_143_Picture_472.jpeg)
## 7.2 Неисправности и способы их устранения

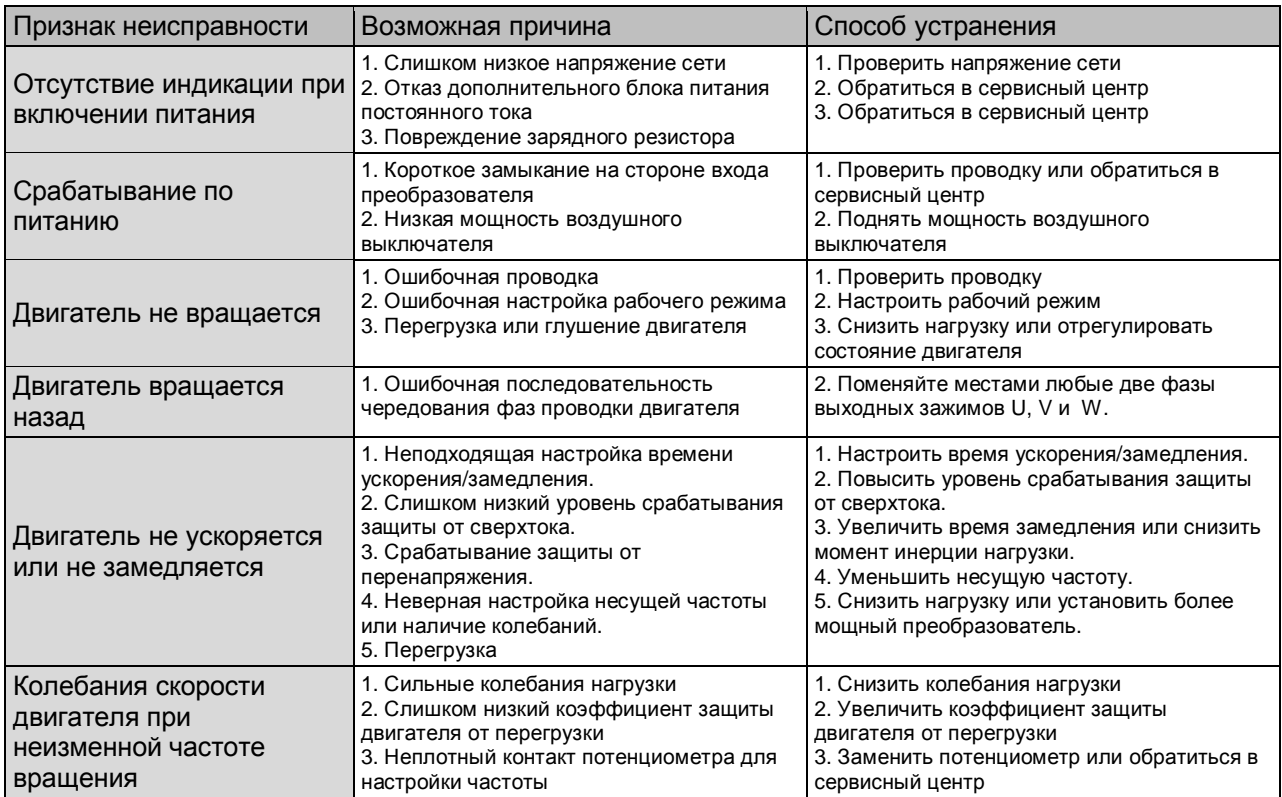

## Таблица 7.2 Неисправности и способы их устранения

## **Глава 8. Осмотр и обслуживание преобразователя**

#### 8.1 Осмотр и обслуживание

К скрытому отказу преобразователя могут привести крайние температуры, влажность, запыленность, вибрация, а также старение и износ преобразователя в процессе длительной эксплуатации в промышленных условиях. Необходимо выполнять ежедневную и периодическую проверку и обслуживание преобразователя.

#### 8.1.1 Ежедневная проверка

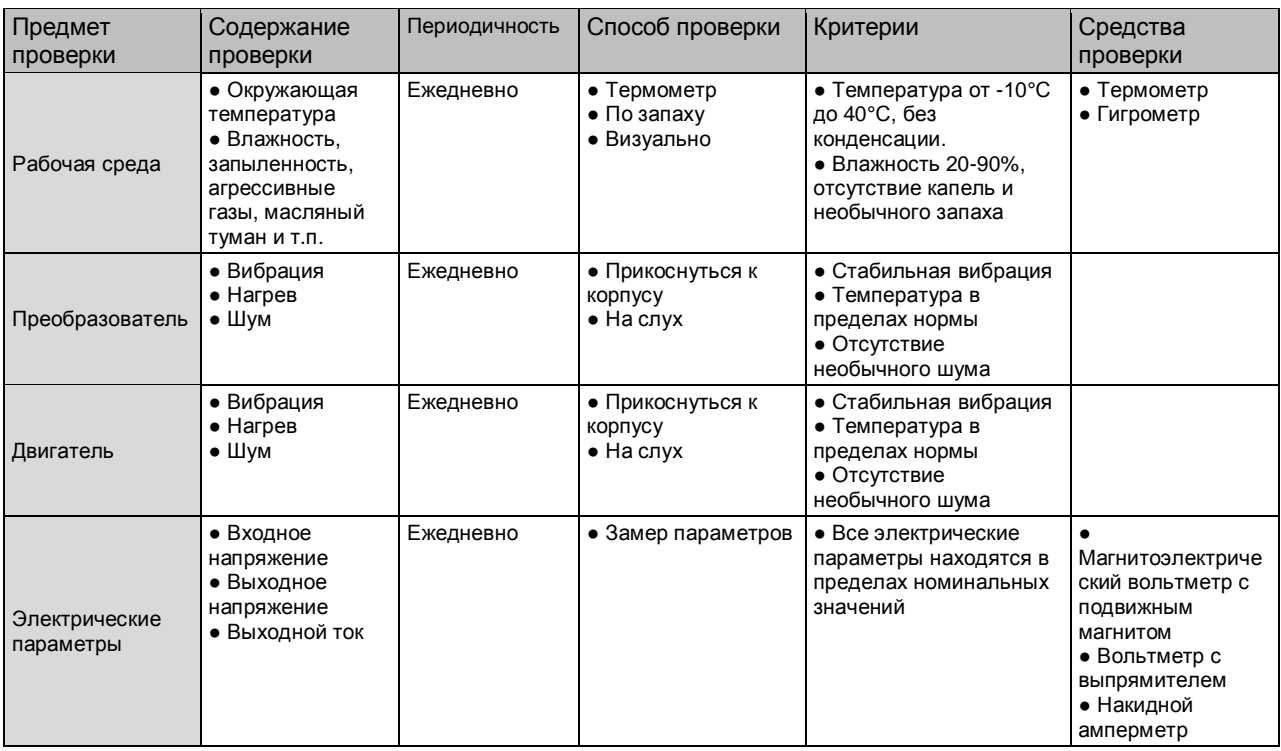

#### Таблица 8-1Перечень ежедневных проверок

- К работам по обслуживанию, осмотру и замене деталей допускается только квалифицированный персонал.
- К осмотру и обслуживанию следует приступать через 10 минут после выключения питания, чтобы исключить опасность поражения током.

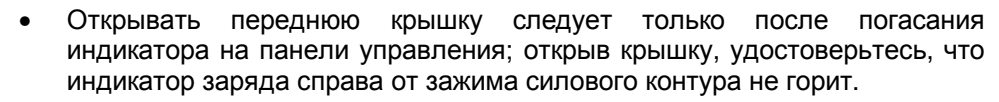

- Запрещается использовать неизолированные инструменты и работать мокрыми руками.
- Поддерживайте чистоту оборудования, не допускайте попадания посторонних предметов внутрь преобразователя.
- Не подвергайте электронное оборудование действию влаги и масла. Примите меры по предотвращению попадания в преобразователь пыли, металлических опилок и т.п.

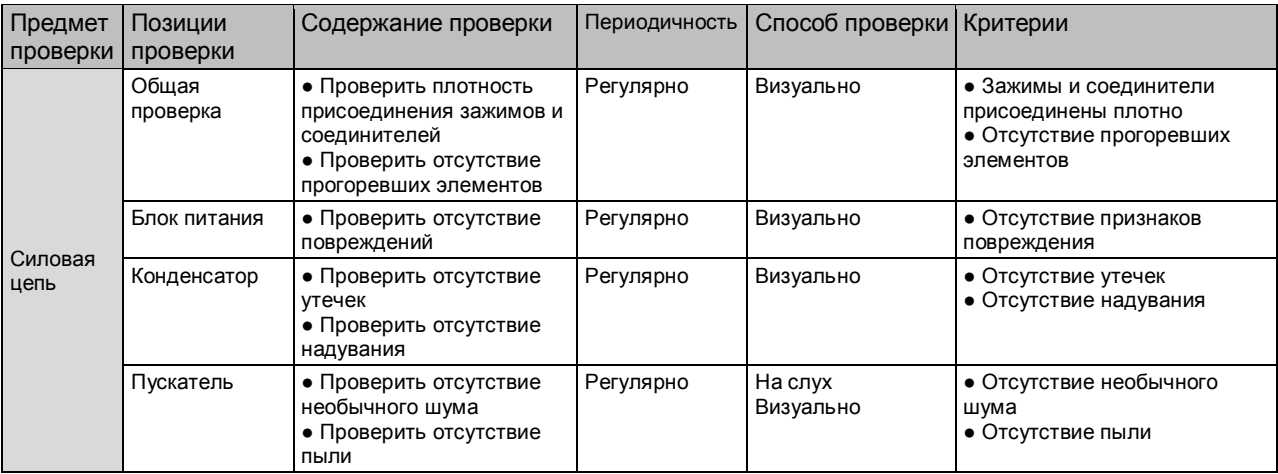

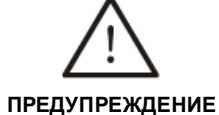

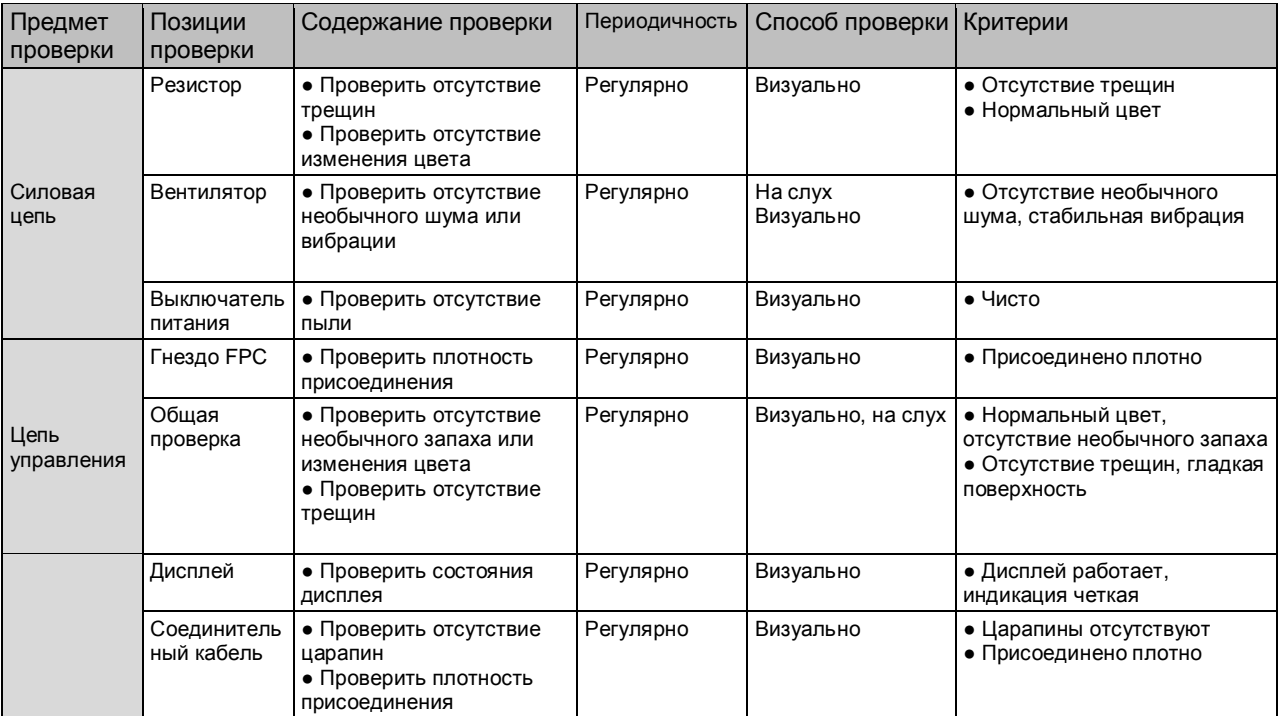

#### 8.2 Замена изнашиваемых деталей

К изнашиваемым деталям относятся охлаждающий вентилятор и электролитический конденсатор. Эксплуатационный ресурс вентилятора составляет 20000-30000 часов, а конденсатора – 40000-50000 часов. Замена деталей выполняется в соответствии с проработанным временем.

#### 1. Охлаждающий вентилятор

Рекомендуется заменить вентилятор при наличии необычного шума или вибрации вследствие износа подшипника и лопастей. В нормальных условиях замена производится через 2-3 года.

#### 2. Электролитический конденсатор

На работу электролитического конденсатора влияет прерывистый ток силовой цепи. К повреждению конденсатора может привести высокая окружающая температура или частое колебание нагрузки. Повышение температуры эксплуатации на 10°С означает снижение ресурса наполовину (см. рис. 8-1). В случае утечки электролита или повреждении предохранительного клапана следует незамедлительно заменить конденсатор. В нормальных условиях замена производится через 4-5 лет.

Окружающая температура, °С

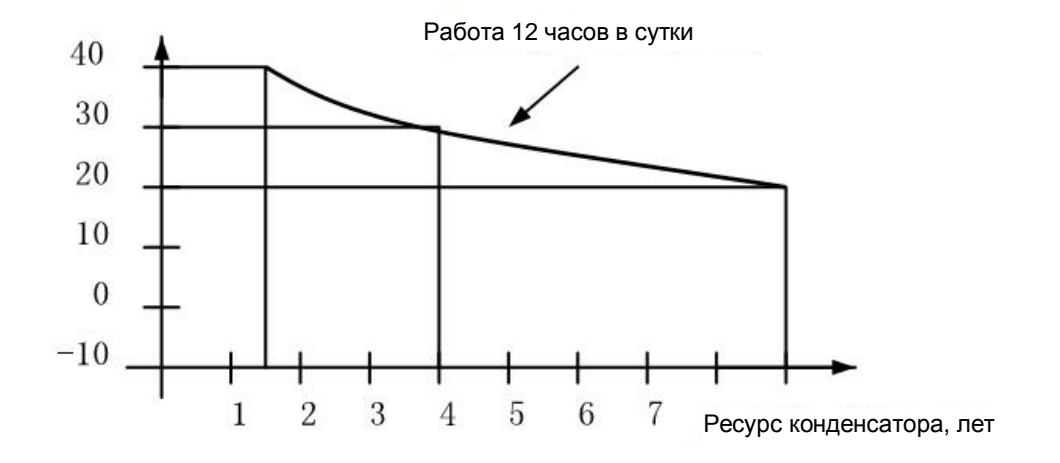

Рис. 8-1 Кривая ресурса конденсатора

3. Указанное время замены верно при следующих условиях:

Средняя круглогодичная окружающая температура: 30°С

Нагрузка: <85%

Рабочее время: ≤12 часов в сутки

При эксплуатации в более тяжелых условиях замена потребуется раньше.

#### 8.3 Хранение

В случае простоя или кратковременного / долговременного хранения преобразователя необходимо соблюдать следующие требования:

> • При хранении преобразователь не должен подвергаться действию высоких температур, влажности, пыли, металлических опилок, агрессивных газов или вибрации. В месте хранения должна быть обеспечена хорошая вентиляция.

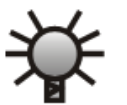

**ОСТОРОЖНО!** 

• Долговременный простой преобразователя может привести к снижению фильтрующих характеристик электролитического конденсатора. Его необходимо перезаряжать каждые полгода в течение как минимум 5 часов. Напряжение следует увеличивать постепенно с помощью регулятора напряжения. При этом проверьте состояние преобразователя, отсутствие коротких замыканий и т.п. Устраните обнаруженные неисправности самостоятельно или обратитесь в сервисный центр.

# **Глава 9. Габаритные и монтажные размеры**

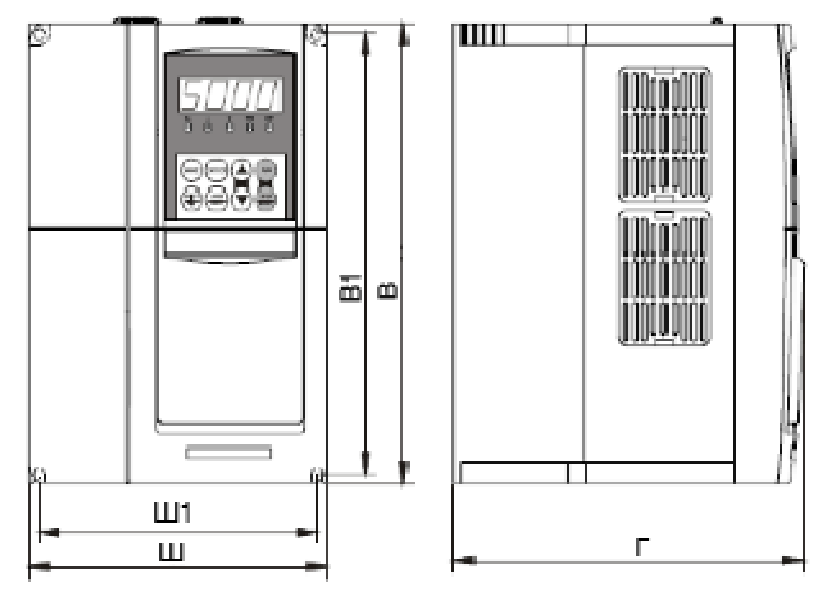

9.1 Габаритные и монтажные размеры преобразователя частоты

Рисунок 9-1. Габаритный чертеж преобразователя частоты модели А

| Модели           | Мощность | Размеры (мм) |           |     |     |     |    |                    | Macca  |
|------------------|----------|--------------|-----------|-----|-----|-----|----|--------------------|--------|
| преобразователей |          | (KBT)<br>B   | <b>B1</b> | Ш   | Ш1  |     | d  | Рисунок            | брутто |
| частоты          |          |              |           |     |     |     |    |                    | (кг)   |
| C200-2T/2S-0007  | 0,75     | 185          | 175       | 118 | 108 | 175 | Ø4 | Рисунок<br>$9 - 1$ |        |
| C200-2T/2S-0015  | 1,5      |              |           |     |     |     |    |                    |        |
| C200-2S-0022     | 2,2      |              |           |     |     |     |    |                    |        |
| C200-4T-0007     | 0,75     |              |           |     |     |     |    |                    |        |
| C200-4T-0015     | 1,5      |              |           |     |     |     |    |                    |        |
| /C100-4T-0015    |          |              |           |     |     |     |    |                    |        |
| C200-4T-0022     | 2,2      |              |           |     |     |     |    |                    |        |
| /C100-4T-0022    |          |              |           |     |     |     |    |                    |        |

# Глава 9 Габаритные и монтажные размеры

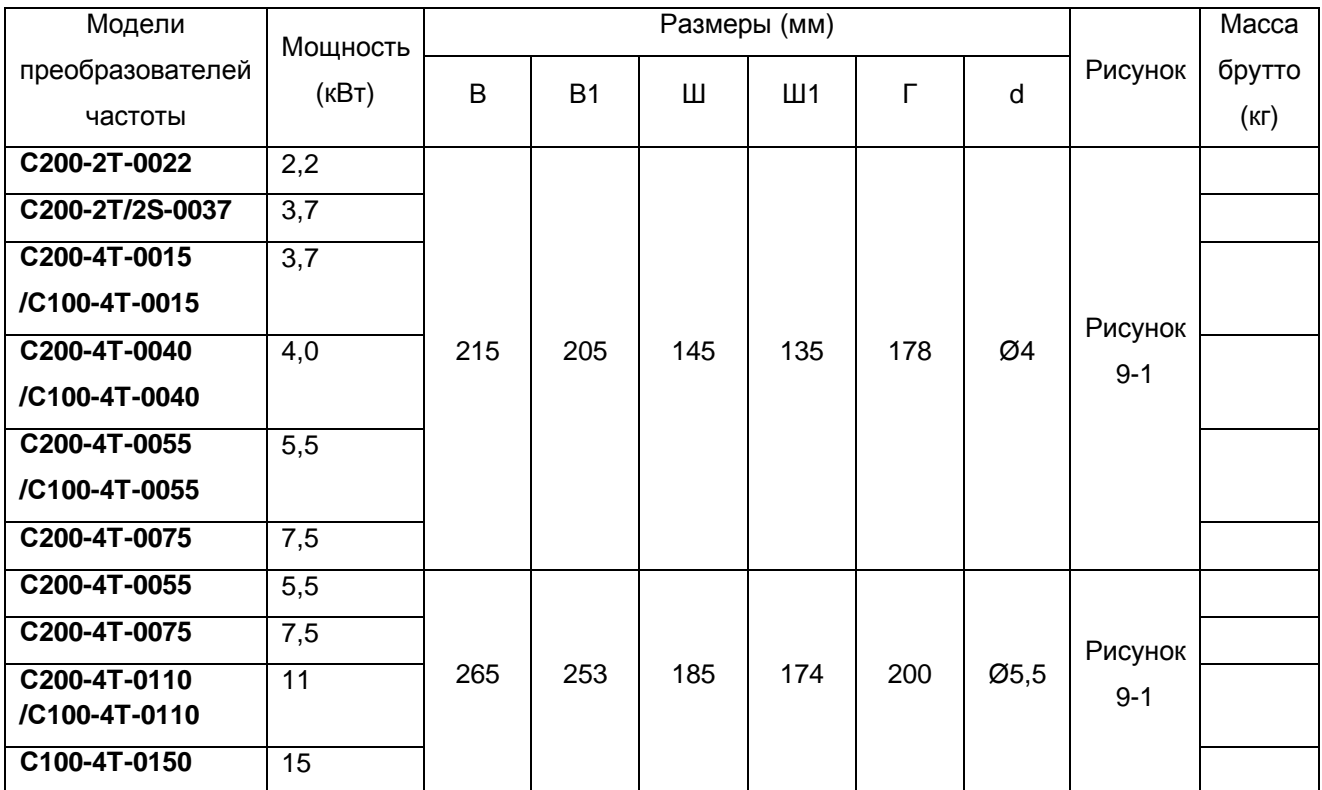

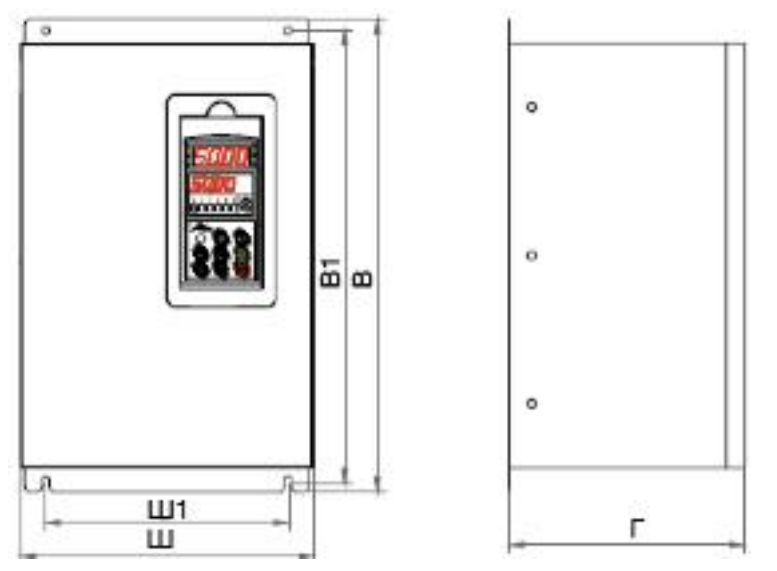

Рисунок 9-2. Габаритный чертеж преобразователя частоты модели В

## Глава 9 Габаритные и монтажные размеры

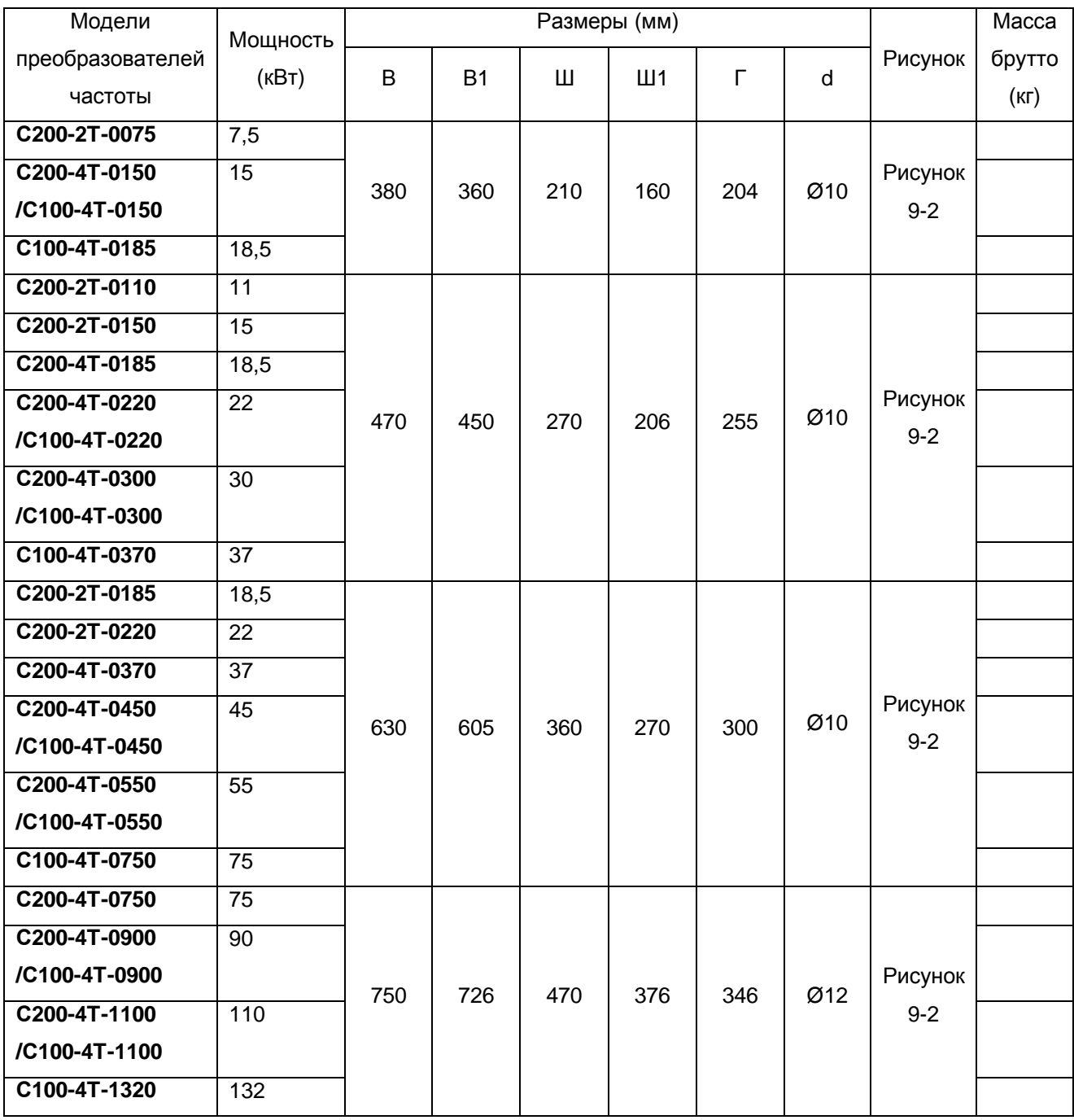

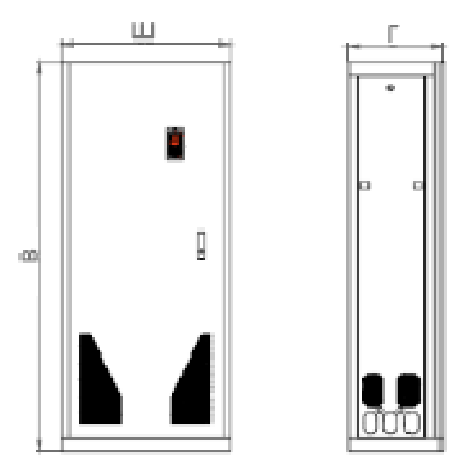

Рисунок 9-3. Габаритный чертеж преобразователя частоты модели С

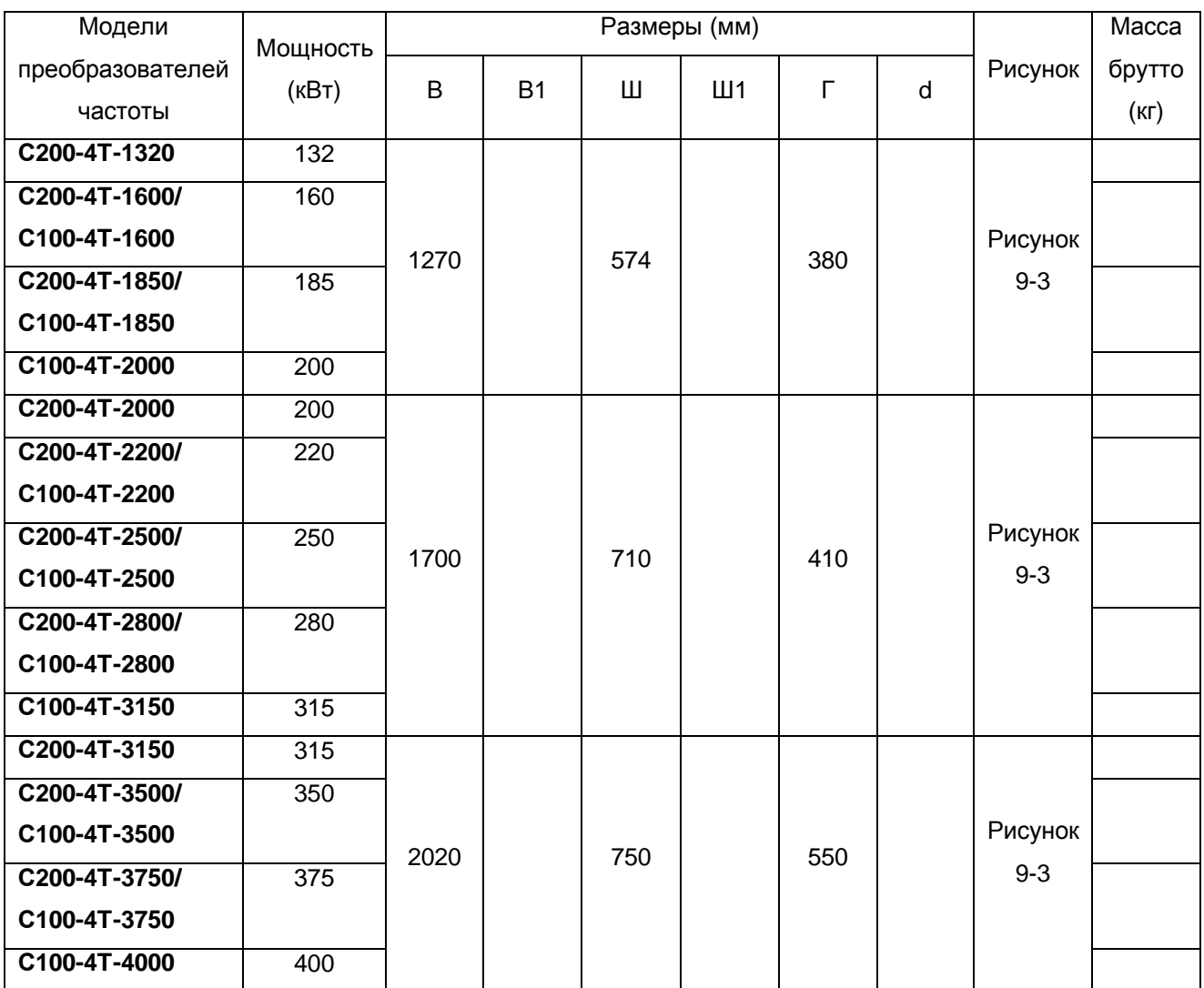

9.2 Габаритные размеры панели управления и размеры монтажного проема

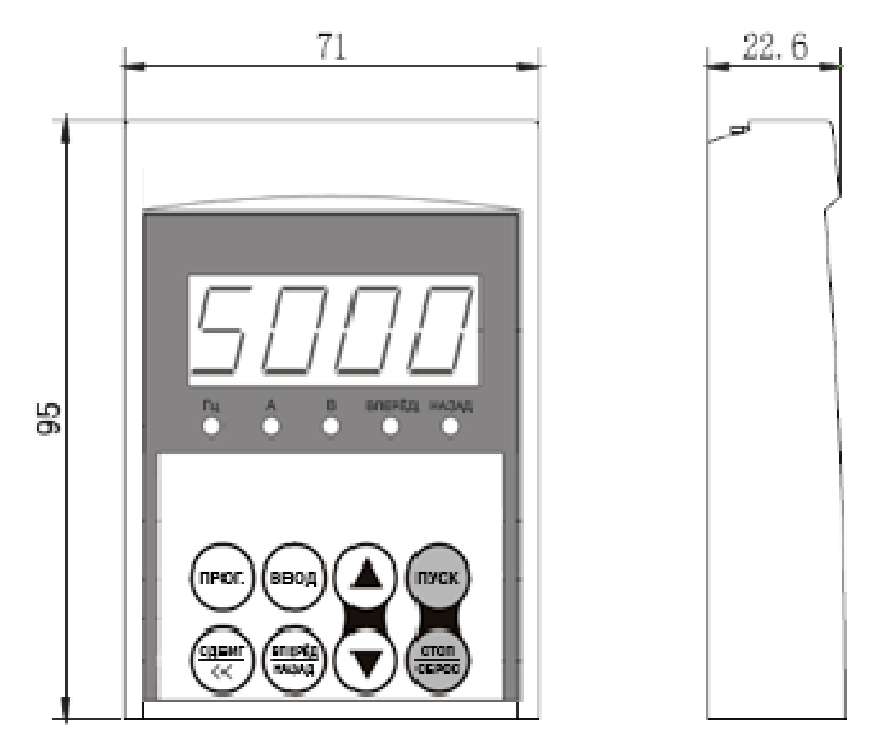

Рисунок 9-4. Размеры панели управления ПУ-01

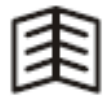

Советы:

• Для удаленной установки панели управления к моделям С100 и С200 может потребоваться дополнительная монтажный панель.

# Глава 9 Габаритные и монтажные размеры  $71$  $22.6$ 140

Рисунок 9-5. Размеры панели управления ПУ-02

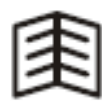

• Размер проема монтажной панели указан на рисунке 9-6.

Советы:

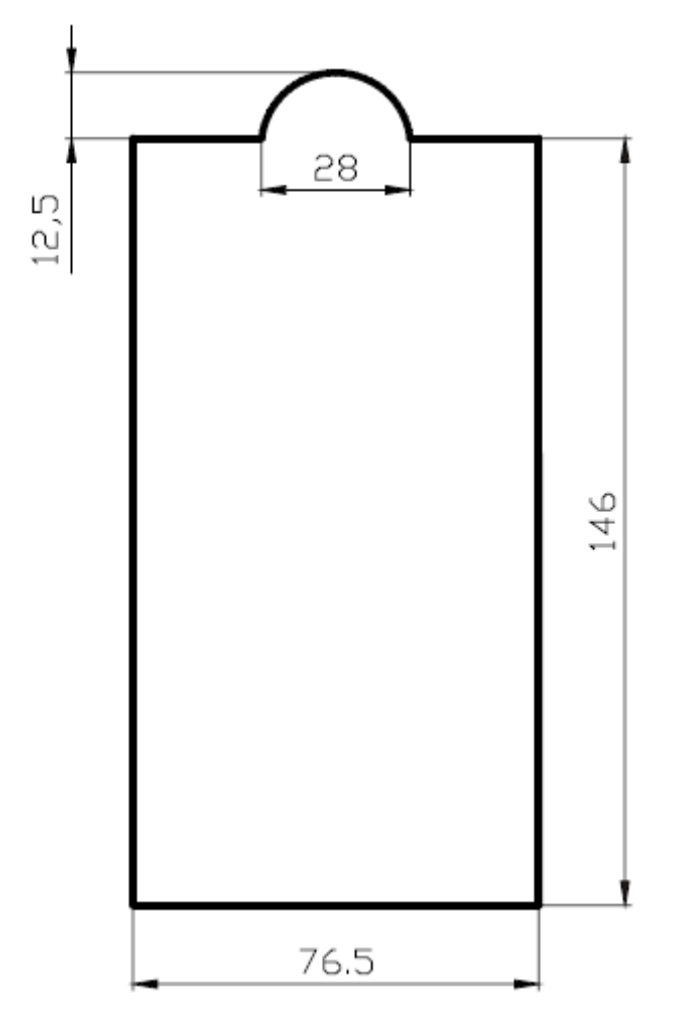

Рисунок 9-6. Размеры крепления панели управления ПУ-02

## **Глава 10. Гарантия качества**

- 1. Гарантийный период при нормальных условиях
	- Компания обеспечивает гарантийные обязательства по замене и возврату заказа в течение 1 месяца с даты начала эксплуатации.
	- Компания обеспечивает гарантийные обязательства по ремонту в течение 24 месяцев с даты начала эксплуатации.

2. Если дату начала эксплуатации проверить невозможно, гарантийный период составляет 26 месяцев с даты изготовления. Сервисное обслуживание по истечении гарантийного периода оплачиваются заказчиком.

3. Заказчик оплачивает сервисное обслуживание, даже если оно потребовалось в течение гарантийного периода, в следующих случаях:

- Повреждения, вызванные неправильным обращением в нарушение требований настоящего руководства;
- Повреждения, вызванные несоответствующим использованием преобразователя частоты, вследствие несоблюдения технических стандартов и требований;
- Неисправности или повреждения, вызванные пожаром, землетрясением, наводнением, несоответствующим входным напряжением или иными природными катастрофами;
- Повреждения, возникшие в результате ремонта или модернизации неуполномоченными лицами;
- Отказ оборудования вследствие воздействия неблагоприятной внешней среды;
- При наличии неидентифицируемой заводской таблички, штампа и даты изготовления;
- Неисправность или повреждение, вызванные неправильной транспортировкой или хранением после покупки;
- При непредставлении объективного описания использования оборудования, установки, проводки, условий эксплуатации, технического обслуживания и пр.;
- Неисправное оборудования необходимо направить в адрес компании для ремонта или замены, которые будут произведены только после проверки границ ответственности.

4. В случае возникновения проблем с качеством или аварии мы обязуемся покрыть только вышеуказанные гарантийные случаи. Если пользователю необходимы большие гарантийные обязательства, он может добровольно обратиться в страховую компанию.

## **Приложение 1. Дополнительные части**

В случае необходимости все дополнительные части можно заказать в компании ОптимЭлектро.

### **1. Тормозное устройство**

Тормозное устройство состоит из двух частей: тормозной прерыватель и тормозной резистор. Тормозное устройство устанавливается в случае, если необходимо обеспечить быстрый останов при наличии большой потенциальной нагрузки (например, подъемник) или инерционной нагрузки.

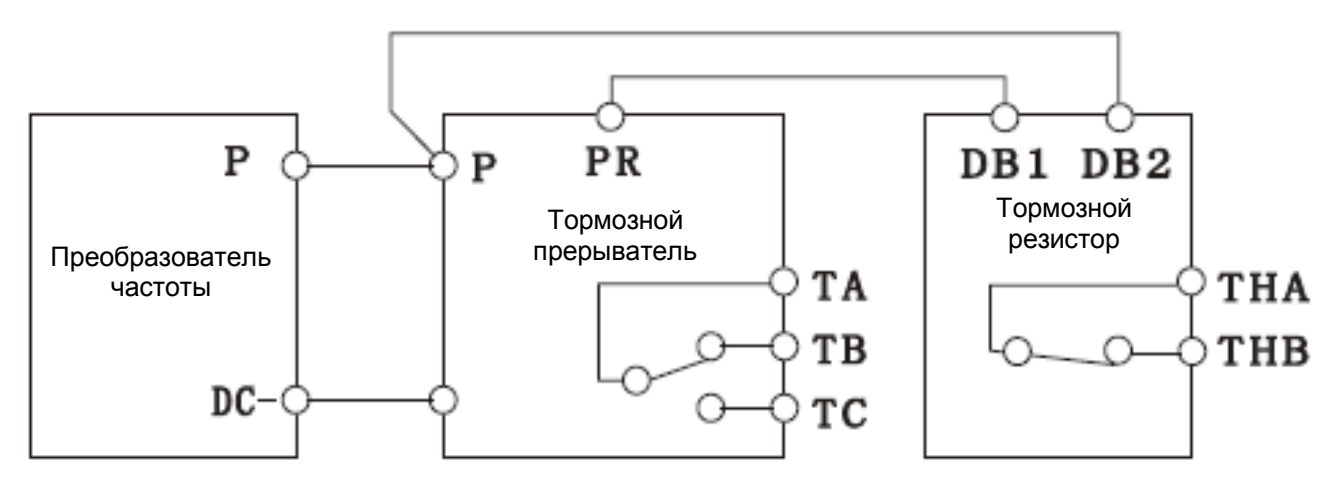

Рисунок к приложению 1-1. Электрическая схема тормозного устройства

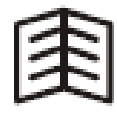

Советы:

- Преобразователи частоты модели С200-4Т-0150 и ниже оборудованы встроенным тормозным прерывателем. Если тормозное усилие, обеспечиваемое встроенным тормозным прерывателем, недостаточно, возможна установка внешнего тормозного сопротивления.
- При установке тормозного устройства необходимо обеспечить защиту от прямого проникновения.
- Более подробные характеристики и описание функций приведены в **«Руководстве по эксплуатации тормозного устройства»**.

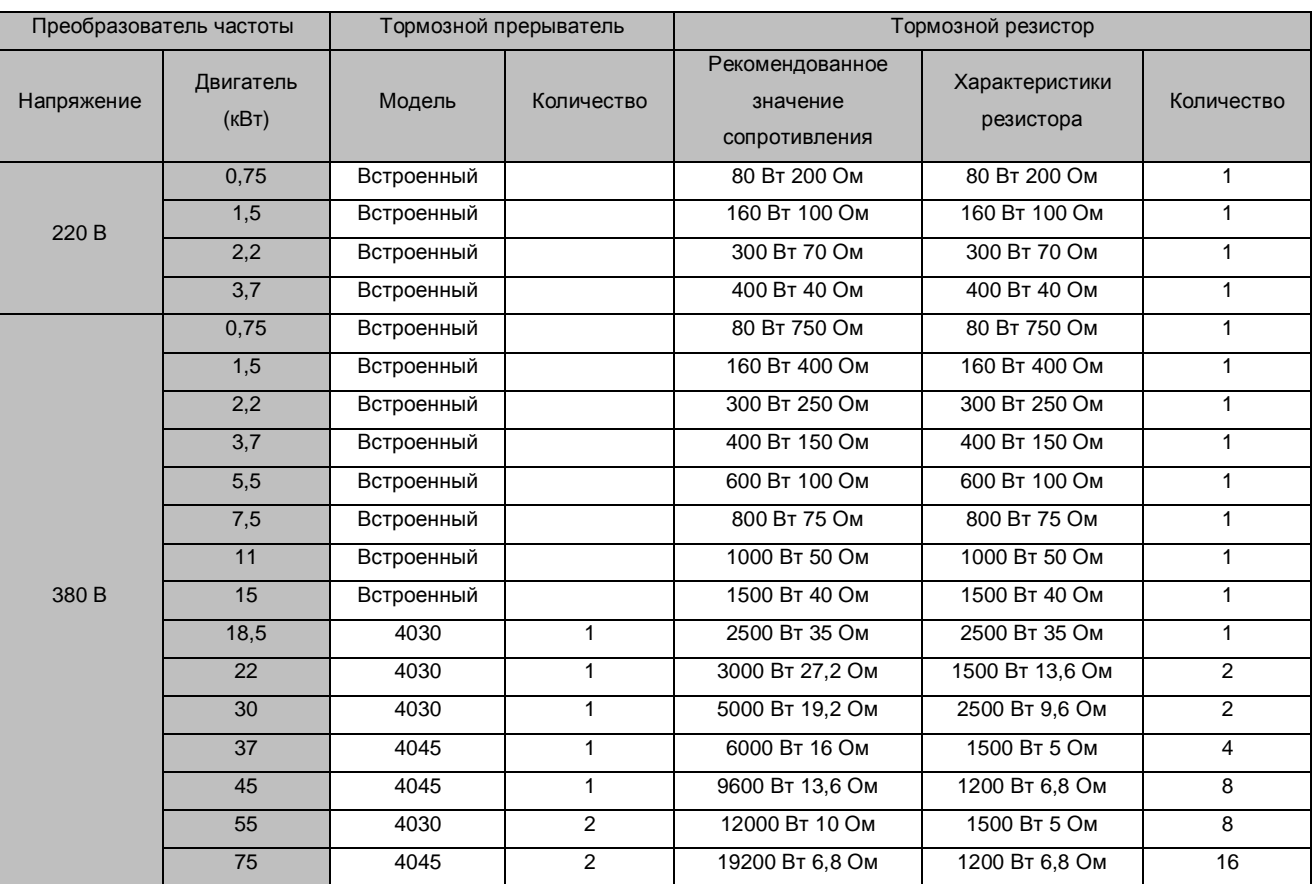

## Таблица к приложению 1-1. Таблица соответствий рекомендованных тормозных устройств

#### Приложение 1. Дополнительные части

#### 2. Переходник дистанционного управления и удлинительный кабель

Существуют две возможности дистанционного управления преобразователем частоты серии С100/С200. Возможно управление на коротком расстоянии (≤10 м), для этого достаточно удлинить экранированный кабель и подключить его к панели управления. Наша компания предлагает различные удлинительные кабели с различными характеристиками, например, 1 м, 1,5 м, 2 м, 3 м, 5 м и 10 м. В случае, если необходим кабель нестандартной длины, закажите его в нашей компании.

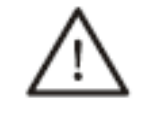

#### • При подключении проводки дистанционного управления ОБЯЗАТЕЛЬНО отключите блок питания.

ПРЕДУПРЕЖДЕНИЕ

#### Процедура установки:

Выполняется в соответствии с методикой, описанной в разделе 3.2.2 настоящего руководства.

#### 3. Последовательный порт (СОМ)

В стандартном исполнении преобразователь серии С100/С200 не имеет портов RS232 и RS485. Пользователю необходимо указать данную функцию при заказе. Управляющие выводы стандартного коммуникационного интерфейса RS232 и RS485 могут подключаться к коммуникационному кабелю RS232 или RS485, обеспечивая возможность реализации управления через сеть или централизованного управления.

Коммуникационный протокол RS232 и RS485 преобразователя частоты серии С100/С20 может работать под управлением операционной системы Windows 98/2000/ХР. Контрольное программное обеспечение, имеет понятный пользователю интерфейс, позволяет быстро реализовать работу по сети и выполняет контроль преобразователя частоты и иные функции. В случае необходимости обратитесь в сервисный центр нашей компании или в ее представительства.

#### **Приложение 2. Защита от электромагнитного излучения**

Таблица 1 приложения: система защиты от электромагнитного излучения преобразователя частоты Электромагнитная среда в промышленной области очень сложная. Кроме этого, принцип работы преобразователя частоты также обусловливает наличие электромагнитного излучения в самом преобразователе частоты. Поэтому необходимо эффективное решение проблемы электромагнитного излучения, чтобы обеспечить надежную работу системы в сложных условиях. В данном разделе приведены результаты исследований в области электромагнитного излучения и представлены соответствующие решения для обеспечения электромагнитной совместимости, мы надеемся, что они помогут вам в решении практических проблем.

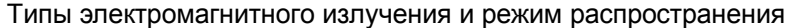

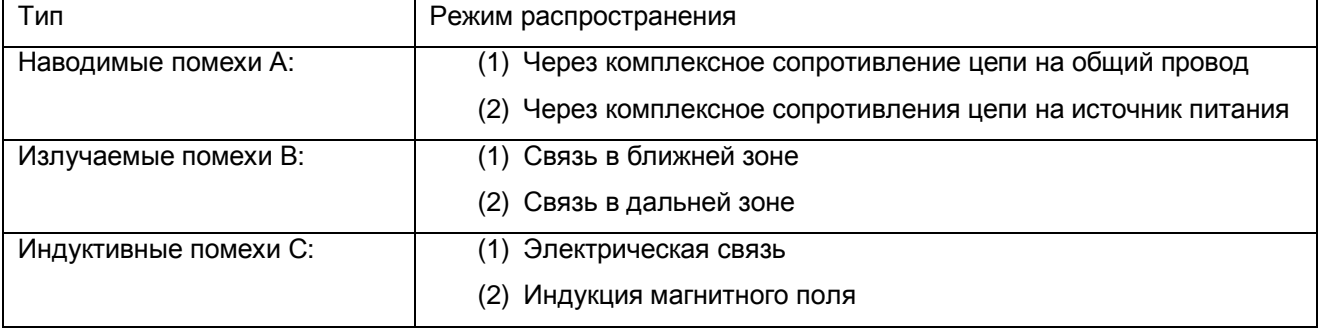

2) Решения задачи электромагнитной совместимости системы преобразователя частоты

Входной кабель источника питания

1) Искажение формы волны электрической сети, вызванное наложением высшего гармонического тока, возникающего в нелинейной цепи выпрямителя, на импеданс (комплексное сопротивление) источника, может привести к воздействию на другое электрооборудование в той же электрической сети. Подобный тип помех называется помехами типа А(2).

2) Питающий ток и его высшие гармонические составляющие вызывают переменное электромагнитное поле вокруг кабеля питания, это приводит к связи по электрическому полю и индуктивной связи потока магнитной индукции с ближайшим параллельным кабелем, например, коммуникационным кабелем, кабелем передачи слабого сигнала и т.п. Подобный тип помех называется помехами типа С(1) или С(2).

3) Вследствие эффекта антенны экранирующей оплетки кабеля помехи могут распространяться на беспроводные установки. Данный тип помех называется помехами типа В(1).

Приложение 2. Защита от электромагнитного излучения

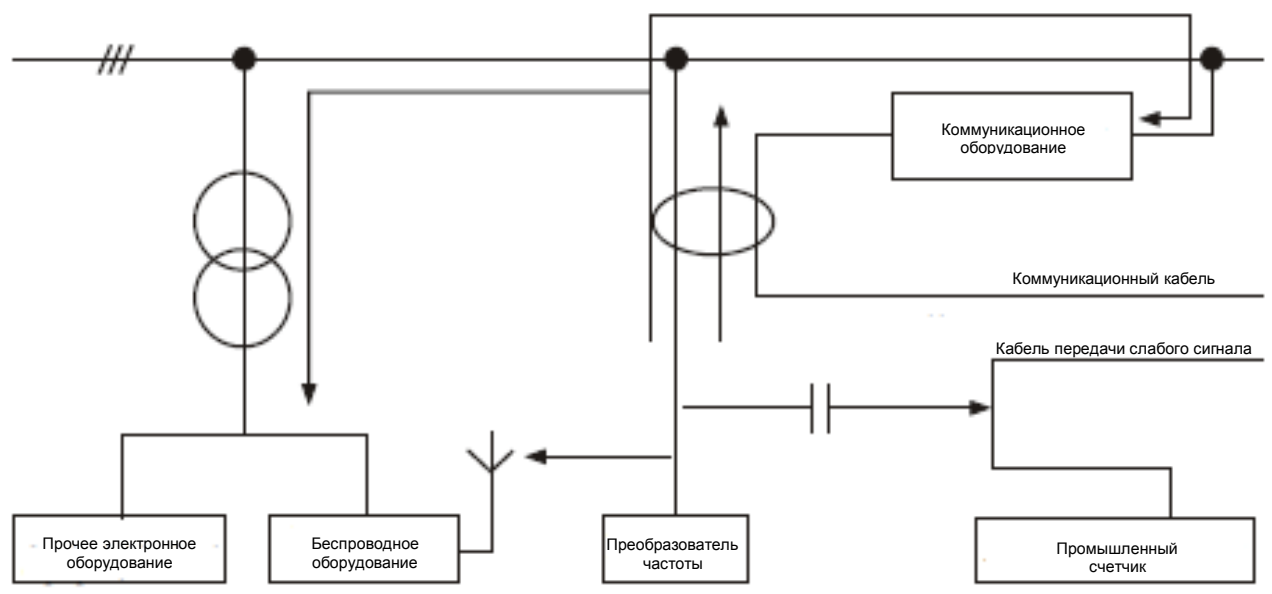

Схема распространения помех входного кабеля на внешнее оборудование

(1) Данный тип помех может подавляться путем установки фильтра питания или изолирующего трансформатора на стороне входа источника питания.

(2) Данный тип помех может подавляться путем упорядоченной прокладки проводов или экранирования. Например, сигнальный кабель может быть экранированным, экранирующая оплетка может заземляться для снижения индуктивной связи потока магнитной индукции и связи электрического поля. Сигнальный кабель должен располагаться на расстоянии не менее 100 мм от кабеля питания. Если сигнальный кабель и кабель питания пересекаются, пересечение должно происходить под прямым углом. Не рекомендуется использовать слишком длинный сигнальный кабель. Если блок внешнего управления находится далеко от преобразователя частоты, рекомендуется использовать промежуточное реле для управления им, как показано на рисунке ниже.

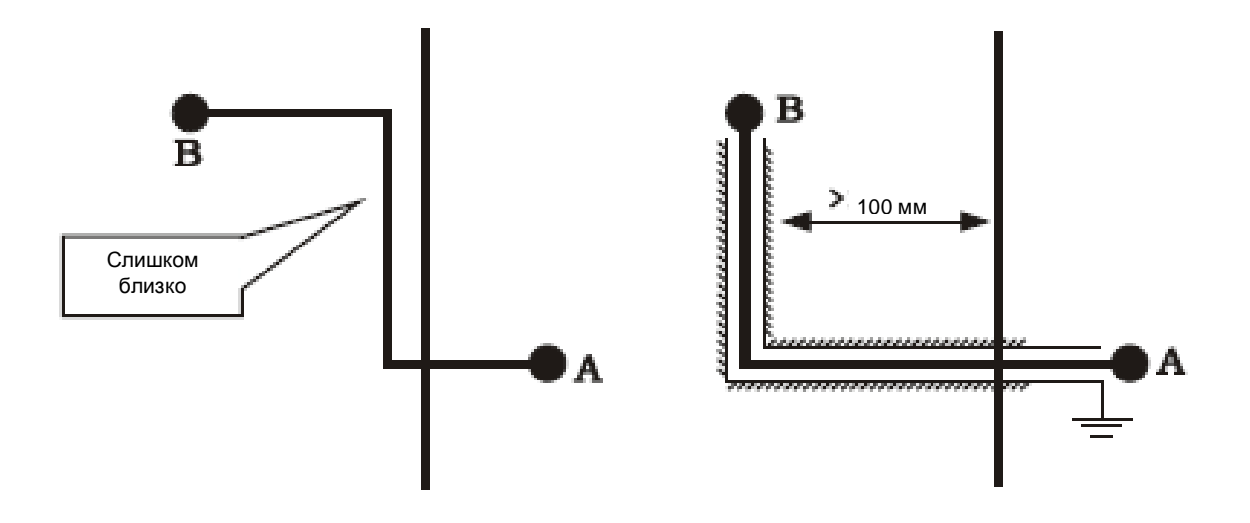

#### Приложение 2. Защита от электромагнитного излучения

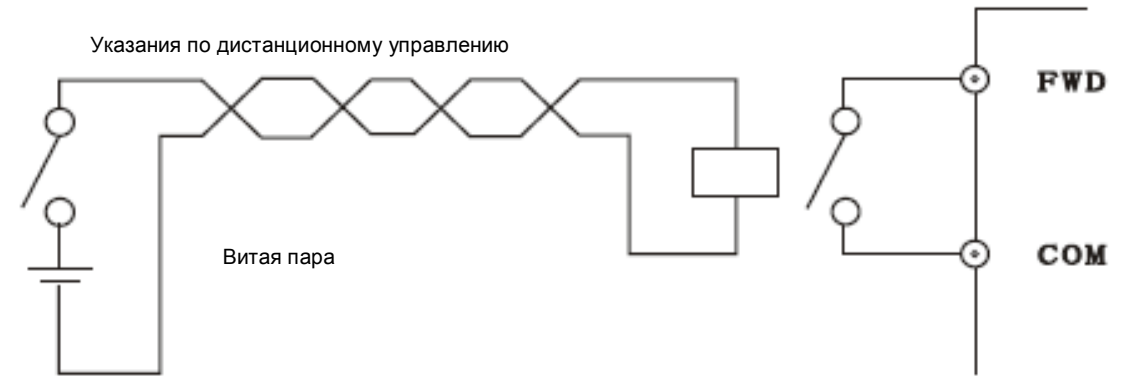

(3) Данный тип помех может подавляться путем хорошего заземления экранирующих оплеток кабелей или путем установки фильтра радиопомех (например, ферритового сердечника). Корпус преобразователя частоты:

(1) Утечка высокочастотного электромагнитного поля, образованного в результате быстрого переключения элементов питания внутри преобразователя частоты, через прорези металлического корпуса преобразователя частоты может привести к возникновению излучаемых помех для внешнего беспроводного оборудования. Подобный тип помех называется помехами типа В(1).

(2) Если другое электрическое оборудование (включая иные преобразователи частоты) использует то же заземление, что и данный преобразователь частоты, могут возникнуть помехи типа А(1) для остального оборудования, если полное сопротивление провода заземления в данный момент высоким.

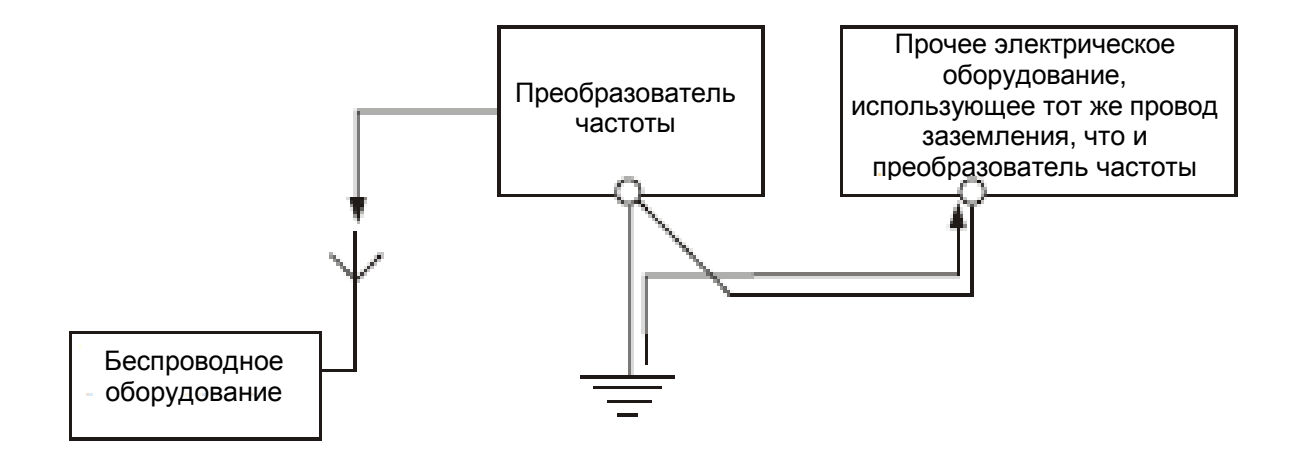

Схема распространения помех корпуса преобразователя частоты на внешнее оборудование Решения:

(1) Помехи типа В могут подавляться путем хорошего заземления корпуса преобразователя частоты или установки преобразователя частоты в хорошо экранированный металлический шкаф. Как правило, излучаемые помехи, производимые корпусом преобразователя частоты, оказывают небольшое воздействие на внешнее оборудование.

(2) Рекомендуется, чтобы прочее оборудование имело хорошее соединение с заземлением через отдельный заземляющий провод, и использовало ту же точку за заземляющим электродом с преобразователем частоты, или отдельную точку, как показано на рисунке ниже.

Приложение 2. Защита от электромагнитного излучения

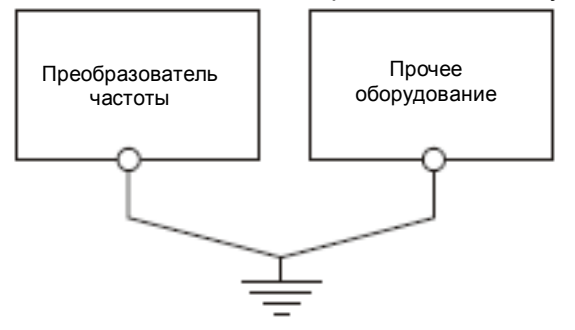

Кабель двигателя:

(1) Электромагнитное поле, вызванное основным током, оказывает слабое влияние на связь электрического поля и индуктивную связь потока магнитной индукции параллельного кабеля. Это объясняется тем, что электромагнитное поле, вызванное высоким гармоническим током, оказывает более сильное воздействие на связь электрического поля.

(2) Излучаемые помехи.

(3) Вследствие наличия распределенной емкости существует высокочастотный ток утечки на землю, а также межфазный ток утечки в кабеле, который может привести к нарушению работоспособности некоторых устройств защиты от утечек, например, защитных автоматов, реле и иного оборудования. Данное оборудование имеет важное значение.

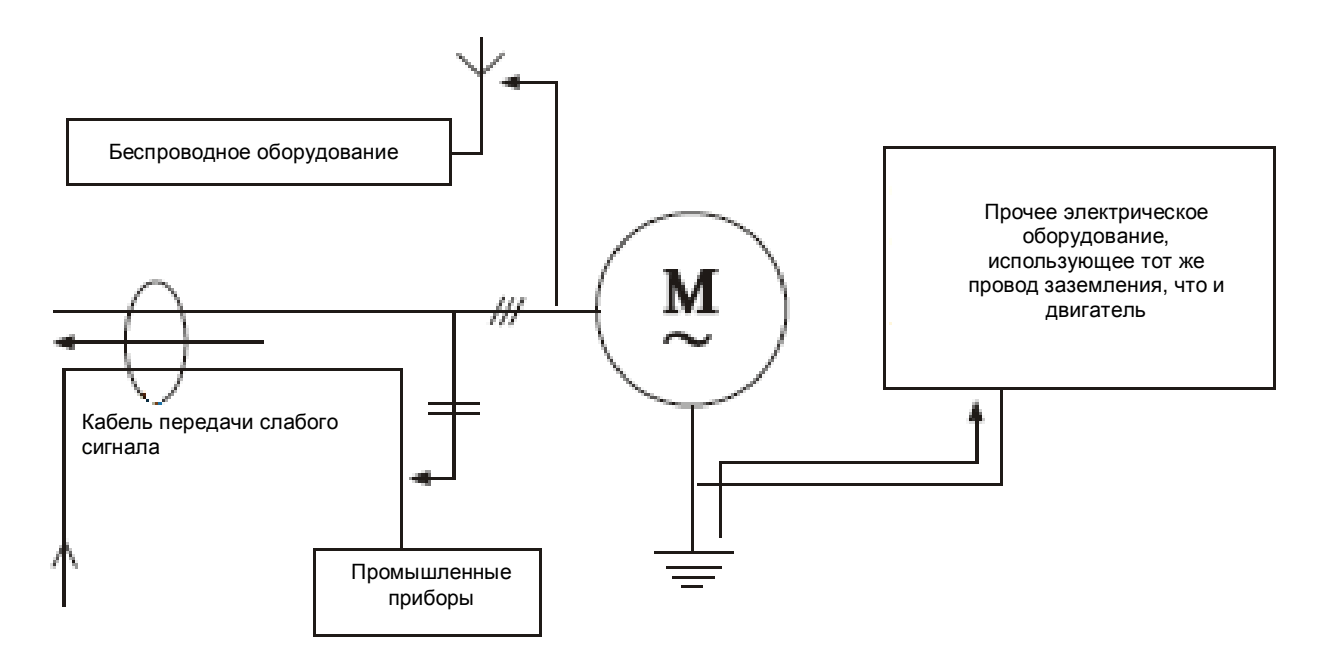

Схема распространения помехи кабеля двигателя на внешнее оборудование Решения:

(1) Основные решения аналогичны мерам защиты от электромагнитных помех кабеля питания.

(2) Установите выходной фильтр радиопомех, устанавливайте чувствительное оборудование вдали от кабеля двигателя; или используйте для кабеля двигателя экранированный заземленный кабель и проложите этот кабель в металлической трубке.

(3) Используйте в системе преобразователя частоты только автоматический выключатель, нечувствительный к утечке; уменьшите несущую частоту преобразователя частоты; или используйте реактор (выходной) переменного тока, чтобы решить данную проблему.

Реле, контактор и иные электромеханические элементы:

Мгновенный ток и броски напряжения могут быть вызваны замыканием и размыканием коммутационных устройств, таких как реле, контакторы и прочее, это может привести к помехам и шуму. Мгновенный шум можно предотвратить, спроектировав периферийную цепь преобразователя частоты, как показано на рисунке ниже.

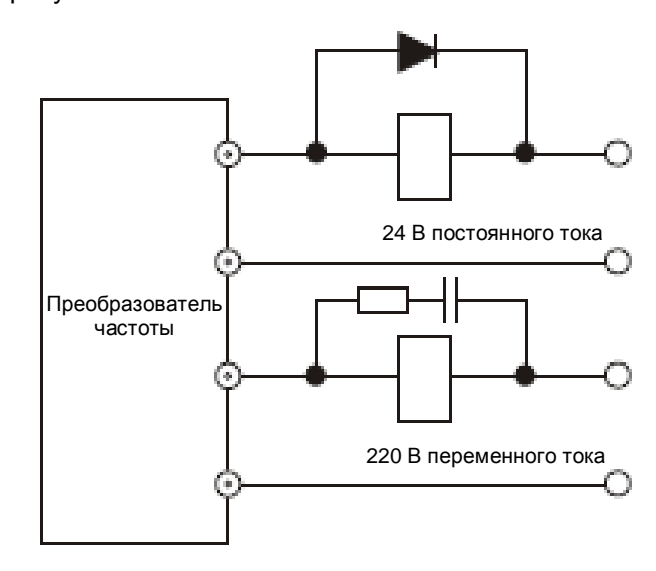

Для контрольного реле 24 В постоянного тока на обоих концах катушки необходимо установить диод постоянного тока, соблюдая полярность диода. Для контрольного контактора 220 В переменного тока на обоих концах катушки необходимо установить ограничитель перенапряжения (резистивноемкостная цепь). Не следует игнорировать защиту коммутирующего контакта. Ее можно реализовать, образовав шунтирующую резистивно-емкостную цепь или буферизованное устройство защитного отключения, как показано на рисунке ниже.

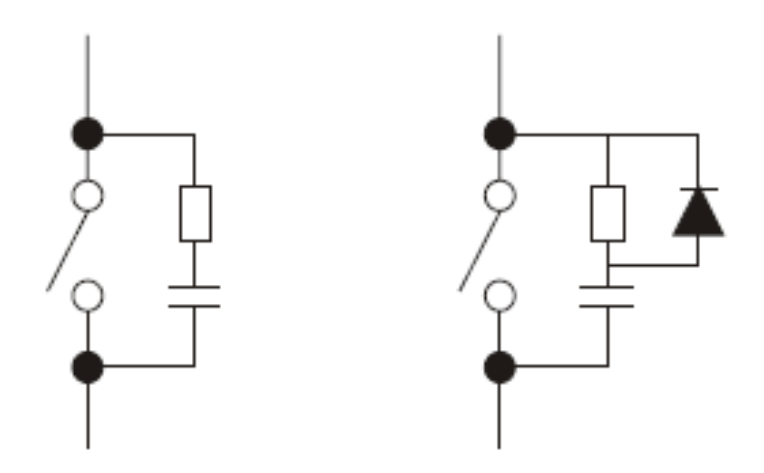

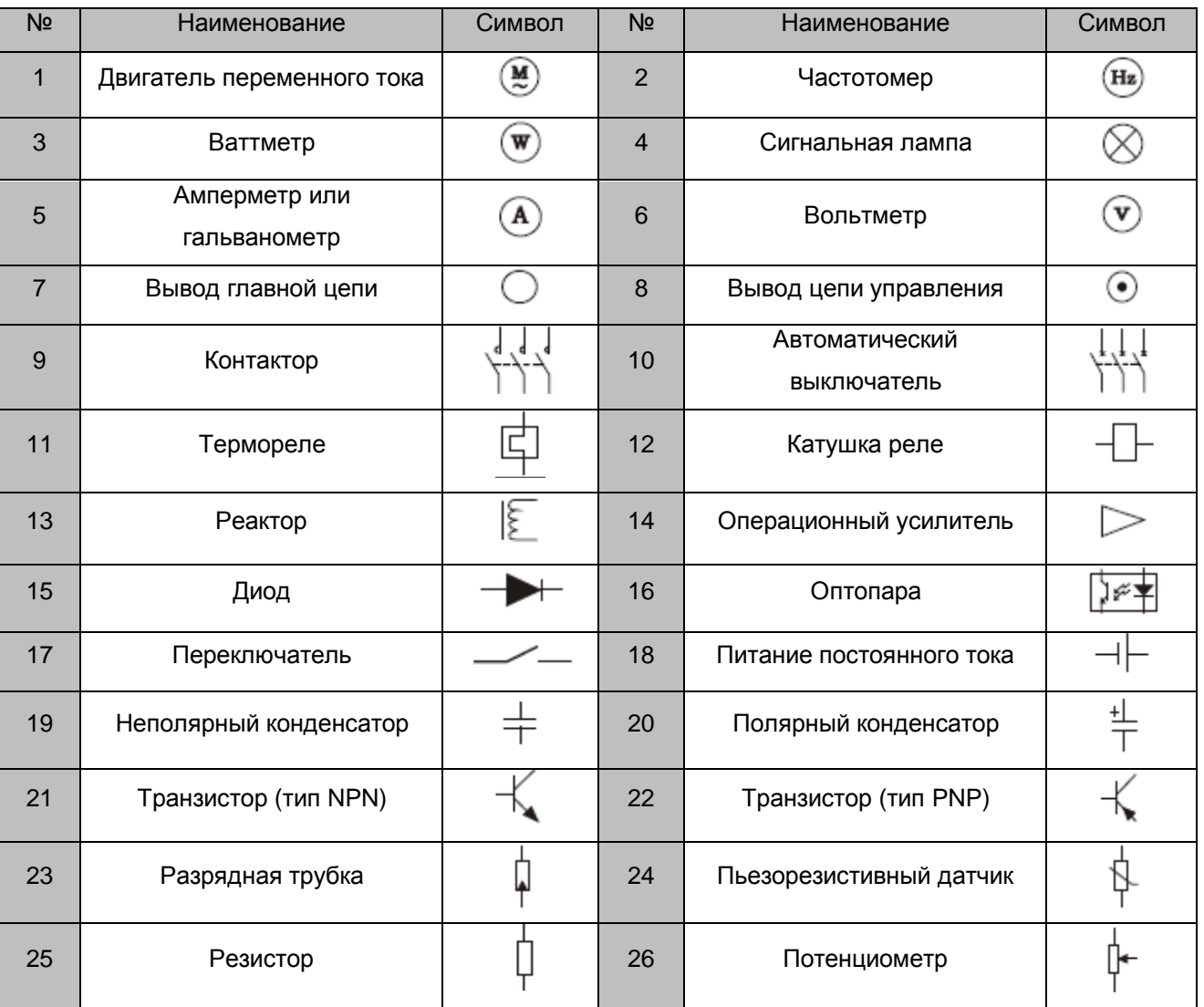

## Таблица II: условные обозначения

# **Приложение 3. Запись файла изменений пользовательских параметров**

Таблица приложения 3-1. Запись файла изменений пользовательских параметров

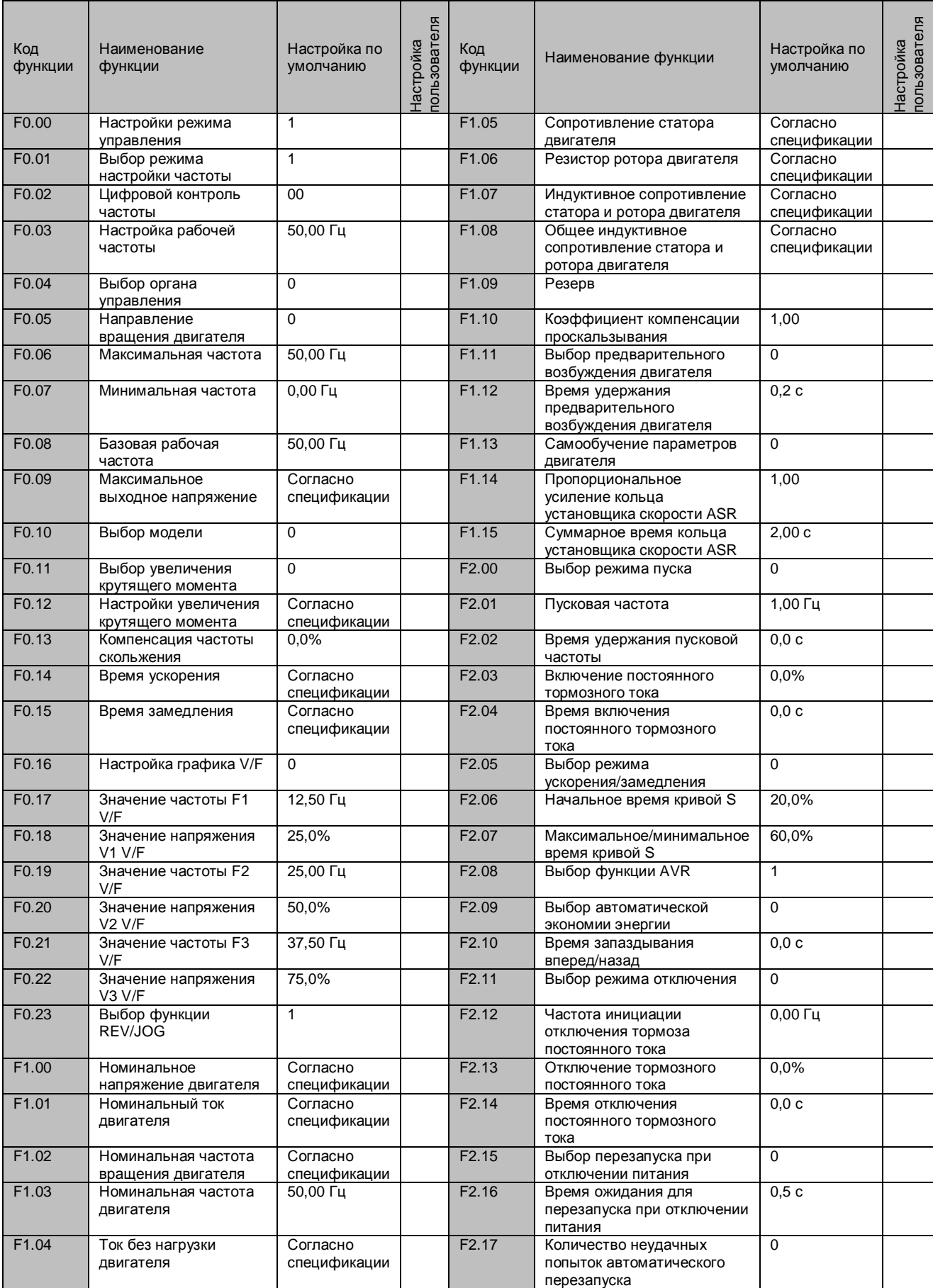

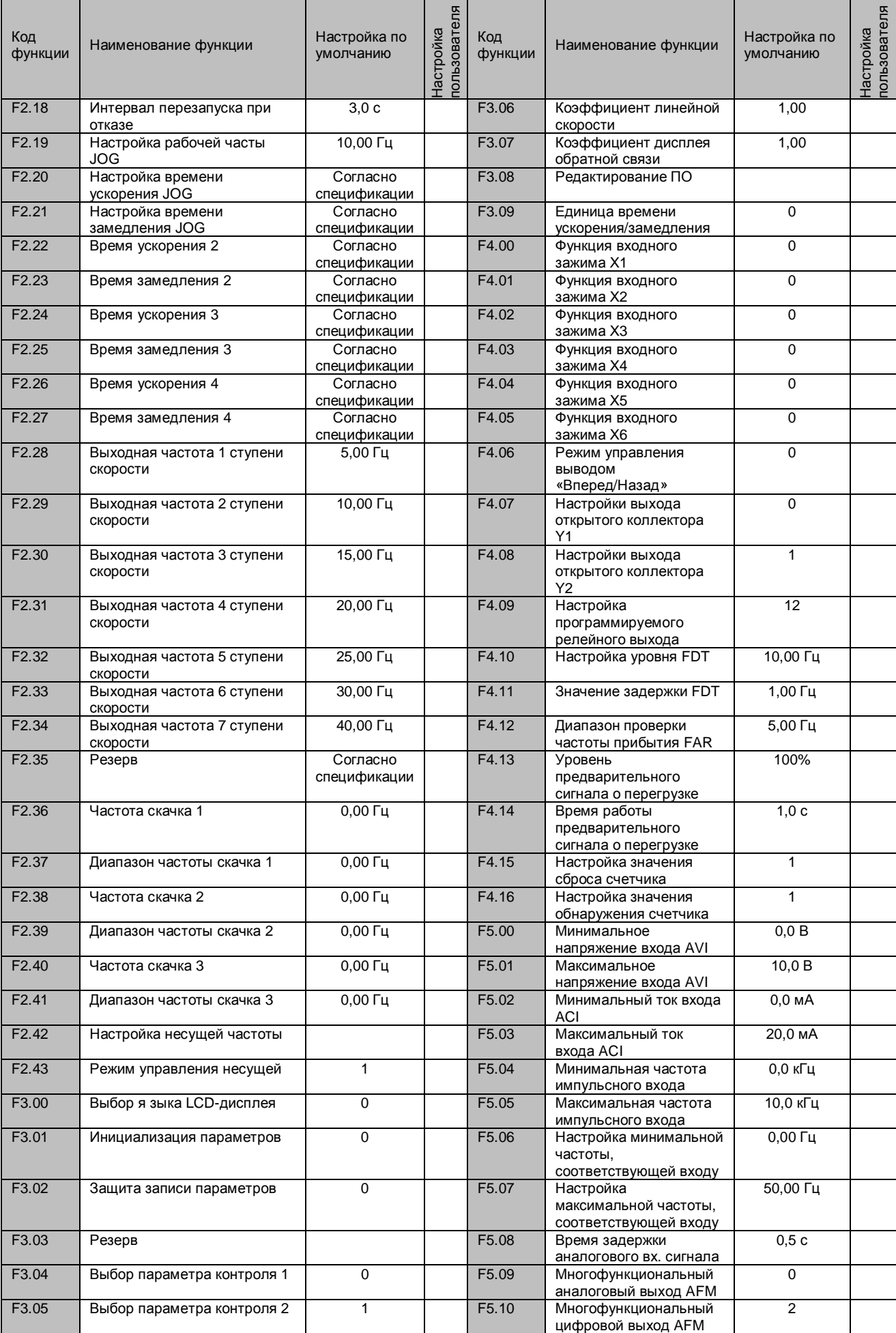

## Приложение 3. Запись файла изменений пользовательских параметров

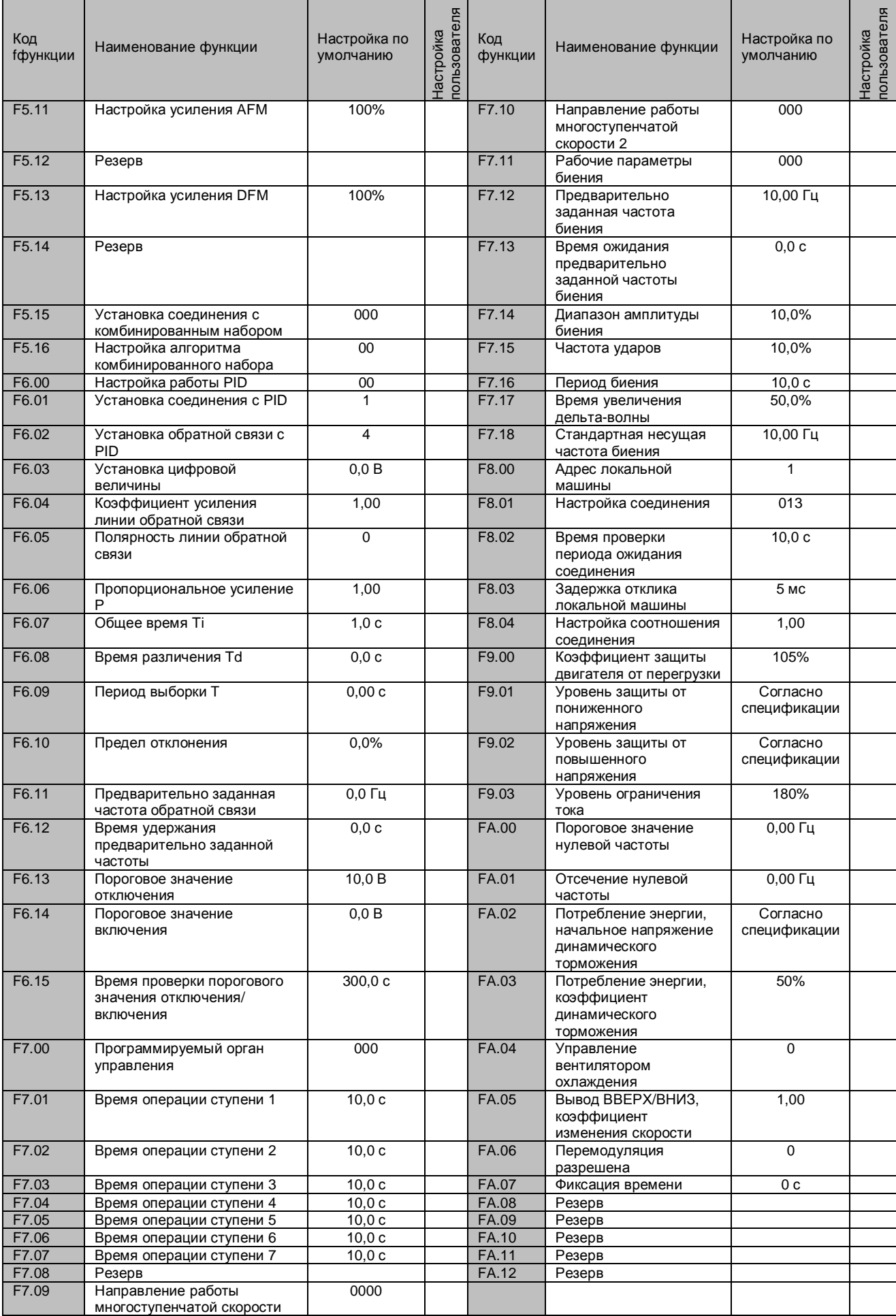

# Приложение 3. Запись файла изменений пользовательских параметров

## **Приложение 4. Гарантия пользователя**

Данные о пользователе

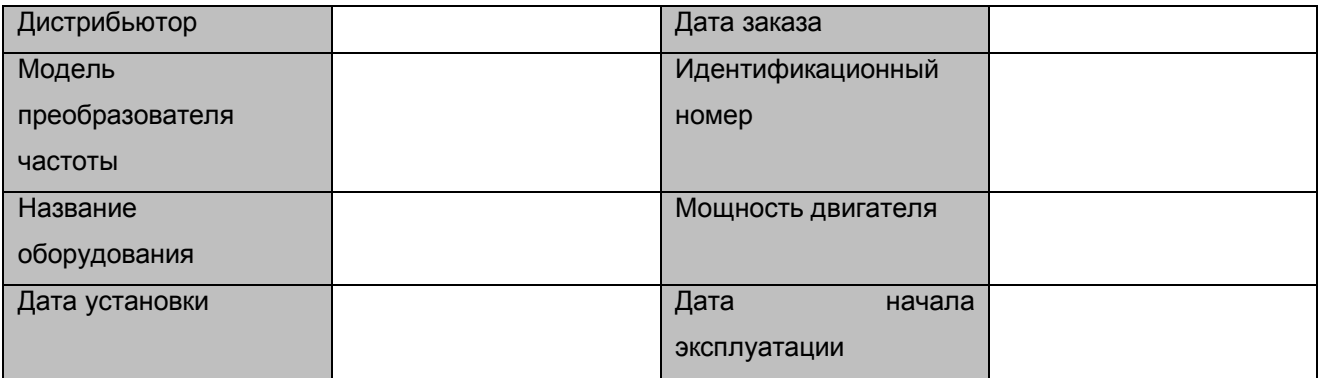

#### Ведомость технического обслуживания

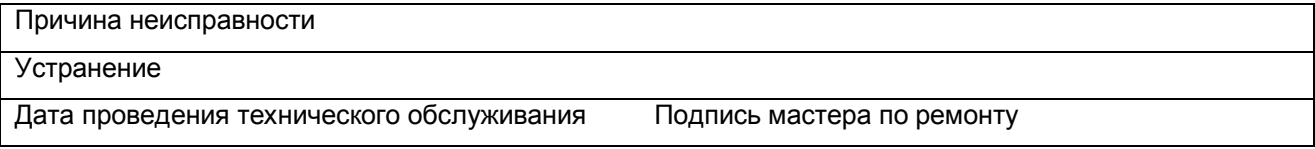

#### Причина неисправности

Устранение

Дата проведения технического обслуживания Подпись мастера по ремонту

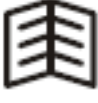

СОВЕТ

Данная копия предназначена только для владельца (пользователя).

## Приложение 4. Гарантия пользователя

## **Гарантия на преобразователь частоты**

Данные о пользователе

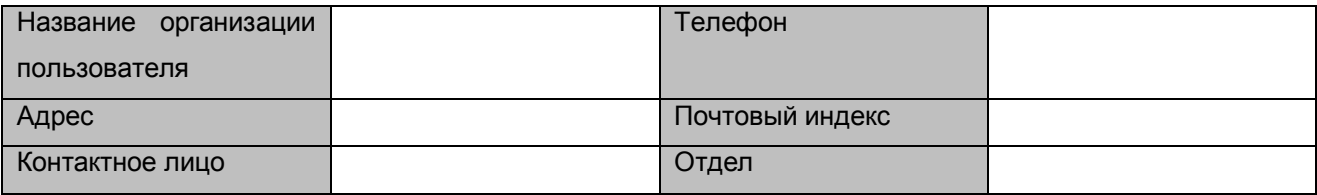

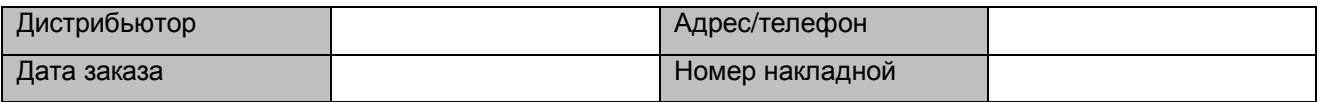

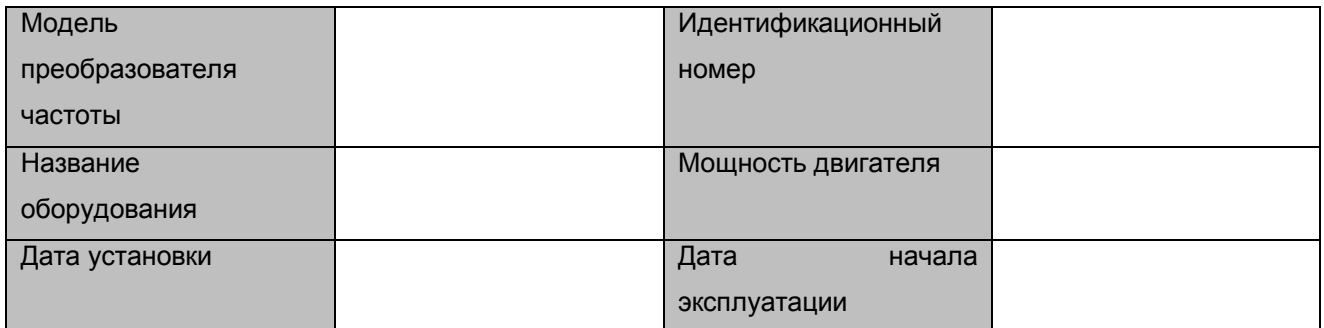

Описание условий эксплуатации

Описание изменений параметров

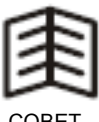

Пользователю необходимо заполнить бланк и вернуть его нам в кратчайший срок, чтобы мы могли проверить правильность подбора оборудования и исключить ущерб вследствие неправильной установки или использования.

СОВЕТ